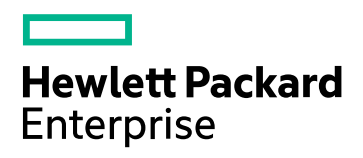

# HPE Operations Agent y SPI de infraestructura SPIs

Versión de software: 12.01 Para sistemas operativos Windows®, Linux, HP-UX, Solaris y AIX

Guía de instalación

Fecha de publicación del documento: Agosto de 2017 Fecha de publicación del software: Agosto de 2017

# Avisos legales

#### Garantía

Las únicas garantías para los productos y servicios de © Copyright Hewlett-Packard Enterprise Development Company, L.P. se establecen en los términos de garantía expresos que acompañan a dichos productos y servicios. Nada de lo contenido en el presente documento podrá interpretarse como garantía adicional. HPE no asume responsabilidad alguna por los errores editoriales, técnicos u omisiones contenidos en el presente documento.

La información aquí contenida está sujeta a cambios sin previo aviso.

#### Leyenda de derechos restringidos

Software informático confidencial. Se requiere una licencia válida de HPE para su posesión, uso o copia. De conformidad con FAR 12.211 y 12.212, se autoriza el uso del software informático comercial, de la documentación del software informático y de los datos técnicos para componentes comerciales al gobierno de los EE.UU. bajo licencia comercial estándar del fabricante.

#### Aviso de copyright

© Copyright 2016 Hewlett Packard Enterprise Development LP

#### Avisos de marcas registradas

Intel® e Itanium® son marcas comerciales de Intel Corporation en EE.UU. y otros países.

Microsoft®, Windows® y Windows Vista® son marcas comerciales registradas en EE.UU. de Microsoft Corporation.

UNIX® es una marca comercial registrada de The Open Group.

# Actualizaciones de la documentación

La página de título de este documento contiene la siguiente información identificativa:

- . Número de versión del software, que indica la versión del software.
- <sup>l</sup> Fecha de publicación del documento, que cambia cada vez que se actualiza el documento.
- <sup>l</sup> Fecha de publicación del software, que indica la fecha de publicación de esta versión del software.

Para buscar actualizaciones recientes o para asegurarse de estar usando la edición más reciente de un documento, vaya a: **https://softwaresupport.hpe.com**

Este sitio requiere que el usuario se registre para obtener un HPE Passport y que inicie sesión. Para registrarse y obtener un ID de HPE Passport, vaya a: **https://hpp12.passport.hpe.com/hppcf/createuser.do**

O haga clic en el vínculo de **registro** en la parte superior de la página Soporte técnico de HPE Software.

Recibirá ediciones actualizadas o nuevas si se suscribe al servicio de soporte técnico del producto. Póngase en contacto con su representante de ventas HPE para mayor información.

# Soporte

Visite el sitio web de Soporte técnico de HPE Software en: **https://softwaresupport.hpe.com**

Este sitio web proporciona información de contacto y detalles sobre los productos, servicios y soporte técnico que ofrece HPE Software.

El soporte técnico en línea de HPE Software permite al cliente solucionar los problemas por sí mismo. Ofrece una forma rápida y eficaz de acceder a las herramientas de soporte técnico interactivas necesarias para gestionar su negocio. Como valorado cliente de soporte técnico, se puede beneficiar del sitio web de soporte técnico para:

- Buscar documentos en la base de conocimiento que le puedan interesar
- Enviar y rastrear casos de soporte técnico y solicitudes de mejora
- Descargar revisiones de software
- Gestionar contratos de soporte técnico
- Buscar contactos de soporte técnico de HPE
- Revisar la información sobre servicios disponibles
- Participar en conversaciones con otros clientes de software
- Investigar y registrarse en cursos de formación de software

La mayoría de las áreas de soporte técnico requieren que se registre como usuario de HPE Passport y que inicie sesión. Algunas pueden requerir también un contrato de soporte técnico. Para registrarse y obtener un ID de HPE Passport, vaya a:

#### **https://hpp12.passport.hpe.com/hppcf/createuser.do**

Para obtener más información sobre los niveles de acceso, vaya a:

#### **https://softwaresupport.hpe.com/web/softwaresupport/access-levels**

**HPE Software Solutions Now** permite acceder al sitio web del portal de integración y soluciones de HPSW. Este sitio le permite explorar las soluciones de productos de HPE para satisfacer las necesidades de su negocio e incluye una lista completa de integraciones entre los distintos productos de HPE, así como una enumeración de los procesos de ITIL. La dirección URL de este sitio web es **https://softwaresupport.hpe.com/**

# Contenido

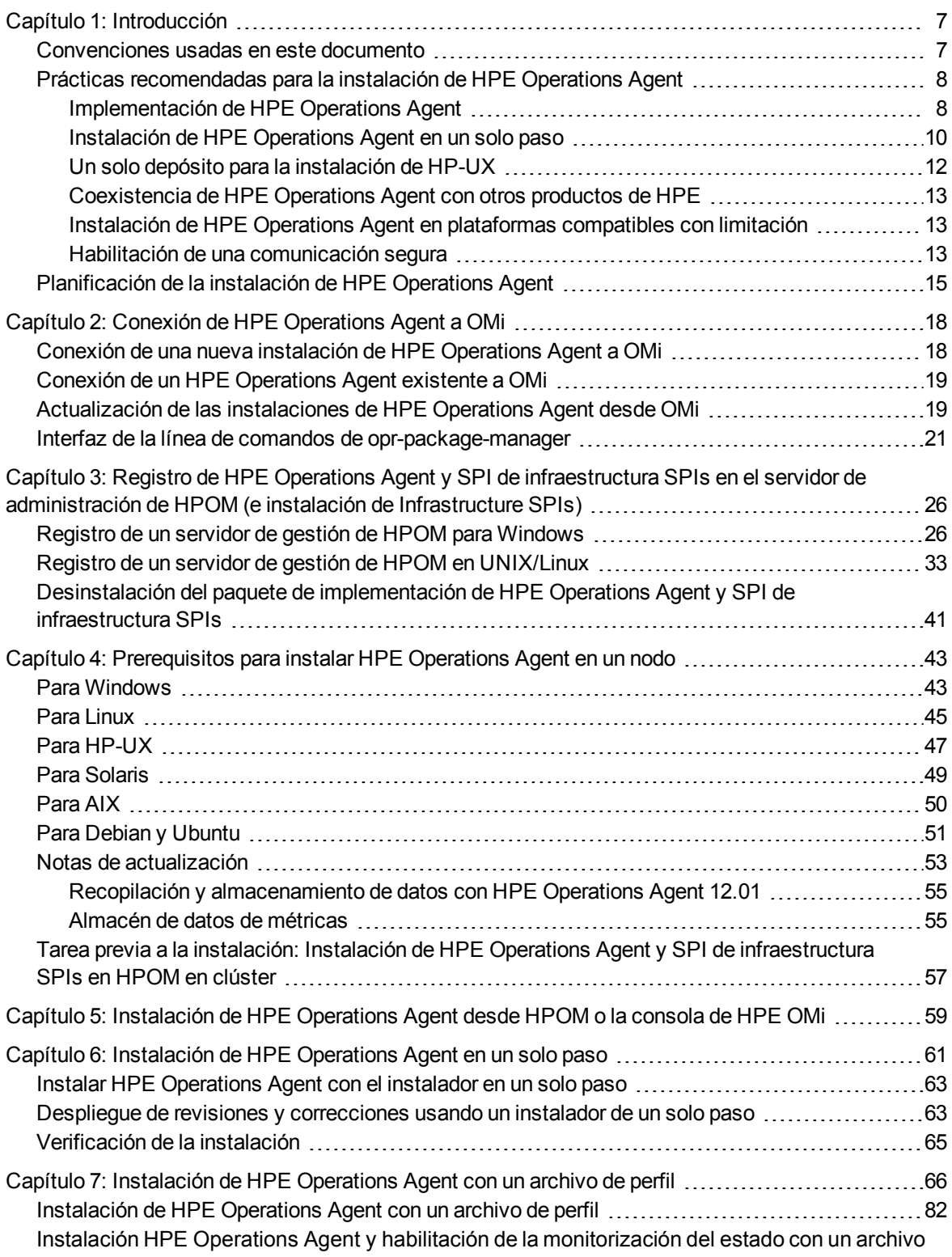

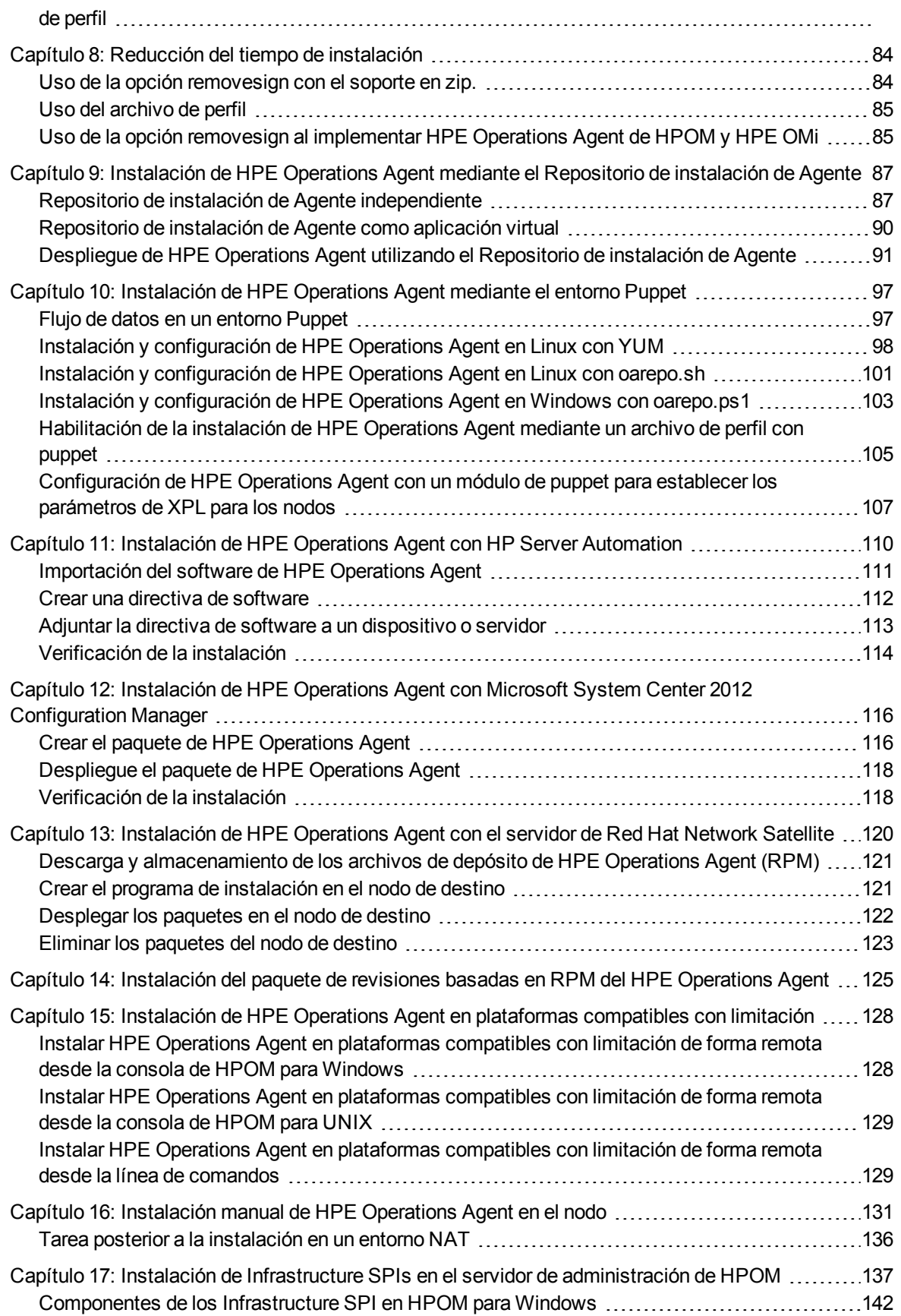

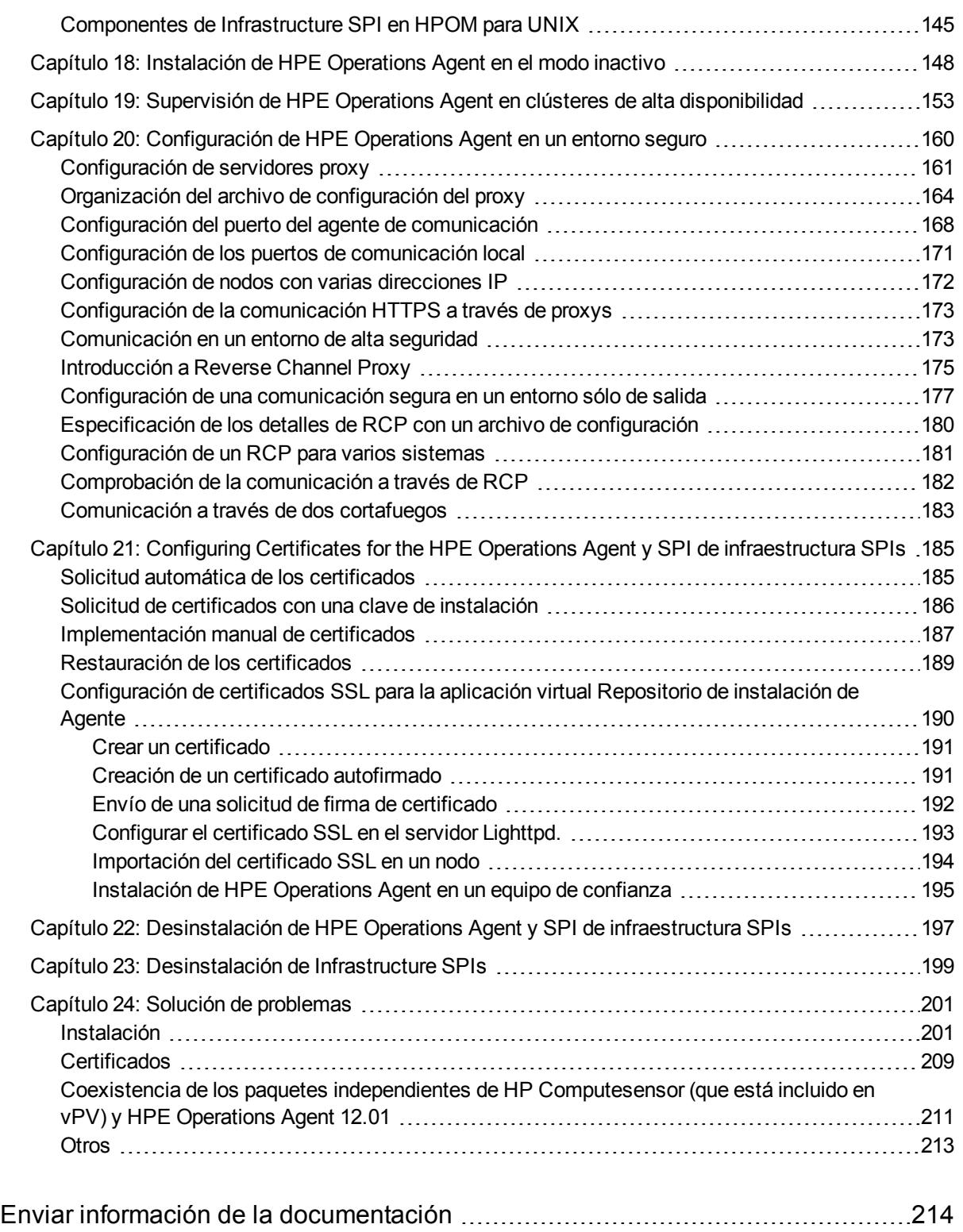

# <span id="page-6-0"></span>Capítulo 1: Introducción

HPE Operations Agent permite monitorizar un sistema recopilando métricas que indican el estado, rendimiento y disponibilidad de los elementos fundamentales del sistema. Mientras que HP Operations Manager (HPOM) proporciona el marco de trabajo para monitorizar y administrar múltiples sistemas mediante una única consola interactiva, HPE Operations Agent, implementado en nodos independientes, permite compilar información crucial para llevar a cabo el proceso de monitorización.

El soporte en DVD de *HPE Operations Agent y SPI de infraestructura SPIs 12.01* proporciona HPE Operations Smart Plug-ins for Infrastructure (Infrastructure SPIs). Si desea instalar los Infrastructure SPIs con el soporte electrónico, asegúrese de descargar el soporte para *todas* las plataformas del nodo (no un archivo ISO específico de la plataforma). Los archivos ISO específicos de una plataforma no contienen los Infrastructure SPIs.

# <span id="page-6-1"></span>Convenciones usadas en este documento

<span id="page-6-2"></span>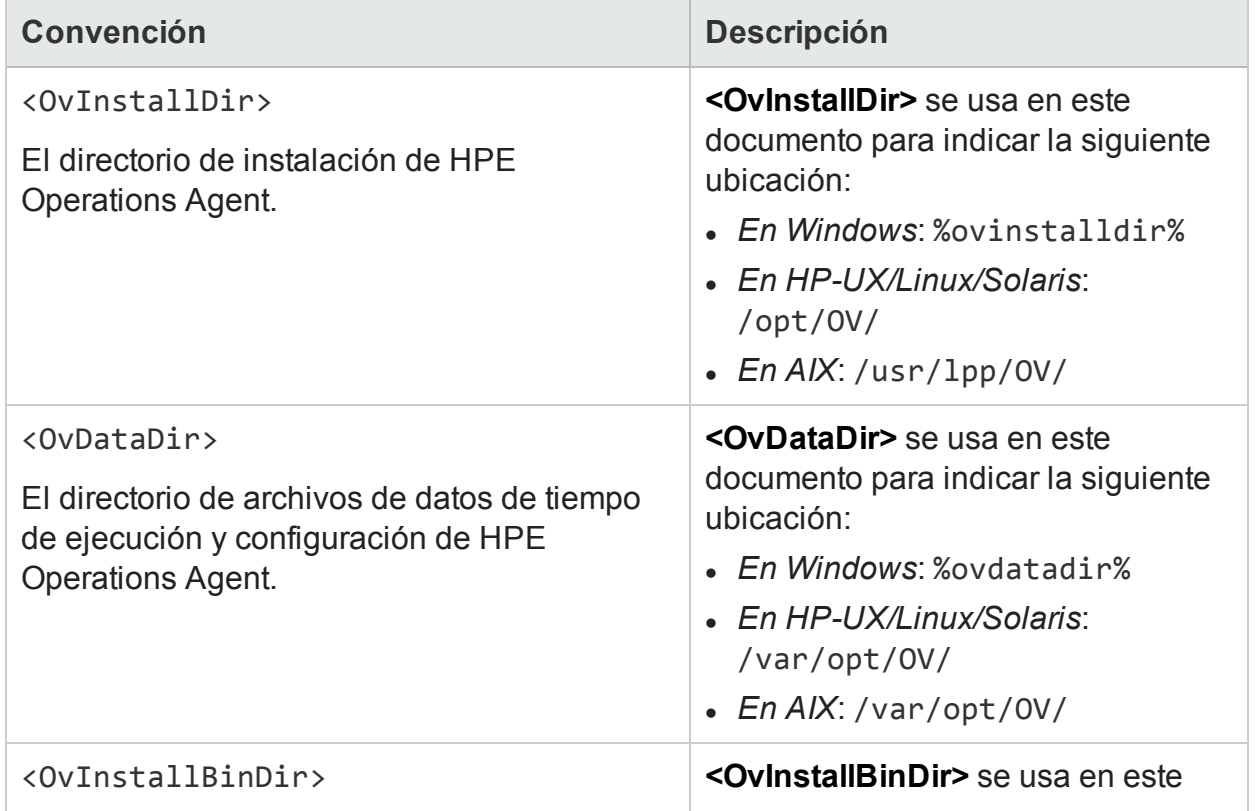

En este documento se usan las siguientes convenciones.

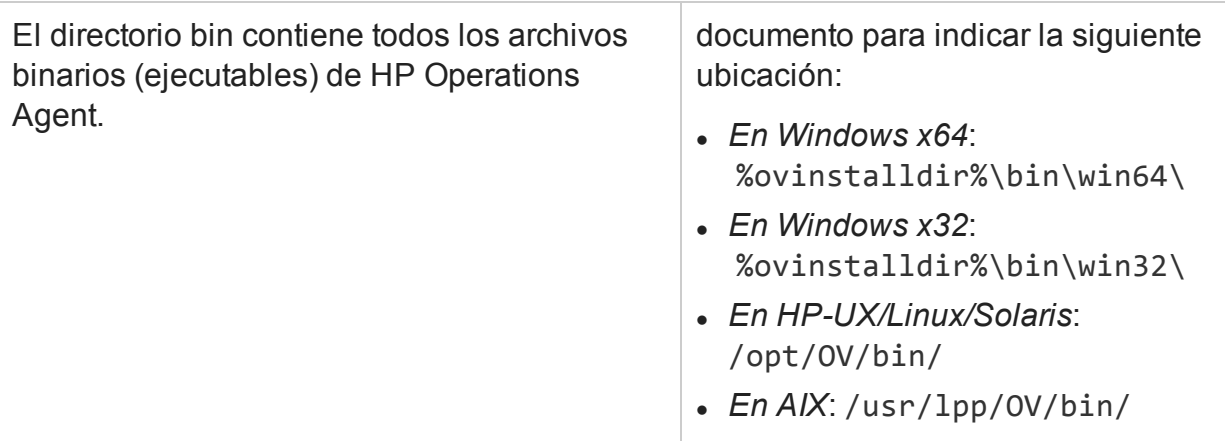

# <span id="page-7-0"></span>Prácticas recomendadas para la instalación de HPE Operations Agent

# <span id="page-7-1"></span>Implementación de HPE Operations Agent

Para simplificar el despliegue de HPE Operations Agent en entornos grandes, puede usar uno de los siguientes métodos:

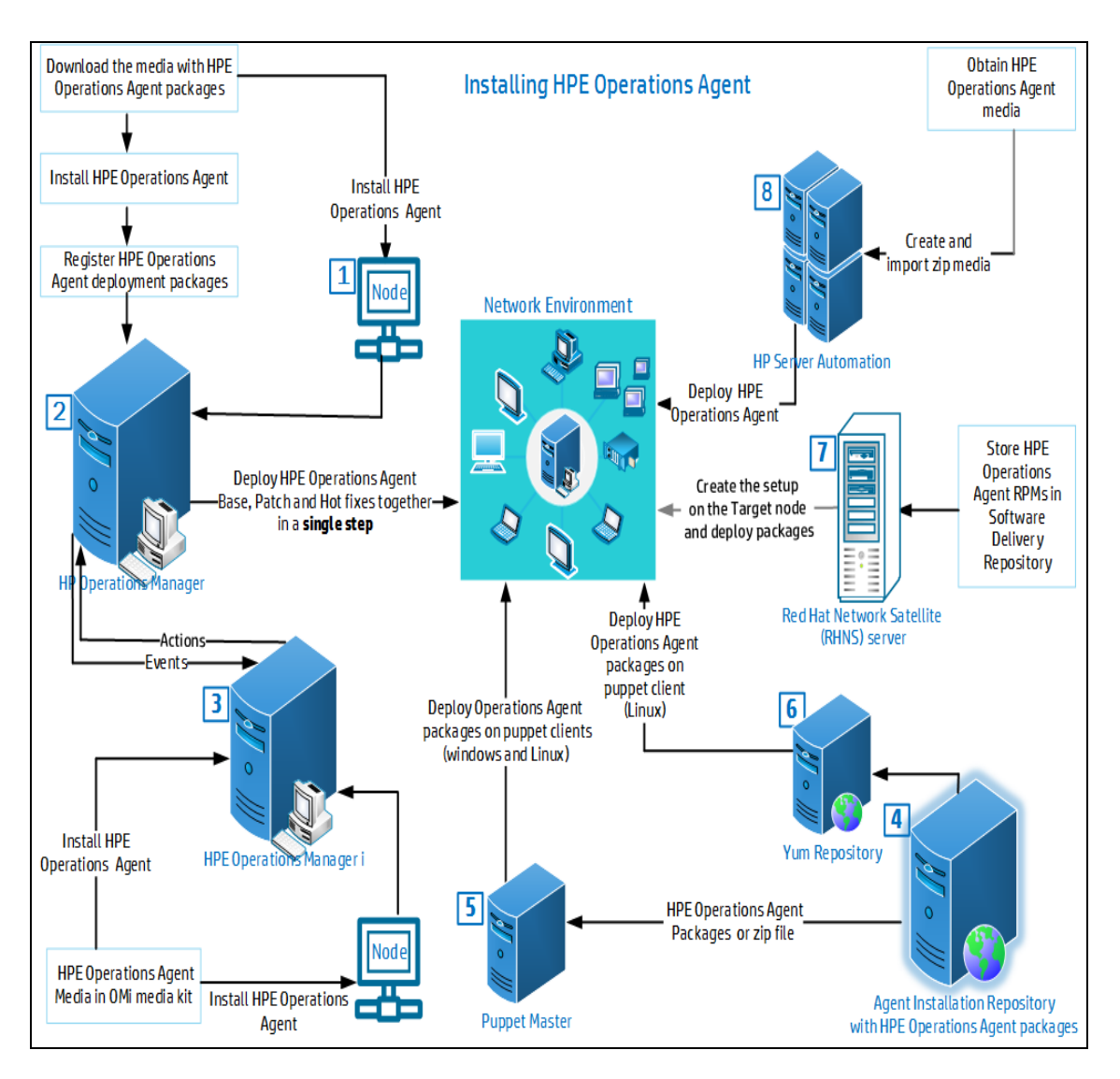

Para obtener más información, consulte:

- 1. Instalación manual de HPE [Operations](#page-130-0) Agent en el nodo
- 2. [Instalación](#page-58-0) desde la consola de HPOM e Instalación de HPE [Operations](#page-60-0) Agent en un solo [paso](#page-60-0).
- 3. Instalación de HPE Operations Agent desde HPE OMi Para obtener más información, consulte el tema *Conexión de HPE Operations Agents con OMi* del capítulo *Nodos monitorizados* de la *Guía de administración de OMi*.
- 4. Instalación de HPE Operations Agent mediante el [Repositorio](#page-86-0) de instalación de [Agente](#page-86-0)
- 5. Instalación de HPE [Operations](#page-96-0) Agent mediante el entorno Puppet
- 6. Instalación y [configuración](#page-97-0) de HPE Operations Agent en Linux con YUM
- 7. Instalación de HPE [Operations](#page-119-0) Agent con el servidor de Red Hat Network Satellite
- 8. Instalación de HPE Operations Agent con HP Server [Automation](#page-109-0)

# <span id="page-9-0"></span>Instalación de HPE Operations Agent en un solo paso

El instalador en un solo paso de permite instalar la versión base de HPE Operations Agent, junto con sus revisiones y correcciones. La comprobación de los requisitos previos solo se produce una vez, antes de la instalación.

Puede usar el script oainstall para instalar HPE Operations Agent localmente en un nodo gestionado, o bien usar la consola de HPOM para instalar HPE Operations Agent de forma remota.

# **Uso del script oainstall para instalar HPE Operations Agent**

- 1. Inicie sesión en el nodo como administrador o usuario raíz.
- 2. Descargue y extraiga el soporte, las revisiones y los paquetes de correcciones en el mismo directorio.
- 3. Vaya al directorio en el que extrajo los bits.
- 4. Ejecute el comando siguiente:

# **En Windows**

cscript oainstall.vbs –i -a

# **En HP-UX/Linux/Solaris**

./oainstall.sh –i –a

Se instalan la versión base de HPE Operations Agent y sus revisiones y correcciones.

# **Instalación de HPE Operations Agent desde un servidor de gestión de HPOM para Windows**

**Escenario 1:** Si HPE Operations Agent 12.01 no está instalado en un nodo, siga los pasos para instalar la versión base, sus revisiones y correcciones:

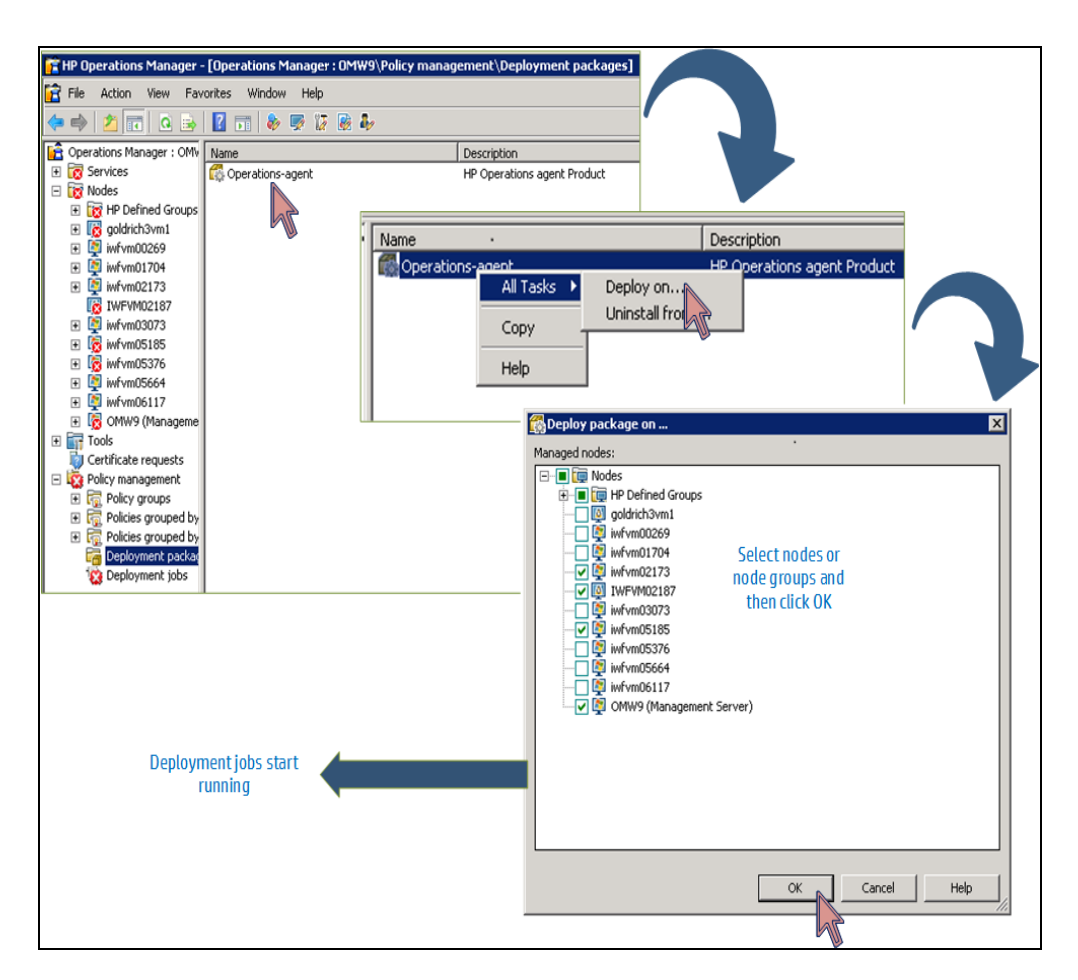

**Escenario 2:** Si HPE Operations Agent 12.01 ya está instalado en un nodo, siga los pasos para instalar revisiones y correcciones:

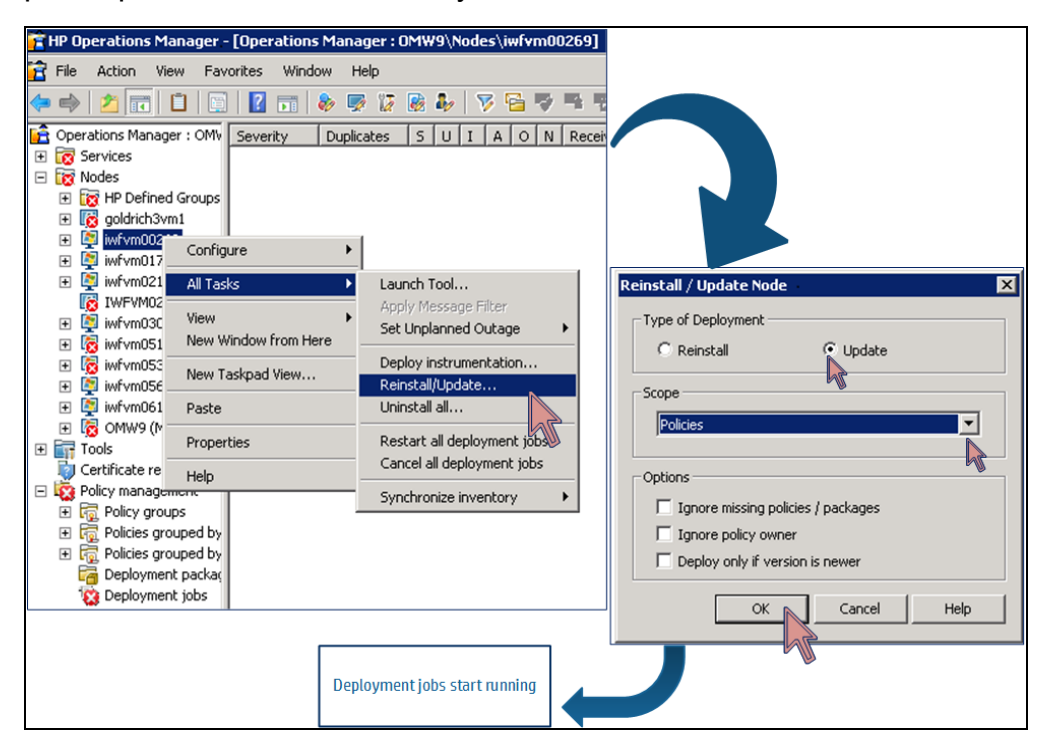

# **Instalación de HPE Operations Agent desde un servidor de gestión de HPOM para UNIX**

**Escenario:** Si HPE Operations Agent 12.01 no está instalado en un nodo, siga los pasos para instalar la versión base, sus revisiones y correcciones:

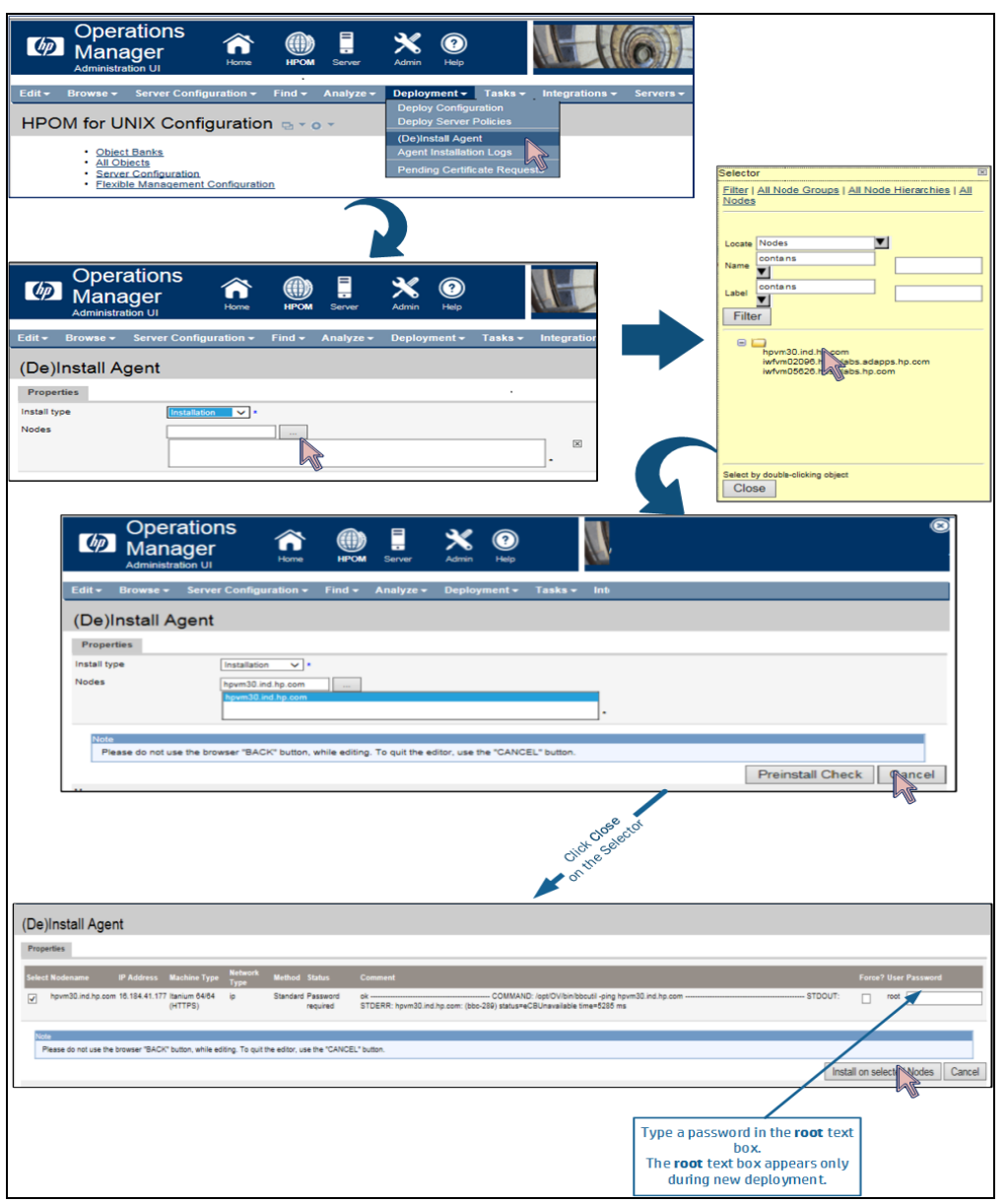

# <span id="page-11-0"></span>Un solo depósito para la instalación de HP-UX

Con HPE Operations Agent 12.01, puede usar un paquete de un solo depósito para instalar HPE Operations Agent en nodos HP-UX. Siga estos pasos:

# *Requisitos previos*

Para HP-UX IA, instale el siguiente parche en el nodo: qpkbase para HP-UX B.11.31.1309.397 (o una revisión que la reemplace). Consulte la sección [Requisitos](#page-46-0) para [HPE-UX](#page-46-0) para obtener más información.

- 1. Descargue el paquete de un solo depósito **HPOAConsolidatedpkg.depot** del soporte.
- 2. Utilice el comando swinstall para instalar HPE Operations Agent.

# **Por ejemplo:**

swinstall -x mount all filesystems=false -x write remote files=true -s <ruta de directorio de un depósito>/HPOAConsolidatedpkg.depot

# <span id="page-12-0"></span>Coexistencia de HPE Operations Agent con otros productos de HPE

Si desea instalar o actualizar HPE Operations Agent en un sistema en el que se están ejecutando otros productos de HPE, asegúrese de detener todos los procesos de los productos de HPE antes de instalar o actualizar HPE Operations Agent. No reinicie los procesos hasta que la instalación o actualización haya finalizado.

# <span id="page-12-1"></span>Instalación de HPE Operations Agent en plataformas compatibles con limitación

Para instalar HPE Operations Agent 12.01 de forma remota desde la consola de HPOM para Windows o UNIX en plataformas compatibles con limitaciones, debe establecer la variable MINPRECHECK en True en el archivo de perfil. Agregue el siguiente contenido al archivo de perfil:

# **set nonXPL.config:MINPRECHECK=True**

Para obtener más información, consulte Instalación de HPE [Operations](#page-127-0) Agent en plataformas [compatibles](#page-127-0) con limitación.

Para obtener más información sobre las plataformas compatibles con limitaciones, consulte el documento HPE Operations Agent Support Matrix.

# <span id="page-12-2"></span>Habilitación de una comunicación segura

Para habilitar la comunicación segura sin permitir el tráfico entrante al puerto del agente de comunicación, hay que configurar un Reverse Channel Proxy (RCP).

Siga estos pasos para configurar un RCP:

1. En un nodo de RCP, configure los siguientes valores para habilitar RCP en un número de puerto específico:

```
[bbc.rcp]
SERVER PORT=<número de puerto>
```
2. En el servidor de administración de HPOM presente en la zona de confianza, configure los siguientes valores para abrir un Reverse Admin Channel (RAC):

[bbc.cb]

RC CHANNELS=<Nombre de nodo RCP>:<número de puerto>

ENABLE\_REVERSE\_ADMIN\_CHANNELS=True

3. En un nodo de RCP, configure lo siguientes para habilitar RCP en un número de puerto específico:

[bbc.rcp]

SERVER PORT=<número de puerto>

4. En los nodos de HPE Operations Agent presentes en la zona de no confianza, configure los siguientes valores para habilitar la comunicación a través de RCP:

[bbc.http]

```
PROXY=<RCP node name>:<número de puerto>+(<nodos que se incluyen>)-
(<Nodos_que_se_excluyen>)
```
# **Por ejemplo:**

1. En myserver.serverdomain.com, configure los siguientes valores:

[bbc.cb]

RC\_CHANNELS=myrcp.mydomain.com:1025

ENABLE\_REVERSE\_ADMIN\_CHANNELS=True

2. En myrcp.mydomain.com, configure lo siguiente:

[bbc.rcp]

SERVER\_PORT=1025

3. En myagent.mydomain.com, configure lo siguiente:

[bbc.http]

PROXY=myrcp.mydomain.com:1025+(\*)- (myrcp.mydomain.com,myrcp,myagent.mydomain.com,myagent)

En este ejemplo:

- <sup>l</sup> myserver.serverdomain.com es el servidor de administración de HPOM
- myrcp.mydomain.com es el nodo de Reverse Channel Proxy
- myagent.mydomain.com es el nodo de HP Operations Agent
- \* especifica que se deben incluir todos los nodos

Para obtener más información, consulte [Introducción](#page-174-0) a Reverse Channel Proxy.

En el sistema de RCP, registre ovbbcrcp en ovc para que ovc inicie, detenga y monitorice este proceso.

# **Por ejemplo:**

### **En Windows**

```
cd "c:\program files\hp openview\newconfig\datadir\conf\bbc"
```

```
"c:\program files\hp openview\bin\ovcreg" -add ovbbcrcp.xml
```
# **En HP-UX/Linux/Solaris**

```
/opt/OV/bin/ovcreg –add \
/opt/OV/newconfig/DataDir/conf/bbc/ovbbcrcp.xml
```
# <span id="page-14-0"></span>Planificación de la instalación de HPE Operations Agent

# **Instalación remota de HPE Operations Agent desde el servidor de administración de HPOM**

En un entorno de monitorización centralizada con HPOM, puede registrar los paquetes de implementación de HPE Operations Agent 12.01 en el servidor de gestión y, a continuación, implementar centralmente los paquetes de Agent en los diferentes nodos desde la consola de HPOM.

Este proceso implica:

- 1. Instalar HPE Operations Agent 12.01 en el servidor de gestión de HPOM.
- 2. Registrar los paquetes de implementación de HPE Operations Agent 12.01 en el servidor de gestión de HPOM.

**Sugerencia:** Los procesos de registro garantizan que el paquete de implementación de HPE Operations Agent se coloca en la ubicación apropiada del servidor de implementación (un servidor desde el que se puede implementar Agent en los nodos).

El proceso de registrar automáticamente los paquetes de implementación de HPE Operations Agent instala Infrastructure SPIs en el servidor de HPOM. Puede configurar el instalador para que omita la instalación de Infrastructure SPIs.

3. Instalación centralizada de HPE Operations Agent desde la consola de HPOM.

# **Instalación manual de HPE Operations Agent en el nodo**

HPE Operations Agent se puede instalar desde el soporte de *HPE Operations Agent y SPI de infraestructura SPIs 12.01*, para lo que es preciso iniciar sesión en el nodo gestionado.

Este proceso implica:

1. Preparación del nodo

Para preparar un nodo gestionado para la instalación de Agent, puede realizar una de las siguientes acciones:

- <sup>l</sup> Introduzca el soporte físico de *HPE Operations Agent y SPI de infraestructura SPIs 12.01* en la unidad de DVD.
- <sup>l</sup> Extraiga el contenido del soporte electrónico de *HPE Operations Agent y SPI de infraestructura SPIs 12.01* en un directorio local.
- <sup>l</sup> Monte el soporte físico de *HPE Operations Agent y SPI de infraestructura SPIs 12.01*.
- Transfiera manualmente los paquetes de implementación desde el servidor de administración de HPOM
- 2. Instale el Agent con el programa de instalación (oainstall o oasetup) disponible en el soporte de *HPE Operations Agent y SPI de infraestructura SPIs 12.01* o el paquete de implementación.

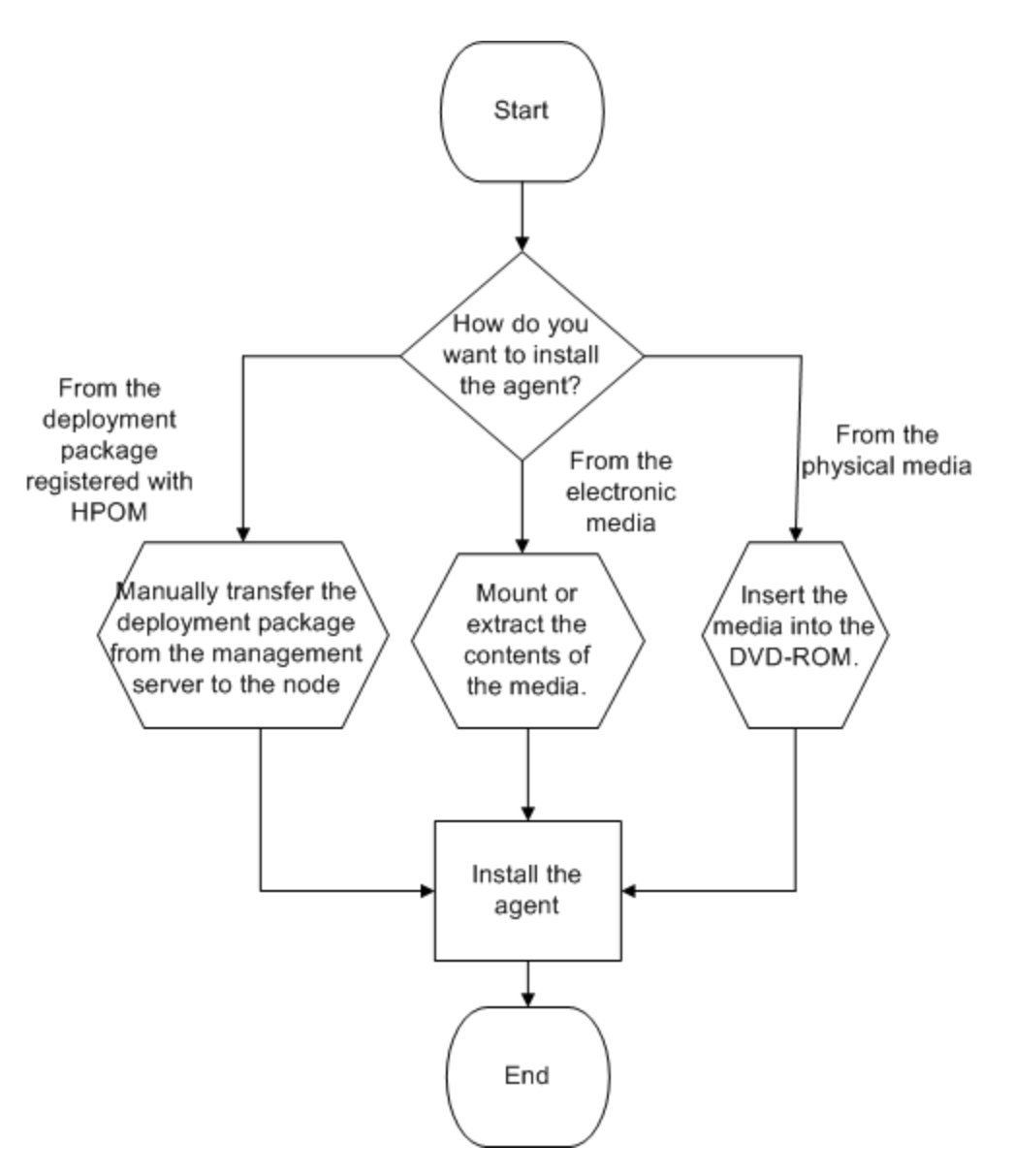

# **Instalación sólo de los Infrastructure SPIs**

Infrastructure SPIs sólo se puede instalar en el servidor de administración de HPOM usando *HPE Operations Agent y SPI de infraestructura SPIs 12.01*.

Este proceso implica:

- 1. Preparación de un archivo de configuración en el servidor de administración de HPOM.
- 2. Instalación de Infrastructure SPIs con el programa de instalación (oainstall o oasetup) disponible en el soporte de *HPE Operations Agent y SPI de infraestructura SPIs 12.01*.

# <span id="page-17-0"></span>Capítulo 2: Conexión de HPE Operations Agent a OMi

HPE Operations Manager i (OMi) es la base de gestión de eventos de una completa solución de monitorización de Business Service Management (BSM). HPE Operations Agent se puede integrar con OMi. HPE Operations Agent puede enviar alertas o eventos a OMi.

# <span id="page-17-1"></span>Conexión de una nueva instalación de HPE Operations Agent a OMi

HPE Operations Agent está en el DVD de soporte de HPE Operations Agent media DVD, que se incluye en el kit de soporte de OMi. Las actualizaciones más recientes de HPE Operations Agent pueden descargarse del sitio web HP Software Support http://h20230.www2.hp.com/selfsolve/patches.

Después de la instalación de HPE Operations Agent en el sistema que se va a supervisar, se debe conectar el agente a OMi y, seguidamente, otorgar la solicitud de certificado del agente en OMi.

Para conectar HPE Operations Agent a HPE Operations Manager i (OMi), siga estos pasos:

- 1. Instale HPE Operations Agent en el sistema que desea supervisar.
- 2. Ejecute el comando siguiente:

*En Windows*: [<OvInstallBinDir>O](#page-6-2)pC\install cscript opcactivate.vbs srv *<BGateway\_Server>*

*En Unix*: [<OvInstallBinDir>O](#page-6-2)pC/install opcactivate -srv *<Gateway\_ Server>*

3. Inicie una sesión en el servidor de OMi, abra el administrador de solicitudes de certificados y acepte la nueva solicitud:

**Administración > Configuración y mantenimiento > Solicitudes de certificado**

4. Para verificarlo, compruebe la comunicación HTTPS en ambas direcciones con el siguiente comando:

bbcutil -ping https://*<FQDN>*

Si la conexión es correcta, el comando devuelve status=eServiceOK.

Una vez establecida la comunicación entre HPE Operations Agent y el servidor de OMi y con los procesos de HPE Operations Agent ejecutándose, HPE Operations Agent

envía alertas o eventos a OMi, que puede ver en el **Explorador de eventos** del servidor de OMi.

Para obtener más información, consulte *Conexión de una nueva instalación de HPE Operations Agent* en la *Guía de administración de OMi*.

# <span id="page-18-0"></span>Conexión de un HPE Operations Agent existente a OMi

Los HPE Operations Agent que ya están conectados a HP Operations Manager (HPOM) se pueden configurar para enviar eventos a OMi, ejecutar acciones y aceptar directivas de OMi si HPOM está integrado en OMi.

El servidor de administración de HPOM reenvía todos los eventos (denominados mensajes en HPOM) a OMi de acuerdo con una directiva de administración flexible. Las instrucciones y solicitudes de ejecución de acciones que se envían desde el servidor de OMi se ejecutan en el servidor de HPOM.

También puede conectar los nodos administrados de HPOM directamente en OMi y configurar los agentes para aceptar directivas y solicitudes de ejecución de acciones de OMi.

**Nota:** También puede cambiar la administración de HPE Operations Agent del servidor de OMi al servidor de administración de HPOM.

Para obtener más información, consulte *Conexión de un HPE Operations Agent existente a OMi* en la *Guía de administración de OMi*.

# <span id="page-18-1"></span>Actualización de las instalaciones de HPE Operations Agent desde OMi

Puede actualizar el HPE Operations Agent que está instalado en un nodo supervisado para una revisión, parche o nueva versión base remotamente desde el servidor de HPE Operations Manager i (OMi).

**Nota:** Después de haber actualizado un HPE Operations Agent, no se puede revertir a la versión anterior.

Antes de poder actualizar el software de HPE Operations Agent, debe obtener los paquetes de la gente actualizados y cargarlos en la base de datos de OMi con la interfaz de la línea de comandos **[opr-package-manager](#page-20-0)**.

Para actualizar el HPE Operations Agent instalado en un nodo supervisado del servidor de OMi, siga estos pasos:

- 1. Inicie una sesión en el servidor de HPE Operations Manager i (OMi).
- 2. Abra la página **Nodos supervisados** en la interfaz de usuario de OMi: **Administración > Configuración y mantenimiento > Nodos supervisados**.
- 3. En el explorador **Vistas de nodos** de la página **Nodos supervisados**, seleccione el nodo necesario.
- 4. Actualice la versión del agente del nodo **sincronizando** la información de los paquetes instalados con el servidor para determinar si es necesaria una actualización.
- 5. Seleccione el nodo en el que desea instalar la actualización y haga clic en el icono **Actualizar Operations Agent**. Para actualizar múltiples nodos en paralelo, mantenga pulsada la tecla Ctrl o Mayus mientras los selecciona. A continuación, haga clic en el icono **Actualizar Operations Agent**.

Se abre el cuadro de diálogo **Actualizar Operations Agent**.

- 6. Seleccione la versión en la que desea actualizar la instalación del agente:
	- <sup>l</sup> **Actualizar a las revisiones más recientes** instala las revisiones que están disponibles en el servidor y que se aplican a la versión del agente instalado en el nodo supervisado.
	- <sup>l</sup> **Actualizar a la versión más reciente** instala el parche o la versión base más recientes en el nodo supervisado.
	- <sup>l</sup> **Actualizar a una versión específica** permite seleccionar la versión que se instalará en el nodo supervisado.

Si selecciona la versión actual, se instalarán las revisiones para esa versión. Esta opción solo está disponible cuando los nodos supervisados seleccionados se pueden actualizar a una versión común. Si un nodo ya tiene una versión posterior a la versión de destino, esta opción está deshabitada.

OMi crea un trabajo de implementación para cada tarea de actualización.

7. Puede realizar un seguimiento del progreso de la autorización supervisando el trabajo de implementación correspondiente:

# **Administración > Supervisión > Trabajos de implementación**

8. En la página **Nodos supervisados**, haga clic en **Actualizar** para actualizar la información mostrada.

Para obtener más información, consulte *Actualización de las instalaciones de HPE Operations Agent* en la *Guía de administración de OMi*.

# <span id="page-20-0"></span>Interfaz de la línea de comandos de opr-package-manager

Puede usar la interfaz de la línea de comandos de **opr-package-manager** para cargar los paquetes de implementación de HPE Operations Agent en la base de datos de OMi.

### *Requisitos previos*

- Obtenga los paquetes de implementación de HPE Operations Agent.
- Para ejecutar opr-package-manager correctamente, es necesario ejecutar los procesos del servidor de OMi.

Normalmente, un paquete de implementación contiene una serie de subpaquetes que componen el software del agente. Un paquete se define mediante un archivo de descriptor. El archivo de descriptor contiene la siguiente información:

- Información descriptiva acerca del paquete.
- Nombre del instalador.
- Lista de archivos y paquetes incluidos en el paquete.

# *Location*

```
<OMi_HOME>/opr/bin/opr-package-manager[.bat|.sh]
```
Puede ejecutar **opr-package-manager** en una puerta de enlace o un servidor de procesamiento de datos. Los procesos del servidor deberán estar en ejecución.

### *Sinopsis*

```
opr-package-manager [<autenticación>] {<operación> | <destino>}
```
<sup>l</sup> *Sintaxis de <autenticación>*

{-username *<nombre de usuario>* -password *<contraseña>*}

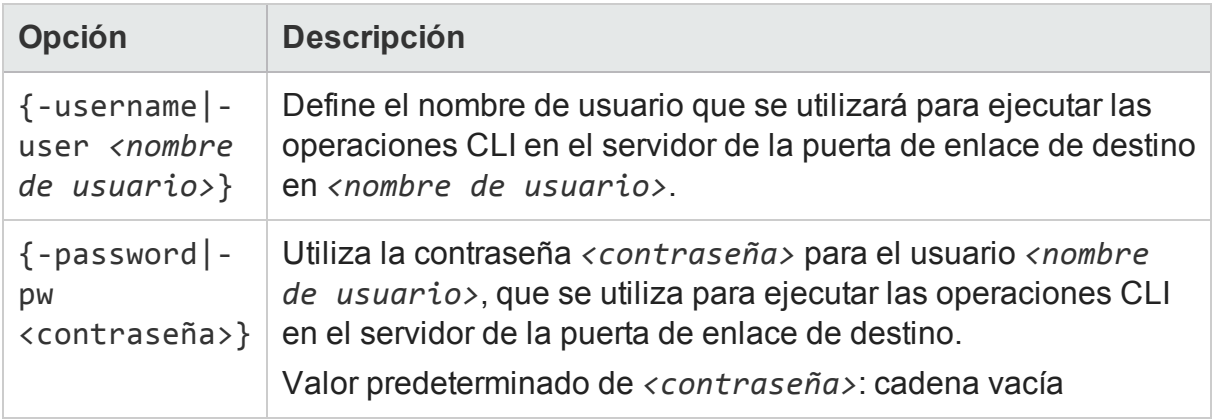

<sup>l</sup> *Sintaxis de <operación>*

```
{-list_packages [<nombre_de_paquete>] [-format|-f [xml|json]]}
```
{-upload\_packages [*<archivo\_de\_descriptor>*] [-input *<directorio\_de\_ paquete>*] [-platform [*<HP-UX|SOL|AIX|LIN|WIN|ALL>*]}

{-deploy\_package *<nombre\_de\_paquete>* -deploy\_mode [NEWEST|CURRENT|VERSION -package\_ID *<Id\_de\_paquete>*|PACKAGE -package\_ID *<Id\_de\_paquete>*]}

{-delete\_package *<nombre\_de\_paquete>*}

{-delete\_package\_version *<nombre\_de\_paquete> <versión\_de\_paquete>*}

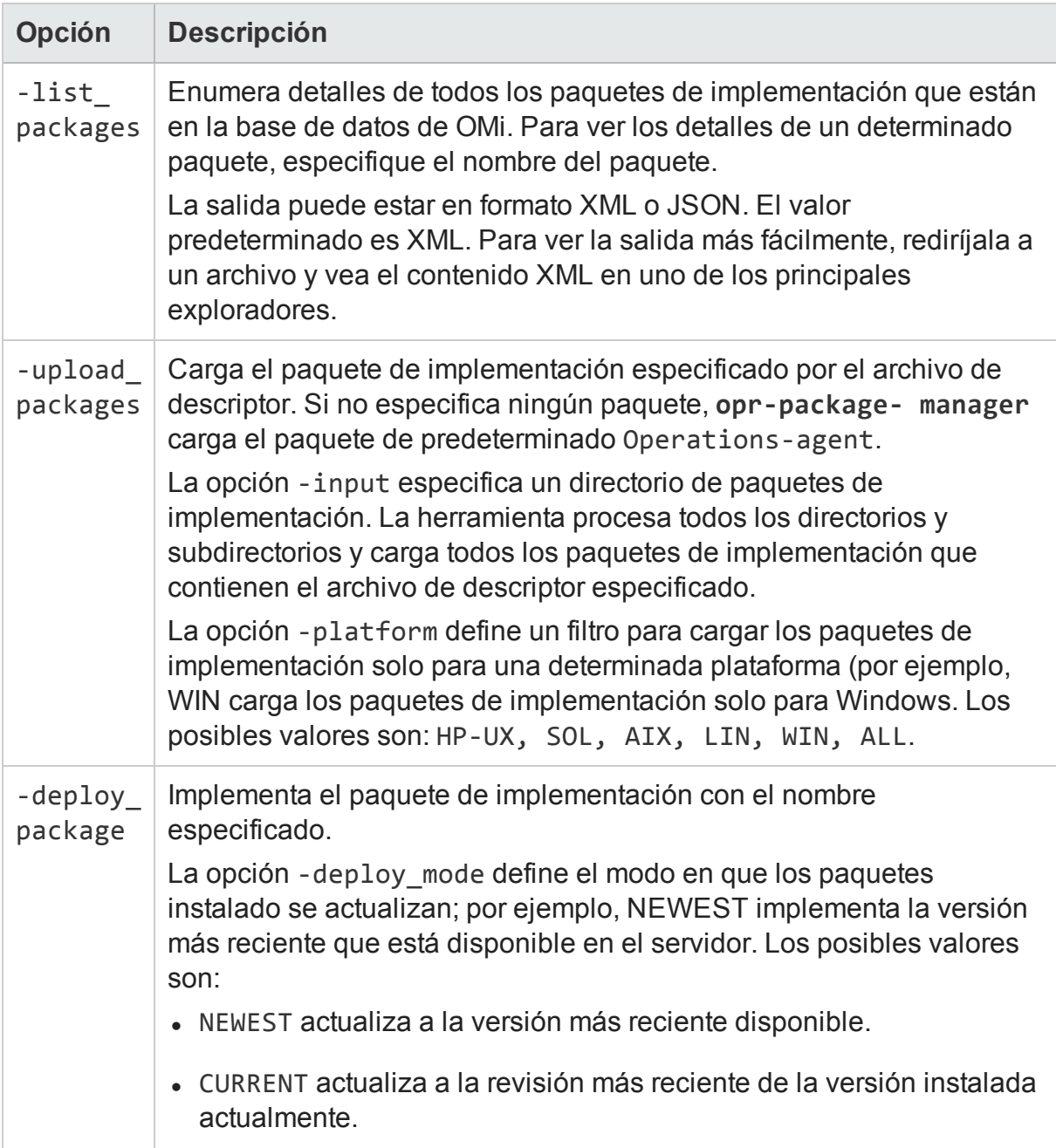

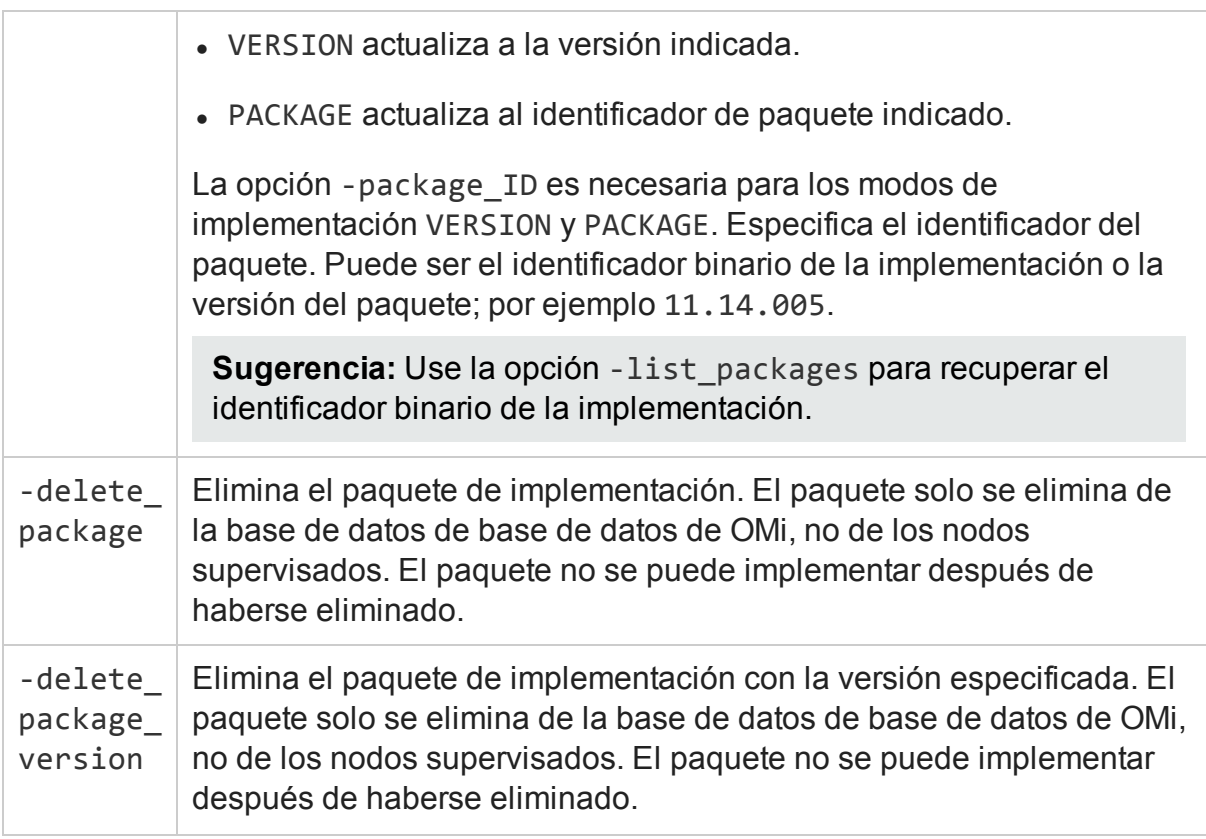

# <sup>l</sup> *Sintaxis de <destino>*

```
-query_name <nombre_consulta> | -view_name <nombre_de_vista> | -
filter_name <nombre_de_filtro> | - node_list <lista_de_nodo> [-
dont_check_database] | -node_group <grupo_de_nodo> | -all
```
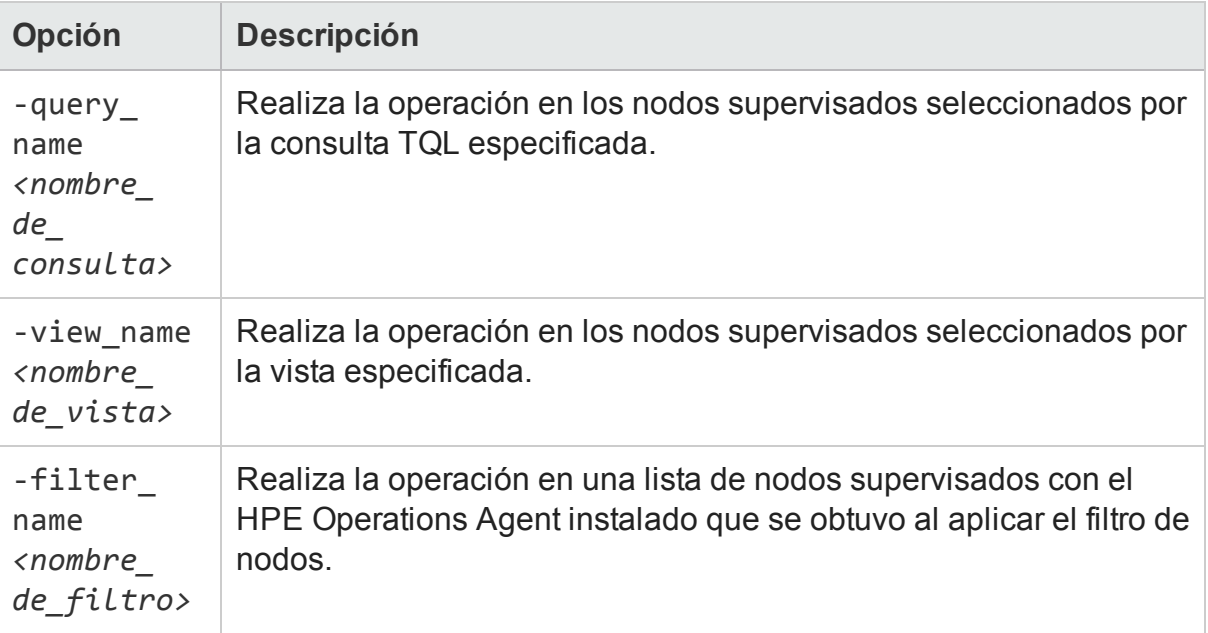

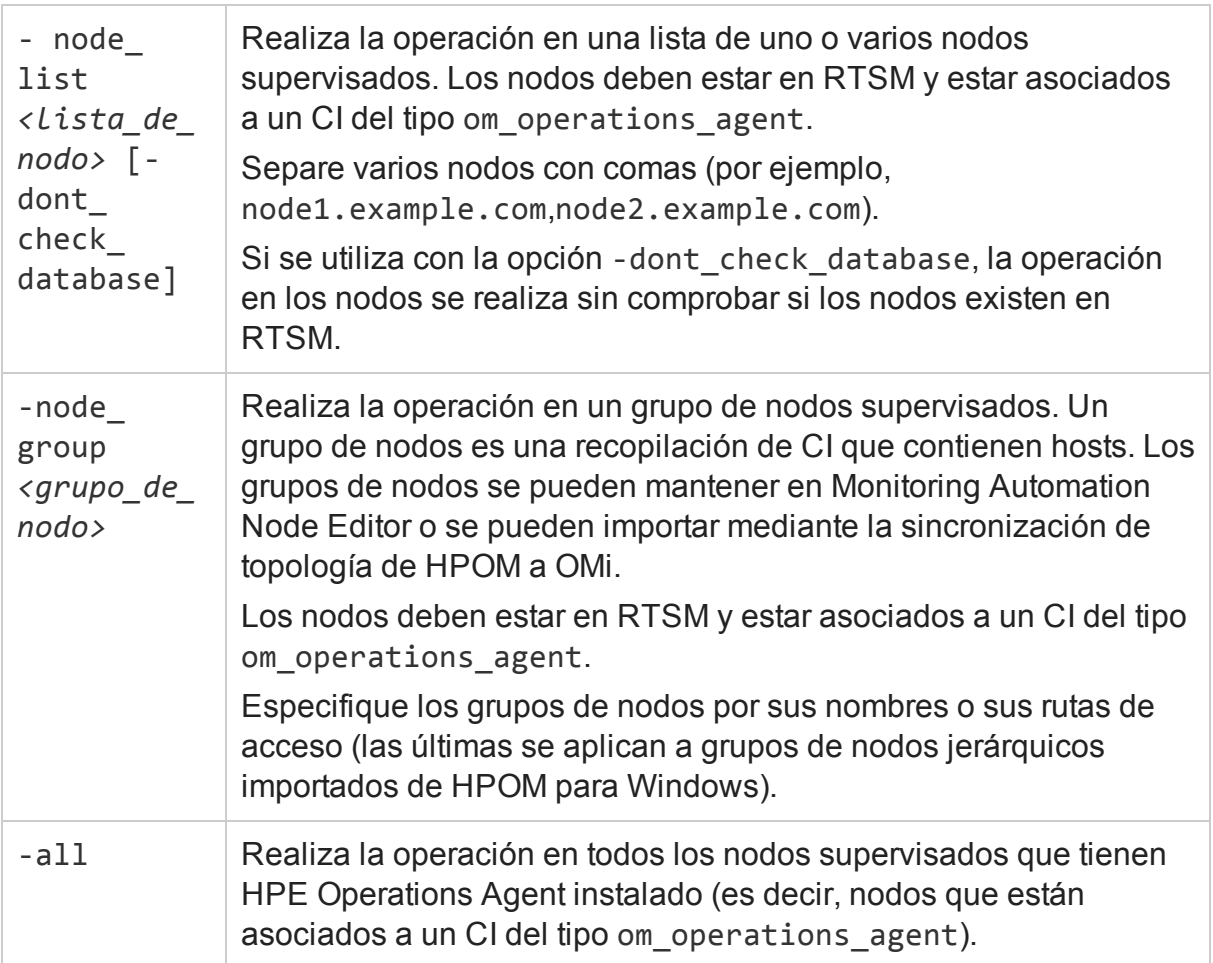

# *Ejemplos*

En esta sección se muestra una serie de ejemplos que puede usar como punto de inicio para desarrollar sus propios comandos de **opr-package-manager**.

• Enumera todos los paquetes de implementación disponibles:

opr-package-manager -username myU -password myPwd -list\_packages > allpkg.xml

• Carga recursivamente los paquetes de implementación de HPE Operations Agent para todas las plataformas (empezando desde el directorio):

opr-package-manager -username myU -password myPwd -upload\_packages

• Carga los paquetes de implementación de HPE Operations Agent para los nodos supervisados de Windows desde el sistema de archivos:

opr-package-manager -username myU -password myPwd -upload\_packages c:\Agent\OVOAgent.xml -input c:\Agent\packages\ -platform WIN

• Implementa el paquete de implementación de HPE Operations Agent versión 12.00.078 en los nodos nodo1.ejemplo.com y nodo2.ejemplo.com:

opr-package-manager -username myU -password myPwd -deploy\_package Operationsagent -deploy\_mode VERSION -package\_ID 12.00.078 -node\_ list "node1.example.com,node2.example.com"

• Implementa la última revisión de HPE Operations Agent en todos los nodos seleccionados por la consulta de TQL All\_CIs\_with\_OM\_Agents\_Unix:

```
opr-package-manager -username myU -password myPwd -deploy_package
Operationsagent -deploy_mode CURRENT -query_name All_CIs_with_OM_
Agents_Unix
```
• Elimina el paquete de implementación de HPE Operations Agent de la base de datos:

opr-package-manager -username myU -password myPwd -delete\_package Operationsagent

<sup>l</sup> Elimina el paquete de implementación de HPE Operations Agent versión 12.00.078 de la base de datos:

```
opr-package-manager -username myU -password myPwd -delete_package_
version Operationsagent 12.00.078
```
# *Archivo de registro de opr-package-manager*

opr-package-manager registra información en el siguiente archivo de registro:

# *<OMi\_HOME>*/log/opr-clis.log

Para obtener más información sobre el uso de la interfaz de la línea de comandos de **opr-package-manager** y la carga de paquetes de implementación de HPE Operations Agent en OMi, consulte la *Guía de administración de OMi*.

# <span id="page-25-0"></span>Capítulo 3: Registro de HPE Operations Agent y SPI de infraestructura SPIs en el servidor de administración de HPOM (e instalación de Infrastructure SPIs)

# <span id="page-25-1"></span>Registro de un servidor de gestión de HPOM para Windows

# *Requisitos previos*

No se deben ejecutar tareas de implementación en el momento de registrar el paquete de despliegue.

Para ver los trabajos de despliegue activos, sigue los pasos que se indican a continuación:

- 1. En el árbol de la consola, expanda Gestión de directivas.
- 2. Haga clic en **Trabajos de despliegue**. En el panel de detalles se muestra la lista de las tareas de implementación activas. Es necesario asegurarse de que ninguna de las tareas de implementación está activa en el momento de instalar los paquetes de implementación del agente. No debe iniciar ninguna tarea de implementación hasta que el registro del paquete de implementación de Agent esté completa.
- Si la versión desplegable de HP Performance Agent 4.70 para Windows o UNIX/Linux está disponible en el servidor de gestión, debe instalar la versión implementable de HP Performance Agent 4.72 o quitar la versión implementable de HP Performance Agent 4.70 completamente antes de registrar los paquetes de despliegue de HPE Operations Agent 12.01 Los paquetes de despliegue se pueden quitar desde el **Panel de control**.
- Espacio en disco: 1 GB
- El programa oainstall instala los Infrastructure SPIs en el servidor de gestión al registrar el paquete de implementación. Si desea instalar Infrastructure SPIs, asegúrese de que el sistema cumple los siguientes requisitos adicionales:

### **Requisitos de hardware y software**

Para ver una lista del hardware compatible, los sistemas operativos, la versión de 12.01 y la versión de Agent, consulte la *Matriz de compatibilidades*.

### **Requisitos de espacio en disco**

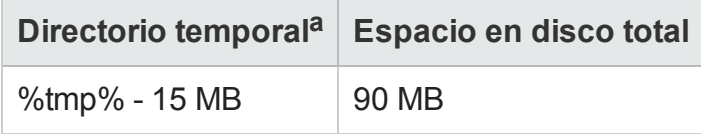

<sup>a</sup>El espacio en disco para el directorio/unidad temporales sólo se requiere durante la instalación. Éstos son valores aproximados.

# **Requisitos de actualización**

Las versiones 2.00, o superiores, de Infrastructure SPIs se pueden actualizar directamente a la versión 12.01.

Para poder registrar los paquetes de despliegue, es preciso instalar HPE Operations Agent 12.01 en el servidor de gestión. Para obtener más información sobre la actualización de HPE Operations Agent, consulte "Notas de [actualización](#page-52-0)".

# *Registro del paquete de implementación*

Además de registrar el paquetes de despliegue de HPE Operations Agent, el script oainstall puede instalar Infrastructure SPIs en el servidor de gestión.

Sin embargo, la capacidad para instalar Infrastructure SPIs solo está disponible en el DVD físico o en el soporte electrónico que contienen los paquetes de Agente de todas las plataformas de nodos. Los soportes específicos de las plataformas no incluyen Infrastructure SPIs.

Elija una de las siguientes tareas en función de lo que necesite:

- "Registrar los paquetes de [despliegue](#page-26-0) de HPE Operations Agent para todas las plataformas e instalar [Infrastructure](#page-26-0) SPIs" abajo
- "Registrar el paquetes de [despliegue](#page-27-0) de HPE Operations Agent para una plataforma de nodo concreta mediante el archivo .ISO específico de dicha [plataforma"](#page-27-0) en la página [siguiente](#page-27-0)
- "Registre los paquetes de [implementación](#page-27-1) de HPE Operations Agent para todas las plataformas e instalar [Infrastructure](#page-27-1) SPIs, pero no instalar el paquete de gráficos o de [informes."](#page-27-1) en la página siguiente
- "Registrar los paquetes de [despliegue](#page-28-0) de HPE Operations Agent para todas las plataformas, pero no instalar los [Infrastructure](#page-28-0) SPIs" en la página 29
- "Registrar los paquetes de [despliegue](#page-29-0) de HPE Operations Agent para ciertas plataformas e instalar [Infrastructure](#page-29-0) SPIs" en la página 30

### <span id="page-26-0"></span>**Registro del paquete de despliegue**

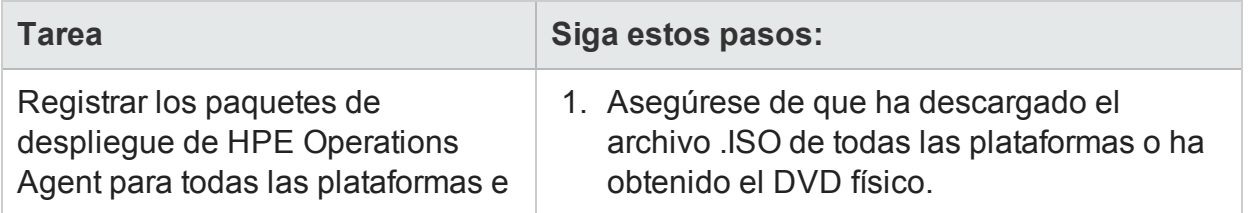

<span id="page-27-1"></span><span id="page-27-0"></span>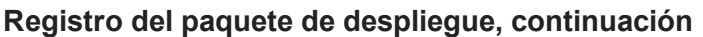

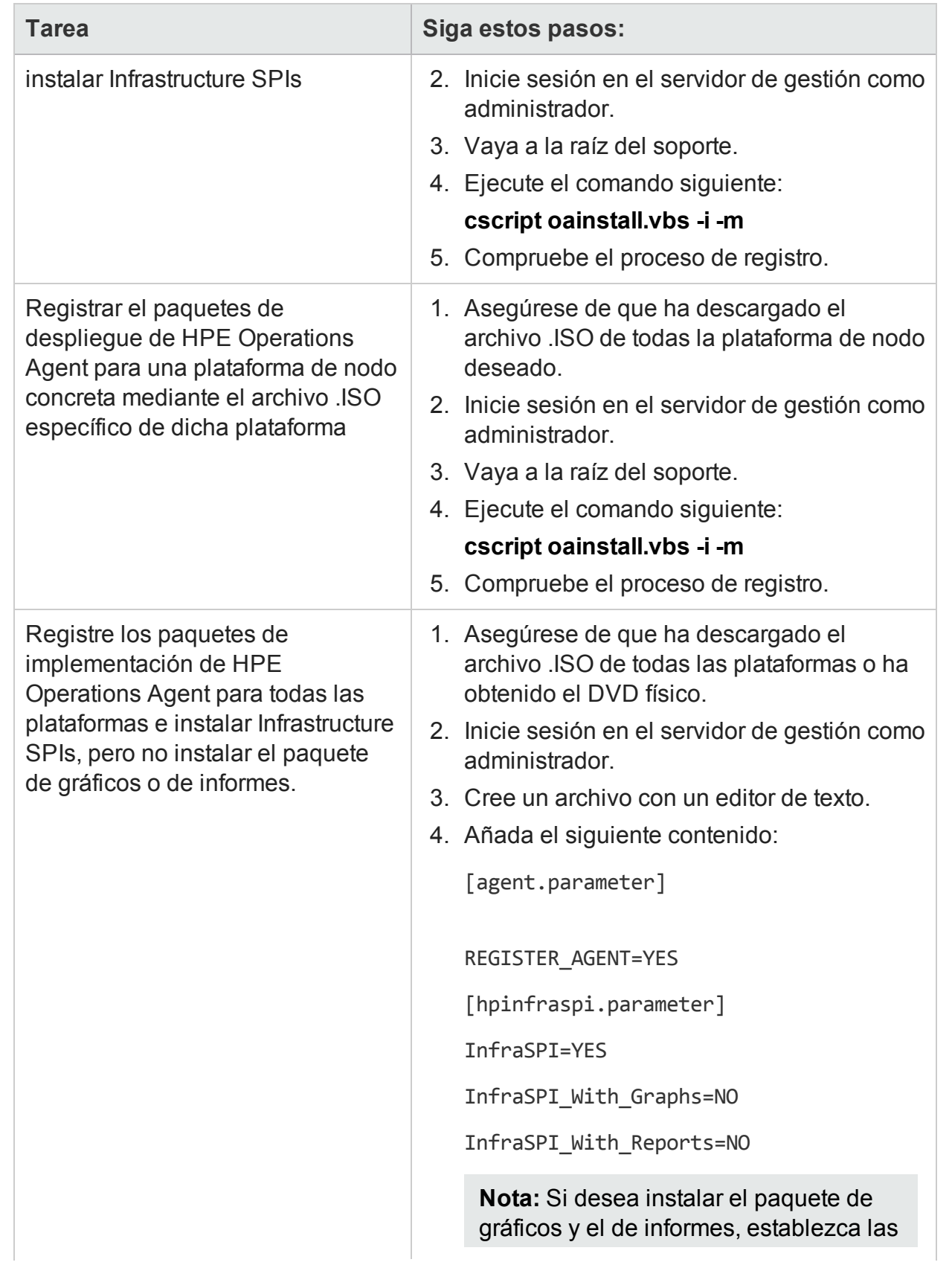

<span id="page-28-0"></span>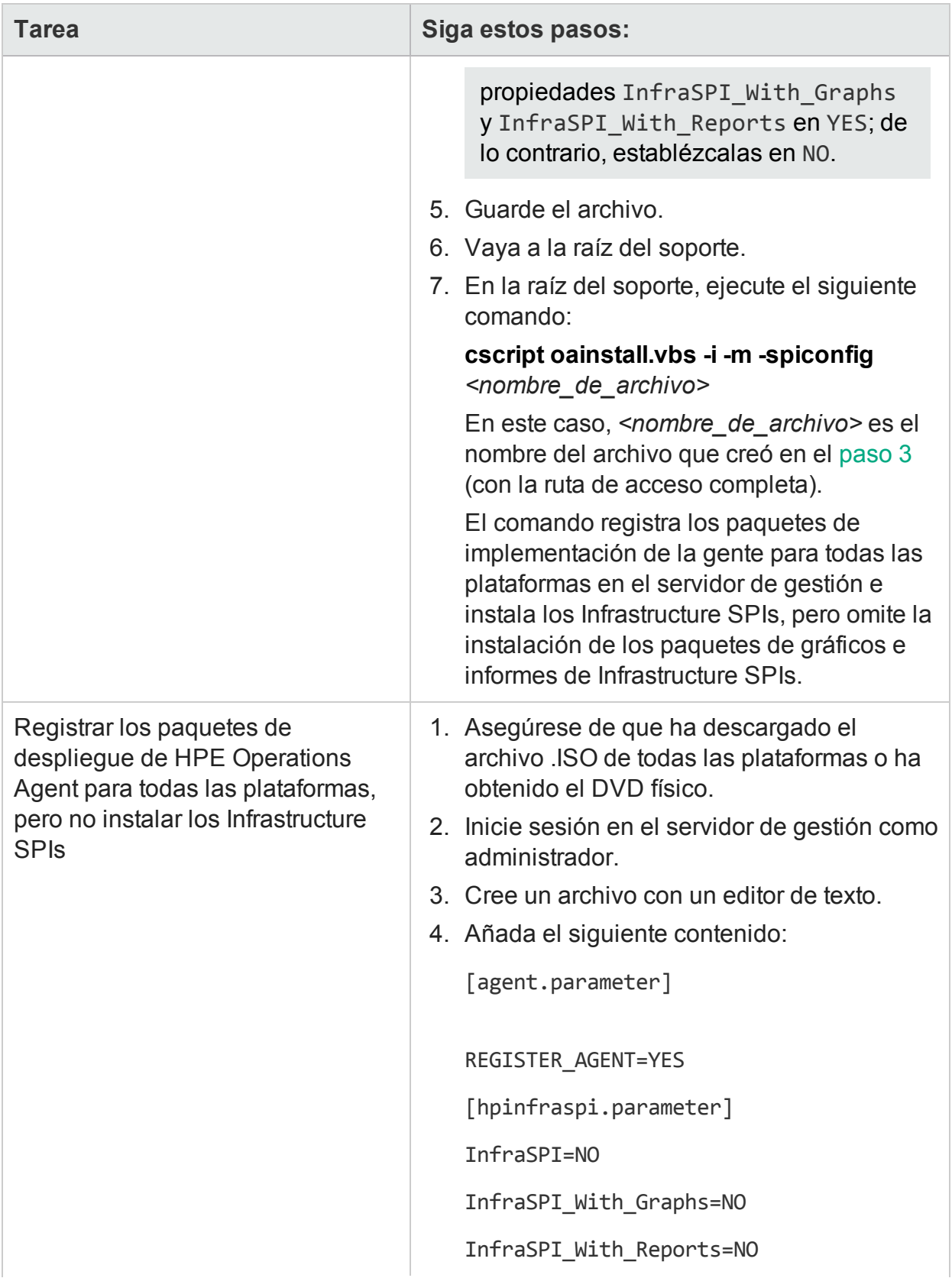

<span id="page-29-0"></span>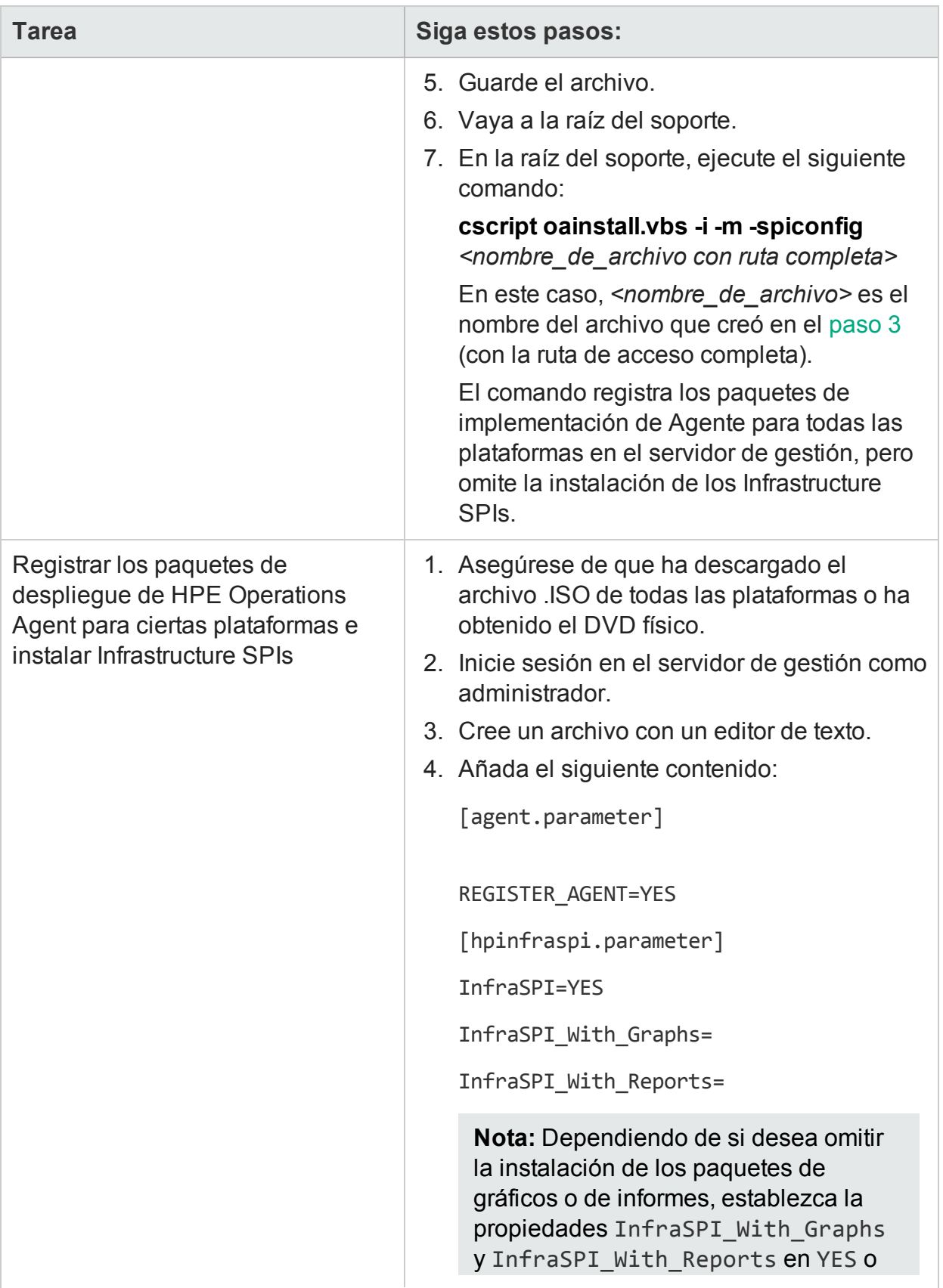

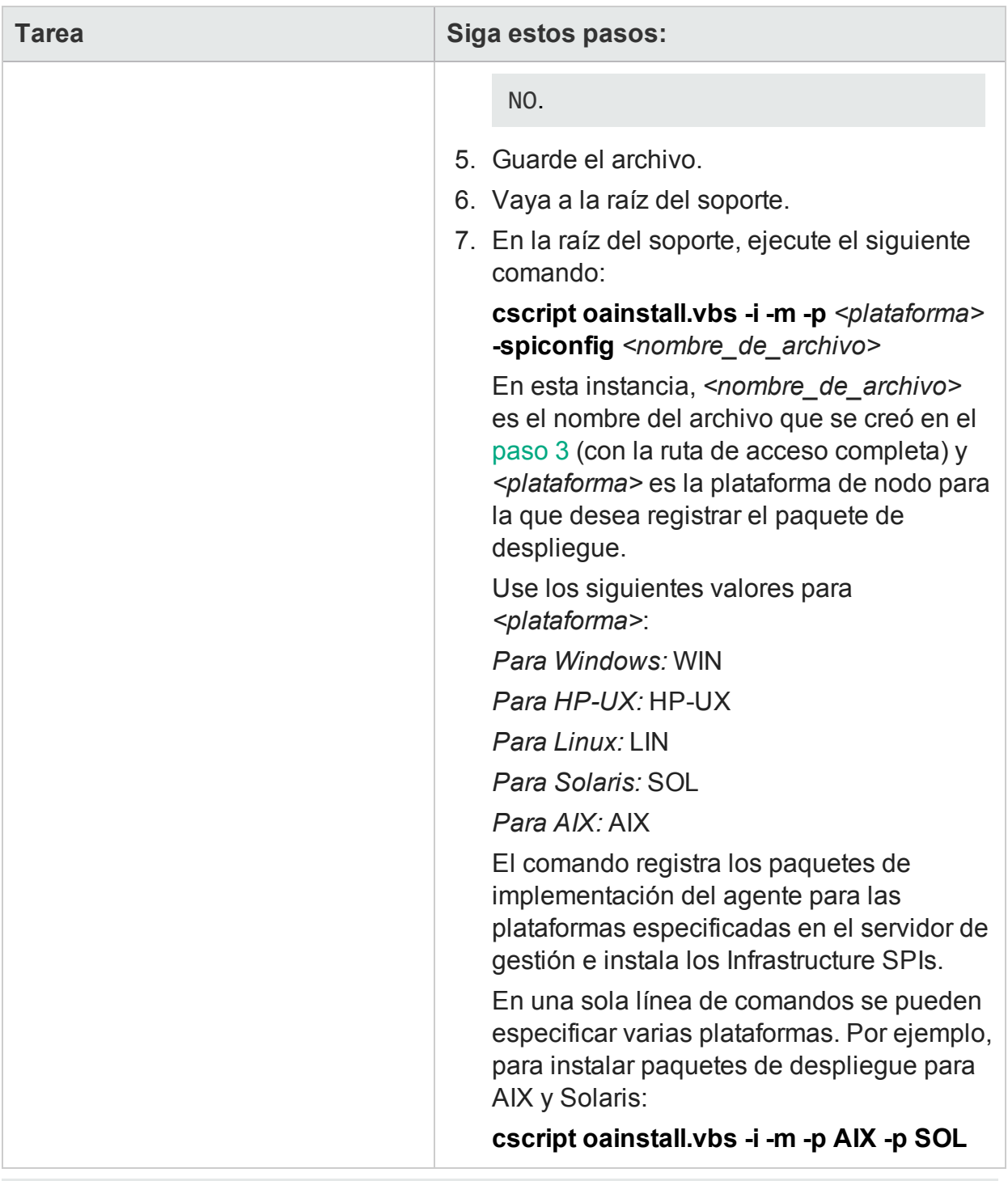

**Nota:** Después de la instalación, consulte Instalar paquetes de informes y gráficos en un servidor remoto si desea instalar los paquetes de informes o de gráficos en un servidor remoto.

*Si HPOM está en un clúster de alta disponibilidad (HA)*

Siga los pasos anteriores en el nodo activo del clúster de alta disponibilidad (HA) de HPOM:

Después de completar los pasos, realice estos otros:

- 1. Realice una conmutación por error al nodo activo.
- 2. Vaya al directorio %OvShareDir%server\installation.
- 3. Ejecute el comando siguiente:

# **cscript oainstall\_sync.vbs**

El proceso de registro, se inicia al ejecutar el comando de instalación. Según el número de paquetes seleccionados, el proceso de registro puede tardar hasta 20 minutos en completarse.

# **Verificación**

1. En el servidor de administración, vaya a la ubicación siguiente:

En HPOM para Windows Management Server versión 8.xx:

%ovinstalldir%bin\OpC\agtinstall

En HPOM para Windows Management Server versión 9.xx:

%ovinstalldir%bin\win64\OpC\agtinstall

2. Ejecute el comando siguiente:

# **cscript oainstall.vbs -inv -listall**

El comando muestra la lista de los paquetes de implementación disponibles (activos) en el servidor de gestión.

Para comprobar si los Infrastructure SPIs están instalados, ejecute el comando con la opción -includespi.

### **cscript oainstall.vbs -inv -includespi -listall**

3. Localice una plataforma para la que ha instalado el paquete de implementación. Si la versión activa aparece como 12.01, como en la figura siguiente, el registro es correcto.

# **Archivo de registro**

El archivo de registro del registro (oainstall.log) está disponible en el directorio:

%OvDataDir%shared\server\log

### **Colocación de paquetes**

Al registrar los paquetes de HPE Operations Agent en el servidor de gestión, el programa oainstall coloca todos los paquetes de implementación necesarios en el siguiente directorio:

```
%OvDataDir%shared\Packages\HTTPS
```
# **Copia de seguridad de los paquetes de implementación**

Al registrar los paquetes de implementación en el servidor de gestión, el script oainstall guarda una copia de los paquetes de implementación antiguos en el siguiente directorio local.

%OvShareDir%server\installation\backup\HPOpsAgt\*<SO>*\*<Versión\_ OA>*\*<ARCH>*

Para ver los paquetes de implementación activos, ejecute el siguiente comando:

# **cscript oainstall.vbs -inv**

Para ver todos los paquetes de implementación (activos y con copia de seguridad) del sistema, ejecute el siguiente comando:

# **cscript oainstall.vbs -inv -listall**

Para comprobar si los Infrastructure SPIs están instalados, ejecute el comando con la opción -includespi.

# **cscript oainstall.vbs -inv -includespi -listall**

# **Ubicación alternativa de las copias de seguridad**

Si la ubicación predeterminada de las copias de seguridad no tiene suficiente espacio para dar cabida a las copias de seguridad de los paquetes de implementación, configure el sistema de manera que se use una ubicación de alternativa de las copias de seguridad.

Ejecute el comando siguiente en el servidor de administración para usar una ubicación no predeterminada con objeto de hacer copia de seguridad del paquete de implementación anterior.

# **ovconfchg -ovrg server -ns eaagt.server -set OPC\_BACKUP\_DIR <***directorio***>**

En este caso, *directorio* es la ubicación en su sistema en donde desea hacer una copia de seguridad de los paquetes de implementación anteriores.

El archivo de registro (oainstall.log), que se crea durante la instalación de los paquetes de implementación, se coloca dentro del directorio de copia de seguridad.

# <span id="page-32-0"></span>Registro de un servidor de gestión de HPOM en UNIX/Linux

# **Registre el paquete de implementación en el servidor de gestión de HPOM**

# *Requisitos previos*

- Espacio en disco: 1 GB
- El programa oainstall instala los Infrastructure SPIs en el servidor de gestión al

registrar el paquete de implementación. Si desea instalar Infrastructure SPIs, asegúrese de que el sistema cumple los siguientes requisitos adicionales:

# **Requisitos de hardware y software**

Para ver una lista del hardware compatible, los sistemas operativos, la versión de HPOM y la versión de Agent, consulte la *Matriz de compatibilidades*.

### **Requisitos de espacio en disco**

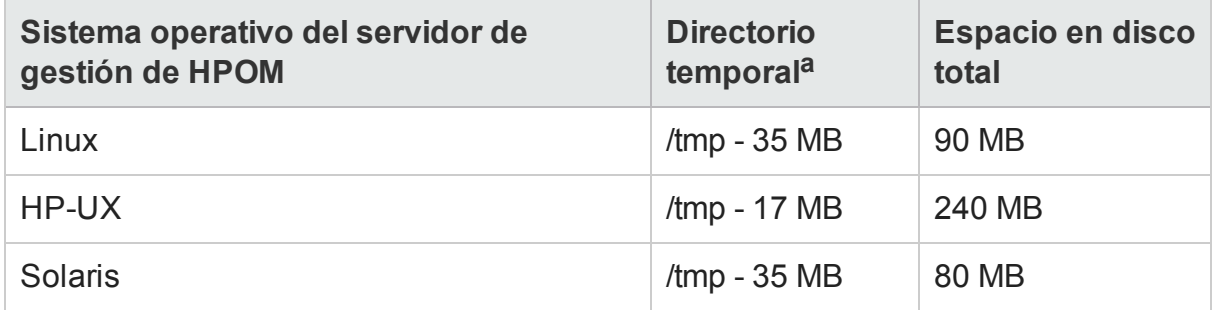

aEl espacio en disco para el directorio/unidad temporales sólo se requiere durante la instalación. Éstos son valores aproximados.

# **Requisitos de actualización**

Las versiones 2.00, o superiores, de Infrastructure SPIs se pueden actualizar directamente a la versión 12.01.

Para poder registrar los paquetes de despliegue, es preciso instalar HPE Operations Agent 12.01 en el servidor de gestión.

# *Registro del paquete de implementación*

Además de registrar el paquetes de despliegue de HPE Operations Agent, el script oainstall puede instalar Infrastructure SPIs en el servidor de gestión.

Sin embargo, la capacidad para instalar Infrastructure SPIs solo está disponible en el DVD físico o en el soporte electrónico que contienen los paquetes de Agente de todas las plataformas de nodos. Los soportes específicos de las plataformas no incluyen Infrastructure SPIs.

Elija una de las siguientes tareas en función de lo que necesite:

- Registrar los paquetes de despliegue de todas las [plataformas](#page-34-1) e instalar [Infrastructure](#page-34-1) SPIs
- <sup>l</sup> Registrar el paquete de [despliegue](#page-34-2) de una plataforma de nodo concreta mediante el archivo .ISO específico de la [plataforma](#page-34-2)
- Registrar los paquetes de despliegue de todas las [plataformas](#page-34-3) e instalar [Infrastructure](#page-34-3) SPIs sin el paquete de gráficos o de informes
- Registrar los paquetes de despliegue de todas las [plataformas,](#page-35-1) pero no instalar [Infrastructure](#page-35-1) SPIs
- Registrar los paquetes de [despliegue](#page-36-1) de HPE Operations Agent para ciertas plataformas e instalar [Infrastructure](#page-36-1) SPIs
- . Registrar los paquetes de [despliegue](#page-37-0) e instalar el paquete de Health View.

# **Registro del paquete de despliegue**

<span id="page-34-3"></span><span id="page-34-2"></span><span id="page-34-1"></span><span id="page-34-0"></span>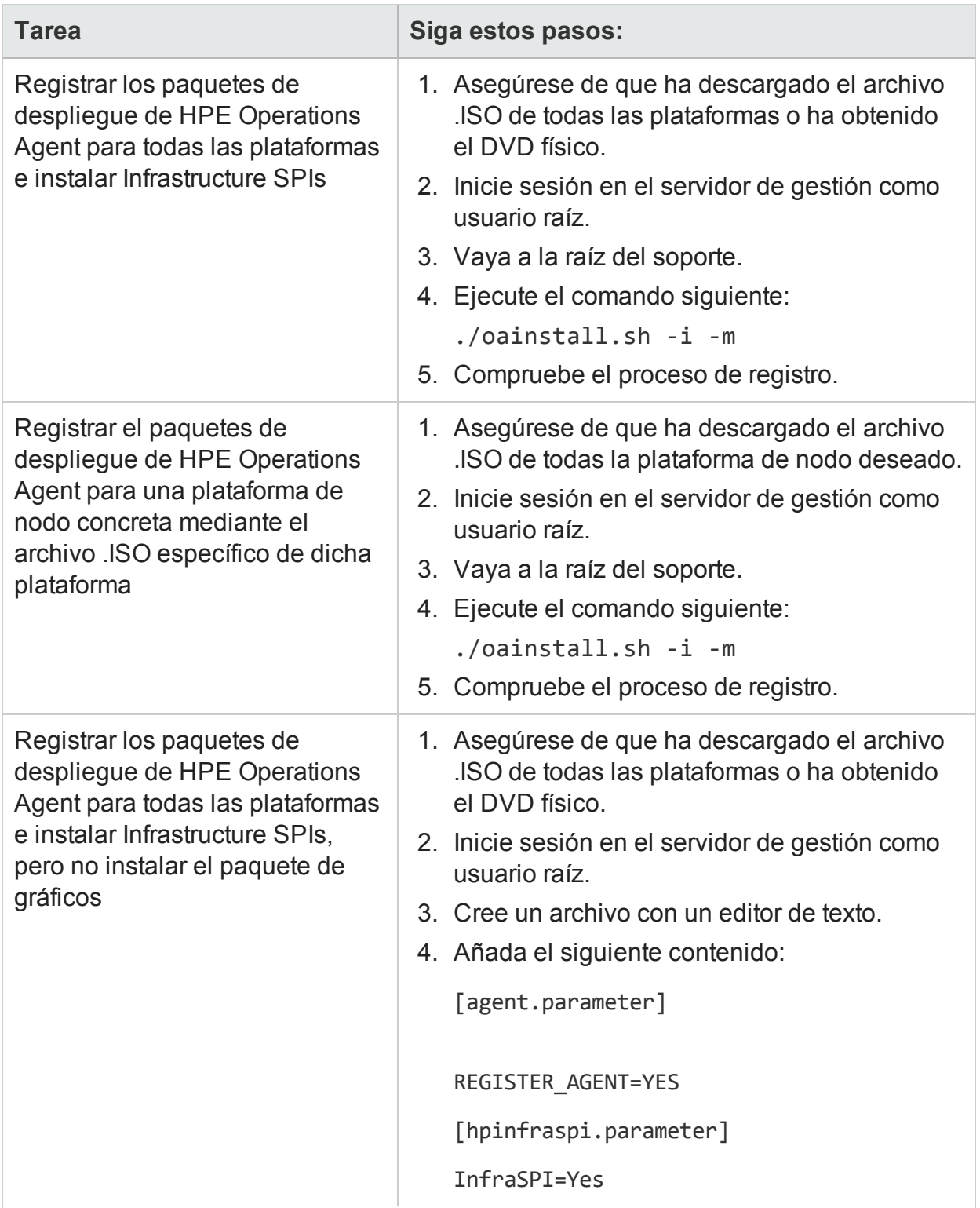

<span id="page-35-1"></span><span id="page-35-0"></span>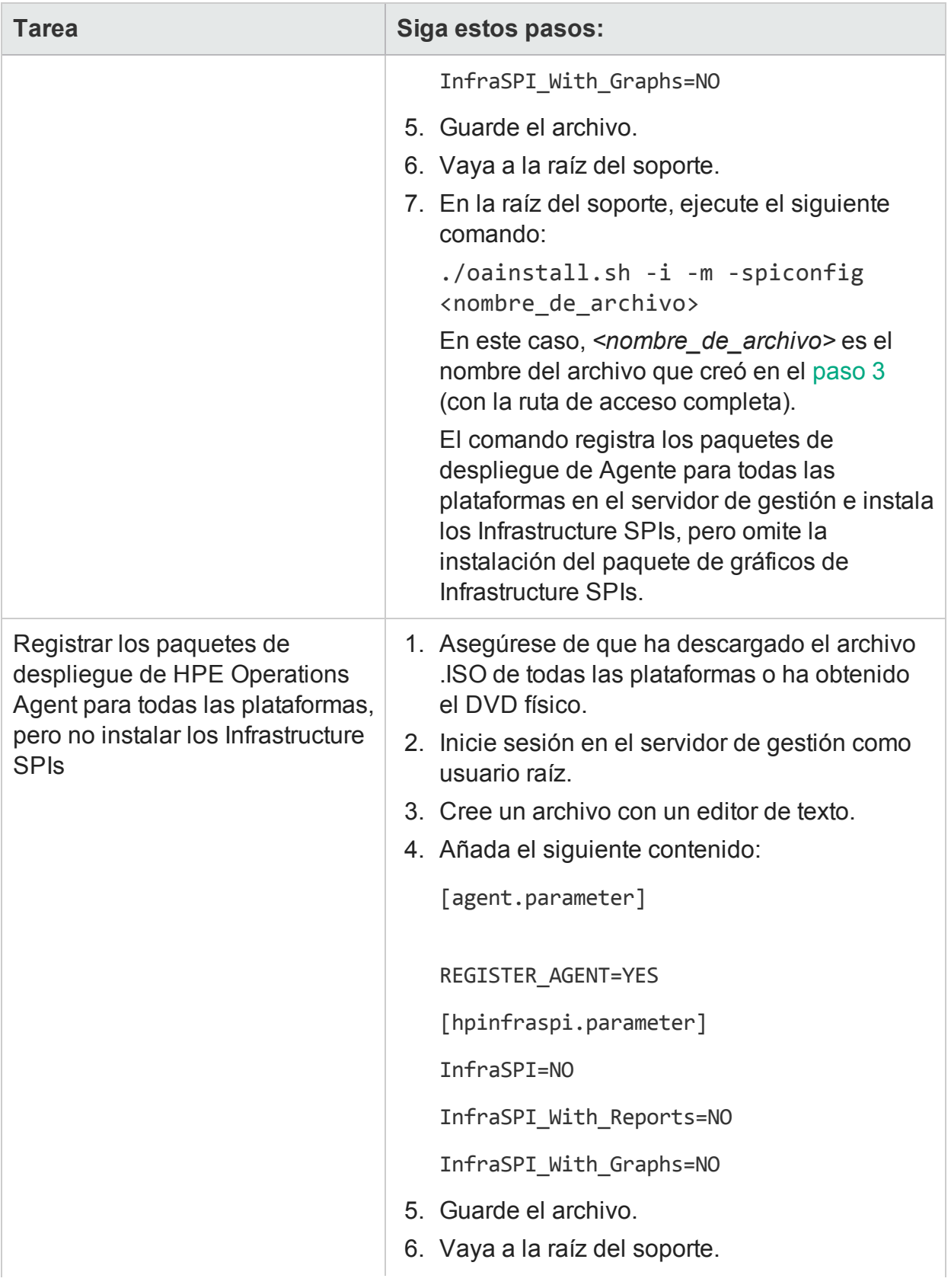
<span id="page-36-0"></span>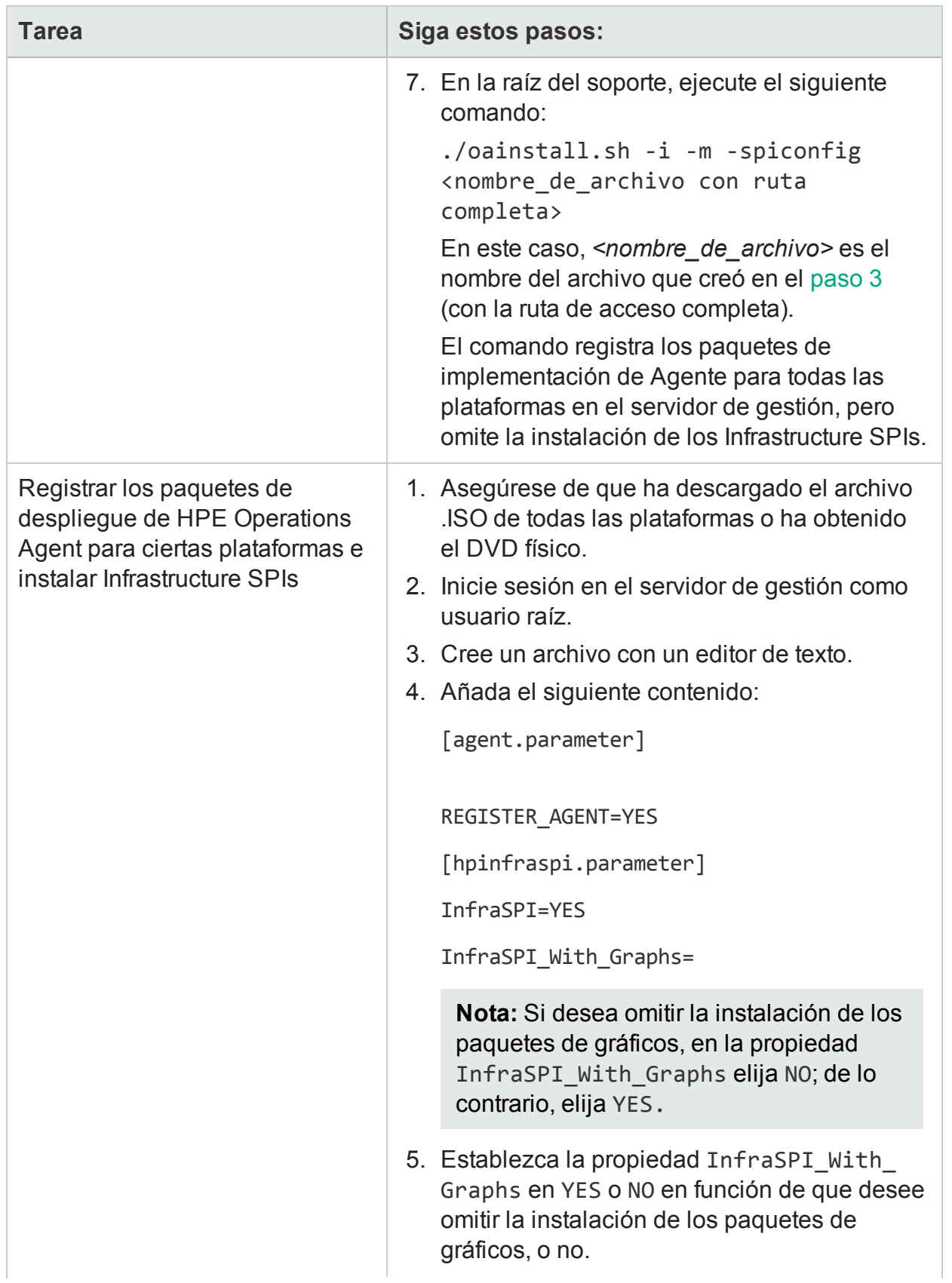

### **Registro del paquete de despliegue, continuación**

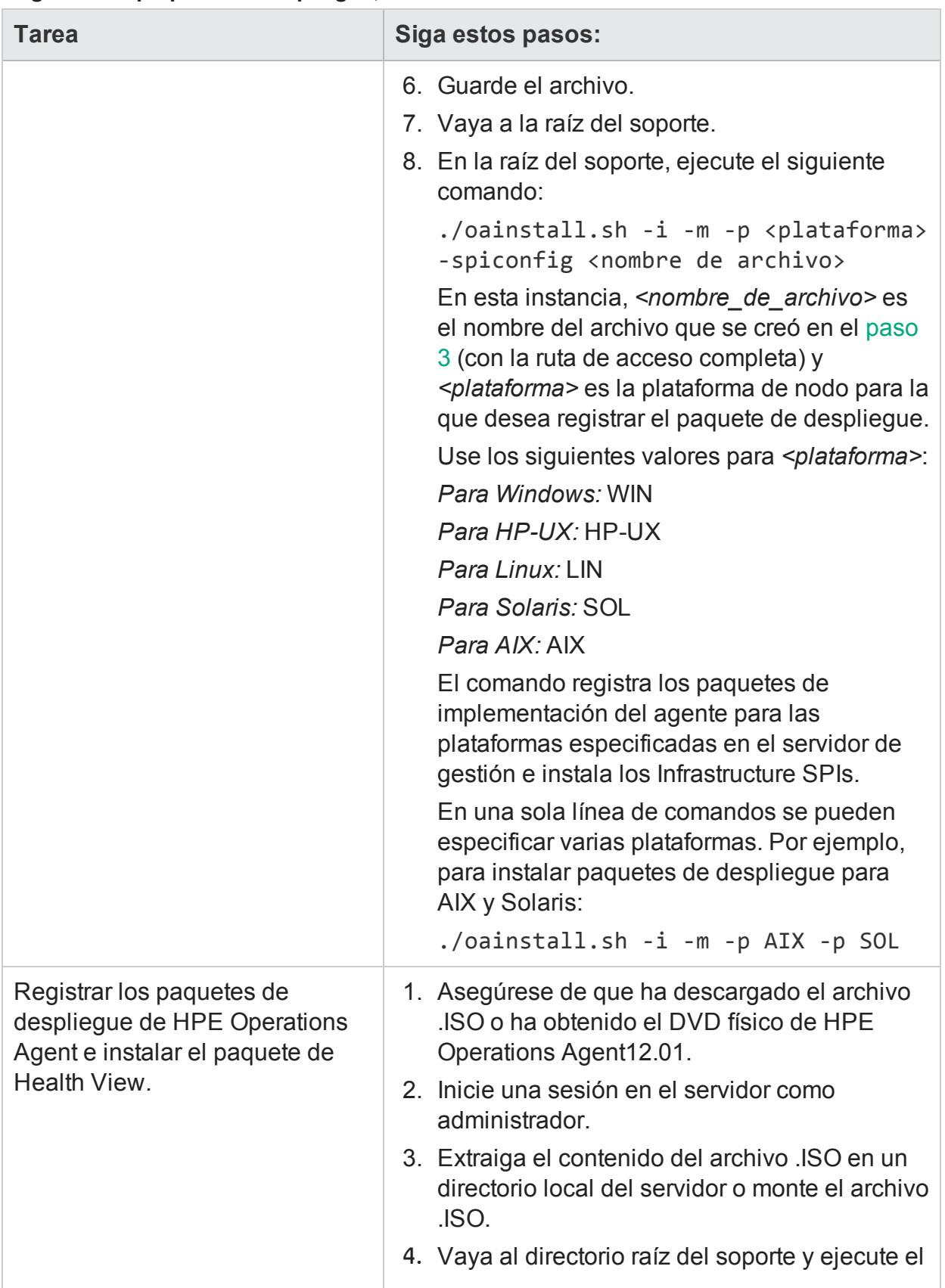

#### **Registro del paquete de despliegue, continuación**

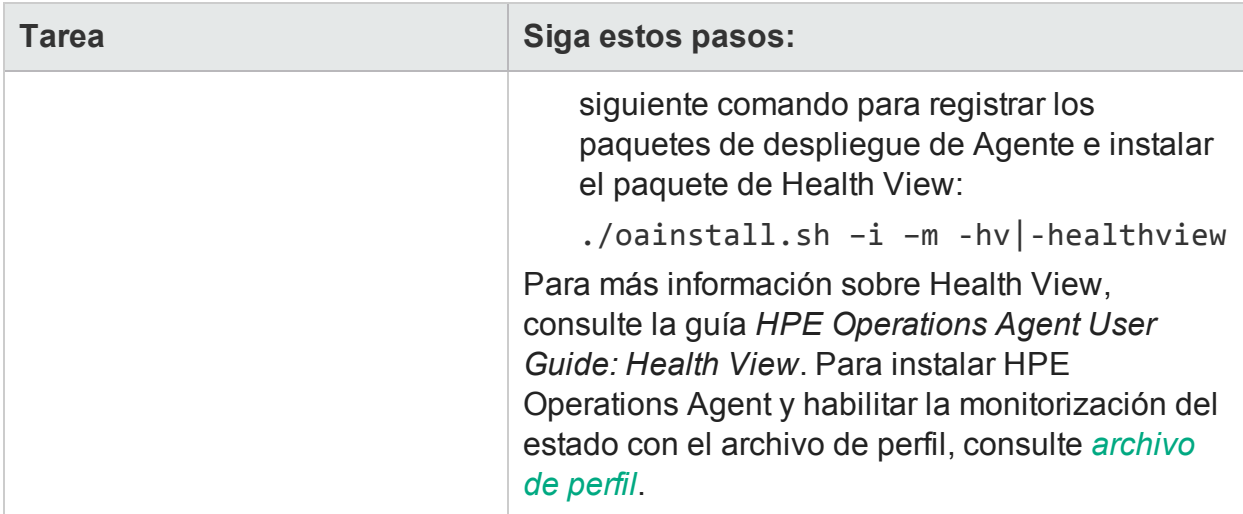

#### **Registro del paquete de despliegue, continuación**

**Nota:** Como HP Reporter no es compatible con UNIX/Linux, no es posible instalar los paquetes de informes en el servidor de gestión y es preciso establecer la propiedad InfraSPI With Reports en NO.

Después de la instalación, consulte Instalar paquetes de informes y gráficos en un servidor remoto para instalar los paquetes de informes u gráficos en un servidor remoto.

#### *Si HPOM está en un clúster de alta disponibilidad (HA)*

Siga los pasos anteriores en el nodo activo del clúster de alta disponibilidad (HA) de HPOM:

Después de realizar todos los pasos, y pasar al nodo pasivo, vaya al directorio /var/opt/OV/shared/server/installation en el nodo pasivo y ejecute el siguiente comando:

```
./oainstall_sync.sh
```
Después de ejecutar el comando con las opciones y argumentos necesarios, se inicia el proceso de registro. Según el número de paquetes seleccionados, el proceso de registro puede tardar hasta 20 minutos en completarse.

#### **Verificación**

1. En el servidor de administración, vaya a la ubicación siguiente:

/opt/OV/bin/OpC/agtinstall

2. Ejecute el comando siguiente:

```
./oainstall.sh -inv -listall
```
El comando muestra la lista de los paquetes de implementación disponibles (activos y de la copia de seguridad) en el servidor de gestión.

Para comprobar si los Infrastructure SPIs están instalados, ejecute el comando con la opción -includespi.

./oainstall.sh -inv -includespi -listall

3. Localice una plataforma para la que ha instalado el paquete de implementación. Si la versión activa aparece como 12.01, la instalación es correcta.

#### **Archivo de registro**

El archivo de registro del registro (oainstall.log) está disponible en el directorio:

#### /var/opt/OV/shared/server/log

#### **Colocación de paquetes**

Al registrar los paquetes de HPE Operations Agent en el servidor de gestión, el programa oainstall coloca todos los paquetes de implementación necesarios en el siguiente directorio:

#### /var/opt/OV/share/databases/OpC/mgd\_node/vendor

#### **Copia de seguridad de los paquetes de implementación**

Al registrar los paquetes de implementación en el servidor de gestión, el script oainstall guarda una copia de los paquetes de implementación antiguos en el siguiente directorio local.

/var/opt/OV/shared/server/installation/backup/HPOpsAgt/*SO*/*<versión\_ OA>*/*<ARCH>*

Para ver los paquetes de implementación activos, ejecute el siguiente comando:

./oainstall.sh -inv

#### **Ubicación alternativa de las copias de seguridad**

Si la ubicación predeterminada de las copias de seguridad no tiene suficiente espacio para dar cabida a las copias de seguridad de los paquetes de implementación, configure el sistema de manera que se use una ubicación de alternativa de las copias de seguridad.

Ejecute el comando siguiente en el servidor de administración para usar una ubicación no predeterminada con objeto de hacer copia de seguridad del paquete de implementación anterior.

```
ovconfchg -ovrg server -ns eaagt.server -set OPC_BACKUP_DIR
<directorio>
```
En este caso, *directorio* es la ubicación en su sistema en donde desea hacer una copia de seguridad de los paquetes de implementación anteriores.

El archivo de registro (oainstall.log), que se crea durante la instalación de los paquetes de implementación, se coloca dentro del directorio de copia de seguridad.

# Desinstalación del paquete de implementación de HPE Operations Agent y SPI de infraestructura SPIs

- 1. En Windows: Inicie sesión en el servidor de gestión como administrador y vaya al directorio %ovinstalldir%bin\OpC\agtinstall. En UNIX/Linux: Inicie sesión en el servidor de gestión como usuario raíz y vaya al directorio /opt/OV/bin/OpC/agtinstall.
- 2. Ejecute el siguiente comando para anotar el número de versión correcto del paquete de implementación que desea quitar.

### **En Windows**

cscript oainstall.vbs -inv -listall

#### **En UNIX/Linux**

./oainstall.sh -inv -listall

3. Ejecute el comando siguiente:

#### **En Windows**

cscript oainstall.vbs -r -m -v <versión> -p <plataforma>

## **En UNIX/Linux**

./oainstall.sh -r -m -v <versión> -p <plataforma>

En este caso, <version> es la versión del paquete de despliegue de Agente que desea quitar.

La opción **-p**especifica el paquete específico de la plataforma de HPE Operations Agent que desea eliminar del servidor de administración. Use la siguiente lista para especificar la información de la plataforma en forma de argumentos para esta opción:

- Linux: LIN
- Solaris: SOL
- $\bullet$  HP-UX: HP-UX
- $\blacksquare$  AIX: AIX
- Windows: WIN
- Todas las plataformas: ALL

Por ejemplo, para quitar el paquete de Solaris HPE Operations Agent, use el comando

```
./oainstall.sh -r -m -v 12.01.XXX -p SOL
```
Tanto en las opciones como en los argumentos se distinguen mayúsculas de minúsculas.

Para quitar los Infrastructure SPIs, junto con los paquetes de despliegue, ejecute el siguiente comando:

#### **En Windows**

```
cscript oainstall.vbs -r -m -v <versión> -p <plataforma> -
spiconfig
```
#### **En UNIX/Linux**

```
./oainstall.sh -r -m -v <versión> -p <plataforma> -spiconfig
```
Al quitar los paquetes de implementación de HPE Operations Agent 12.01, el programa de instalación vuelve a iniciar la versión de copia de seguridad más reciente de los paquetes de implementación (si está disponible) en el servidor de administración:

# Capítulo 4: Prerequisitos para instalar HPE Operations Agent en un nodo

# Para Windows

## *Usuario*

Para instalar HPE Operations Agent en un nodo de Windows de forma remota, debe utilizar un usuario con privilegios administrativos; el usuario debe tener acceso al recurso compartido del sistema predeterminado (el disco en el que está configurada la carpeta **Archivos de programa**) con los siguientes privilegios adicionales:

- Pertenencia al grupo de administradores locales
- <solo para despliegue remoto> Acceso de escritura al recurso compartido admin\$
- Acceso de lectura y escritura al Registro
- <sup>l</sup> *<solo\_para\_despliegue\_remoto>* Permiso para iniciar sesión como servicio
- Permiso para iniciar y detener servicios

## *Software necesario*

**Windows Installer 4.5 o posterior:** El software Windows Installer está incluido en el sistema operativo Microsoft Windows. El programa de instalación de HPE Operations Agent requiere que la versión 4.5 de este componente de software esté en el sistema. Para comprobar si Windows Installer 4.5 o posterior está presente, siga estos pasos:

- 1. Inicie una sesión en el sistema Windows.
- 2. En el menú **Inicio**, abra la ventana **Ejecutar**.
- 3. En el mensaje **Ejecutar**, escriba **regedit** y pulse Entrar. Se abre la ventana Editor del Registro.
- 4. En la ventana Editor del Registro, amplíe **HKEY\_LOCAL\_MACHINE > SOFTWARE > Microsoft** y haga clic en **DataAccess**.
- 5. En el panel derecho, haga doble clic en **FullInstallVer**. Se abrirá el cuadro de diálogo **Editar cadena**.
- 6. En el cuadro de diálogo **Editar cadena**, compruebe si la cadena de la versión es 4.5 o posterior.

**Windows Script Host:** Windows Script Host debe estar habilitado en el sistema. El programa de instalación de HPE Operations Agent requiere que Windows Script Host esté habilitado. Para comprobar si Windows Script Host está habilitado, siga estos pasos:

- 1. Inicie una sesión en el sistema Windows.
- 2. En el menú **Inicio**, abra la ventana **Ejecutar**.
- 3. En el mensaje Ejecutar, escriba **regedit** y pulse Entrar. Se abre la ventana Editor del Registro.
- 4. En la ventana **Editor del Registro**, amplíe **HKEY\_LOCAL\_MACHINE > SOFTWARE > Microsoft** y haga clic en **Windows Script Host**.
- 5. En el panel derecho, consulte la clave **Habilitado**.
- 6. Si la clave **Habilitado** está presente, haga doble clic en ella y asegúrese de que Información del valor está establecido en 1. **Windows Script Host** está desactivado si Información del valor para la clave **Habilitado** está establecido en 0.
- 7. Si falta la clave **Habilitado**, puede presuponer que **Windows Script Host** está habilitado.

#### *Servicios necesarios*

Antes de instalar el agente, asegúrese de que los siguientes servicios se están ejecutando:

- Registro de eventos
- Llamada a procedimiento remoto
- $\cdot$  Plug and Play
- Administrador de cuentas de seguridad
- Inicio de sesión en red
- <solo para despliegue remoto> Registro remoto
- Servidor
- Estación de trabajo

Para verificar que los anteriores servicios se están ejecutando, siga estos pasos:

- 1. Inicie una sesión en el sistema con privilegios administrativos.
- 2. En el menú **Inicio**, abra la ventana **Ejecutar**.
- 3. En el mensaje **Ejecutar**, escriba **services.msc** y pulse Entrar. Se abre la ventana **Servicios**.
- 4. En la ventana Servicios, compruebe si el estado de cada uno de los servicios anteriores es *Iniciado*. Si el estado de uno de los servicios no es *Iniciado*, haga clic con el botón derecho en el servicio y, a continuación, haga clic en **Iniciar**.

#### *Espacio en disco*

#### **Para una nueva instalación:**

Para el directorio de instalación: 350 MB

Para el directorio de datos: 50 MB

#### **Para actualizar desde una versión anterior del software Agent**

Para el directorio de instalación: 100 MB

Para el directorio de datos: 50 MB

#### *Software y servicios recomendados*

**Para las directivas del interceptor WMI:** El servicio Instrumental de administración de Windows debe estar disponible en el sistema si desea

- implementar las directivas del interceptor WMI o las directivas de umbral de medición para monitorizar los eventos y clases de WMI
- realizar detección de servicio automática en el nodo

**Para la monitorización de MIB de SNMP:** Si desea monitorizar los objetos en una Base de información y administración (MIB) de SNMP en el sistema del agente, asegúrese de que el agente SNMP (compatible con MIB-I y MIB-II) está instalado en el sistema.

**Para acciones y herramientas de HPOM:** Para iniciar acciones y herramientas de HPOM en el nodo, es necesario que se esté ejecutando el servicio Proveedor de compatibilidad para seguridad NT LM.

# Para Linux

#### *Usuario*

Para instalar HPE Operations Agent en un nodo de Linux, debe tener privilegios de usuario raíz.

#### *Software necesario*

Para instalar HPE Operations Agent, son necesarios los siguientes paquetes y bibliotecas de tiempo de ejecución.

- $\cdot$  En sistemas x64:
	- Para comprobar los paquetes, use el siguiente comando:

```
rpm -qa | grep -i <nombre_de_paquete>
```
En este caso, <packagename> es el nombre del paquete que se va a comprobar.

 $\bullet$  libstdc++33-32bit-3.3.3-7.8.1.x86 64.rpm y superior

**Nota:** Asegúrese de que libstdc++33-32bit-3.3.3-7.8.1.x86\_64.rpm se instala antes de instalar HPE Operations Agent 12.01 en un sistema SLES10 SP4 x64. Este rpm solo se puede aplicar a SUSE Linux Enterprise Server 10, y las versiones posteriores.

- $\bullet$  Tiempo de ejecución de C++:
	- Para sistemas con la versión del núcleo 2.6: libstdc++.so.5
- Requerido solo para Glance: biblioteca de tiempo de ejecución de Curses: libncurses.so.5

**Nota:** Asegúrese de que la biblioteca libncurses.so.5 se encuentra en la siguiente ruta de acceso:

#### **En Linux (sistemas de 64 bits)**

/usr/lib64/libncurses.so.5 or /lib64/libncurses.so.5

#### **En Linux (sistemas de 32 bits)**

/usr/lib/libncurses.so.5 or /lib/libncurses.so.5

- Asegúrese de que la utilidad m4 se instala en la ruta de acceso /usr/bin/m4.
- Defina el bit  $(x)$  ejecutable para la biblioteca libvirt en una de las siguientes rutas, la apropiada:
	- /usr/lib64/libvirt.so
	- $\bullet$  /usr/lib64/libvirt.so.0
	- /usr/lib/libvirt.so
	- $\bullet$  /usr/lib/libvirt.so.0

Si estas rutas contienen softlinks, asegúrese de que la biblioteca a la que apunta el vínculo tiene el conjunto de bits ejecutables.

Si desea instalar el agente de forma remota desde la consola HPOM para Windows, asegúrese de que OpenSSH 5.2 o superior está instalado en el sistema.

#### *Espacio en disco*

#### **Para una nueva instalación:**

Para los directorios de instalación (/opt/OV y /opt/perf): 350 MB

Para los directorios de datos (/var/opt/OV y /var/opt/perf): 350 MB

#### **Para una actualización:**

Para los directorios de instalación (/opt/OV y /opt/perf): 100 MB

Para los directorios de datos (/var/opt/OV y /var/opt/perf): 350 MB

**Nota:** Si no dispone del suficiente espacio en el directorio de datos o de instalación, podrá vincular simbólicamente alguno de estos directorios con otra ubicación del

sistema por medio del comando 1n -s. Por ejemplo, para vincular simbólicamente el directorio /opt/OV con el directorio /new, ejecute el comando siguiente: ln -s /new /opt/OV

#### *Software y servicios recomendados*

**Para la monitorización de MIB de SNMP:** Si desea monitorizar los objetos en una Base de información y administración (MIB) de SNMP en el sistema del agente, asegúrese de que el agente SNMP (compatible con MIB-I y MIB-II) está instalado en el sistema.

**Para xglance:** Para usar la utilidad xglance, asegúrese de que los siguientes componentes están disponibles en el sistema:

Kit de herramientas Open motif 2.2.3 (En plataformas de Linux, excepto Red Hat Enterprise Linux 5.x y SUSE Linux Enterprise Server 10.x sobre x86\_64 e Itanium, es necesario tener la versión de 32 bits del kit de herramientas Open motif y las bibliotecas asociadas.)

# Para HP-UX

### *Usuario*

Para instalar HPE Operations Agent en un nodo de HP-UX, debe tener privilegios de usuario raíz.

#### *Software necesario*

En HP-UX, asegúrese de que las siguientes revisiones están instaladas:

- <sup>l</sup> *Para HP-UX 11.31.* Paquete qpkbase de septiembre de 2013 (o una revisión que la reemplace)
- <sup>l</sup> *Para HP-UX 11.23.* PHKL\_36853 PHCO\_38149 (o una revisión que la reemplace)
- <sup>l</sup> *Para HP-UX 11i v1.* PHNE\_27063 (o una revisión que la reemplace)
- Para HP-UX 11i v1. Revisión acumulativa PHCO 24400 s700 800 11.11 libc (o una revisión que la reemplace)
- <sup>l</sup> *Para HP-UX 11.11 PA-RISC.* PHCO\_38226 (o una revisión que la reemplace)
- <sup>l</sup> *Para HP-UX 11i v1.* Las siguientes revisiones son necesarias para que las herramientas de rendimiento funcionen con VERITAS Volume Manager 3.2:
	- PHKL 26419 para HP-UX B.11.11 (11.11) (o una revisión que la reemplace)
	- PHCO 26420 for HP-UX B.11.11 (11.11) (o una revisión que la reemplace)

En los sistemas HP-UX que se ejecuten en Itanium, la biblioteca libunwind debe estar disponible.

Si se han configurado varios conjuntos de procesadores en un sistema HP-UX 11i v1 y está usando el conmutador log application=prm en el archivo de parámetros para registrar los datos de rendimiento APP\_ mediante PRM Group, es necesario instalar la siguiente revisión:

PHKL 28052 (o una revisión que la reemplace)

En HP-UX 11i v1 y posterior, las herramientas de rendimiento funcionan con Instant Capacity on Demand (iCOD). La siguiente revisión pstat del kernel se debe instalar para generar correctamente informes de los datos de iCOD (Si iCOD no está instalado en el sistema, no instale la revisión del kernel.):

PHKL 22987 for HP-UX B.11.11 (11.11) (o una revisión que la reemplace)

Asegúrese de que la utilidad m4 se instala en la ruta de acceso /usr/bin/m4.

HP GlancePlus, incluido en esta versión de HPE Operations Agent, funciona con Process Resource Manager (PRM) versión C.03.02.

HP-UX 11.11 y posterior ejecutándose en EMC PowerPath v2.1.2 o v3.0.0 debe tener las últimas revisiones de EMC instaladas.

- Para la versión EMC PowerPath v2.1.2, use la siguiente revisión: EMC power patch 213 HP.2.1.3 b002 (o una revisión que la reemplace)
- Para la versión EMC PowerPath v3.0.0, use la siguiente revisión: EMCpower\_patch301 HP.3.0.1\_b002 (o una revisión que la reemplace)

Para instalar HPE Operations Agent usando el paquete de un solo depósito en los nodos de HP-UX IA, debe instalar la siguiente revisión:

qpkbase para HP-UX B.11.31.1309.397 (o una revisión que la reemplace)

**Nota:** Para instalar HPE Operations Agent 12.01 en los nodos de HP-UX desde HP Operations Manager para Linux o HP Operations para Unix versión 9.xx, debe instalar la siguiente revisión en el servidor de administración:

#### **QCCR1A184835**

Para obtenerla, póngase en contacto con el soporte técnico de HP.

#### *Espacio en disco*

#### **Para una nueva instalación:**

Para los directorios de instalación (/opt/OV y /opt/perf): 800 MB

Para los directorios de datos (/var/opt/0V y/var/opt/perf): 772,1 MB

### **Para una actualización:**

Para los directorios de instalación (/opt/OV y /opt/perf): 800 MB

Para los directorios de datos (/var/opt/OV y /var/opt/perf): 772,1 MB

**Nota:** Si no dispone del suficiente espacio en el directorio de datos o de instalación, podrá vincular simbólicamente alguno de estos directorios con otra ubicación del sistema por medio del comando 1n -s.

Por ejemplo, para vincular simbólicamente el directorio /opt/OV con el directorio /new, ejecute el comando siguiente:

ln -s /new /opt/OV

#### *Software y servicios recomendados*

**Para la monitorización de MIB de SNMP:** Si desea monitorizar los objetos en una Base de información y administración (MIB) de SNMP en el sistema del agente, asegúrese de que el agente SNMP (compatible con MIB-I y MIB-II) está instalado en el sistema.

# Para Solaris

### *Usuario*

Para instalar HPE Operations Agent en un nodo de Solaris, debe utilizar un usuario con privilegios raíz.

#### *Software necesario*

- <sup>l</sup> *Para todas las versiones de Solaris compatibles.* Asegúrese de que están disponibles los siguientes paquetes:
	- . SUNWlibC
	- SUNWlibms

Para comprobar los paquetes, use el siguiente comando:

pkginfo <nombre\_de\_paquete>

En este caso, <packagename> es el nombre del paquete.

<sup>l</sup> Asegúrese de que la utilidad m4 se instala en la ruta de acceso /usr/xpg4/bin/m4 o /usr/ccs/bin/m4.

#### *Espacio en disco*

#### **Para una nueva instalación:**

Para los directorios de instalación (/opt/OV y /opt/perf): 350 MB

Para los directorios de datos (/var/opt/OV y /var/opt/perf): 350 MB

#### **Para una actualización:**

Para los directorios de instalación (/opt/OV y /opt/perf): 100 MB

Para los directorios de datos (/var/opt/OV y /var/opt/perf): 350 MB

**Nota:** Si no dispone del suficiente espacio en el directorio de datos o de instalación, podrá vincular simbólicamente alguno de estos directorios con otra ubicación del sistema por medio del comando 1n -s.

Por ejemplo, para vincular simbólicamente el directorio /opt/OV con el directorio /new, ejecute el comando siguiente:

ln -s /new /opt/OV

#### *Software y servicios recomendados*

**Para la monitorización de MIB de SNMP:** Si desea monitorizar los objetos en una Base de información y administración (MIB) de SNMP en el sistema del agente, asegúrese de que el agente SNMP (compatible con MIB-I y MIB-II) está instalado en el sistema.

**Para xglance:** Para usar la utilidad xglance, asegúrese de que los siguientes componentes están disponibles en el sistema:

- . SUNWmfrun
- SUNWxwplt

# Para AIX

#### *Usuario*

Para instalar HPE Operations Agent en un nodo de AIX, debe utilizar un usuario con privilegios raíz.

Para buscar paquetes concretos en el nodo de AIX, use el siguiente comando:

*lslpp –l | grep –i <nombre\_de\_paquete>*

En este caso, <packagename> es el nombre del paquete.

#### **Software necesario**

- La biblioteca libC. a es necesaria para que HP GlancePlus funcione correctamente. La biblioteca está incluida en el paquete **xlC.rte**, que está disponible en el soporte óptico del sistema operativo AIX.
- El paquete bos.perf.libperfstat es necesario para el demonio de comunicaciones.
- Si desea instalar el agente de forma remota desde la consola HPOM para Windows,

asegúrese de que OpenSSH 5.2 o superior está instalado en el sistema.

• Asegúrese de que la utilidad m4 se instala en la ruta de acceso /usr/bin/m4.

#### *Espacio en disco*

#### **Para una nueva instalación:**

Para los directorios de instalación (/usr/lpp/OV y /usr/lpp/perf): 350 MB

Para los directorios de datos (/var/opt/OV y /var/opt/perf): 350 MB

#### **Para una actualización:**

Para los directorios de instalación (/usr/lpp/OV y /usr/lpp/perf): 350 MB

Para los directorios de datos (/var/opt/OV y /var/opt/perf): 350 MB

**Nota:** Si no dispone del suficiente espacio en el directorio de datos o de instalación, podrá vincular simbólicamente alguno de estos directorios con otra ubicación del sistema por medio del comando 1n -s. Por ejemplo, para vincular simbólicamente el directorio /usr/lpp/OV con el directorio /new, ejecute el comando siguiente:

ln -s /new /usr/lpp/OV

#### *Software y servicios recomendados*

**Para la monitorización de MIB de SNMP:** Si desea monitorizar los objetos en una Base de información y administración (MIB) de SNMP en el sistema del agente, asegúrese de que el agente SNMP (compatible con MIB-I y MIB-II) está instalado en el sistema.

**Para xglance:** Para usar la utilidad xglance, asegúrese de que los siguientes componentes están disponibles en el sistema:

- Abra Motif 2.1 o posterior:
- $\bullet$  X11 Revisión 6 (X11R6)

Para recopilar y registrar los datos de rendimiento de particiones cruzadas, el demonio xmservd o xmtopas debe estar disponible. xmtopas forma parte del conjunto de archivos perfagent.tools y xmservd está incluido en el cuadro de herramientas del componente AIX (un programa de software bajo licencia).

# Para Debian y Ubuntu

#### Usuario

Para instalar HPE Operations Agent en un nodo de Linux, debe utilizar un usuario con privilegios raíz.

#### **Software necesario**

Para instalar HPE Operations Agent, son necesarios los siguientes paquetes y bibliotecas de tiempo de ejecución. Para listar los paquetes de RPM, puede ejecutar el siguiente comando:

dpkg  $-1$  | grep  $-i$  <nombre\_de\_paquete>

- $\bullet$  Tiempo de ejecución de C++:
	- Para sistemas con la versión del núcleo 2.6: /lib/libstdc++.so.5
	- Para sistemas con la versión del núcleo 2.6 sobre Itanium: /lib/libstdc++.so.6
- <sup>l</sup> **Requerido solo para Glance**: biblioteca de tiempo de ejecución de Curses: /lib/libncurses.so.5
- Asegúrese de que la utilidad m4 se instala en la ruta de acceso /usr/bin/m4.
- $\cdot$  En sistemas x64:
	- $\bullet$  libgcc-3.4.6-8.i386.rpm y superior
	- $\cdot$  glibc-2.3.4-2.36.i686.rpm y superior
	- $\bullet$  libstdc++-3.4.6-8.i386.rpm y superior
	- compat-libstdc $++-33.1386$ .rpm y superior
	- $\bullet$  libstdc++33-32bit-3.3.3-7.8.1.x86 64.rpm y superior

**Nota:** Asegúrese de que libstdc++33-32bit-3.3.3-7.8.1.x86\_64.rpm se instala antes de instalar HP Operations Agent 11.11 en un sistema SLES10 SP4 x64.

#### *Espacio en disco*

#### **Para una nueva instalación:**

Para los directorios de instalación (/opt/OV y /opt/perf): 350 MB

Para los directorios de datos (/var/opt/OV y /var/opt/perf): 350 MB

#### **Para una actualización:**

Para los directorios de instalación (/opt/OV y /opt/perf): 100 MB

Para los directorios de datos (/var/opt/OV y /var/opt/perf): 350 MB

**Nota:** Si no dispone del suficiente espacio en el directorio de datos o de instalación, podrá vincular simbólicamente alguno de estos directorios con otra ubicación del sistema por medio del comando 1n -s.

Por ejemplo, para vincular simbólicamente el directorio /opt/OV con el directorio

/new, ejecute el comando siguiente: ln -s /new /opt/OV

Para instalar HPE Operations Agent de forma remota desde la consola de HPOM para Windows, asegúrese de que OpenSSH 5.2, o una versión posterior, está instalado en el sistema.

# Notas de actualización

Puede actualizar una versión anterior de HPE Operations Agent, HP Performance Agent o HP GlancePlus a HPE Operations Agent. La siguiente versión puede actualizarse directamente de 12.01 a HPE Operations Agent 12.01:

- HP Operations Agent 11.xx
- HP Performance Agent 11.xx
- HP GlancePlus 11.xx

La instalación de HPE Operations Agent 12.01 genera un error si se instala cualquier software del agente más antiguo que 11.xx. Antes de instalar HPE Operations Agent 12.01 en nodos con una versión de HPE Operations Agent anterior a la 11.xx, una versión de HP Performance Agent anterior a la 11.xx o una versión de HP GlancePlus anterior a la 11.xx, realice una de estas acciones:

• Actualice el software del agente a la versión 11.xx y, después, actualice a HPE Operations Agent 12.01.

Este es el método preferido de actualización. Este método garantiza que se mantienen en el nodo los paquetes y directivas necesarios.

• Elimine el software del agente totalmente e instale HPE Operations Agent 12.01.

Esto puede eliminar las directivas y los archivos de instrumentación del nodo. Después de actualizar a HPE Operations Agent 12.01, asegúrese de que se implementan de nuevo las directivas y los archivos de instrumentación necesarios en el nodo.

#### **Comprobación de la versión del agente existente**

#### **En Windows**

- 1. Inicie una sesión en el nodo con privilegios administrativos.
- 2. Abra el símbolo del sistema.
- 3. Ejecute el comando siguiente:

#### opcagt -version

Si la salida del comando muestra que la versión existente de HPE Operations Agent es inferior a 11.xx, debe llevar a cabo una de estas acciones:

- Actualice HP Operations Agent a la versión 11.xx y, después, actualice a HPE Operations Agent 12.01.
- Elimine totalmente la versión instalada de HP Operations Agent y, después, instale HPE Operations Agent 12.01.
- 4. Compruebe la versión de HP Performance Agent:
	- a. Abra el símbolo del sistema.
	- b. Ejecute el comando siguiente:

```
perfstat -v
```
La salida del comando muestra las versiones de los distintos componentes de HP Performance Agent. Si la versión del componente **ovpa.exe** es anterior a la 11.xx, debe actualizarla a la versión 11.xx o eliminar totalmente la versión instalada de HP Performance Agent y, después, actualizar a HPE Operations Agent 12.01.

#### En UNIX/Linux

- 1. Inicie una sesión en el nodo con los privilegios raíz.
- 2. Abra el símbolo del sistema.
- 3. Ejecute el comando siguiente:

#### opcagt -version

Si la salida del comando muestra que la versión existente de HPE Operations Agent es inferior a 11.xx, debe llevar a cabo una de estas acciones:

- Actualice HP Operations Agent a la versión 11.xx y, después, actualice a HPE Operations Agent 12.01.
- Elimine totalmente la versión instalada de HP Operations Agent y, después, instale HPE Operations Agent 12.01.
- 4. Compruebe la versión de HP Performance Agent:
	- a. Abra el símbolo del sistema.
	- b. Ejecute el comando siguiente:

```
perfstat -v
```
La salida del comando muestra las versiones de los distintos componentes de HP Performance Agent. Si la versión del componente **ovpa** es anterior a la 11.xx, debe actualizarla a la versión 11.xx o eliminar totalmente la versión instalada de HP Performance Agent y, después, actualizar a HPE Operations Agent 12.01.

- 5. Compruebe la versión de HP GlancePlus:
	- a. Abra el símbolo del sistema.
	- b. Ejecute el comando siguiente:

#### perfstat -v

La salida del comando muestra las versiones de los distintos componentes de HP Performance Agent y HP GlancePlus. Si la versión del componente **glance** es anterior a la 11.xx, debe actualizarla a la versión 11.xx o eliminar totalmente la versión instalada de HP GlancePlus y, después, actualizar a HPE Operations Agent 12.01.

## Recopilación y almacenamiento de datos con HPE Operations Agent 12.01

Con la versión 12.01 de HPE Operations Agent, los procesos de CODA y de ámbito (Scopeux en los nodos de UNIX y Linux, y Scopent en los nodos de Windows) se consolidan en un único proceso llamado **oacore**. El proceso **oacore** proporciona una interfaz de lectura y escritura para el rendimiento del sistema y los datos personalizados.

El recopilador de datos (**oacore**) captura la siguiente información:

- <sup>l</sup> Información relativa a la utilización de los recursos de todo el sistema.
- Datos de proceso.
- Datos de rendimiento de los dispositivos.
- <sup>l</sup> Datos de transacción.
- Datos de sistemas lógicos.

El archivo de parámetros de recopilación, o **parm**, contiene instrucciones para que el recopilador de datos recopile determinados tipos de datos y define el intervalo de recopilación de datos. Éste es un archivo ASCII que permite al usuario personalizar el mecanismo de recopilación de datos predeterminado. Para obtener más información, consulte la guía *HPE Operations Agent User Guide*.

El recopilador de ámbito compila una conjunto grande de métricas de rendimiento del sistema que ofrecen una amplia visión del rendimiento y estado del sistema. La información recopilada se almacena en el **Almacén de datos de métricas**.

## Almacén de datos de métricas

Con la versión 12.01 de HPE Operations Agent, el almacén de datos de métricas sustituye al almacén de datos basado en el archivo de registro. Varios almacenes de datos como CODA, SCOPE y los archivos de registro de DSI se han consolidado para formar un único almacén de datos basado en RDBMS (sistema de administración de bases de datos relacionales). El RDBMS usado es SQLite. Los datos almacenados en el Almacén de datos de métricas estarán disponibles en la sistema para su análisis y uso con herramientas como HP Performance Manager y HP Reporter.

Los datos antiguos almacenados en los archivos de base de datos de CODA, los archivos de registro de SCOPE y los archivos de registro de DSI se conservan en modo de solo lectura. Puede acceder a los datos antiguos mediante utilidades como ovcodautil o extract, o mediante herramientas de generación de informes como HP Performance Manager y HP Reporter.

A pesar del cambio en el mecanismo de recopilación y almacenamiento de datos, el proceso de comparación del umbral a través de directivas no varía.

#### *Actualización de un servidor de gestión Solaris SPARC con nodos gestionados Solaris SPARC*

Si utiliza un servidor de gestión Solaris SPARC HPOM con HP Operations Agent 8.60; siga los pasos que se indican a continuación para asegurarse de que los nodos SPARC se comunican con el servidor de gestión de SPARC:

- 1. Inicie una sesión en el servidor de administración con privilegios raíz.
- 2. Ejecute el siguiente comando para comprobar la versión del componente HP Software Security Core (OvSecCo):

strings /opt/OV/lib/libOvSecCore.so | grep FileV

- Si la versión del componente HP Software Security Core (OvSecCo) es la 06.20.077 (o superior), actualice HPE Operations Agent a la versión 12.01 del servidor de gestión de Solaris SPARC HPOM.
- Si la versión del componente HP Software Security Core (OvSecCo) es la 06.20.050, siga estos pasos:
	- i. En el nodo de Solaris SPARC, realice la actualización a HPE Operations Agent versión 12.01.
	- ii. Aplique la corrección QCCR1A97520 al servidor de gestión (para obtener dicha corrección, póngase en contacto con el servicio de soporte técnico de HP).

**Nota:** Ejecute el siguiente comando en el servidor de gestión para comprobar si la versión del componente HPOvSecCo se actualiza a la 06.20.077

```
strings /opt/OV/lib/libOvSecCore.so | grep FileV
```
iii. En el servidor de gestión de HPOM de Solaris SPARC, actualice HPE Operations Agent a la versión 12.01.

Esta corrección garantiza que los nodos SPARC con HPE Operations Agent 12.01 pueden comunicarse con el servidor de gestión de SPARC que incluye el componente HPOvSecCo, versión 06.20.050. Si no instala esta revisión en el servidor de gestión de SPARC, los nodos de SPARC con HPE Operations Agent 12.01 no se podrán comunicar con el servidor de gestión de SPARC.

# Tarea previa a la instalación: Instalación de HPE Operations Agent y SPI de infraestructura SPIs en HPOM en clúster

Si está instalado en un entorno de clústeres de alta disponibilidad (HA), HPE Operations Agent no conmuta en caso de error cuando el sistema activo en el cluster conmuta a otro sistema. Sin embargo, HPE Operations Agent puede ayudarle a monitorizar aplicaciones preparadas para clúster que se ejecutan en un clúster.

Hay que instalar HPE Operations Agent en todos los nodos que pertenecen al clúster. La instalación del agente en un clúster no implica ningún paso adicional ni ninguna configuración especial. Sin embargo, para instalar el agente en un servidor de administración de HPOM que se ejecuta en un clúster requiere pasos de configuración adicionales.

## **En HPOM para Windows**

- 1. Asegúrese de que la base de datos de HPOM está activa y funcionando.
- 2. Inicie una sesión en el servidor de administración activo con privilegios administrativos.
- 3. Establezca el nodo activo para el modo de interrupción de actividad por mantenimiento ejecutando el siguiente comando:

```
ovownodeutil -outage_node -unplanned -node_name <FQDN_del_nodo> -
on
```
- 4. Instale Agent en el servidor activo siguiendo las instrucciones de ["Instalación](#page-58-0) desde la [consola](#page-58-0) de HPOM" o ["Instalación](#page-130-0) manual de HPE Operations Agent y SPI de [infraestructura](#page-130-0) SPIs en el nodo".
- 5. Realice los pasos 3 y 4 en todos los nodos del clúster.

En este ejemplo:

<FQDN del nodo> es el nombre de dominio completo del nodo activo.

## **En HPOM en UNIX/Linux**

- 1. Inicie una sesión en el servidor de administración activo con privilegios raíz.
- 2. Deshabilite la monitorización del grupo de recursos HA en el nodo activo estableciendo el modo de mantenimiento para el nodo:

Ejecute el comando siguiente en el nodo activo:

/opt/OV/lbin/ovharg -monitor <nombre\_de\_grupo\_de\_recursos\_de\_HA> disable

En este ejemplo:

<nombre de grupo de recursos de HA> es el grupo de recursos HA para HPOM en el servidor de gestión.

3. Instale Agent en el servidor activo siguiendo las instrucciones de ["Instalación](#page-58-0) desde la [consola](#page-58-0) de HPOM" o ["Instalación](#page-130-0) manual de HPE Operations Agent y SPI de [infraestructura](#page-130-0) SPIs en el nodo".

Asegúrese de que el disco compartido está montado en el momento de la instalación.

- 4. Realice el paso 3 en todos los nodos del clúster.
- 5. Una vez terminada la instalación, es necesario volver a habilitar la supervisión de grupos de recursos del servidor.

# <span id="page-58-0"></span>Capítulo 5: Instalación de HPE Operations Agent desde HPOM o la consola de HPE OMi

**Nota:** Si el nodo aloja otro producto de software de HP, asegúrese de detener todos los procesos del producto antes de la instalación de Agent. Los procesos se pueden iniciar después de que finalice la instalación de Agent.

#### **En HPOM para Windows**

Para instalar HPE Operations Agent en nodos gestionados desde la consola de HPOM, consulte el tema *Remote agent installation* en la *Ayuda en línea de HPOM para Windows*.

Para obtener información acerca de cómo instalar Agente desde el servidor de administración en un modo remoto, consulte ["Configuración](#page-148-0) remota de Agent desde un servidor de gestión de HPOM para [Windows"](#page-148-0) en la página 149.

#### **Desde HPOM en UNIX/Linux**

Para instalar HPE Operations Agent en los nodos de gestión desde la consola HPOM en UNIX/Linux, siga *HPOM para UNIX:* Tema *Nueva instalación de Agente* en la *Ayuda en línea de HPOM en UNIX/Linux*.

**Nota:** La primera vez que se instala HPE Operations Agent de forma remota desde la consola de HPOM UNIX/Linux en el sistema operativo Linux (Debian), no seleccione la opción force. Así se instala HPE Operations Agent dos veces.

**Nota:** HPE Operations Agent 12.01 solo se puede instalar en sistemas HP-UX IA64 con el paquete qpkbase de nivel de revisión de septiembre de 2013 o cualquier revisión que la reemplace. La instalación remota de HPE Operations Agent 12.01 desde el servidor de administración de HPOM en un nodo HP-UX IPF32 generará un error, ya que el formato binario deseado del agente para HPE Operations Agent 12.01 es HP-UX IPF64.

#### **Desde HPE OMi**

HPE Operations Manager i i (OMi) es la base de gestión de eventos de una completa solución de monitorización de Business Service Management (BSM). HPE Operations Agent se puede integrar con OMi. Después de la instalación de HPE Operations Agent en un nodo, HPE Operations Agent se debe conectar a OMi y, seguidamente, otorgar la solicitud de certificado del agente en OMi.

Para obtener más información sobre la integración de HPE Operations Agent con OMi, consulte el tema sobre *conexión de HP Operations Agents con OMi* del capítulo sobre *nodos monitorizados* de la guía *OMi Administration Guide*.

# Capítulo 6: Instalación de HPE Operations Agent en un solo paso

El instalador en un solo paso de HPE Operations Agent 12.01 permite instalar la versión base de HPE Operations Agent, junto con sus revisiones y correcciones. El instalador instala en primer lugar la versión base de HPE Operations Agent en el sistema y, a continuación, instala todas las actualizaciones (en caso de que haya alguna) de las revisiones, seguidas de las correcciones disponibles.

Puede usar el script oainstall para instalar HPE Operations Agent localmente en un nodo gestionado, o bien puede usar el comando ovdeploy para instalar HPE Operations Agent de forma remota en un nodo gestionado desde el servidor de gestión.

Si utiliza el instalador en un solo paso para instalar HPE Operations Agent, el tiempo necesario para la instalación se reduce en todas las plataformas. La siguiente table muestra todos los cambios en el proceso de instalación de HPE Operations Agent 12.01:

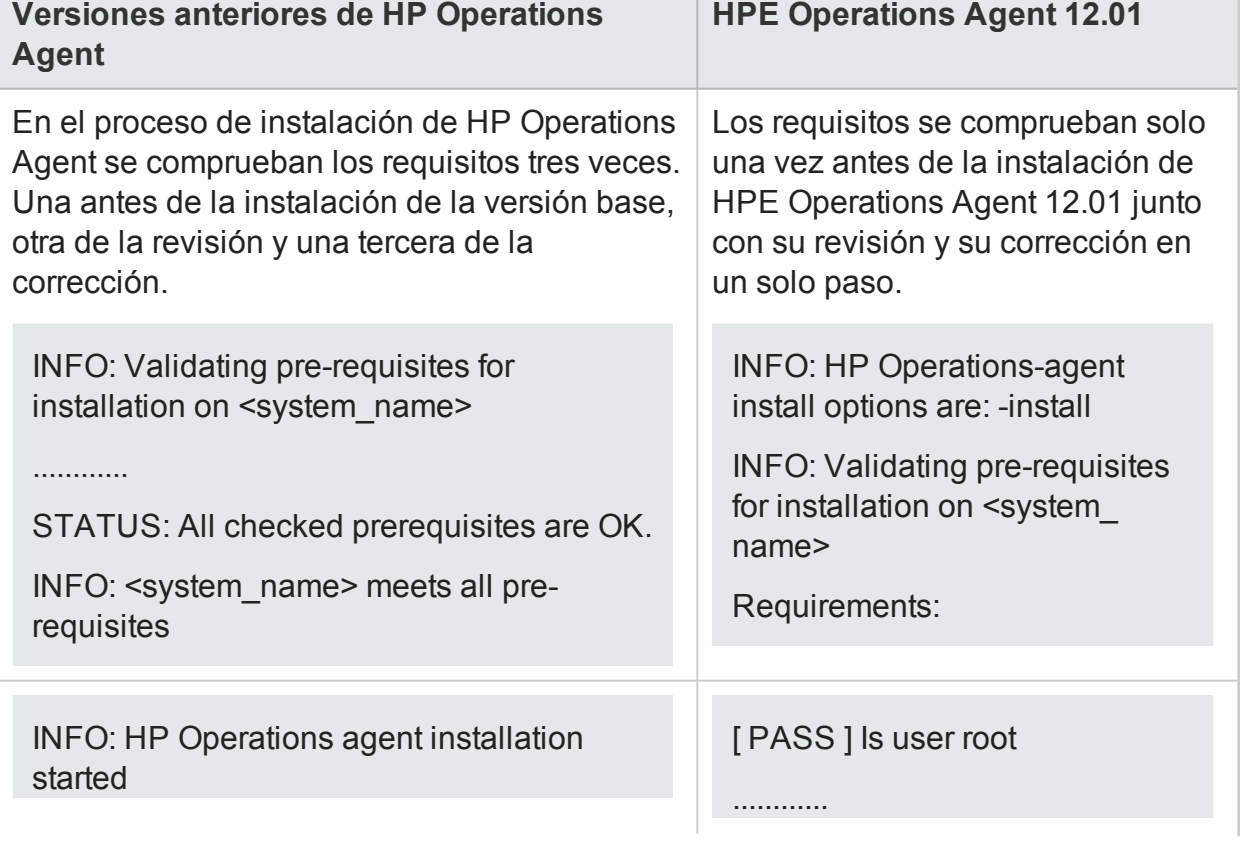

#### **Comparación de las versiones anteriores de HPE Operations Agent con la versión 12.01**

#### **Comparación de las versiones anteriores de HPE Operations Agent con la versión 12.01, continuación**

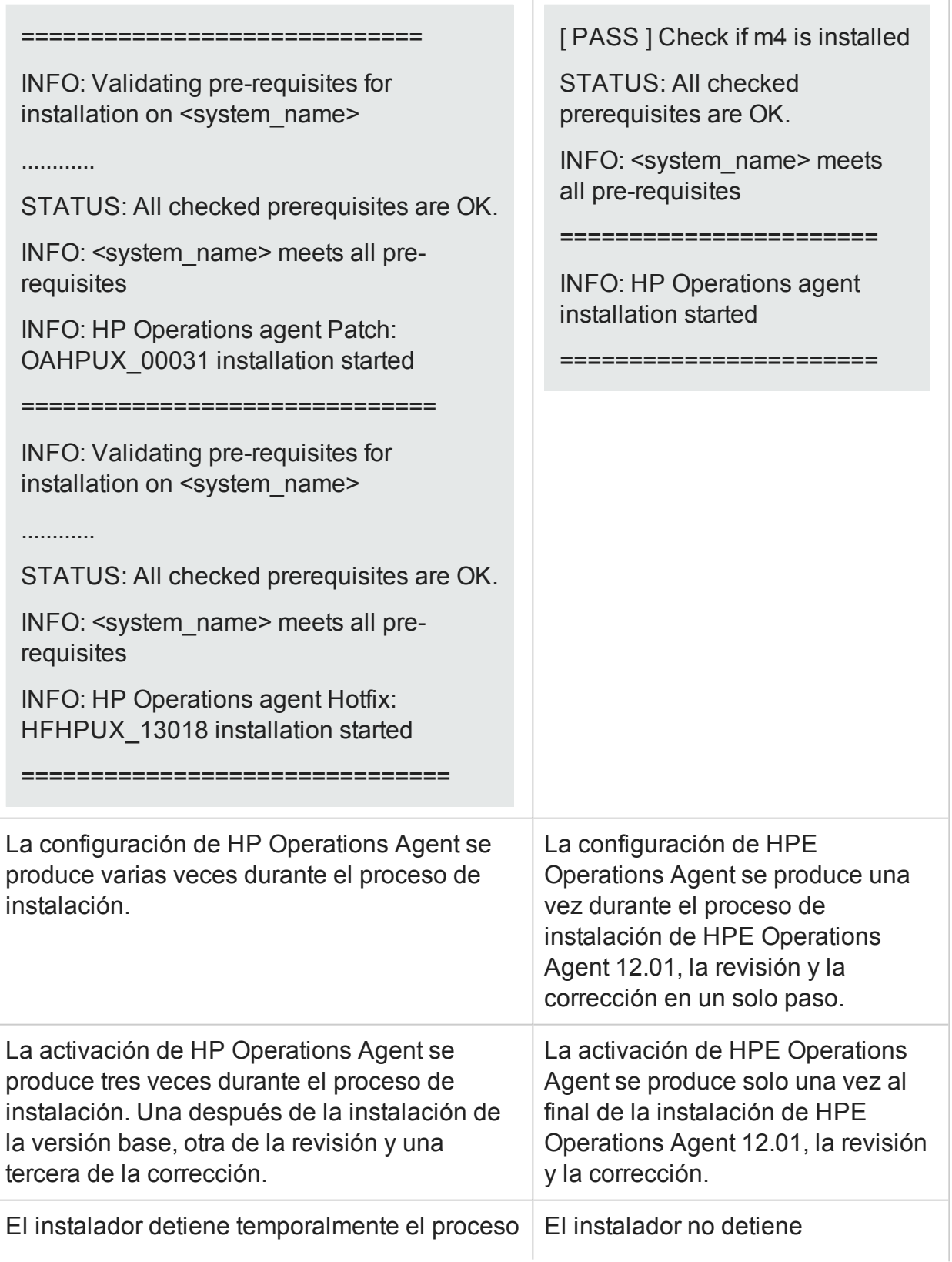

#### **Comparación de las versiones anteriores de HPE Operations Agent con la versión 12.01, continuación**

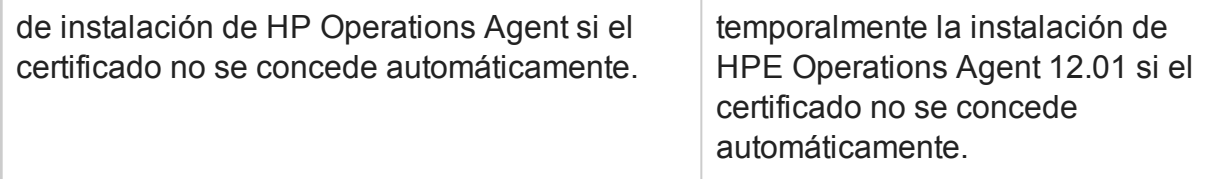

# Instalar HPE Operations Agent con el instalador en un solo paso

Siga estos pasos:

- 1. Inicie sesión en el nodo como administrador o usuario raíz.
- 2. Descargue y extraiga el soporte, las revisiones y los paquetes de correcciones en el mismo directorio.
- 3. Vaya al directorio en el que extrajo los bits.
- 4. Ejecute el comando siguiente:

### **En Windows**

cscript oainstall.vbs –i -a **En UNIX:** ./oainstall.sh –i –a

# Despliegue de revisiones y correcciones usando un instalador de un solo paso

## **Desde HPOM para el servidor de administración de Windows**

Si HPE Operations Agent 12.01 ya está instalado en un nodo, siga los pasos para instalar revisiones y correcciones:

**Nota:** Antes de instalar revisiones y correcciones, es preciso aplicar la corrección QCCR1A174773. Para obtenerla, póngase en contacto con el soporte técnico de HP.

1. En el árbol de consola, haga clic con el botón derecho en el nodo (donde desea instalar las revisiones y correcciones) y, a continuación,. haga clic en **Todas las tareas > Reinstalar/actualizar**. Aparece el cuadro de diálogo **Volver a instalar/actualizar nodo**.

- 2. Seleccione **Actualizar**, seleccione **Paquetes** en la sección **Ámbito**, desactive la casilla **Desplegar la directiva sólo si la versión es más reciente** y haga clic en **Aceptar**.
- 3. Cuando la instalación finalice, vaya al árbol de la consola de HPOM, haga clic con el botón derecho en el nodo y haga clic en **Todas las tareas > Sincronizar inventario> Paquetes**.

Todas las revisiones y correcciones disponibles se instalan en el nodo.

**Nota:** En un nodo con HPE Operations Agent 12.01, si actualiza una revisión o corrección, solo se transfieren e instalan las revisiones y correcciones que no están disponibles. Por consiguiente, el tiempo de instalación se reduce.

Para más información, consulte [Instalación](#page-58-0) desde la consola de HPOM.

#### **Desde HPOM para el servidor de administración de Linux**

Siga los pasos para instalar las revisiones y correcciones:

- 1. En la consola, seleccione la opción **(Des)Instalar Agente** en la lista desplegable **Despliegue**.
- 2. En la lista desplegable **Tipo de instalación**, seleccione **Instalación**.
- 3. Seleccione un nodo y haga clic en el botón **Comprobación previa a la instalación**. Aparece la ventana **Instalar agente**.
- 4. En la ventana **Instalar agente**, asegúrese de que el nodo está seleccionado. En función del estado original del nodo, realice una de las siguientes operaciones:
	- Si el nodo no tiene ninguna versión de HPE Operations Agent instalada, active la casilla **Forzar** en la ventana **Instalar agente** y, a continuación, haga clic en el botón **Instalar en los nodos seleccionados**. HPOM instala HPOM versión 12.01, la revisión y la corrección.
	- Si HPE Operations Agent 12.01 ya está instalado en el nodo, active la casilla **Forzar** en la ventana **Instalar agente** y, a continuación, haga clic en el botón **Instalar en los nodos seleccionados**. Todas las revisiones y correcciones disponibles se instalan en el nodo.

**Nota:** Si el nodo tiene una versión anterior de HPE Operations Agent que no se pueda actualizar a la versión 12.01, se produce un error en la instalación.

Si el nodo tiene una versión de HPE Operations Agent que se puede actualizar a la versión 12.01, HPE Operations Agent se actualiza a la versión 12.01 y, a continuación, se instalan las revisiones y correcciones (esta actualización en dos pasos se realiza automáticamente, no hacen falta pasos adicionales).

Para más información, consulte [Instalación](#page-58-0) desde la consola de HPOM.

# Verificación de la instalación

Ejecute el comando siguiente:

ovdeploy –inv –includeupdates.

El comando muestra la versión de los componentes base, revisión y corrección.

# Capítulo 7: Instalación de HPE Operations Agent con un archivo de perfil

Puede usar un archivo de *perfil* en la instalación (instalación manual) para programar Agent para que se ejecute con ajustes de configuración que no sean los predeterminados (como el puerto de comunicaciones, el puerto del interceptor de eventos o el tipo de licencia).

**Nota:** Con HPE Operations Agent versión 12.01, todos los valores configurables del tiempo de instalación se deben añadir al archivo de perfil en el nuevo espacio de nombres nonXPL.config. Los valores configurables añadidos al nuevo espacio de nombres nonXPL.config no se cargarán en los valores de xpl.config.

Puede modificar el archivo de perfil predeterminado disponible en HP Operations Manager, o bien crear manualmente un archivo en el nodo HPE Operations Agent.

#### **Modificación del archivo de perfil predeterminado en la consola de HPOM para Windows**

Siga estos pasos:

- 1. Inicie sesión en el servidor de gestión como administrador.
- 2. Vaya al directorio %ovdatadir%share\conf\PMAD.
- 3. Cambie el nombre del archivo agent\_install\_defaults.cfg. sample a agent\_install\_defaults.cfg.

**Sugerencia:** Realice una copia de seguridad del archivo agent\_install\_ defaults.cfg.sample.

4. Abra el archivo agent\_install\_defaults.cfg con un editor de texto y use la siguiente sintaxis para configurar los valores no predeterminados de las variables de Agente:

[<namespace>]

<variable>=<value>

En este ejemplo:

*<namespace>* es el espacio de nombres de la variable de configuración

*<variable>* es la variable que desea configurar

*<value>* es el valor que se desea asignar a la variable

5. Guarde el archivo y siga los pasos necesarios para instalar HPE [Operations](#page-81-0) Agent con un [archivo](#page-81-0) de perfil.

### **Modificación del archivo de perfil predeterminado en la consola de HPOM para Unix**

Siga estos pasos:

- 1. Inicie una sesión en el servidor de administración con privilegios raíz.
- 2. Vaya al directorio /etc/opt/OV/share/conf/OpC/mgmt\_sv.
- 3. Cambie el nombre del archivo bbc inst defaults.sample a bbc inst defaults.
- 4. Abra el archivo bbc inst defaults con un editor de texto y use la siguiente sintaxis para configurar los valores no predeterminados de las variables de Agente:

[<namespace>]

<variable>=<value>

En este ejemplo:

*<namespace>* es el espacio de nombres de la variable de configuración

*<variable>* es la variable que desea configurar

*<value>* es el valor que se desea asignar a la variable

5. Guarde el archivo y siga los pasos necesarios para instalar HPE [Operations](#page-81-0) Agent con un [archivo](#page-81-0) de perfil.

#### **Creación manual del archivo de perfil en el nodo:**

Siga estos pasos:

- 1. En el sistema en que desee instalar Agent, cree un archivo y ábralo con un editor de texto.
- 2. Escriba la siguiente sintaxis para configurar las variables de Agent para que usen un valor que no sea el predeterminado:

set<namespace>:<variable>=<value>

En este ejemplo:

<namespace> es el espacio de nombres de la variable de configuración

<variable> es la variable que desea configurar

<value> es el valor que se desea asignar a la variable

3. Guarde el archivo en un directorio local.

### **Configuración del usuario de Agent en la instalación para ejecutarlo en un usuario no predeterminado:**

En el momento de la instalación, puede configurar HPE Operations Agent para que se ejecute bajo un usuario no predeterminado (que no sea el usuario raíz o Sistema local) del sistema. Para lograr este filtro es preciso instalar Agent con la ayuda del archivo de perfil para la instalación manual o el archivo de valores predeterminado para la instalación remota asistida con HPOM. Si no puede realizar esta configuración en el momento de la instalación, siga los pasos de la configuración posterior a la instalación para cambiar el usuario predeterminado de Agent (consulte la sección *Configuración del usuario de Agent después de la instalación* en la *Guía de usuario de HPE Operations Agent*).

**Nota:** Este procedimiento no se puede usar si se desea instalar Agent en nodos Windows de forma remota desde la consola de HPOM. Al instalar Agent en nodos de Windows desde la consola de HPOM, instálelo en el modo *inactivo* y, a continuación, use uno de los procedimientos de configuración posterior a la instalación para configurarlo para que se ejecute con un usuario que no sea el predeterminado.

Para configurar Agent durante la instalación para que se ejecute bajo un usuario que no sea el predeterminado, siga estos pasos:

- 1. Asegúrese de que el usuario se ha creado en el sistema y que cumple todos los requisitos.
- 2. Si desea instalar HPE Operations Agent manualmente en el nodo, cree un archivo de **perfil**.
	- a. En el sistema en que desee instalar Agent, cree un archivo y ábralo con un editor de texto.
	- b. Escriba una de las siguientes instrucciones para especificar el modo en que va a funcionar Agent:

Para ejecutar Agent en una cuenta que no sea raíz ni sistema local, escriba:

#### **set eaagt:MODE=NPU**

#### **set eaagt:OPC\_RPC\_ONLY=TRUE**

Para ejecutar sólo Componente Operations Monitoring con una cuenta que no sea raíz ni sistema local, escriba:

#### **set eaagt:MODE=MIXED**

## **set eaagt:NPU\_TASK\_SET=EVENT\_ACTION**

c. *Sólo en Windows.* Escriba la siguientes instrucción:

## **set eaagt:OPC\_PROC\_ALWAYS\_INTERACTIVE=NEVER**

**Nota:** Este paso se requiere para ejecutar correctamente las acciones automáticas y las iniciadas por el operador en el nodo desde HPOM cuando el agente se ejecuta en modo NPU o MIXED.

d. Escriba las siguientes instrucciones:

**Nota:** Este es un paso obligatorio para los nodos de UNIX/Linux. Este paso se puede omitir en el caso de los nodos de Windows, pero se recomienda configurar estos ajustes también para dichos nodos.

**set bbc.cb:SERVER\_PORT=***<Puerto de comunicaciones>* **set eaagt:SNMP\_TRAP\_PORT=***<Puerto\_SNMP>*

**Nota:** Dado que el puerto de comunicaciones predeterminado de Agent es el 383 y el usuario no raíz en UNIX/Linux no tiene permiso para acceder a los puertos por debajo del 1024, debe realizar este paso para asignar un puerto de comunicaciones no predeterminado a Agent.

En este ejemplo:

*<Puerto de comunicaciones>* es el número de puerto de comunicaciones que prefiera.

*<Puerto SNMP>* es el puerto en el que HPE Operations Agent recibe capturas de SNMP.

Estos puertos deben ser mayores que el 1024, ya que en UNIX/Linux, los usuarios no raíz no pueden obtener a puertos por debajo del 1024.

e. Escriba las siguientes instrucciones:

**set ctrl.sudo:OV\_SUDO\_USER=***<Nombre\_de\_usuario>*

**set ctrl.sudo:OV\_SUDO\_GROUP=***<Grupo\_de\_usuario>*

En esta instancia, *<Nombre\_de\_usuario>* es el nombre del usuario que no es el predeterminado y *<Grupo\_de\_usuario>* es el grupo al que pertenece el usuario no predeterminado.

Si desea instalar Agent de forma remota desde la consola de HPOM, configure los valores predeterminados de la instalación:

**Nota:** Este procedimiento no se puede usar si se desea instalar Agent en nodos de Windows. En el caso de los nodos de Windows, configure el usuario de Agent instalando manualmente Agent en el nodo o realizando la configuración posterior a la instalación.

a. Vaya al directorio siguiente:

#### **En HPOM para Windows:**

*<share\_dir>*\conf\PMAD

#### **En HPOM para HP-UX/Linux/Solaris:**

/etc/opt/OV/share/conf/OpC/mgmt\_sv

b. Guarde el siguiente archivo:

#### **En HPOM para Windows:**

```
Guarde el archivo agent_install_defaults.cfg.sample como agent_
install_defaults.cfg.
```
#### **En HPOM para HP-UX/Linux/Solaris:**

Guarde el archivo bbc\_inst\_defaults.sample como bbc\_inst\_defaults.

- c. Abra el archivo con un editor de texto.
- d. Añada el siguiente contenido:

```
[eaagt]
<detalles_de_nodo>: MODE=<MODE>
<detalles de nodo>: OPC_RPC_ONLY=TRUE
<detalles de nodo>: NPU_TASK_SET=EVENT_ACTION
<detalles de nodo>: SNMP_TRAP_PORT=<Puerto_SNMP>
[ctrl.sudo]
<detalles de nodo>: OV_SUDO_USER=<Nombre_de_usuario>
<detalles de nodo>: OV_SUDO_GROUP=<Grupo_de_usuario>
[bbc.cb]
<detalles de nodo>: SERVER_PORT=<Puerto_de_comunicaciones>
```
En este ejemplo:

*<detalles de nodo>* es un patrón que coincide con uno o varios nombres de nodos o direcciones IP. Use la sintaxis de patrones HPOM estándar. Por ejemplo:

- <sup>o</sup> node1.example.com coincide con todos los nodos cuyo nombre contenga la cadena node1.example.com
- <sup>o</sup> example.com\$ coincide con todos los nodos cuyo nombre finalice en example.com
- $\circ$  ^192.168.<<#> -lt 10> coincide con todos los nodos cuya dirección IP se encuentre en el intervalo 192.168.0.0 a 192.168.9.255

*<MODO>* es el modo de funcionamiento de Agent (NPU o MIXED)

*<Nombre\_de\_usuario>* es el nombre del usuario no predeterminado

*<Grupo\_de\_usuario>* es el grupo al que pertenece el usuario no predeterminado

*<Puerto\_de\_comunicaciones>* es el número de puerto de comunicaciones que prefiera. El valor debe ser superior a 1024. También debe configurar el servidor de gestión para que se conecte a *<Comm\_Port>* cuando se comunica con este nodo. Para obtener más información, consulte *Configuring the Communication*

*Broker Port* en *HPE Operations Agent and HPE Operations Smart Plug-ins for Infrastructure Installation Guide*.

*<Puerto SNMP>* es el puerto en el que HPE Operations Agent recibe capturas de SNMP. Debe ser superior a 1024 de tal forma que todas las capturas de SNMP procedentes de varios orígenes se puedan enviar al *<Puerto\_SNMP>*.

- e. Guarde el archivo.
- 3. Instale HPE Operations Agent.

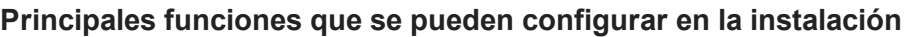

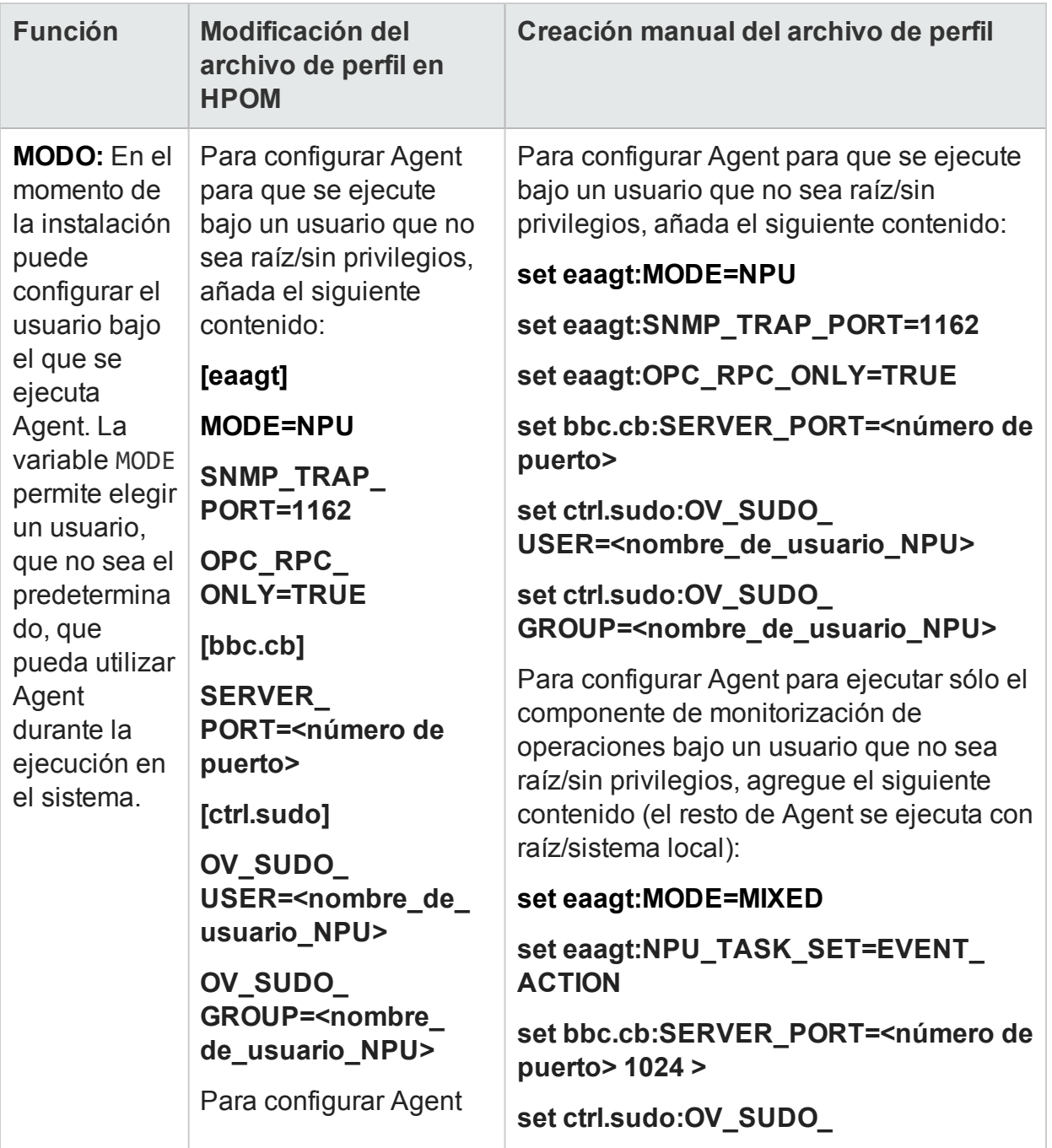

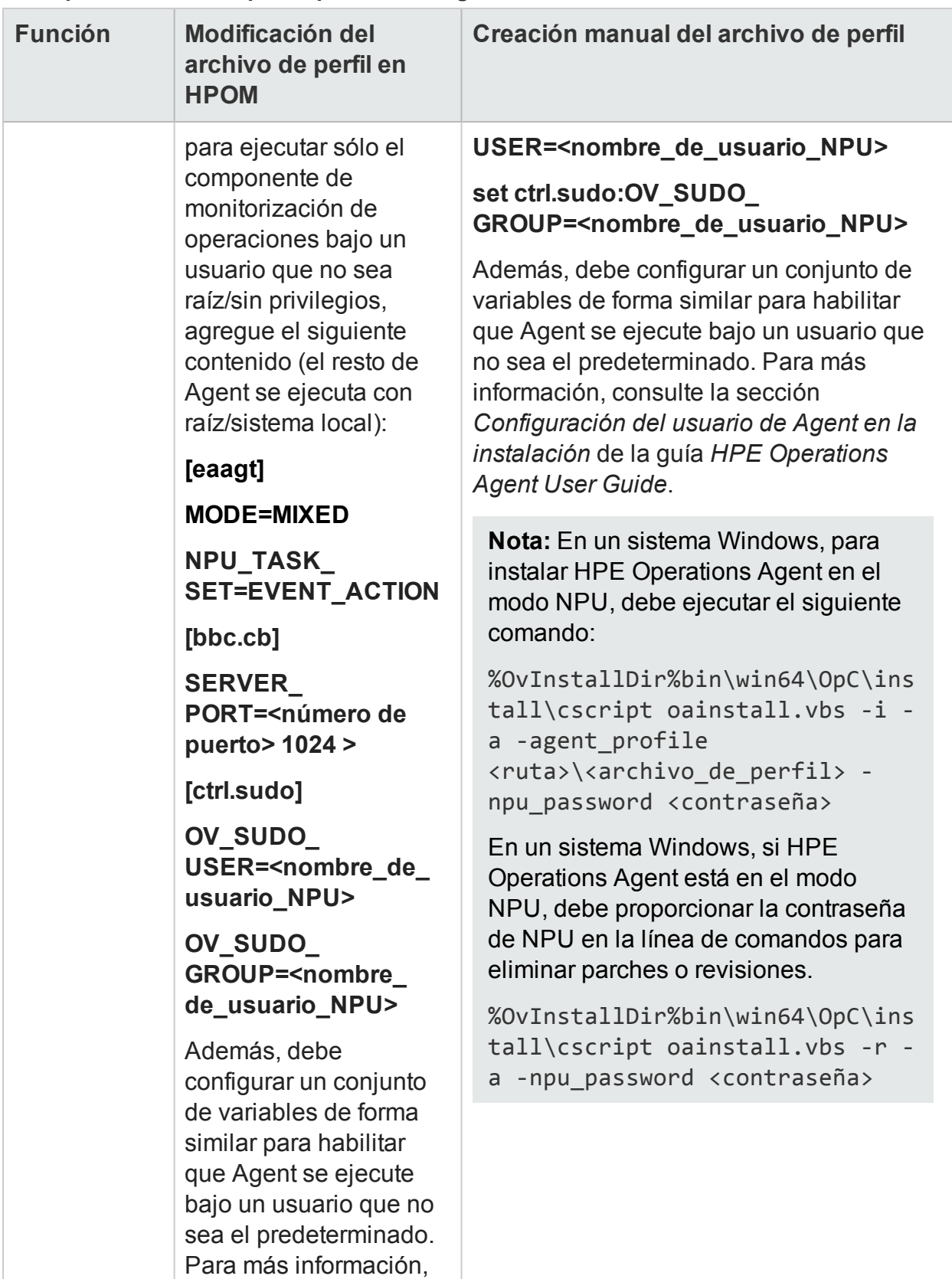

**Principales funciones que se pueden configurar en la instalación, continuación**
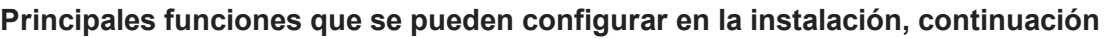

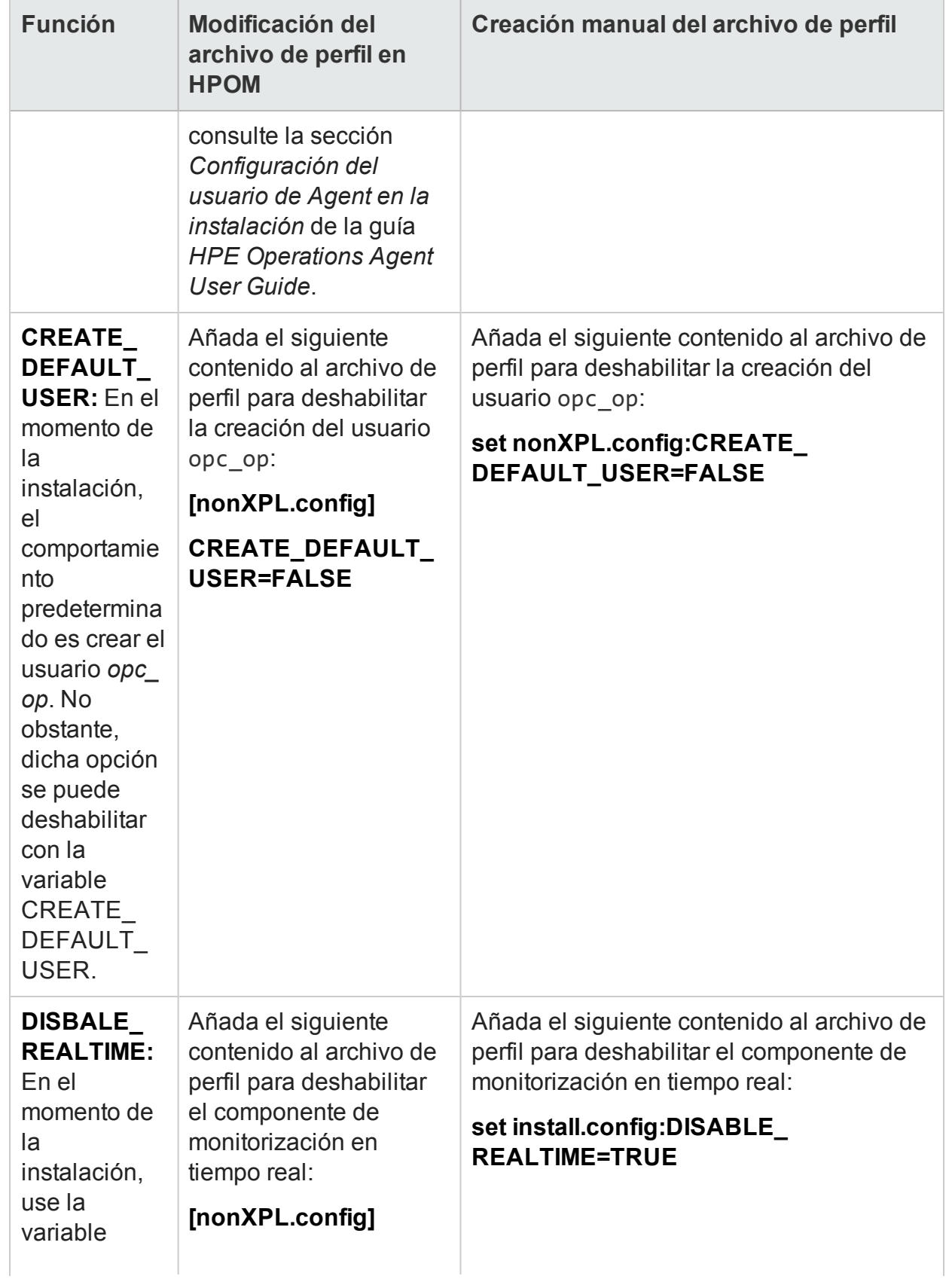

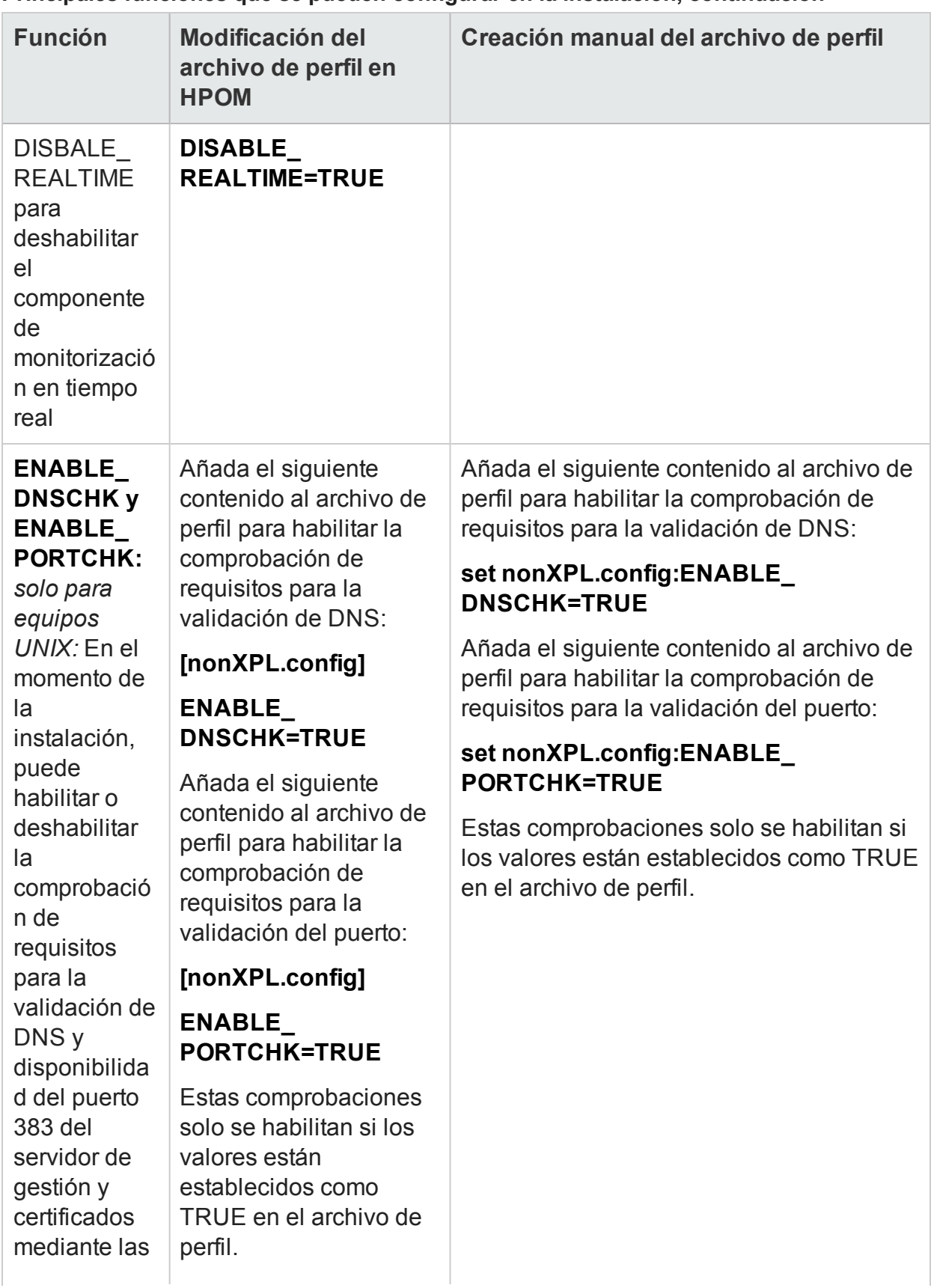

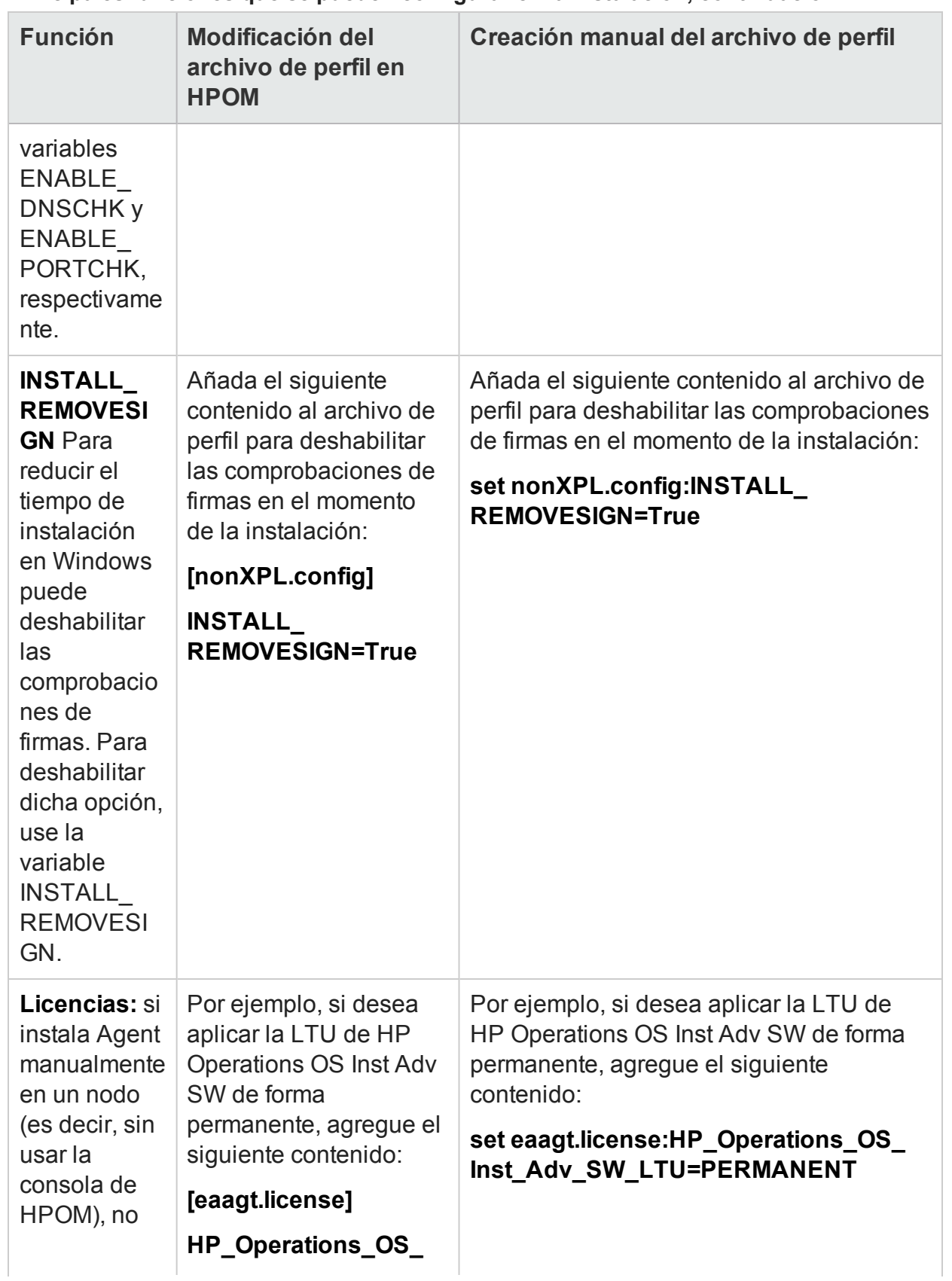

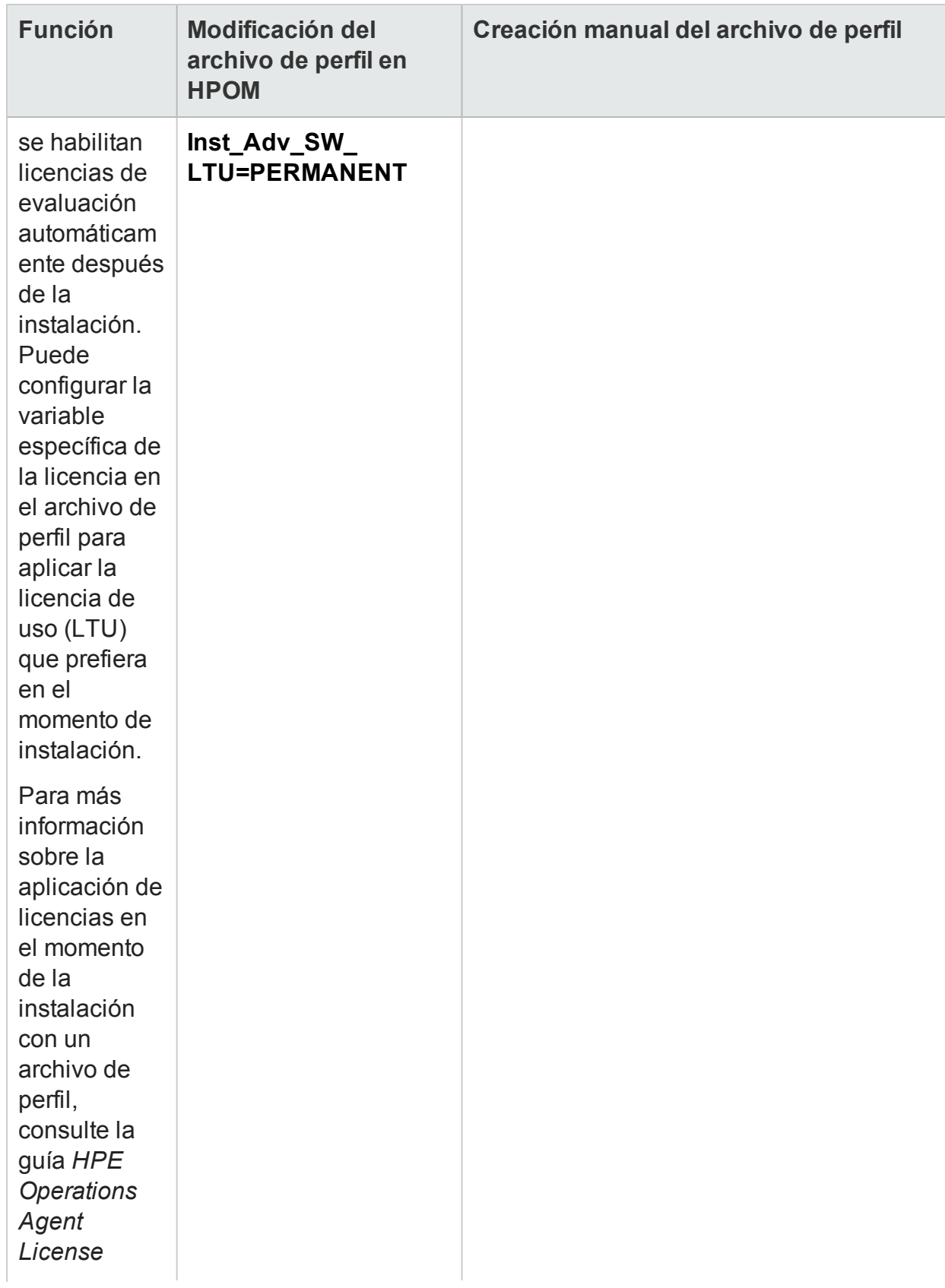

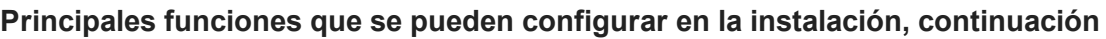

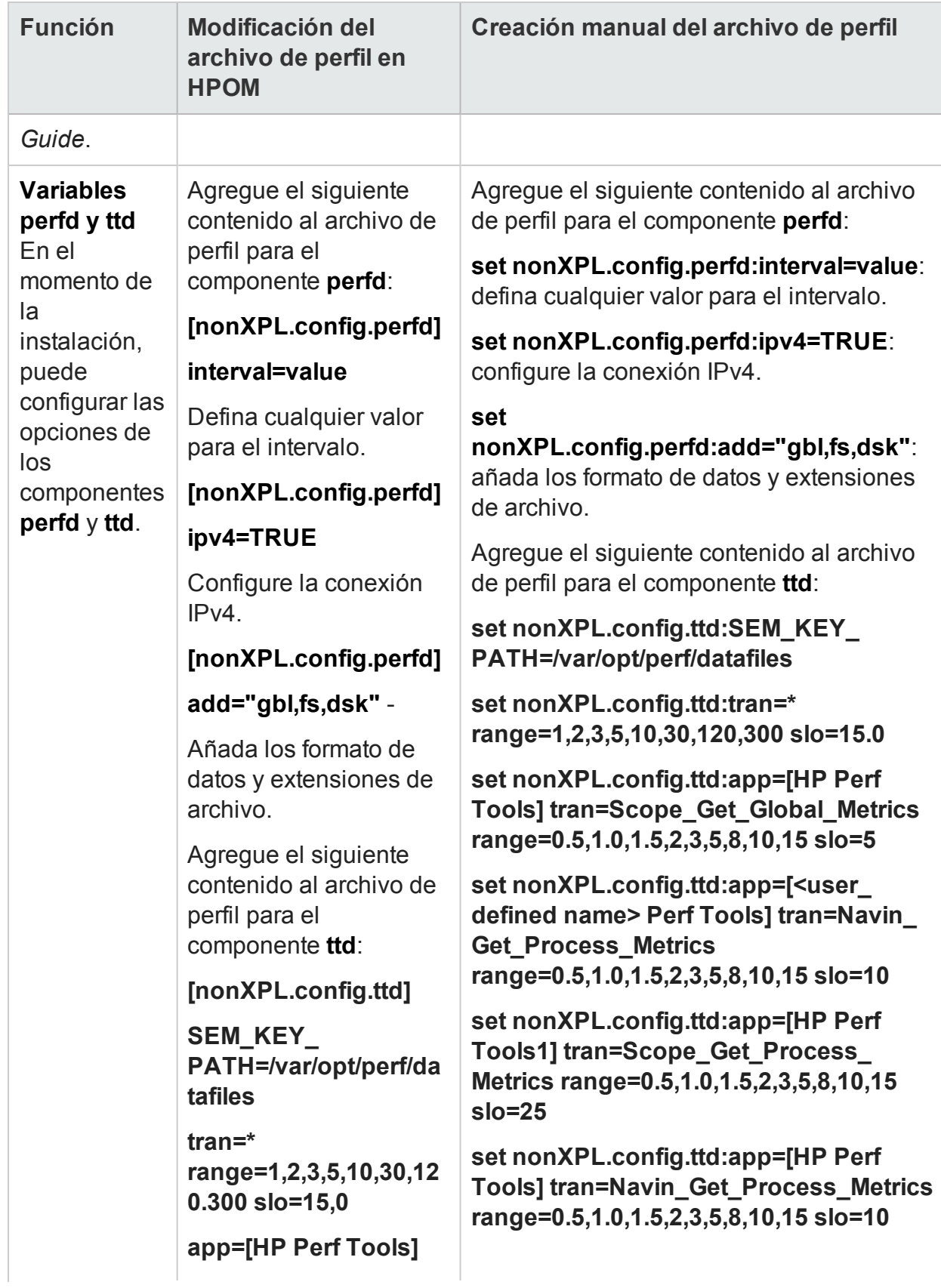

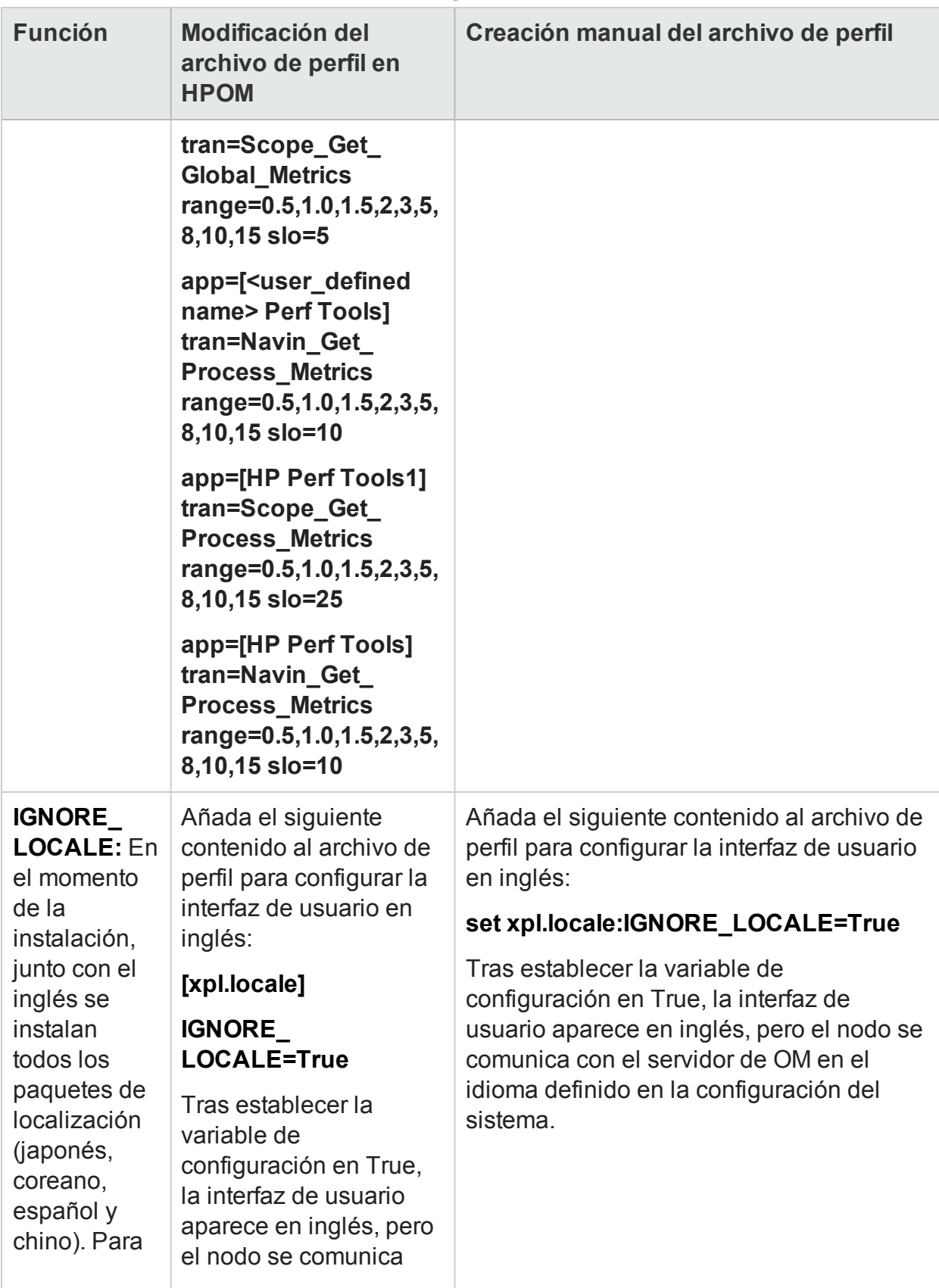

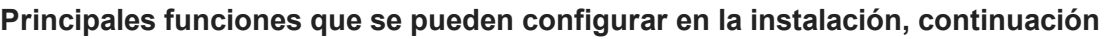

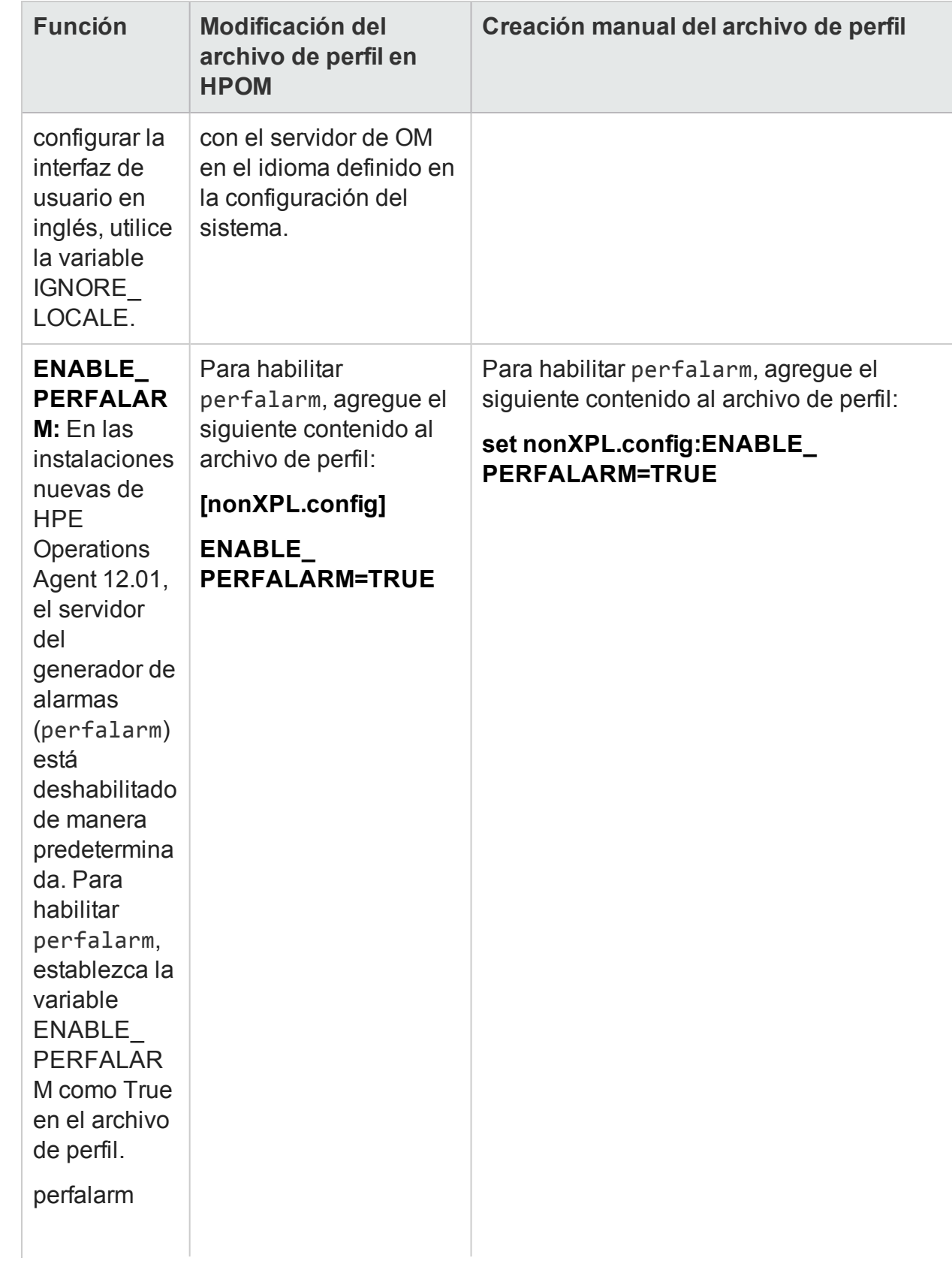

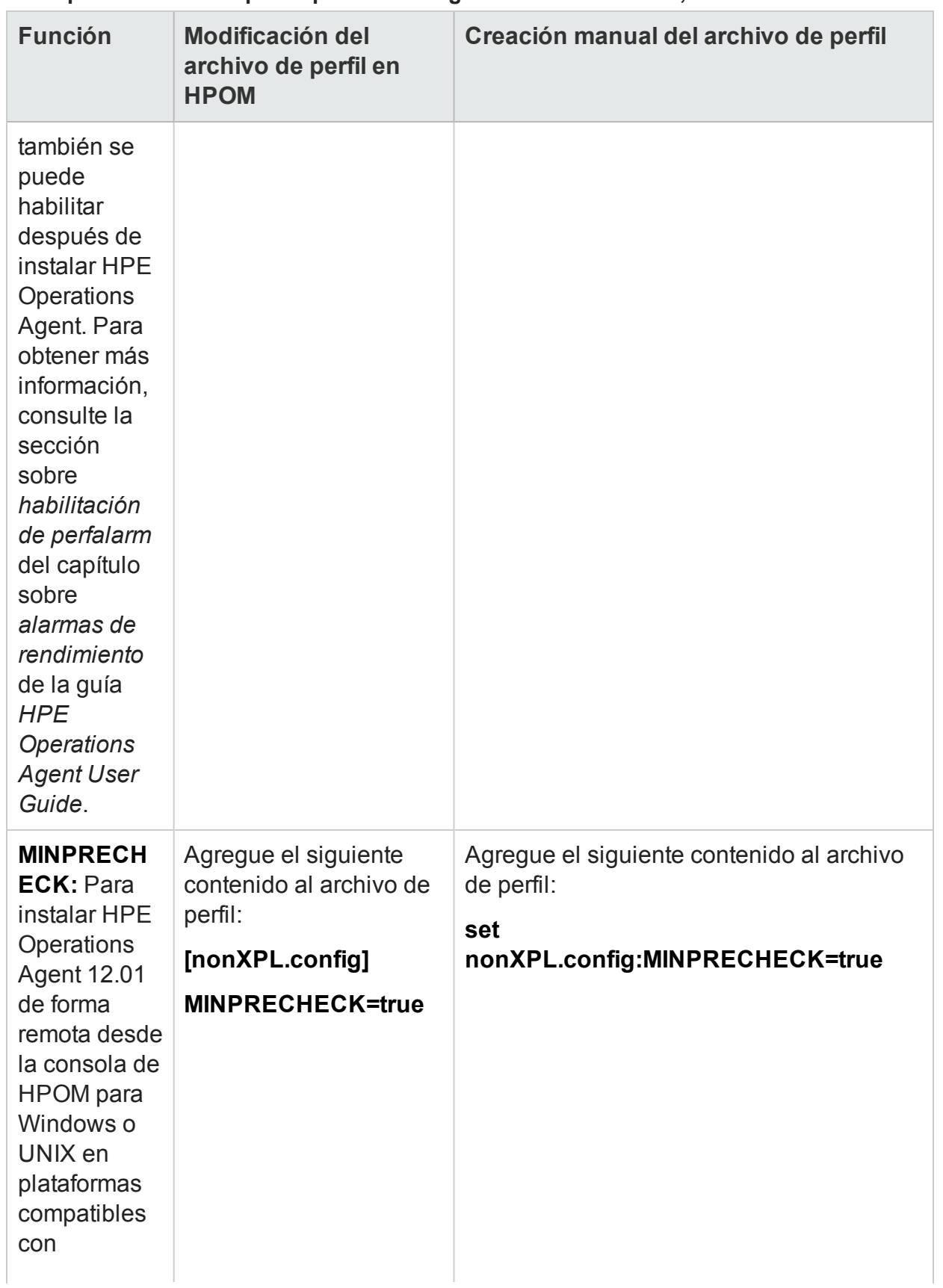

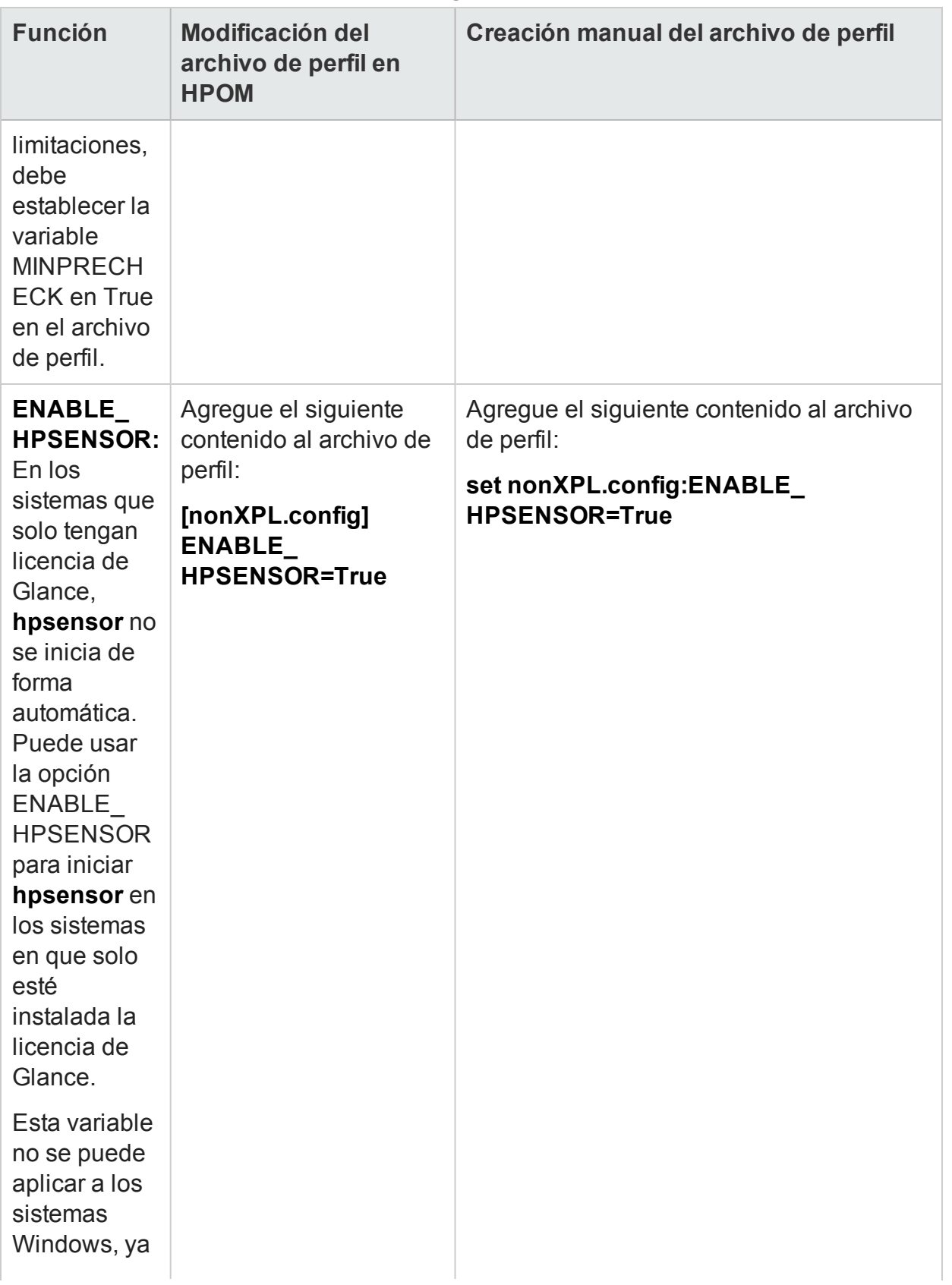

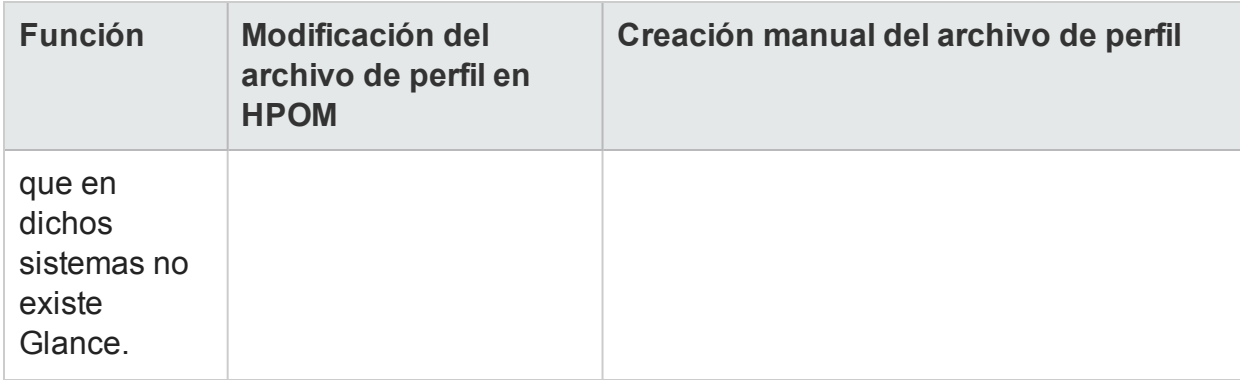

### Instalación de HPE Operations Agent con un archivo de perfil

Después de crear el archivo de perfil, ejecute el siguiente comando para instalar HPE Operations Agent con un archivo de perfil:

### **En Windows**

cscript oainstall.vbs -i -a -agent profile <ruta de acceso>\<archivo de\_perfil> -s <servidor\_de\_gestión> [-cs <servidor\_certificados>] [ install\_dir <directorio\_instalación> -data\_dir <directorio\_datos>]

### **En UNIX/Linux**

./oainstall.sh -i -a -agent\_profile <ruta\_de\_acceso>/<archivo\_de\_ perfil> -s <servidor\_gestión> [-cs <servidor\_certificados>]

### En este ejemplo:

<ruta\_de\_acceso> es la ruta de acceso al archivo de perfil.

<archivo\_de\_perfil> es el nombre del archivo de perfil.

<servidor\_de\_gestión>: FQDN del servidor de administración

<servidor\_certificados>: FQDN del servidor de certificados

<directorio\_instalación>: ruta para colocar todos los paquetes y los archivos binarios en el nodo.

<directorio\_datos>: ruta para colocar todos los archivos de datos y configuración en el nodo.

# Instalación HPE Operations Agent y habilitación de la monitorización del estado con un archivo de perfil

HPE Operations Agent Health View es una herramienta de monitorización de estado que proporciona información general rápida del estado de HPE Operations Agent. Siga estos pasos para actualizar los valores de configuración predeterminados para la monitorización del estado de HPE Operations Agent en el nodo utilizando el archivo de perfil durante la instalación:

- 1. Inicie sesión como administrador en el nodo en que desea instalar HPE Operations Agent 12.01.
- 2. Abra el archivo de perfil con un editor de texto.
- 3. Puede editar las siguientes variables:

```
set agent.health:OPC_SELFMON_ENABLE=<TRUE/FALSE>
set agent.health:OPC_SELFMON_SERVER=<health view server IP address>
set agent.health:OPC_SELFMON_INTERVAL=<time_interval>
set agent.health:OPC_SELFMON_HBP=<TRUE/FALSE>
```
En este ejemplo:

<health view server IP address> es la dirección IP o el nombre de host del servidor de Health View. De manera predeterminada, el servidor de gestión de HPOM está configurado como servidor de Health View.

<time\_interval> define la frecuencia con que se recopila la información del estado del sistema. El valor predeterminado es 300 segundos y el valor mínimo recomendado es 60 segundos.

4. Instale HPE Operations Agent 12.01 e incluya el archivo de perfil de Agente. Ejecute el siguiente comando para instalar HPE Operations Agent 12.01 con un archivo de perfil:

### **En Windows**

cscript oainstall.vbs -i -a -agent\_profile <path>\<archivo\_de\_ perfil> -s <dirección\_IP\_del\_servidor\_health\_view>

### **En UNIX/Linux**

```
./oainstall.sh -i -a -agent_profile <path>/<archivo_de_perfil> -s
<dirección_IP_del_servidor_health_view>
```
En este ejemplo:

<health view server IP address> es la dirección IP o el nombre de host del servidor de Health View. De manera predeterminada, el servidor de gestión de HPOM está configurado como servidor de Health View.

# Capítulo 8: Reducción del tiempo de instalación

En las versiones anteriores de HPE Operations Agent, el programa de instalación tardaba mucho tiempo en validar las firmas al realizar la instalación del soporte de HPE Operations Agent en nodos de Windows sin Internet debido a las comprobaciones de la lista de revocación de certificados (CRL).

Con HPE Operations Agent 12.01 es posible reducir el tiempo de instalación en los nodos de Windows, ya que se eliminan las firmas de los paquetes y scripts MSI. Para eliminar las firmas, use uno de los siguientes métodos:

- Usar la opción removesign con el soporte en zip
- <span id="page-83-0"></span>• Usar el archivo de perfil

### Uso de la opción removesign con el soporte en zip.

**Nota:** La opción removesign solo funcionará con el paquete MSI y no puede usarse con las instalación de revisiones o parches.

Para crear un archivo comprimido (.zip) del soporte del producto sin las firmas digitales desde paquetes msi y vbscripts, siga estos pasos:

- 1. Inicie sesión en el nodo como administrador.
- 2. Vaya a la raíz del soporte.
- 3. Ejecute el comando siguiente:

#### **En Windows**

```
cscript oainstall.vbs -createzip -p WIN -removesign
```
Una vez que se ejecute el comando, un archivo zip que contiene el soporte actualizado (sin firmas) está disponible en la ubicación -%TEMP%/OA\_ZIP\_MEDIA.

Copie el soporte en zip a otra carpeta. Para usar el soporte en zip, descomprímalo en la ubicación en la que debe instalarse Agente y comience la instalación de HPE Operations Agent.

Si se usa la opción removesign, el tiempo de instalación se reduce considerablemente, menos de 4 minutos.

## Uso del archivo de perfil

Puede usar la opción del archivo de perfil para eliminar las firmas digitales de vbscripts al instalar HPE Operations Agent.

Siga estos pasos:

- 1. En el sistema en que desee instalar Agent, cree un archivo y ábralo con un editor de texto.
- 2. Añada el siguiente contenido al archivo de perfil para deshabilitar las comprobaciones de firmas en el momento de la instalación: **set eaagt:INSTALL\_ REMOVESIGN=True**
- 3. Guarde el archivo en un directorio local.
- 4. Ejecute el siguiente comando para instalar HPE Operations Agent con un archivo de perfil:

### **En Windows**

```
cscript oainstall.vbs -i -a -agent_profile <ruta_de_
acceso>\<archivo de perfil> -s <servidor de gestión> [-cs
<servidor_certificados>] [-install_dir <directorio_instalación> -
data_dir <directorio_datos>]
```
En este ejemplo:

<ruta\_de\_acceso> es la ruta de acceso al archivo de perfil.

<archivo\_de\_perfil> es el nombre del archivo de perfil.

<servidor\_de\_gestión>: FQDN del servidor de administración

<servidor\_certificados>: FQDN del servidor de certificados

<directorio\_instalación>: ruta para colocar todos los paquetes y los archivos binarios en el nodo.

<directorio\_datos>: ruta para colocar todos los archivos de datos y configuración en el nodo.

Para más información, consulte Instalación de HPE [Operations](#page-65-0) Agent con un archivo de [perfil.](#page-65-0)

Si se usa la opción del archivo de perfil para instalar HPE Operations Agent, el tiempo de instalación se reduce considerablemente, menos de 8 minutos.

## Uso de la opción removesign al implementar HPE Operations Agent de HPOM y HPE OMi

Use uno de los siguientes métodos:

### **Método 1**

- 1. Cree un soporte zip en cualquier sistema Windows. Para obtener más información, consulte Uso de la opción [removesign](#page-83-0) con el soporte en zip.
- 2. Copie el soporte en zip a otra carpeta en el servidor de administración. Para usar el soporte en zip, descomprima el soporte en la ubicación desde la que está registrado el agente.
- 3. Use la ubicación de la carpeta descomprimida para registrar HPE Operations Agent en HPOM o HPE OMi.

Para registrar HPE Operations Agent en HPOM, consulte [Registro](#page-25-0) de HPE Operations Agent y SPI de Infrastructure en el servidor de [administración](#page-25-0) de HPOM.

Para registrar HPE Operations Agent en HPE OMi, consulte el tema sobre la interfaz de la línea de comandos de opr-package-manager en el capítulo *Interfaces de la línea de comando* en la *Guía de administración de OMi*.

**Nota:** Si utiliza este método para eliminar firmas, los agentes sin firmar se implementan en todos los nodos.

### **Método 2**

También puede usar la opción **removesign** con el archivo de perfil para implementar HPE Operations Agent de HPOM o HPE OMi. Para más información, consulte Instalación de HPE [Operations](#page-65-0) Agent con un archivo de perfil.

# Capítulo 9: Instalación de HPE Operations Agent mediante el Repositorio de instalación de Agente

En un entorno típico, hay varias versiones de HPE Operations Agent desplegadas en una combinación de distintos sistemas operativos. **Repositorio de instalación de Agente** se puede instalar en el sistema operativo Linux y se pueden desplegar distintas versiones de HPE Operations Agent disponibles en el repositorio en los sistemas operativos Windows y Linux.

El Repositorio de instalación de Agente se puede hospedar en el entorno utilizando:

- **Repositorio de instalación de Agente [independiente](#page-86-0)**
- <span id="page-86-0"></span>**- [Repositorio](#page-89-0) de instalación de Agente como aplicación virtual**

### Repositorio de instalación de Agente independiente

El Repositorio de instalación de Agente se puede instalar en una máquina Linux usando el archivo tar independiente proporcionado para configurar el repositorio independiente. El mismo repositorio puede actuar como **repositorio Yum** para los paquetes de HPE Operations Agent y LCore. Para obtener más información sobre el repositorio Yum, consulte Flujo de datos en [repositorio](#page-92-0) Yum.

**Nota:** El Repositorio de instalación de Agente independiente *solo* puede utilizarse en la arquitectura Linux x64 y x86.

#### *Requisitos previos*

1. La utilidad **createrepo** debe estar disponible y ejecutándose en el sistema.

**Nota: createrepo** is una utilidad del sistema operativo. Si no está instalada, instálela con el siguiente comando:

yum install createrepo

2. Asegúrese de que un servidor web se está ejecutando en el sistema.

**Ejemplo:** En un equipo RHEL, puede desplegar un servidor web Apache.

• Para iniciar el servicio web, ejecute el siguiente comando:

service httpd start

### **Instale el Repositorio de instalación de Agente independiente en un servidor Linux o en HP Operations Manager para Linux 9.x**

Siga estos pasos:

- 1. Inicie sesión en el servidor en que desea instalar el repositorio.
- 2. Abra el soporte del Repositorio de instalación de Agente independiente (**HPOvOpsAgt-12.xx.xxx-AIR.tar**) media y extraiga el contenido del archivo **HPOvOpsAgt-12.xx.xxx-AIR.tar**.

El archivo **HPOvOpsAgt-12.xx.xxx-AIR.tar** contiene varios **RPM** y un script contenedor (**oainstall\_air.sh**) para instalar los RPM.

- 3. El Repositorio de instalación de Agente independiente se puede instalar en un servidor Linux o en HP Operations Manager para Linux 9.X
	- a. Ejecute el siguiente comando para instalar el Repositorio de instalación de Agente independiente en un servidor Linux:

```
./oainstall_air.sh -i -wu <webURL> -wr <web root path>
Por ejemplo: ./oainstall_air.sh -i -wu
https://hostname:portnumber -wr /var/www/html
En este ejemplo:
```
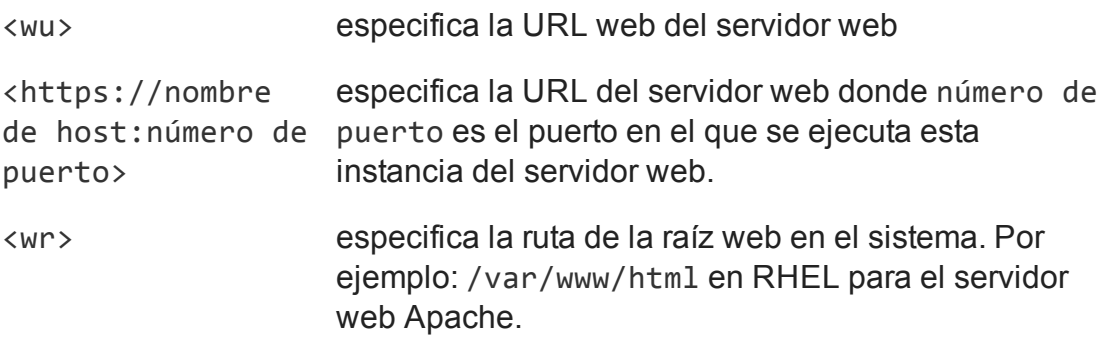

b. Ejecute el siguiente comando para instalar el Repositorio de instalación de Agente independiente en HP Operations Manager para Linux 9.x:

oainstall\_air.sh -i

Este comando ayuda a instalar el Repositorio de instalación de Agente independiente en el servidor web Linux OVtomcat. La consola muestra la URL de la página de inicio del Repositorio de instalación de Agente después de la instalación.

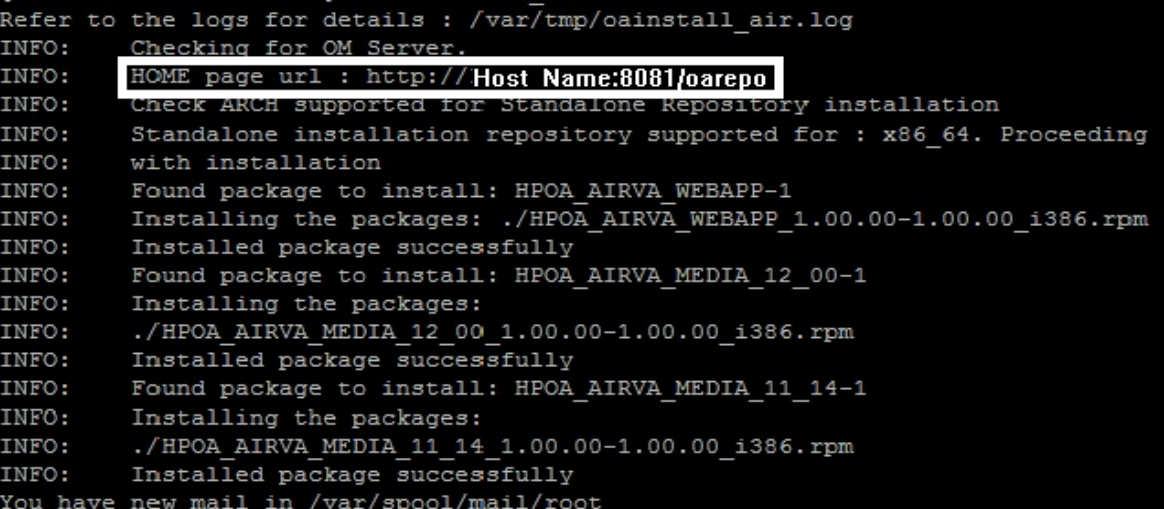

**Nota:** En HP Operations Manager para Linux, oainstall\_air.sh se ejecuta sin parámetros (URL web y ruta de raíz web). El soporte de HP Operations Manager para Linux está disponible en la siguiente ubicación para Repositorio de instalación de Agente:

/opt/OV/nonOV/tomcat/b/www/webapps/AIRVA/media

#### *Verificación*

Siga estos pasos:

1. Reinicie el servidor web con el siguiente comando:

service httpd restart

2. Vaya al explorador y escriba https://nombre de host:número de puerto/oarepo/ para abrir la página de inicio del Repositorio de instalación de Agente.

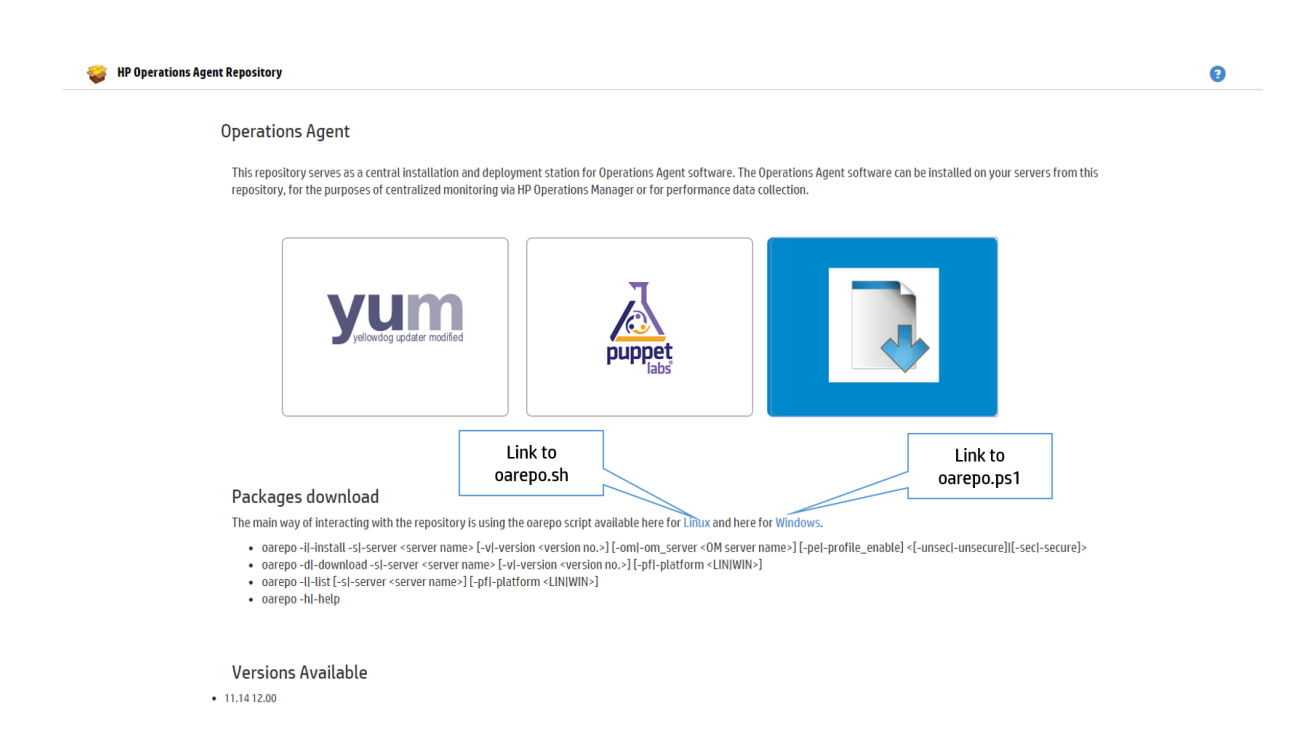

- 3. Compruebe el archivo de registro: /var/tmp/oainstall\_air.log
- 4. Ejecute el siguiente comando para comprobar la lista de RPM instalados o eliminados: rpm  $-qa$  | grep  $-i$  hpoa\* En esta instancia,

\* muestra la lista de RPM que comienzan por **hpoa**.

#### **Quitar el Repositorio de instalación de Agente independiente**

Para quitar el repositorio independiente, siga estos pasos:

- 1. Inicie sesión en el nodo.
- 2. Ejecute el comando siguiente:
	- ./oainstall\_air.sh –r

### <span id="page-89-0"></span>Repositorio de instalación de Agente como aplicación virtual

Repositorio de instalación de Agente está disponible como aplicación virtual y se puede desplegar en un entorno de VMware.

#### *Requisitos previos*

Aplicación virtual Repositorio de instalación de Agente para vSphere 4.x y 5.x

#### **Despliegue de la aplicación virtual Repositorio de instalación de Agente**

Para desplegar la aplicación virtual con HPE Operations Agent desde la consola de vSphere:

- 1. Iniciar sesión en vCenter con un cliente vSphere.
- 2. Haga clic en **File > Deploy OVF Template**. Se abre la ventana **Deploy OVF Template**.
- 3. Proporcione la ubicación de origen para descargar e instalar el **Paquete OVF** y haga clic en **Siguiente**.
- 4. Verifique los detalles de la **Plantilla de OVF** y haga clic en **Siguiente**.
- 5. Acepte el contrato de licencia del usuario final y haga clic en **Siguiente**.
- 6. Especifique un hombre y una ubicación para la plantilla implementada y haga clic en **Siguiente**.
- 7. Seleccione un almacenamiento de destino para los archivos de la máquina virtual y haga clic en **Siguiente**.
- 8. Proporcione los detalles de las propiedades de red, como **Puerta de enlace predeterminada**, **DNS**, **Dirección IP de la interfaz** y **Máscara de red** y, después, haga clic en **Siguiente**.
- 9. Haga clic en **Finalizar** para iniciar la implementación.

### *Verificación de la implementación*

1. Vaya a la URL de la página de inicio del repositorio utilizando la IP o el nombre de dominio completo de la instancia de la aplicación virtual desplegada:

https://<system\_name or ip>:5480/oarepo/

**Nota:** Las credenciales de inicio de sesión predeterminadas son:

Nombre de usuario: *root*

Contraseña: *password*

2. Vaya al explorador y use la URL de la página de inicio del repositorio para abrir el Repositorio de instalación de Agente.

### Despliegue de HPE Operations Agent utilizando el Repositorio de instalación de Agente

HPE Operations Agent puede instalarse mediante el Repositorio de instalación de Agente con las siguientes opciones:

- <sup>l</sup> Uso de scripts **[oarepo](#page-90-0)**
- Uso del [repositorio](#page-92-0) Yum
- <span id="page-90-0"></span>• Uso de [módulos](#page-96-0) de puppet

### **Instalación de HPE Operations Agent con los scripts oarepo**

Para instalar HPE Operations Agent con los scripts oarepo, siga estos pasos:

- 1. Inicie sesión en el nodo en que desea instalar HPE Operations Agent.
- 2. Descargue los scripts **oarepo.sh** o **oarepo.ps1** para Linux o Windows respectivamente en los sistemas en los que es preciso que HPE Operations Agent se instale con la página de aterrizaje del Repositorio de instalación de Agente.

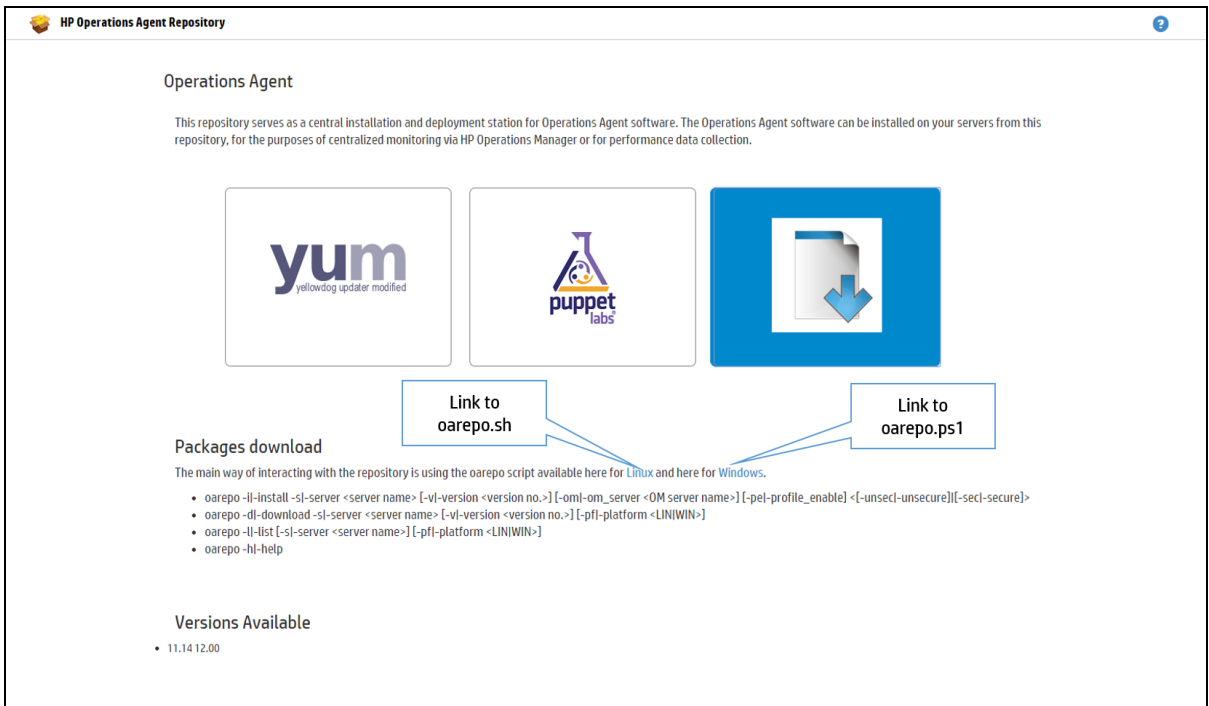

3. Instalar HPE Operations Agent en el servidor. Ejecute el comando siguiente:

oarepo -i|-install -s|-server <*server url*> [-v|-version <*version no.*>] [-om|-om\_server <*OM server name*>] [-pe|-profile\_enable] <[ unsec|-unsecure]|[-sec|-secure]>

#### Por ejemplo:

#### **En Windows**

```
./oarepo.ps1 -i -s <https://hostname:portnumber> -v <version> -om
<omservername> -sec
```
### **En Linux**

```
./oarepo.sh -i -s <https://hostname:portnumber> -v <version> -om
<omservername> -unsec
```
En este ejemplo:

- -i se usa para instalar y descargar los paquetes HPE Operations Agent.
- -s Especifique la URL del servidor, junto con el número de puerto en el que se hospeda el Repositorio de instalación de Agente.

-v Especifica la versión de HPE Operations Agent. Por ejemplo: 12.01.

Puede obtener la versión de la página Repositorio de instalación de Agente.

- -om Especifica el nombre de servidor OM en el que HPE Operations Agent se tiene que activar.
- -pe Si especifica -pe, que aplica la configuración predeterminada del archivo de perfil. Si si no especifica -pe, no se aplica ninguna configuración del archivo de perfil.

**Nota:** Son aplicables todas las opciones del archivo de perfil. Para más información, consulte Instalación de HPE [Operations](#page-65-0) Agent con un [archivo](#page-65-0) de perfil.

- -sec se usa si un certificado SSL se importa e instala en el cliente.
- se usa si no se importa ningún certificado SSL.

unsec

**Nota:** Si no se menciona la versión en el comando, de forma predeterminada se descargará la versión más reciente de HPE Operations Agent. Además, -d *solo* se puede usar para descargar los paquetes de HPE Operations Agent.

### *Verificación de la versión de HPE Operations Agent*

Para comprobar la versión de HPE Operations Agent instalada, ejecute el comando siguiente:

**En Windows**: %ovinstalldir%/bin/opcagt -version

<span id="page-92-0"></span>**En Linux**: /opt/OV/bin/opcagt –version

#### **Instalación de HPE Operations Agent con el repositorio de Yum**

Yum es una utilidad que comprueba los detalles del repositorio mencionados en el archivo de configuración e instala los paquetes de HPE Operations Agent packages en dichos nodos. El repositorio de Yum para HPE Operations Agent se proporciona junto con el Repositorio de instalación de Agent.

Para acceder al repositorio YUM de la aplicación virtual, use la siguiente dirección URL:

https://hostname:portnumber/oa/yum\_oa\_all.repo

En este ejemplo:

hostname es la dirección IP de la máquina virtual.

portnumber es el puerto predeterminado de la máquina virtual o puede ser cualquier puerto, siempre que se haya configurado.

Para instalar HPE Operations Agent utilizando el repositorio Yum, siga estos pasos:

**Nota:** Para obtener información sobre los requisitos para instalar HPE Operations Agent, consulte el capítulo *Requisitos para instalar HP [Operations](#page-42-0) Agent en un [nodo](#page-42-0)*.

- 1. Inicie sesión en el nodo de destino.
- 2. Descargue y copie el archivo **yum\_oa\_all.repo** de https://nombre\_de\_ host:número\_de\_puerto/oa/yum\_oa\_all.repo a /etc/yum.repos.d/.

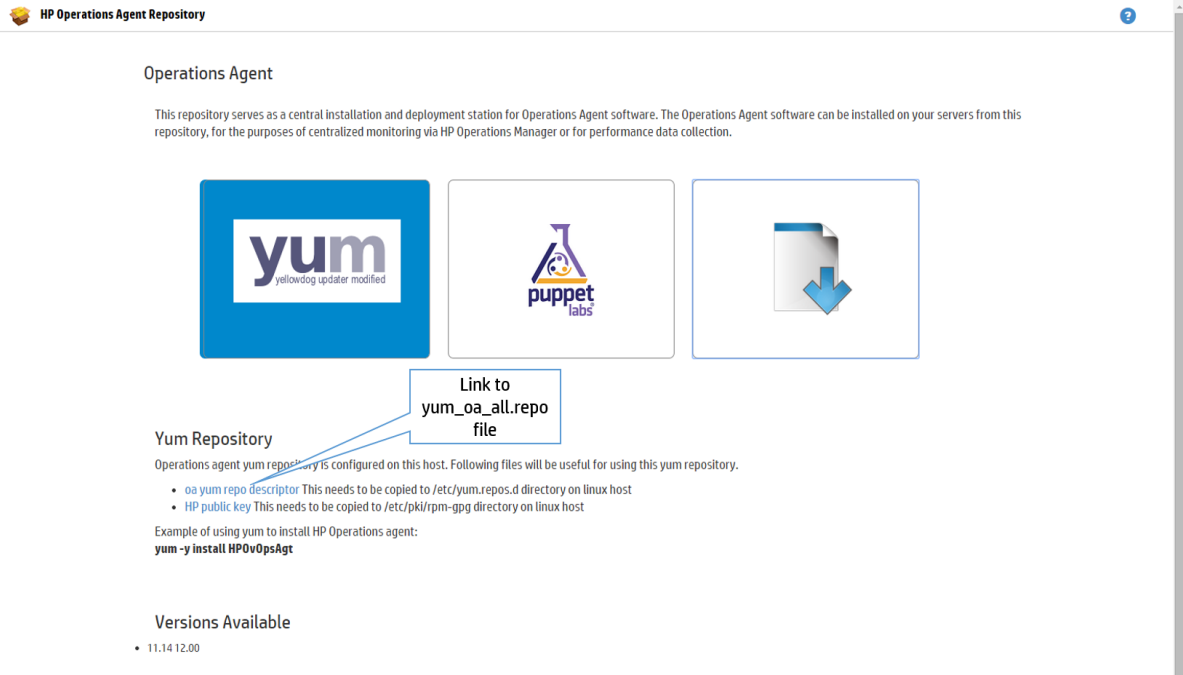

#### En este ejemplo:

- hostname es la dirección IP de la máquina virtual.
- portnumber es el puerto predeterminado de la máquina virtual o puede ser cualquier puerto, siempre que se haya configurado.
- 3. Descargue y copie la **clave pública de HP** de https://nombre\_de\_ host:número\_de\_puerto/oarepo/hpPublicKey2048.pub a /etc/pki/rpmgpg/hpPublicKey2048.

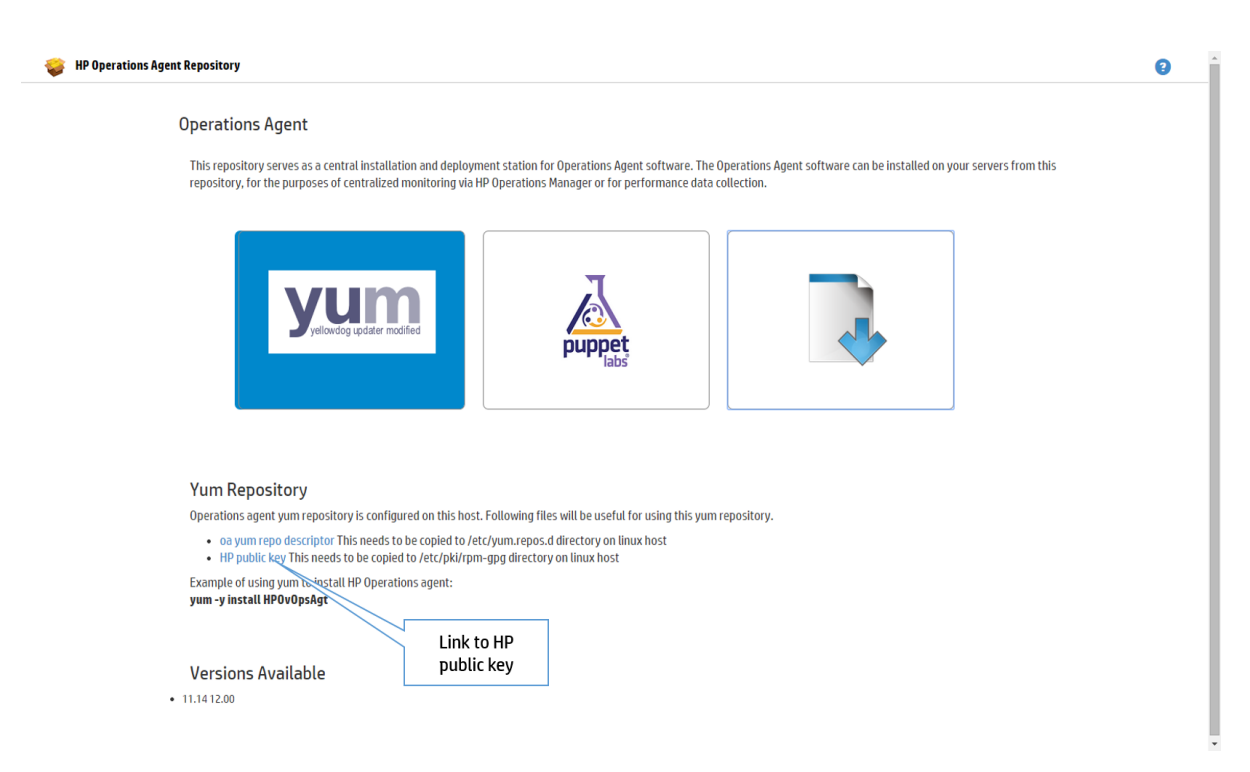

4. Ejecute el siguiente comando para instalar versiones concretas de HPE Operations Agent:

Para instalar la versión más reciente:

yum install HPOvOpsAgt

Para instalar las versiones anteriores 11.11 y 11.14 juntas:

```
yum --disablerepo=oa_12.01 install HPOvOpsAgt
```
En este ejemplo:

disablerepo se usa para deshabilitar la versión de HPE Operations Agent que no se desea instalar.

- 5. Configure el servidor de administración siguiendo estos pasos:
	- a. Vaya al siguiente directorio del nodo Linux: /opt/OV/bin/OpC/install
	- b. Ejecute el comando siguiente: opcactivate -srv <servidor\_administración> -cert\_srv <servidor\_administración> -f En este ejemplo:

*<servidor\_administración>* es el nombre de dominio completo del servidor de gestión de HPOM

#### *Verificación*

• Para comprobar si los paquetes de HPE Operations Agent están instalados, ejecute el comando:

rpm -qa | grep <nombre de paquete>

En esta instancia,

<nombre\_de\_paquete> es el nombre del paquete de HPE Operations Agent.

**Por ejemplo**: rpm -qa | grep <HPOvBbc>

• Para comprobar la versión de HPE Operations Agent en el nodo, ejecute el comando siguiente:

**En Linux**: /opt/OV/bin/opcagt –version

• Para comprobar el inventario, ejecute el siguiente comando:

**En Linux**: /opt/OV/bin/ovdeploy –inv –includeupdates

Para quitar los paquetes del nodo de destino, consulte "Eliminar los [paquetes](#page-122-0) del nodo de [destino](#page-122-0) " en la página 123

# <span id="page-96-0"></span>Capítulo 10: Instalación de HPE Operations Agent mediante el entorno Puppet

HPE Operations Agent se puede instalar con **Puppet** en cualquier entorno en el que estén configurados **Puppet maestro** y **Clientes Puppet**.

Los paquetes de HPE Operations Agent se almacenan en el Repositorio de instalación de Agente. El módulo puppet disponible en el puppet maestro obtiene los paquetes de HPE Operations Agent o el archivo zip del Repositorio de instalación de Agente y despliega los paquetes de HPE Operations Agent en el cliente de puppet (nodos Linux).

Para desplegar HPE Operations Agent en el nodo, puede usar puppet de código abierto o puppet enterprise. Para puppet de código abierto, puede usar los módulos OA e instalar HPE Operations Agent con las siguientes opciones:

### **En Linux**

- [Utilizando](#page-97-0) Yum
	- *o*
- <sup>l</sup> Utilizando **[oarepo.sh](#page-100-0)**

### **En Windows**

<sup>l</sup> Utilizando **[oarepo.ps1](#page-102-0)**

También puede configurar los [parámetros](#page-106-0) de XPL con el módulo de puppet.

**Nota:** Los módulos de puppet admiten Puppet 3.8, y versiones superiores.

### *Requisitos previos*

- Habilitar PowerShell (versión 2.0 y superior) en Windows
- Configurar el entorno Puppet: puppet maestro y clientes puppet

## Flujo de datos en un entorno Puppet

La siguiente ilustración muestra el flujo de datos de un entorno de puppet para la implementación.

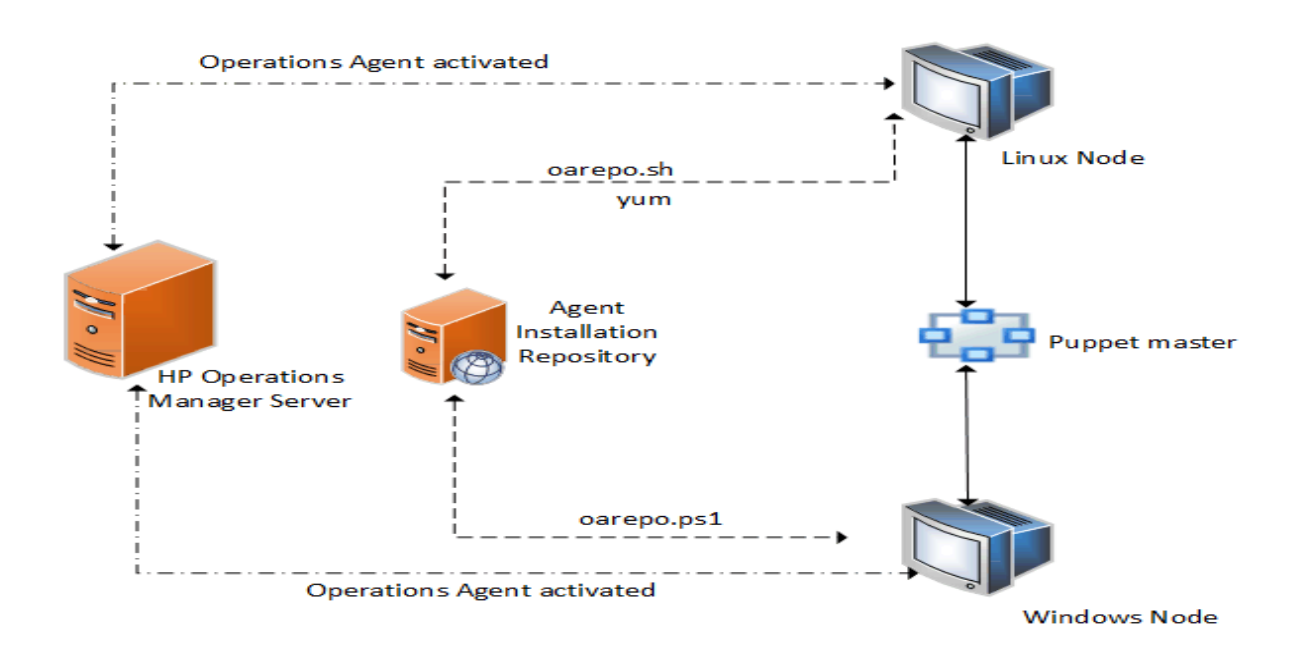

### <span id="page-97-0"></span>Instalación y configuración de HPE Operations Agent en Linux con YUM

Para desplegar HPE Operations Agent, siga estos pasos:

**Nota:** Para obtener información sobre los requisitos para instalar HPE Operations Agent, consulte el capítulo *Requisitos para instalar HPE [Operations](#page-42-0) Agent en un [nodo](#page-42-0)*.

- 1. Inicie sesión en el puppet maestro.
- 2. El archivo **puppet\_modules.tar** está disponible en la página de aterrizaje del Repositorio de instalación de Agente, https://nombre\_de\_host:número\_de\_ puerto/oarepo/puppet\_modules.tar. Descargue, copie y desempaquete el archivo **puppet\_modules.tar** en el directorio de módulos de puppet.

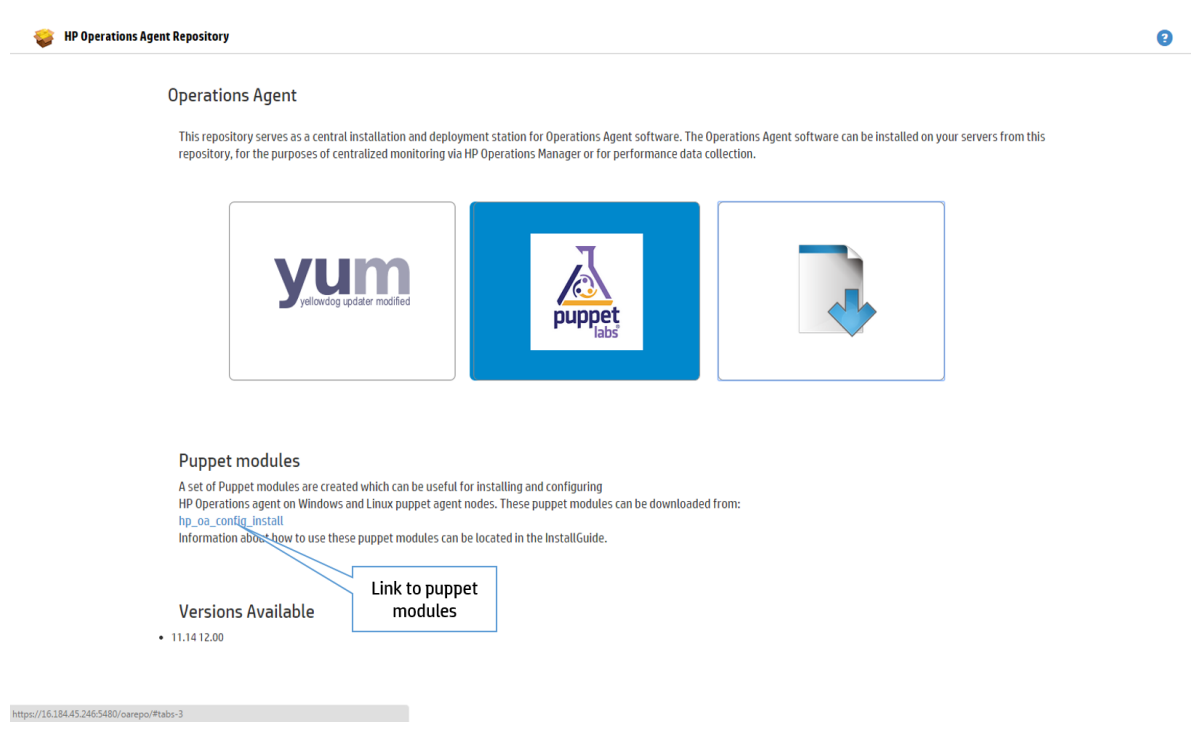

**Por ejemplo**: Puede descargar el archivo **puppet\_modules.tar** desde /etc/puppet/modules/ en el puppet maestro.

3. Para configurar el despliegue de HPE Operations Agent con YUM, abra el archivo de clase **init.pp** desde **hpoa\_install\_config/manifests/init.pp** en un módulo de puppet y defina los módulos que se van a desplegar en el cliente puppet:

```
class { 'hpoa_install_config::pkginstall':
reposerver => "$repo_server",
version => "$version yum",
}
class { 'hpoa_install_config::activate':
om_server => "$om_server",
profile enable => $profile enable,
require => Class['hpoa install config::pkginstall']
}
service { 'OVCtrl':
ensure => running,
enable => true,
```
HPE Operations Agent y SPI de infraestructura SPIs (12.01) Página 99 de 214

```
require => Class['hpoa_install_config::activate']
}
```
4. Abra el archivo de clase **site.pp** de **/<***directorio de módulos de puppet*>**/manifests/site.pp** en el puppet maestro y defina los módulos que se van a instalar en el cliente puppet:

### **Ejemplo: Para nodos Linux:**

```
class { 'hpoa_install_config':
om_server => "om_server",
profile enable \Rightarrow "yes",
repo server => "repo server",
secured => "-unsec",
version => "version",
}
```
En este ejemplo:

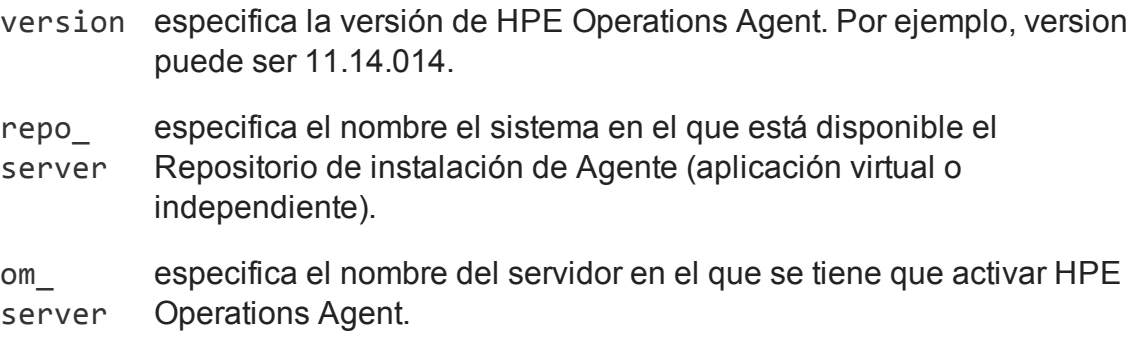

**Nota:** La instalación con un archivo de perfil está habilitada de manera predeterminada. Para deshabilitar la instalación con un archivo de perfil, defina profile\_enable => "no". Para deshabilitar la instalación con un archivo de perfil, defina profile\_enable => "yes" or "". Asegúrese de que los valores de configuración del archivo de perfil se actualizan como se indica en ["Habilitación](#page-104-0) de la instalación de HPE Operations Agent mediante un archivo de perfil con [puppet"](#page-104-0) en la página 105.

5. Para probar la implementación, inicie una sesión en el cliente de puppet y ejecute el siguiente comando:

puppet agent --test

**Nota:** Para comprobar la versión de HPE Operations Agent instalada, utilice el

```
comando: /opt/OV/bin/opcagt –version
```
### Instalación y configuración de HPE Operations Agent en Linux con oarepo.sh

Para desplegar HPE Operations Agent, siga estos pasos:

- 1. Inicie sesión en el puppet maestro.
- 2. El archivo **puppet\_modules.tar** está disponible en la página de aterrizaje del Repositorio de instalación de Agente, https://nombre\_de\_host:número\_de puerto/oarepo/puppet\_modules.tar. Descargue, copie y desempaquete el archivo **puppet\_modules.tar** en el directorio de módulos de puppet.

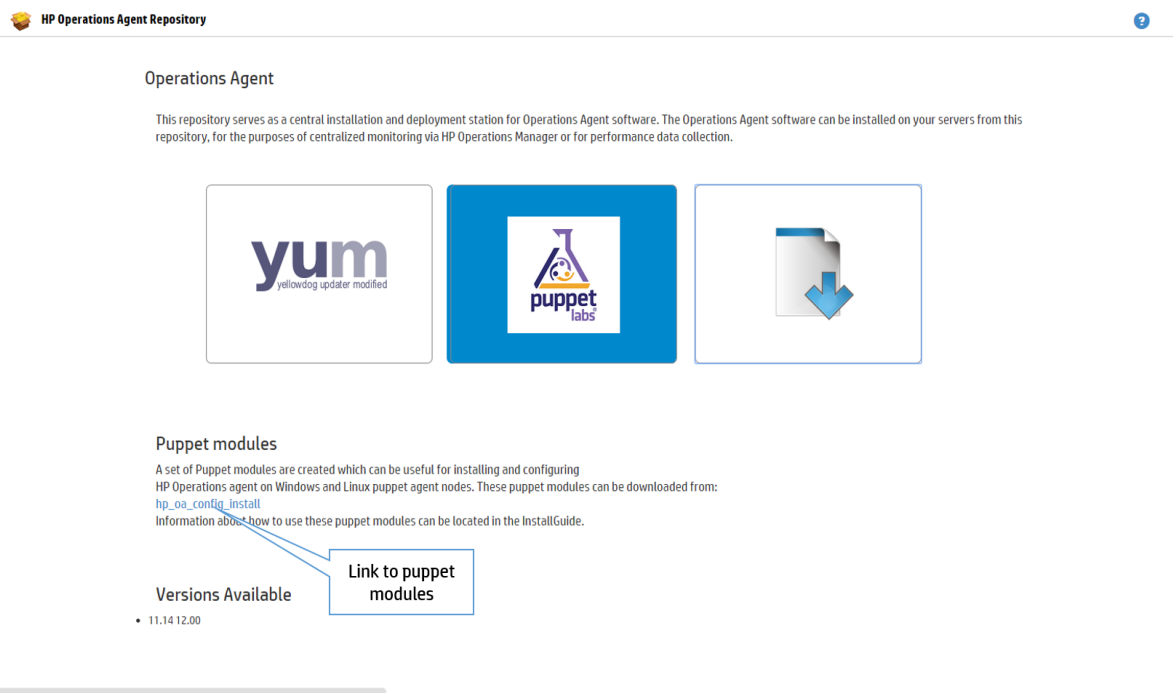

**Por ejemplo**: Puede descargar el archivo **puppet\_modules.tar** en /etc/puppet/modules/ en el puppet maestro.

3. Abra el archivo de clase **init.pp** desde **hpoa\_install\_ config/manifests/init.pp** en el módulo de puppet. El módulo de puppet **hpoa\_install\_config** usa el script **oarepo.sh** para descargar, instalar o configurar HPE Operations Agent desde el servidor del Repositorio de instalación de Agent. Compruebe los detalles de **version**, **repo\_server** y **om\_server**.

class {'hpoa\_install\_config':air\_linux' repo server =>  $$$ repo server, version => \$oarepo version,

om\_server => \$om\_server profile enable =>  $$profile$  enable }

4. Abra el archivo de clase **site.pp** de **/<***directorio de módulos de puppet***>/manifests/site.pp** en el puppet maestro y defina los módulos que se van a instalar en el cliente puppet:

```
class { 'hpoa_install_config' :
repo_server => $repo_server,
version => $oarepo_version,
om_server => $om_server
profile_file => "yes"
secured => "-sec"
}
```
En este ejemplo:

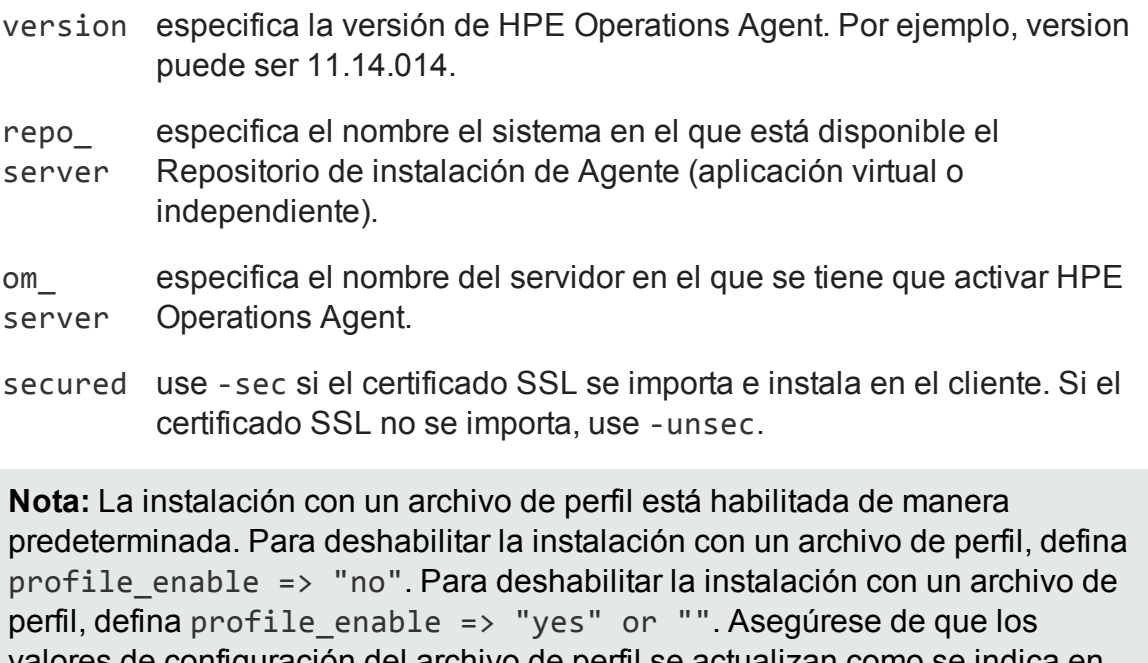

valores de configuración del archivo de perfil se actualizan como se indica en ["Habilitación](#page-104-0) de la instalación de HPE Operations Agent mediante un archivo de perfil con [puppet"](#page-104-0) en la página 105.

5. Para probar la implementación, inicie una sesión en el cliente de puppet y ejecute el siguiente comando:

puppet agent --test

**Nota:** Para comprobar la versión de HPE Operations Agent instalada, utilice el comando: /opt/OV/bin/opcagt –version

## <span id="page-102-0"></span>Instalación y configuración de HPE Operations Agent en Windows con oarepo.ps1

### *Requisitos previos*

Habilite la ejecución de scripts de Powershell (versión 2.0 y superior) configurando la directiva de firma remota. Para comprobar la directiva, ejecute el siguiente comando en Powershell:

PS C:\> Get-ExecutionPolicy

Si la directiva no está especificada como RemoteSigned, establézcala en RemoteSigned ejecutando el siguiente comando en PowerShell:

PS C:\> Set-ExecutionPolicy RemoteSigned

En este ejemplo:

RemoteSigned especifica que los scripts descargados debe firmarlos un editor de confianza para que se puedan utilizar.

**Nota:** RemoteSigned es el nivel de umbral de permiso requerido, también se puede establecer la directiva como AllSigned o Unrestricted.

En este ejemplo:

AllSigned especifica que *solo* se pueden ejecutar los scripts firmados por un editor de confianza .

Unrestricted significa que se pueden ejecutar todos los scripts de Windows **PowerShell** 

#### *Instalación*

Para instalar HPE Operations Agent en Windows con oarepo.ps1, siga estos pasos:

1. Inicie sesión en el puppet maestro.

El archivo **puppet\_modules.tar** está disponible en la página de aterrizaje del Repositorio de instalación de Agente, https://nombre\_de\_host:número\_de puerto/oarepo/puppet\_modules.tar.

2. Descargue, copie y desempaquete el archivo **puppet\_modules.tar** en el directorio de módulos de puppet.

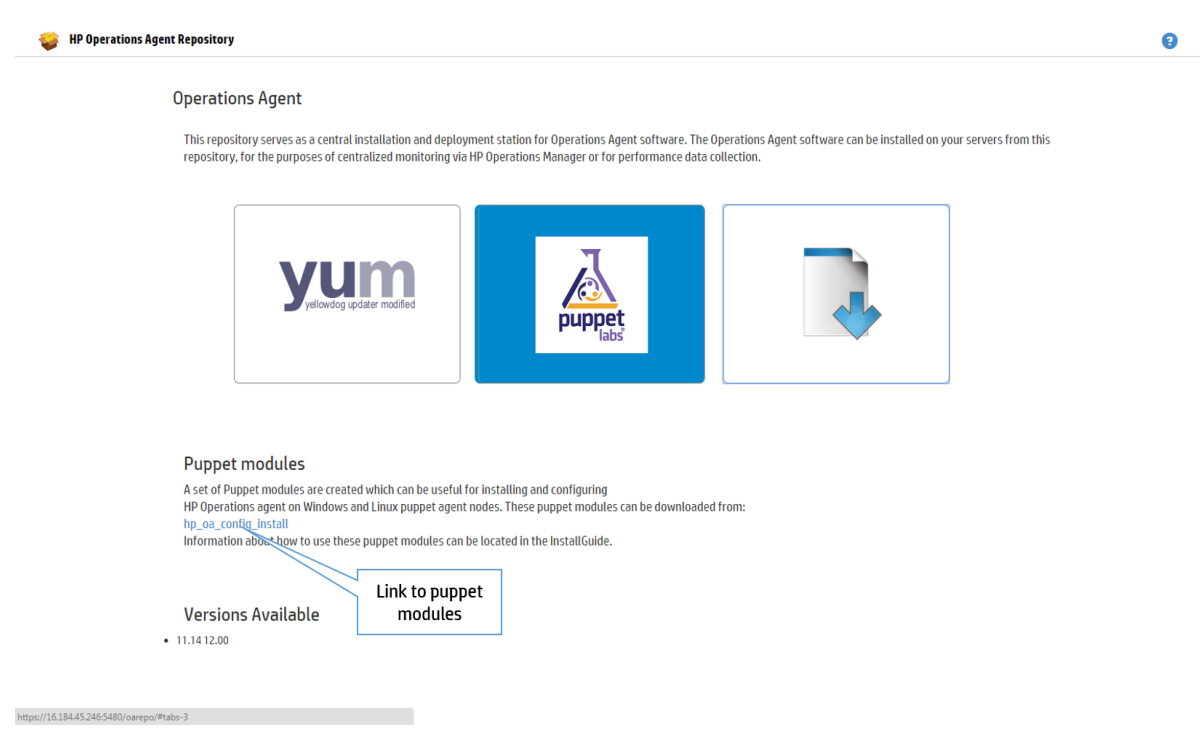

**Por ejemplo**: Puede descargar el archivo **puppet\_modules.tar** en /etc/puppet/modules/ en el puppet maestro.

3. Abra el archivo de clase **init.pp** desde hpoa\_install\_ config/manifests/init.pp en el módulo de puppet. El módulo de puppet **hpoa\_config\_install** usa el script **oarepo.ps1** para descargar, instalar o configurar HPE Operations Agent desde el servidor del Repositorio de instalación de Agent. Compruebe los detalles de **version**, **repo\_server** y **om\_server**.

```
class { 'hpoa_install_config::air_windows':
repo server => $repo server,
version => $oarepo version,
om_server => $om_server,
profile enable => $profile}
```
4. Abra el archivo de clase **site.pp** de /<*directorio de módulos de puppet*>/manifests/site.pp en el puppet maestro y defina los módulos que se van a instalar en el cliente puppet:

class { 'hpoa\_install\_config' : repo server =>  $$$ repo server, version => \$oarepo version,

```
om_server => $om_server
profile_file => "yes"
secured => " - sec"
```
}

En este ejemplo:

- version especifica la versión de HPE Operations Agent. Por ejemplo, version puede ser 11.14.014.
- repo\_ server especifica el nombre el sistema en el que está disponible el Repositorio de instalación de Agente (aplicación virtual o independiente).

om\_ server Operations Agent. especifica el nombre del servidor en el que se tiene que activar HPE

secured use -sec si el certificado SSL se importa e instala en el cliente. Si el certificado SSL no se importa, use -unsec.

**Nota:** La instalación con un archivo de perfil está habilitada de manera predeterminada. Para deshabilitar la instalación con un archivo de perfil, defina profile\_enable => "no". Para deshabilitar la instalación con un archivo de perfil, defina profile\_enable => "yes" or "". Asegúrese de que los valores de configuración del archivo de perfil se actualizan como se indica en ["Habilitación](#page-104-0) de la instalación de HPE Operations Agent mediante un archivo de perfil con [puppet"](#page-104-0) abajo.

5. Para probar la implementación, inicie una sesión en el cliente de puppet y ejecute el siguiente comando:

puppet agent --test

<span id="page-104-0"></span>**Nota:** Para comprobar la versión de HPE Operations Agent instalada, utilice el comando: <OvInstallDir>/opcagt –version

## Habilitación de la instalación de HPE Operations Agent mediante un archivo de perfil con puppet

Puede usar la opción del archivo de perfil en la instalación para que HPE Operations Agent pueda ejecutarse sin configuración predeterminada. Por ejemplo, con el archivo de perfil puede actualizar los valores de configuración como el puerto de comunicaciones, el puerto interceptor de eventos o el tipo de licencia.

En el entorno de puppet el archivo de perfil está disponible como la plantilla **profile\_ file\_default.erb** con los valores de configuración predeterminados para MANAGER, CERTIFICATE\_SERVER e INSTALL\_OPCAUTH.

La plantilla está disponible en el archivo **puppet\_modules.tar** de la página de aterrizaje del Repositorio de instalación de Agente. El archivo **puppet\_modules.tar** se puede descargar de https://nombre\_de\_host:número\_de\_ puerto/oarepo/puppet\_modules.tar

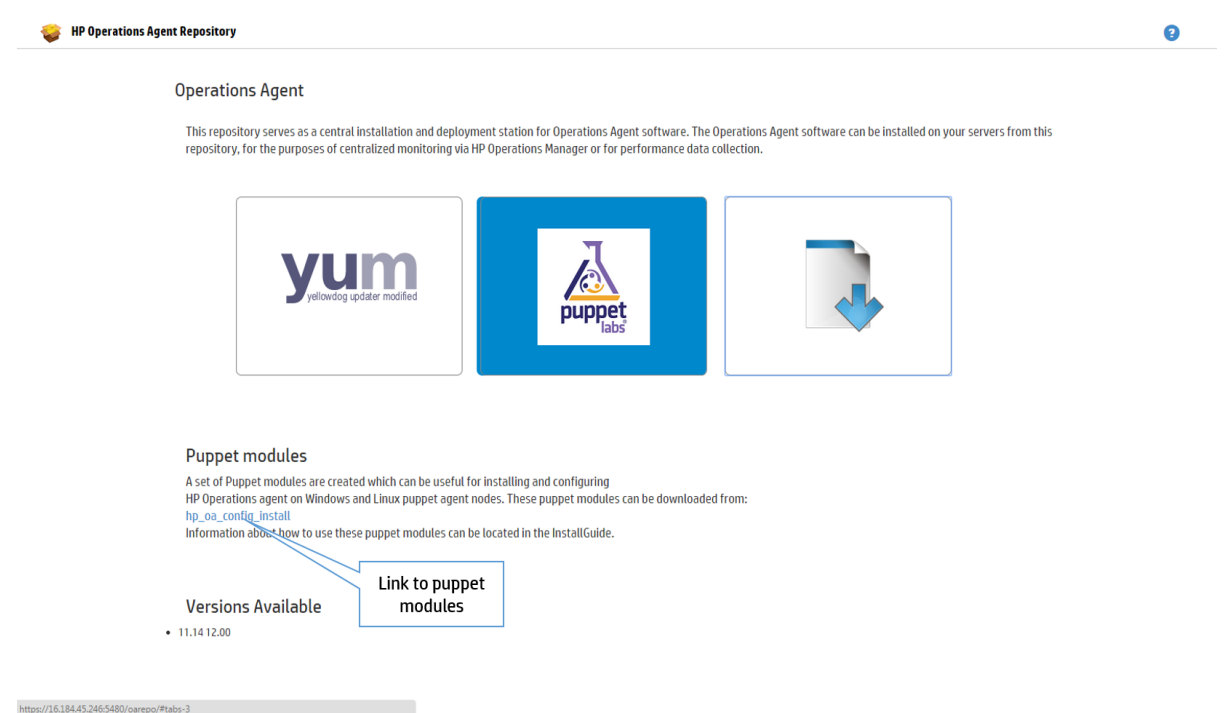

El archivo de perfil está disponible en hpoa\_install\_config/templates.

El archivo de perfil se puede configurar de las siguientes formas:

<sup>l</sup> Defina los valores de configuración requeridos en la plantilla **profile\_file\_ default.erb**.

#### **Por ejemplo:**

Para definir un servidor de vista de estado mediante el archivo de perfil en la instalación:

Agregue la siguiente instrucción a la plantilla profile\_file\_default.erb:

**set agent.health:OPC\_SELFMON\_SERVER=hostname**

En este ejemplo:

*agent.health* es el espacio de nombres de la variable de configuración *OPC\_SELFMON\_SERVER* es la variable de configuración.

*hostname* es el valor de la variable de configuración. Dicho valor se obtendrá durante el tiempo de ejecución del módulo de puppet.

**Nota:** Son aplicables todas las opciones del archivo de perfil. Para más información, consulte Instalación de HPE [Operations](#page-65-0) Agent con un archivo de [perfil](#page-65-0).

<sup>l</sup> Configure la variable de configuración en la plantilla **profile\_file\_default.erb** y defina el valor en el archivo de clase **profile.pp**, que está disponible en /hpoa\_ install\_config/manifests/profile.pp en el directorio de módulos de puppet.

### **Por ejemplo:**

Para definir un servidor de vista de estado mediante el archivo de perfil en la instalación:

Configure el archivo de perfil, siga estos pasos:

a. Defina la variable de configuración en la plantilla **profile\_file\_default.erb** como:

set agent.health:OPC\_SELFMON\_SERVER=<%=@selfmonserver%>

b. Defina el valor del archivo de clase **profile.pp** como:

\$selfmonserver = "hostname"

En este ejemplo:

*agent.health* es el espacio de nombres de la variable de configuración

*OPC\_SELFMON\_SERVER* es la variable de configuración.

*<%=@selfmonserver%>* es la representación del valor

*hostname* es el valor de la variable de configuración. Dicho valor se obtiene durante el tiempo de ejecución del módulo de puppet.

La configuración del archivo de perfil para YUM y **oarepo** se proporciona en sus respectivas secciones.

### <span id="page-106-0"></span>Configuración de HPE Operations Agent con un módulo de puppet para establecer los parámetros de XPL para los nodos

El módulo de puppet usa el recurso personalizado **oa\_config** para establecer los parámetros de XPL.

Siga estos pasos:

https://16.184.45.246:5480/oar

- 1. Inicie sesión en el puppet maestro.
- 2. El archivo **puppet\_modules.tar** está disponible en la página de aterrizaje del Repositorio de instalación de Agente, https://nombre\_de\_host:número\_de\_ puerto/oarepo/puppet modules.tar. Descargue, copie y desempaquete el archivo **puppet\_modules.tar** en el directorio de módulos de puppet.

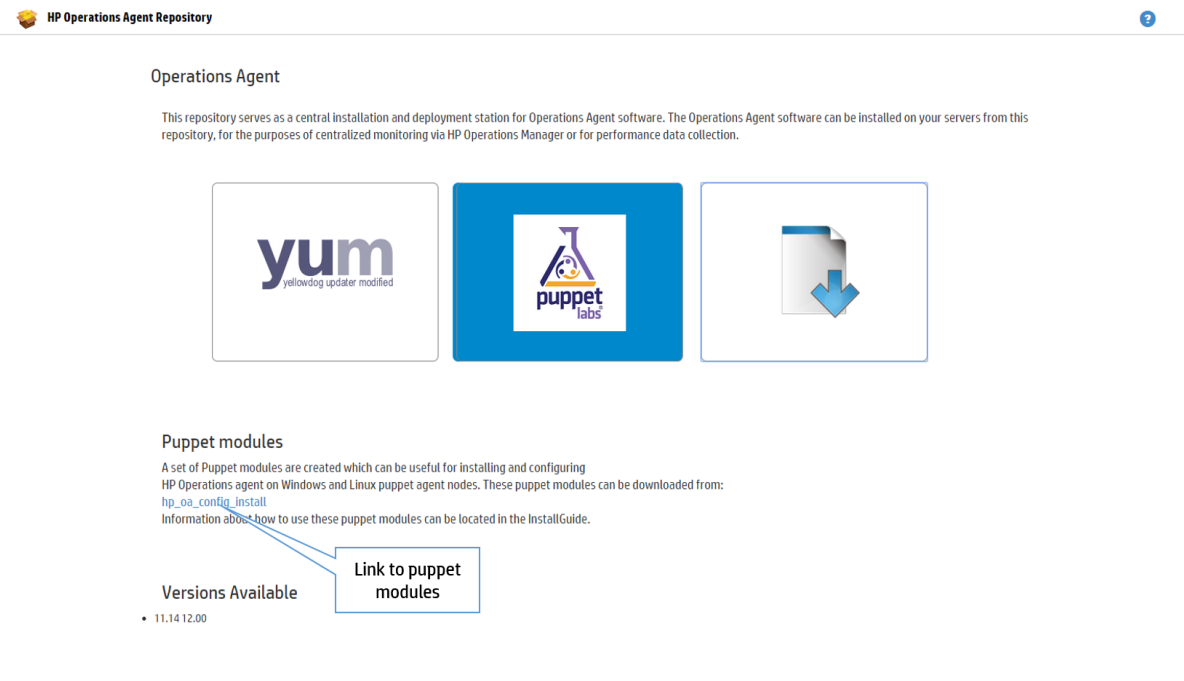

**Por ejemplo**: Puede descargar el archivo **puppet\_modules.tar** en /etc/puppet/modules/ en el puppet maestro.

3. El módulo de puppet usa el recurso personalizado **oa\_config** para completar la configuración. Edite el archivo de clase **init.pp** para los parámetros de XPL:

```
oa_config
{
ensure => present,
notify => Service['OVCtrl'],
}
oa_config { 'coda.comm/SERVER_BIND_ADDR': value => 'localhost6', }
oa config { 'eaagt/Dummy12': value => '12', }
oa config { 'new namespace/Dummy2': value => '12', }
En este ejemplo:
```
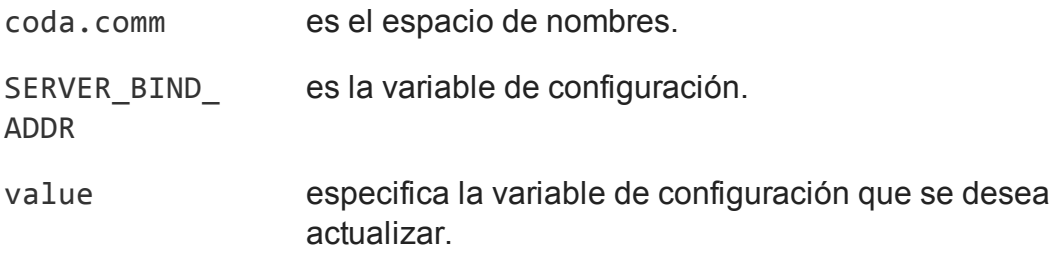

**Nota:** ensure es un parámetro usado para establecer o borrar la variable. De manera predeterminada, **present** se usa para establecer la variable de configuración y **clear** para borrarla

#### *Verificación*

Ejecute el siguiente comando para verificar los cambios realizados en la configuración a través del proveedor de puppet:

**En Linux**: /opt/OV/ovconfget <*espacio de nombres*>

**En Windows**: %ovinstalldir%bin\ovconfget <*espacio de nombres*>

# Capítulo 11: Instalación de HPE Operations Agent con HP Server Automation

HP Server Automation (SA) ayuda al despliegue automático de aplicaciones. HP Server Automation se puede usar para desplegar HP Operations Agent. Para obtener más información sobre los requisitos para instalar HPE Operations Agent, consulte [Prerequisitos](#page-42-0) para instalar HPE Operations Agent. El agente de SA debe estar instalado en el destino en el que se va a instalar HPE Operations Agent.

Para obtener el archivo zip del soporte específico de la plataforma desde el soporte de HPE Operations Agent, ejecute el siguiente comando. El comando crea un soporte comprimido que se puede importar en HP Server Automation.

cscript oainstall.vbs -createzip

o

./oainstall.sh -createzip

Así se crea un archivo .zip para el paquete de cada plataforma en el soporte. Para descargar un archivo **.zip** específico para la plataforma de una ubicación concreta, ejecute el siguiente comando:

```
cscript oainstall.vbs -createzip -out_dir c:\temp -p <nombre_de_so>
```
En este ejemplo:

*<nombre\_de\_so>* es el nombre del sistema operativo

Use los siguientes valores para <nombre de so>:

Para Windows: WIN

Para Linux: LIN

#### **Por ejemplo:**

Para obtener un archivo .zip para el sistema operativo Windows de una ubicación concreta, ejecute el siguiente comando:

cscript oainstall.vbs -createzip -out\_dir c:\temp -p win

Para instalar HPE Operations Agent a través de la consola de SA, realice las siguientes tareas:

- ["Importación](#page-110-0) del software de HPE Operations Agent" en la página siguiente
- <sup>l</sup> "Crear una [directiva](#page-111-0) de software " en la página 112

<sup>l</sup> "Adjuntar la directiva de software a un [dispositivo](#page-112-0) o servidor" en la página 113

Antes de iniciar las tareas para instalar HPE Operations Agent a través de la consola de SA, asegúrese de que el agente de SA está instalado en el nodo. Para obtener más información, consulte la sección sobre la *instalación del agente del servidor* de la guía *HP Server Automation User Guide*.

# <span id="page-110-0"></span>Importación del software de HPE Operations Agent

Para importar el software HPE Operations Agent, siga estos pasos:

1. Descargue el soporte de HPE Operations Agent.

El soporte de HPE Operations Agent está en formato **.tar**. Para extraer el contenido del archivo **.tar** que contiene el soporte de HPE Operations Agent, use el comando tar -xvf <nombre\_de\_archivo>.tar en los sistemas UNIX/Linux.

2. Tras descomprimir el soporte de HPE Operations Agent, ejecute el siguiente comando para crear el soporte en formato zip:

cscript oainstall.vbs -createzip -p <*nombre\_de\_so*>

- 3. Inicie sesión en la consola de HP Server Automation Client.
- 4. En el panel de navegación, seleccione **Biblioteca**.
- 5. Seleccione la pestaña **Por carpeta** y la carpeta requerida.
- 6. Haga clic en **Acciones > Importar software**. Se abrirá el cuadro de diálogo Importar software.
- 7. Examine y seleccione el archivo zip que ha creado y seleccione **Archivo ZIP (.zip)** como tipo de paquete.
- 8. Examine y seleccione la carpeta y plataforma apropiadas.
- 9. Haga clic en **Importar**.
- 10. Haga clic en **Cerrar** cuando la importación se haya realizado correctamente. Haga doble clic en el paquete cargado para cambiar las siguientes propiedades:

#### **En Windows:**

. Ruta de instalación predeterminada:

%temp%\oa\_media\_Windows\_X64

• Scripts de instalación - Scripts posteriores a la instalación:

%temp%\oa\_media\_Windows\_X64\oainstall.bat

• Scripts de desinstalación - Scripts posteriores a la desinstalación: %temp%\oa\_media\_Windows\_X64\oaremove.bat

#### **En Linux:**

- . Ruta de instalación predeterminada: /usr/local/oa\_media\_Linux2.6\_X64
	-
- Scripts de instalación Scripts posteriores a la instalación: cd /usr/local/oa\_media\_Linux2.6\_X64 find . -print | xargs chmod +x /usr/local/oa\_media\_Linux2.6\_X64/oainstall.sh -i -a
- Scripts de desinstalación Scripts posteriores a la desinstalación:

```
/usr/local/oa_media_Linux2.6_X64/oainstall.sh -r –a
```
El paquete aparece en el panel de contenido.

También puede instalar el software importado sin crear y adjuntar ninguna directiva de software realizando las siguientes tareas:

- 1. En el panel de navegación, seleccione **Biblioteca**, expanda **Paquetes** y seleccione la plataforma en que importó el archivo **zip** del software. El panel de contenido muestra el paquete de software importado.
- 2. Seleccione **Acciones > Instalar software**. Se abre la ventana Instalar software.
- 3. Haga clic en  $\ddot{\bullet}$  y seleccione el dispositivo o servidor requeridos en la lista y haga clic en **Seleccionar**.
- 4. Haga clic en **Iniciar trabajo**.
- 5. Haga clic en **Cerrar** cuando los procesos finalicen satisfactoriamente. Para comprobar si el paquete se ha instalado correctamente, consulte ["Verificación](#page-113-0) de la [instalación"](#page-113-0) en la página 114.

## <span id="page-111-0"></span>Crear una directiva de software

Para crear una directiva de software, siga estos pasos:

- 1. En el panel de navegación, seleccione **Biblioteca**.
- 2. En la pestaña **Por tipo**, expanda **Directivas de software** y seleccione la plataforma requerida en la lista. El panel de contenido muestra las directivas de software existentes para la plataforma seleccionada.
- 3. Haga clic en **Acciones > Nueva**. Se abrirá la ventana Directiva de software.
- 4. Escriba el nombre de la directiva en el campo **Nombre**.
- 5. Haga clic en **Seleccionar** y seleccione la carpeta apropiada.
- 6. Haga clic en **Elementos de directiva** en el panel **Vistas**.
- 7. Haga clic en **th** en el panel **Elementos de directiva**. Se abrirá la ventana Seleccionar biblioteca.

8. Seleccione **Paquete** en la pestaña **Examinar tipos**. El panel derecho muestra todos los paquetes disponibles.

Como alternativa, también puede seleccionar **Examinar carpetas** y seleccione la carpeta donde importó el mensaje y, a continuación, seleccione dicho mensaje en el panel derecho.

- 9. Seleccione el paquete necesario para adjuntar la directiva de software.
- 10. Haga clic en **Seleccionar**. Los detalles del paquete aparecen en la ventana Directiva de software.
- 11. En el panel izquierdo, haga clic en **Contenido** para ver el contenido del paquete.
- <span id="page-112-0"></span>12. Haga clic en **Archivo > Guardar**. Cierre la ventana. Los detalles de la directiva aparecen en el panel de contenido.

# Adjuntar la directiva de software a un dispositivo o servidor

Para adjuntar una directiva de software, realice una de las siguientes operaciones:

- ["Adjuntar](#page-112-1) desde la lista Directiva de software" abajo
- <span id="page-112-1"></span><sup>l</sup> "Adjuntar desde la lista [Dispositivos"](#page-112-2) abajo

#### **Adjuntar desde la lista Directiva de software**

- 1. En el panel de navegación, seleccione **Biblioteca**.
- 2. En la pestaña **Por tipo**, expanda **Directivas de software** y seleccione la plataforma requerida en la lista. El panel de contenido muestra las directivas de software existentes para la plataforma seleccionada.
- 3. Seleccione la directiva de software necesaria. Haga clic en **Acciones > Adjuntar**. Se abre la ventana Adjuntar servidor.
- 4. Seleccione el dispositivo necesario en la lista Dispositivos y haga clic en **Acoplar**. Se abre la ventana Corregir.
- 5. Haga clic en **Iniciar trabajo**. Espere hasta que el proceso de instalación finalice.
- 6. Haga clic en **Cerrar** una vez que todos los procesos se hayan completado satisfactoriamente.

#### <span id="page-112-2"></span>**Adjuntar desde la lista Dispositivos**

- 1. En el panel de navegación, seleccione **Dispositivos**.
- 2. Seleccione el dispositivo o servidor requerido en la lista Dispositivos. El panel de contenido muestra los dispositivos o servidores asociados.
- 3. Seleccione el dispositivo o servidor requeridos. Haga clic en **Acciones > Adjuntar > Directiva de software**. Se abrirá la ventana Adjuntar directiva de software.
- 4. Seleccione la directiva de software y haga clic en **Adjuntar**. Se abre la ventana

#### **Corregir**.

- 5. Haga clic en **Iniciar trabajo**. Espere hasta que el proceso de instalación finalice.
- 6. Haga clic en **Cerrar** una vez que todos los procesos se hayan completado satisfactoriamente.

**Nota:** Para comprobar que la directiva se ha adjuntado al dispositivo o servidor correctamente, seleccione el dispositivo o servidor en la lista de dispositivos y seleccione **Directivas de software** en la lista desplegable **Ver**. Las directivas adjuntas al dispositivo o servidor se muestran en la parte inferior del panel de contenido.

## <span id="page-113-0"></span>Verificación de la instalación

Para comprobar que HPE Operations Agent se ha instalado correctamente, siga estos pasos:

- 1. En el panel de navegación, seleccione **Dispositivos**.
- 2. Seleccione el dispositivo o servidor requerido en la lista Dispositivos. El panel de contenido muestra los dispositivos o servidores asociados.
- 3. Seleccione el dispositivo o servidor requeridos.
- 4. Seleccione **Paquetes instalados** en la lista desplegable **Vistas** del panel de contenido. La lista de paquetes instalados en el servidor o dispositivos seleccionados aparece en la parte inferior del panel.
- 5. Compruebe que el paquete de HPE Operations Agent está disponible.

**Nota:** También puede comprobar el contenido del anillo *oainstall.log* en el sistema de destino y que HP Operations Agent está instalado.

#### **Desinstalación de HPE Operations Agent a través de la consola de SA**

Para desinstalar HPE Operations Agent a través de la consola de SA, siga estos pasos:

- 1. En el panel de navegación, seleccione **Dispositivos**.
- 2. Seleccione el dispositivo o servidor requerido en la lista Dispositivos. El panel de contenido muestra los dispositivos o servidores asociados.
- 3. Seleccione el dispositivo o servidor requeridos. Haga clic en **Acciones > Desinstalar > Software**. Se abrirá la ventana Desinstalar software y el panel de contenido mostrará el dispositivo o servidor seleccionado.
- 4. Haga clic en **Software** en la lista del panel izquierdo.
- 5. haga clic en **Para especificar la directiva de software**. Se abrirá la ventana Seleccionar biblioteca.
- 6. Seleccione la directiva de software necesaria adjunta al paquete de HPE Operations Agent que se va a desinstalar.
- 7. Haga clic en **Seleccionar** y, a continuación, en **Iniciar trabajo**. Aparece el estado del trabajo y se desinstala el paquete de HPE Operations Agent.
- 8. Haga clic en **Cerrar** cuando el trabajo se haya completado.

**Nota:** Para comprobar que el paquete se ha desinstalado del dispositivo o servidor correctamente, seleccione el dispositivo o servidor en la lista de dispositivos y seleccione **Directivas de software** en la lista desplegable **Ver**. Las directivas adjuntas al dispositivo o servidor se muestran en la parte inferior del panel de contenido. Si la desinstalación se ha realizado correctamente, el paquete de HPE Operations Agent dejará de aparecer en la lista.

# Capítulo 12: Instalación de HPE Operations Agent con Microsoft System Center 2012 Configuration Manager

Microsoft System Center 2012 Configuration Manager es un producto de software de gestión de sistemas. Microsoft System Center 2012 Configuration Manager se puede usar para instalar HPE Operations Agent en los nodos y servidores de Windows necesarios. Para obtener más información sobre los requisitos para instalar HPE Operations Agent, consulte ["Prerequisitos](#page-42-0) para instalar HPE Operations Agent en un nodo" en la [página](#page-42-0) 43.

El nodo o servidor en el que se debe instalar HPE Operations Agent se debe añadir a System Center 2012 Configuration Manager. Para obtener más información, consulte la *documentación de Microsoft System Center*. Después de añadir el nodo o servidor, desplácese a **Activos y compatibilidad > Información general > Dispositivos** y compruebe si los detalles aparecen en la lista de dispositivos.

Para instalar el cliente de Microsoft System Center 2012 Configuration Manager en el nodo requerido, seleccione el nodo en la lista de dispositivos y haga clic en **Instalar**

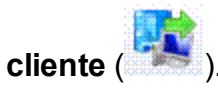

Para instalar HP Operations Agent a través de la consola de Microsoft System Center 2012 Configuration Manager, realice las siguientes tareas:

- "Crear el paquete de HPE [Operations](#page-115-0) Agent" abajo
- <span id="page-115-0"></span><sup>l</sup> ["Despliegue](#page-117-0) el paquete de HPE Operations Agent" en la página 118

# Crear el paquete de HPE Operations Agent

Para crear un paquete de despliegue de HPE Operations Agent, siga estos pasos:

- 1. Obtenga el soporte de HPE Operations Agent.
- 2. Examine la carpeta **packages** y seleccione el sistema operativo requerido. Por ejemplo, para obtener los paquetes de Windows de 64 bits, desplácese a **packages > WIN > Windows\_X64**.
- 3. Extraiga el contenido del soporte.
- 4. Inicie sesión en la consola de Microsoft System Center 2012 Configuration Manager.
- 5. En el panel de navegación izquierdo, seleccione **Biblioteca de software**.
- 6. Expanda **Información general > Administración de aplicaciones** y seleccione **Paquetes**.
- 7. Haga clic en **Crear paquete** ( ) para crear el paquete de despliegue de HPE Operations Agent.

Se abre la ventana del Asistente para crear paquete y programa.

- 8. Escriba el nombre del paquete en el campo **Nombre**.
- 9. Escriba una descripción en el campo **Descripción**.
- 10. Active la casilla **Este paquete contiene archivos de origen** y haga clic en **Examinar**.

Se abrirá el cuadro de diálogo Establecer carpeta de origen.

- 11. Seleccione **Ruta de red (nombre UNC)**.
- 12. Haga clic en **Examinar** y desplácese hasta la ubicación en que el paquete de HPE Operations Agent esté disponible.
- 13. Haga clic en **Aceptar** y, a continuación, en **Siguiente**.
- 14. Seleccione el tipo de programa que desea crear y haga clic en **Siguiente**.
- 15. Escriba el nombre del programa en el campo **Nombre**.
- 16. Haga clic en el botón **Examinar** correspondiente al campo **Línea de comandos** y desplácese a la carpeta en que **oasetup.exe** está disponible.

Para iniciar la instalación en el nodo automáticamente con **oasetup.exe**, escriba

oasetup.exe -install en el campo.

Por ejemplo, también puede escribir cscript.exe oainstall.vbs –i –a agent\_profile <ruta\_absoluta\_del\_archivo\_de\_texto\_de\_perfil> si desea especificar un perfil de agente. Asegúrese de que el archivo .txt se encuentra en la misma ubicación que el archivo **oainstall.vbs**.

Por ejemplo, también puede usar el comando cscript.exe oainstall.vbs -i -a -srv <nombre\_de\_host\_de\_servidor\_de\_gestión> -cert\_srv <nombre\_de\_host\_de\_servidor\_de\_gestión> -f

Puede mencionar cualquier comando de instalación de Agente para que realice una acción pertinente durante el despliegue.

- 17. Seleccione y especifique los valores de los campos siguientes, según sea necesario.
- 18. Haga clic en **Siguiente** hasta que aparezca la ventana de estado de finalización.
- 19. Haga clic en **Cerrar** para cerrar el cuadro de diálogo.

El paquete creado aparece en el panel derecho de la consola.

# <span id="page-117-0"></span>Despliegue el paquete de HPE Operations Agent

Para desplegar el paquete de HPE Operations Agent en el nodo o servidor, siga estos pasos:

- 1. Seleccione el paquete de HPE Operations Agent.
- 2. Haga clic en **Desplegar** ( ).

Se abrirá la ventana del Asistente para despliegue de software.

- 3. Compruebe que el campo **Software** contiene el nombre del paquete creado. Si necesita seleccionar otro paquete, haga clic en el botón **Examinar** correspondiente y seleccione el paquete requerido.
- 4. Haga clic en el botón **Examinar** correspondiente al campo **Recopilación**. Se abrirá la ventana Seleccionar recopilación.
- 5. Seleccione el nodo o servidor requeridos en que desea desplegar HPE Operations Agent. Haga clic en **OK**.
- 6. Haga clic en **Siguiente**.
- 7. Haga clic en **Añadir**. Seleccione **Punto de distribución** o **Grupo de puntos de distribución**.

Se abrirá una ventana que mostrará los puntos de distribución o los grupos de puntos de distribución.

- 8. Seleccione el valor requerido y haga clic en **Aceptar**.
- 9. Haga clic en **Siguiente**. Especifique la configuración del despliegue en las siguientes pantallas.
- 10. En la pantalla Resumen, haga clic en **Siguiente**. La ventana muestra el progreso del despliegue.
- 11. Haga clic en **Cerrar** en la pantalla Finalización después de que el asistente muestra un mensaje que indica que el software se ha desplegado correctamente.

# Verificación de la instalación

Para comprobar si HPE Operations Agent se ha instalado correctamente, siga estos pasos:

- 1. En el panel de navegación izquierdo, seleccione **Supervisión**.
- 2. Desplácese a **Información general > Despliegues**. El panel derecho muestra todos los despliegues que tengan el nombre del paquete creado.
- 3. Seleccione el despliegue apropiado y haga clic en **Ver estado** ( ).

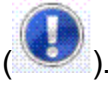

También puede hacer doble clic en el despliegue para ver el estado.

El panel derecho muestra el estado del despliegue. Puede comprobar las distintas pestañas para ver el estado del despliegue.

# Capítulo 13: Instalación de HPE Operations Agent con el servidor de Red Hat Network Satellite

El servidor de Red Hat Network Satellite se puede usar para desplegar HPE Operations Agent en todos los nodos de Linux. Para obtener más información sobre los requisitos para instalar HPE Operations Agent, consulte ["Prerequisitos](#page-42-0) para instalar HPE [Operations](#page-42-0) Agent en un nodo" en la página 43. El nodo de destino en el que se va a instalar HPE Operations Agent siempre debe agregarse para que se comunique con Red Hat Network Satellite (RHNS) Server.

**Nota:** Al actualizar de HP Operations Agent 8.60 a HPE Operations Agent 12.01, asegúrese de que desinstala HP Operations Agent 8.60 con el comando opc\_ inst.sh -r y que, posteriormente, instala HPE Operations Agent 12.01 con el servidor de Red Hat Network Satellite.

Para obtener paquetes específicos para la plataforma del soporte de HPE Operations Agent, explore dicho soporte hasta llegar a la ubicación del paquete concreto. La siguiente tabla muestra los paquetes específicos para la plataforma que se pueden obtener en el soporte.

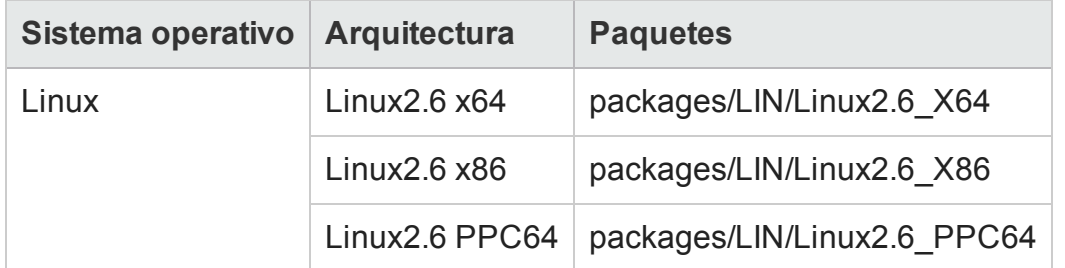

Para instalar HPE Operations Agent con RHNS Server, realice las siguientes tareas:

- 1. "Descarga y [almacenamiento](#page-120-0) de los archivos de depósito de HPE Operations Agent (RPM) " en la página [siguiente](#page-120-0)
- 2. "Crear el programa de [instalación](#page-120-1) en el nodo de destino " en la página siguiente
- 3. ["Desplegar](#page-121-0) los paquetes en el nodo de destino" en la página 122

Para quitar los paquetes del nodo de destino, consulte "Eliminar los [paquetes](#page-122-0) del nodo de [destino](#page-122-0) " en la página 123

# <span id="page-120-0"></span>Descarga y almacenamiento de los archivos de depósito de HPE Operations Agent (RPM)

Para descargar y almacenar el software de HPE Operations Agent en Software Delivery Repository, siga estos pasos:

- 1. Obtener el soporte de HPE Operations Agent y montarlo en la ubicación deseada.
- 2. Para obtener los paquetes de Linux, desplácese hasta la carpeta **packages** y seleccione **Lin**.
- 3. Seleccionar y descomprimir todos los archivos **gzip** del soporte con la opción N.
- 4. Cargue los RPM de HPE Operations Agent en la ubicación de Software Delivery Repository de RHNS Server

## <span id="page-120-1"></span>Crear el programa de instalación en el nodo de destino

Para crear el programa de instalación en el nodo de destino, siga estos pasos:

- 1. Añada el nodo a RHNS Server. Al nodo se le conoce como nodo de destino.
- 2. En el nodo de destino, cree un archivo y especifique la ubicación del sistema en la que el paquete de HPE Operations Agent debe crear el **archivo de Agente predeterminado (oa.repo)**.

Por ejemplo, cree un archivo /etc/yum.repos.d/<oa.repo>.

**Nota:** Los archivos de depósito de Agente deben estar disponibles en la ubicación **repos.d**.

3. Actualice el contenido del archivo y especifique la ubicación (*baseurl*) en la que están disponibles los archivos de depósito de HPE Operations Agent.

**Nota:** El contenido del archivo:

[oa]

#### Name=**Operations Agent**

baseurl=System\_name/SDR/downloads/Extras/RedHat/6Server/x86\_ 64/current/operation-agent/<*ubicación de RPM de Agente*>

gpgcheck=0

En este ejemplo:

<*Name*> es el nombre del producto.

*<baseurl>* es la ubicación en la que está disponible el paquete de HPE Operations Agent.

*gpgcheck* es la comprobación adicional para verificar los RPM. Para deshabilitar esta comprobación adicional, establezca el valor en 0.

#### *O*

Use el contenido para comprobar los RPM con la clave pública.

[oa]

#### Name=**Operations Agent**

baseurl=System\_name/SDR/downloads/Extras/RedHat/6Server/x86\_ 64/current/operation-agent/<*ubicación de RPM de Agente*>

gpgcheck=1

```
gpgkey=file://<ruta del hpPublicKey.pub>
```
En este ejemplo:

<*Name*> es el nombre del producto.

*<baseurl>* es la ubicación en la que está disponible el paquete de Agente.

*gpgcheck* es la comprobación adicional para verificar los RPM. Para habilitar esta comprobación adicional, establezca el valor en **1**.

*gpgkey* es la ruta para conseguir la clave pública de HP. Esta clave solo se requiere si se necesita seguridad adicional.

# <span id="page-121-0"></span>Desplegar los paquetes en el nodo de destino

Siga estos pasos:

1. Ejecute el comando para instalar los RPM necesarios:

```
# yum install <HPOvOpsAgt>
```
**Nota:** Se instalarán todos los RPM de HPE Operations Agent dependientes.

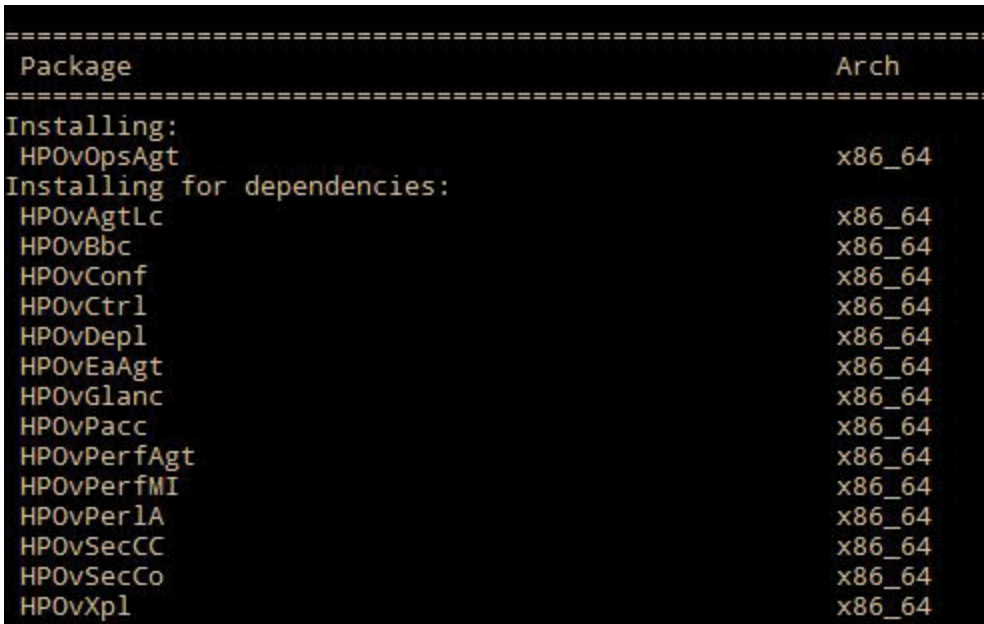

2. Ejecute el comando para comprobar si se instalan todos los paquetes de HPE Operations Agent:

rpm -qa | grep <nombre\_de\_paquete>

En este caso, <packagename> es el nombre del paquete de Agente.

Por ejemplo, rpm -qa | grep <HPOvBbc>

Después de realizar todos los pasos, los RPM de HPE Operations Agent están disponibles en el nodo. Configure el servidor de administración siguiendo estos pasos:

1. Vaya al siguiente directorio del nodo Linux:

/opt/OV/bin/OpC/install

2. Ejecute el comando siguiente:

```
opcactivate -srv <servidor_administración> -cert_srv <servidor_
administración> -f
```
En este ejemplo:

*<servidor\_administración>* es el nombre de dominio completo del servidor de gestión de HPOM

### <span id="page-122-0"></span>Eliminar los paquetes del nodo de destino

Para eliminar los paquetes, es preciso usar el comando *YUM* o el programa *oainstall.sh*.

#### **Uso de comandos YUM para quitar los paquetes**

<sup>l</sup> Ejecute el siguiente comando para eliminar el paquete o *solo* los RPM específicos: yum remove <nombre de paquete>

**Nota:** Asegúrese de que instala *yum-plugin-remove-with-leaves* para eliminar todos los paquetes de Operations Agent con un solo comando.

• Ejecute el siguiente comando para eliminar HPE Operations Agent totalmente: yum remove --remove-leaves *HPOvOpsAgt HPOvSecCo*

#### **Uso del programa oainstall.sh para quitar los paquetes**

Para eliminar los paquetes, ejecute el siguiente comando:

/opt/OV/bin/OpC/install/oainstall.sh -r -a

# Capítulo 14: Instalación del paquete de revisiones basadas en RPM del HPE Operations Agent

HPE Operations Agent 12.01 Permite instalar un paquete de revisiones basadas en RPM en el sistema Linux. Estos paquetes de revisiones de RPM se colocan en el soporte de revisiones.

El paquete de revisiones de RPM está disponible en la carpeta hotfixes/<ID\_ revisión>/<plataforma>/.

Por ejemplo, en esta revisión, el paquete de revisiones de RPM XPL está disponible en la siguiente ubicación:

hotfixes/HFLIN\_xxxxx/Linux2.6\_X64/HPOvXpl-12.01.xxx.rpm.gz

**Nota:** Durante el registro y la implementación de HPOM o HPE OMi, en lugar de implementarse las revisiones basadas en RPM, se implementan los paquetes de revisiones basadas en TAR. Por tanto, no hay ningún cambio en el comportamiento existente de los escenarios de implementación.

<span id="page-124-0"></span>Para instalar el paquete de revisiones de RPM en el sistema Linux, siga estos pasos:

- 1. Vaya al directorio <directorio\_raíz>/hotfixes/<ID\_ revisión>/<plataforma>/ Por ejemplo, <directorio\_raíz>/hotfixes/HFLIN\_xxxxx/Linux2.6\_X64/
- <span id="page-124-1"></span>2. Ejecute el comando para descomprimir el paquete de revisiones de RPM:

gzip -d <paquete de rpm>.gz

Por ejemplo, gzip –d HPOvXpl-12.01.xxx.rpm.gz

3. Ejecute el comando para instalar el paquete de RPM:

rpm -U <paquete de rpm>

Por ejemplo, rpm - U HPOvXp1-12.01.xxx.rpm

Para instalar el paquete de revisiones de RPM con YUM:

- 1. Realice los pasos [1](#page-124-0) y [2.](#page-124-1)
- 2. Ejecute el comando para instalar el paquete de RPM:

yum install <paquete de rpm>

**Nota:** Una vez instaladas las revisiones basadas en RPM, no se pueden eliminar y el comando para eliminarlas, por ejemplo, oainstall.sh -r -a -pn <ID

revisión> no funciona.

Para la instalación de revisiones basadas en RPM, ejecute el comando ovdeploy inv con el fin de verificar la instalación. En la salida, la versión de los componentes individuales se actualiza, pero la versión del grupo de productos no cambia al instalarse las revisiones de RPM.

#### **Por ejemplo:**

Ejecute el comando siguiente:

ovdeploy -inv

El comando genera la siguiente salida:

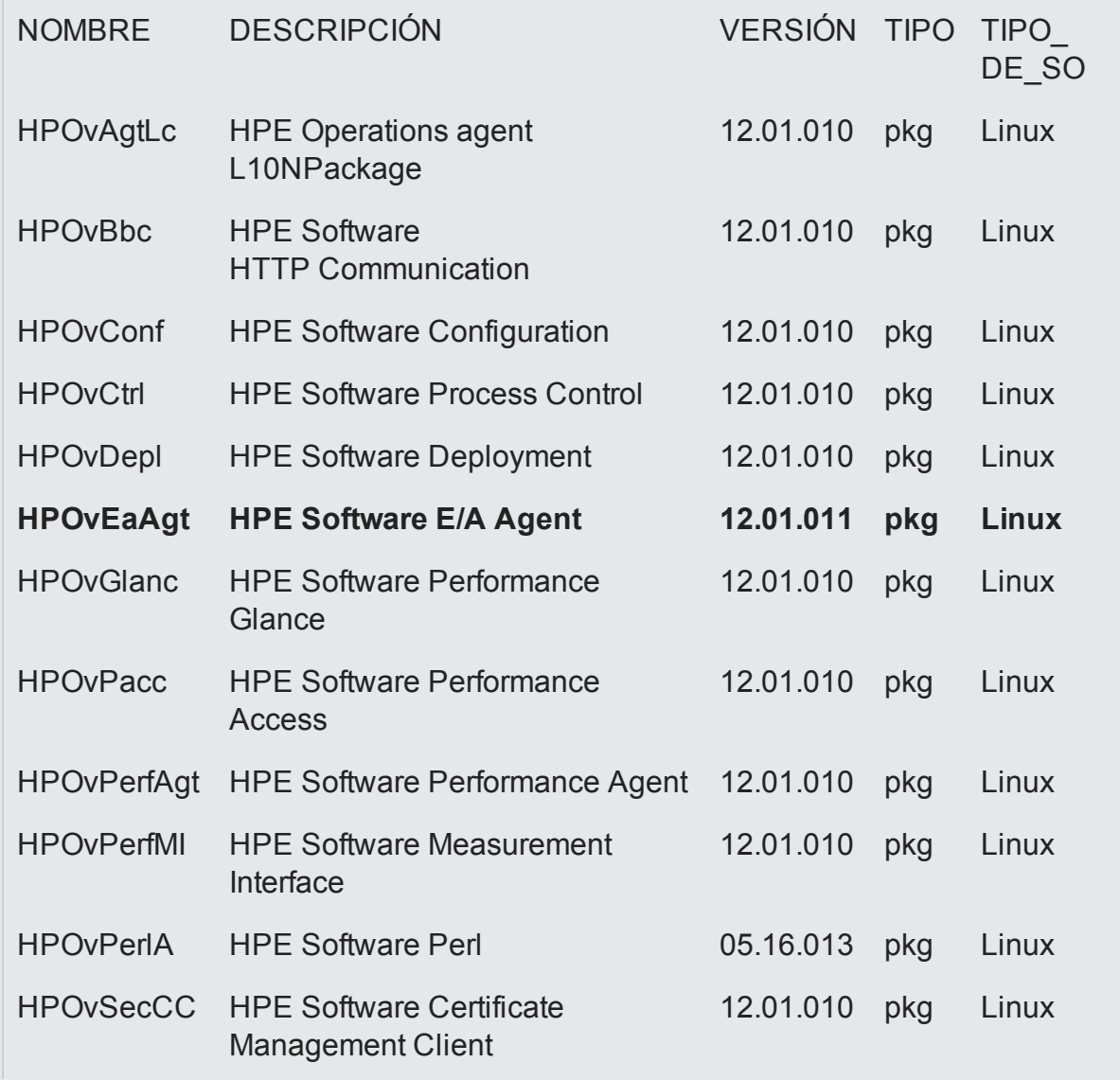

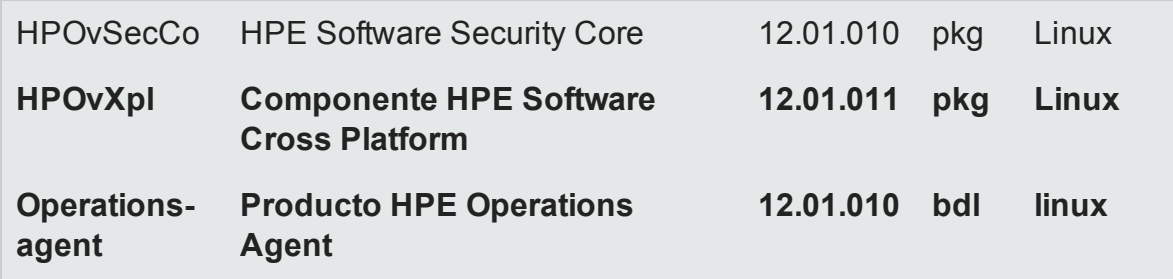

En la salida se muestra que la versión de los componentes individuales (**HPOvEaAgt** y **HPOvXpl**) se actualiza, pero la versión del grupo de productos **Operations-agent** no cambia.

# Capítulo 15: Instalación de HPE Operations Agent en plataformas compatibles con limitación

Para obtener más información sobre las plataformas compatibles con limitaciones, consulte el documento *HPE [Operation](https://softwaresupport.hp.com/group/softwaresupport/search-result/-/facetsearch/document/KM323488) Agent Support Matrix*.

El instalador puede no ser capaz de instalar HPE Operations Agent en plataformas compatibles con limitaciones. Al intentar instalar Agente en dichas plataformas, puede ver el siguiente error:

The product bundle selected may not yet be supported on this node

Para instalar HPE Operations Agent en dichos nodos, es preciso ejecutar el instalador con la opción **-minprecheck**, junto con las opciones **-i** y **-a**.

#### **Ejemplos**

Para instalar HPE Operations Agent 12.01 en un sistema Windows, ejecute el siguiente comando:

#### **cscript oainstall.vbs -i -a -minprecheck**

Para instalar HPE Operations Agent 12.01 en un sistema UNIX/Linux, ejecute el siguiente comando:

#### **./oainstall.sh -i -a -minprecheck**

### Instalar HPE Operations Agent en plataformas compatibles con limitación de forma remota desde la consola de HPOM para Windows

Para instalar HPE Operations Agent 12.01 de forma remota desde la consola de HPOM para Windows en plataformas compatibles con limitación, es preciso realizar las siguientes tareas antes de la instalación en el servidor de administración.

- 1. Inicie una sesión en el servidor de gestión como administrador.
- 2. Vaya al directorio %ovdatadir%share\conf\PMAD.
- 3. Cambie el nombre del archivo agent\_install\_defaults.cfg.sample a agent\_ install\_defaults.cfg.

**Sugerencia:** Realice una copia de seguridad del archivo agent\_install\_ defaults.cfg.sample.

4. Abra el archivo bbc\_inst\_defaults con un editor de texto y agregue la siguiente línea:

#### **[nonXPL.config] MINPRECHECK=True**

5. Guarde el archivo.

Puede seguir los pasos de "En HPOM para [Windows"](#page-58-0) en la página 59 para instalar HPE Operations Agent 12.01 de forma remota desde la consola de HPOM.

# Instalar HPE Operations Agent en plataformas compatibles con limitación de forma remota desde la consola de HPOM para UNIX

Para instalar HPE Operations Agent 12.01 de forma remota desde la consola de HPOM para UNIX en plataformas compatibles con limitación, es preciso realizar las siguientes tareas antes de la instalación en el servidor de administración.

- 1. Inicie una sesión en el servidor de administración con privilegios raíz.
- 2. Vaya al directorio /etc/opt/OV/share/conf/OpC/mgmt\_sv.
- 3. Cambie el nombre del archivo **bbc\_inst\_defaults.sample** a **bbc\_inst\_defaults**.
- 4. Abra el archivo **bbc** inst defaults con un editor de texto y agregue la siguiente línea:

[nonXPL.config] MINPRECHECK=true

5. Guarde el archivo.

Siga los pasos de ""Desde HPOM en [UNIX/Linux"](#page-58-1) en la página 59" para instalar HPE Operations Agent 12.01 de forma remota desde la consola de HPOM.

**Nota:** Después de instalar HPE Operations Agent 12.01 con MINPRECHECK, es preciso revertir los cambios realizados en el archivo de perfil. Si la instalación se realiza con MINPRECHECK, se omitirá la comprobación de la versión del sistema operativo y de la arquitectura.

# Instalar HPE Operations Agent en plataformas compatibles con limitación de forma remota desde la línea de comandos

Para instalar HPE Operations Agent 12.01 de forma remota en plataformas compatibles con limitación:

- 1. Inicie sesión en el servidor de administración con privilegios de usuario raíz o administrador.
- 2. Vaya al siguiente directorio del servidor de administración:

#### **En Windows**:

%ovinstalldir%bin

#### **En UNIX/Linux**:

/opt/OV/bin

3. Agregue la siguiente línea en un archivo de texto:

[nonXPL.config]

MINPRECHECK=true

4. Ejecute el comando siguiente:

```
ovdeploy –install –bundle <ruta_a_OVO-Agent.xml> –node <nombre_
de_nodo> –af <ruta_de_archivo_de_perfil>\<nombre_de_archivo_de_
perfil> –1 –configure <nombre_de_archivo_de_perfil>
```
El comando instala HPE Operations Agent 12.01 en el nodo.

# Capítulo 16: Instalación manual de HPE Operations Agent en el nodo

#### *Tarea 1: Preparación de la instalación*

Antes de instalar HPE Operations Agent es preciso extraer o montar el soporte de *HPE Operations Agent y SPI de infraestructura SPIs 12.01* en el nodo.

Como alternativa, puede transferir manualmente el paquete de implementación de Agent del servidor de gestión de HPOM.

#### **Para transferir el paquete de implementación desde un servidor de gestión de Windows:**

- 1. Asegúrese de que se agrega el nodo como un nodo administrado en la consola de HPOM.
- 2. Cree un directorio en el servidor de administración y vaya al directorio.
- 3. Ejecute el comando siguiente:

ovpmutil dnl pkg Operations-agent /pnn <*FQDN\_nodo*>

En este ejemplo, *<FQDN\_nodo>* es el nombre de dominio completo del nodo.

El paquete de implementación para el nodo se descarga en el directorio actual.

4. Transfiera el directorio del servidor de administración a un directorio temporal en el nodo.

#### **Para transferir el paquete de implementación desde un servidor de gestión de UNIX/Linux:**

1. Inicie una sesión en el servidor de administración y vaya al directorio siguiente:

/var/opt/OV/share/databases/OpC/mgd\_ node/vendor/<*proveedor*>/<*arquit*>/<*tipo\_de\_so*>/A.12.01.000 En este ejemplo:

*<proveedor>*: nombre del proveedor del sistema operativo.

*<arquit>*: arquitectura del nodo.

*tipo\_de\_so*: sistema operativo del nodo.

En la siguiente tabla se proporciona una lista de las combinaciones de *<proveedor>/<arquit.>/<tipo\_de\_so>* que puede usar:

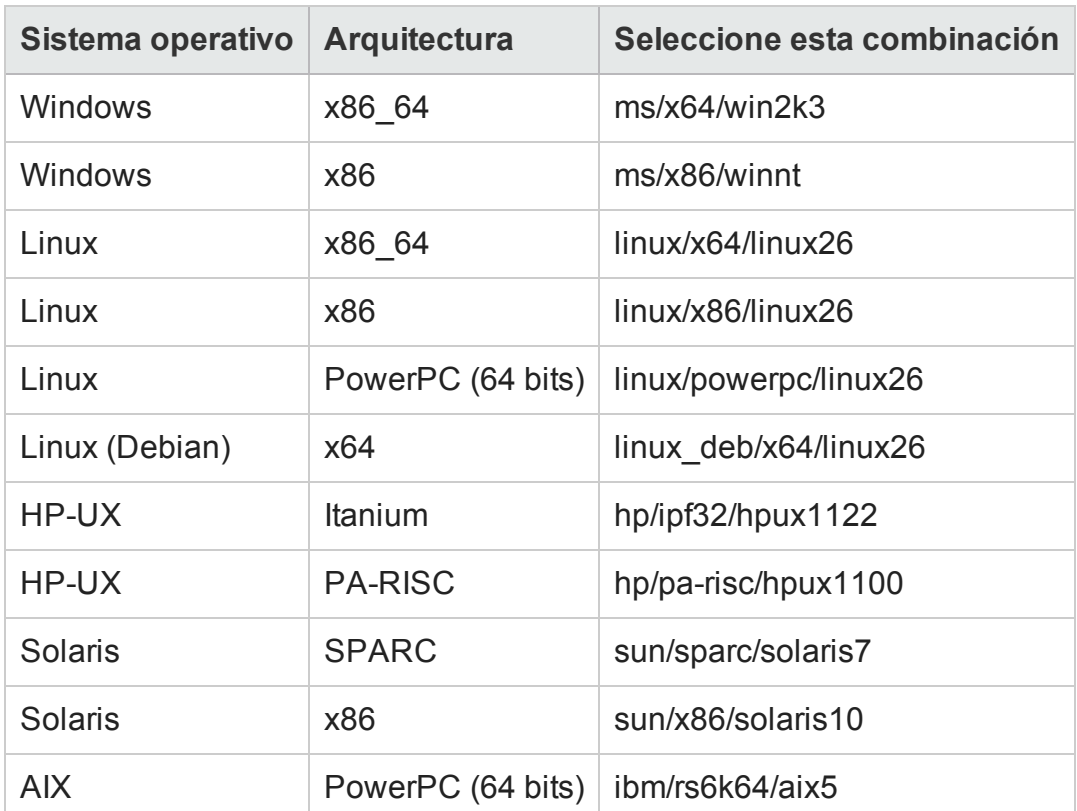

2. Transfiera el contenido del directorio RPC\_BBC (disponible en el directorio A.12.01.000) a un directorio temporal del nodo.

*Opcional.* **Instalación de HPE [Operations](#page-65-0) Agent con un archivo de perfil**

#### *Tarea 2: Instalación de HPE Operations Agent y SPI de infraestructura SPIs*

En la siguiente sección:

*<servidor\_de\_gestión>*: FQDN del servidor de administración

*<servidor\_de\_certificados>*: FQDN del servidor de certificados

*<directorio\_instalación>*: ruta para colocar todos los paquetes y los archivos binarios en el nodo.

*<directorio\_datos>*: ruta para colocar todos los archivos de datos y configuración en el nodo.

*<ruta de acceso>* es la ruta de acceso al archivo de perfil.

*<archivo\_de\_perfil>* es el nombre del archivo de perfil.

- 1. Inicie sesión en el nodo como administrador o usuario raíz.
- 2. Si desea realizar la instalación desde el soporte de *HPE Operations Agent y SPI de infraestructura SPIs 12.01*, siga estos pasos:
- a. Vaya a la raíz del soporte.
- b. Ejecute el comando siguiente para realizar la instalación sin archivo de perfil: **En Windows:**

```
cscript oainstall.vbs -i -a -s <servidor_de_gestión> [-cs
<servidor_de_certificados>][-install_dir <directorio_
instalación> -data_dir <directorio_datos>]
```
#### **En UNIX/Linux:**

```
./oainstall.sh -i -a -s <servidor_de_gestión> [-cs <servidor_
de_certificados>]
```
c. Ejecute el comando siguiente para realizar la instalación con un archivo de perfil:

#### **En Windows:**

```
cscript oainstall.vbs -i -a -agent_profile <path>\<profile_
file> -s <servidor_de_gestión> [-cs <servidor_de_certificados>]
[-install_dir <directorio_instalación> -data_dir <directorio_
datos>]
```
#### **En UNIX/Linux:**

```
./oainstall.sh -i -a -agent_profile <path>/<archivo_de_perfil>
-s <servidor_de_gestión> [-cs <servidor_de_certificados>]
```
**Sugerencia:** En Windows, puede usar el programa **oasetup**, en lugar del script **oainstall.vbs**.

#### *Para instalar Agente con el programa oasetup:*

i. Asegúrese de que el paquete redistribuible de Microsoft Visual C++ 2005 está instalado en el sistema.

Si no está instalado, siga estos pasos:

- Vaya al directorio packages\WIN de la raíz del soporte.

- Vaya al directorio pertinente en función de la arquitectura del nodo (Windows\_X64 para plataformas x64 y Windows\_X86 para plataformas x86).

- Ejecute los siguientes archivos ejecutables:

**En Windows x86:** vcredist\_x86.exe y vcredist2k5\_x86.exe

**En Windows x64:** vcredist\_x64.exe y vcredist2k5\_x64.exe

ii. Ejecute el comando siguiente para instalar Agente:

```
oasetup -install -management_server <servidor_de_gestión> [-
certificate_server <servidor_de_certificados>] [-install_dir
<directorio_instalación> -data_dir <directorio_datos>]
o
oasetup -install -management_server <servidor_de_gestión> [-
certificate_server <servidor_de_certificados>] -agent_
profile <path>\<archivo_de_perfil> [-install_dir
<directorio_instalación> -data_dir <directorio_datos>]
```
- 3. Si ha transferido manualmente el paquete de Agent del servidor de gestión de HPOM, siga estos pasos:
	- a. Vaya al directorio del nodo en el que haya almacenado el paquete de implementación.
	- b. Ejecute el comando siguiente:

#### **En Windows:**

```
oasetup -install -management_server <servidor_de_gestión> [-
certificate_server <servidor_de_certificados>][-install_dir
<directorio_instalación> -data_dir <directorio_datos>]
```
#### **En UNIX/Linux:**

i. chmod u+x oasetup.sh

```
ii. ./oasetup.sh -install -management_server <servidor_de_gestión>
[-certificate_server <servidor_de_certificados>]
```
Para realizar la instalación con un archivo de perfil, agregue **-agent\_profile** *<ruta de acceso>***\***<archivo de perfil>* después de **-install**.

**Sugerencia:** Operations Agent proporciona una opción para realizar el seguimiento de los procesos de Agente. La opción de seguimiento se puede ejecutar con el programa oainstall, que genera archivos de seguimiento con el siguiente comando:

-enabletrace <*nombre\_de\_aplicación*>

Ejecute el siguiente comando para obtener la lista de aplicaciones: **ovtrccfg -vc**

Por ejemplo:

```
-enabletrace ovconfget
```
Para seguir paso a paso todos los procesos de Agente, ejecute el comando con la siguiente opción adicional:

-enabletrace ALL

Por ejemplo:

```
./oainstall.sh -i -a -agent_profile /root/profile/profile_file -s
test_system1.domain.com -enabletrace ALL
```
El archivo de seguimiento (con la extensión .trc) está disponible en la siguiente ubicación:

#### **En Windows**

%ovdatadir%Temp

#### **En UNIX/Linux**

```
/var/opt/OV/tmp
```
Si instala Agent en un servidor de gestión de HPOM, debe reiniciar todos los procesos de HPOM después de la instalación.

#### *Colocación de paquetes*

Al instalar HPE Operations Agent en el servidor independiente, el programa de instalación coloca todos los paquetes y archivos necesarios en las siguientes ubicaciones:

#### <sup>l</sup> **En Windows:**

- %ovinstalldir%
- %ovdatadir%

De manera predeterminada, los archivos anteriores se encuentran en C:\Archivos de programa\HP\HP BTO Software. No obstante, dicha ubicación se puede cambiar si es necesario.

#### <sup>l</sup> **En HP-UX, Linux y Solaris:**

- $\bullet$  /opt/OV
- $\bullet$  /opt/perf
- $\bullet$  /var/opt/OV
- /var/opt/perf

#### <sup>l</sup> **En AIX**

- $\bullet$  /usr/lpp/OV
- $\bullet$  /usr/lpp/perf
- $\bullet$  /var/opt/OV
- /var/opt/perf

#### *Instalación de archivos de registro*

El instalador coloca el archivo de registro de instalación (oainstall.log) en el siguiente directorio:

- **En Windows:** %ovdatadir%\log
- <sup>l</sup> **En UNIX/Linux:** /var/opt/OV/log

*Verificación de la instalación*

Después de instalar los HPE Operations Agent, revise el contenido del archivo de registro de instalación (**oainstall.log**). Si la instalación es correcta, el archivo no debe tener errores y debe aparecer el siguiente mensaje casi al final del archivo:

Instalación de HP Operations Agent realizada correctamente

## Tarea posterior a la instalación en un entorno NAT

Si instala el agente en nodos del entorno Network Address Translation (NAT), deberá configurar el agente en el nodo para que use la dirección IP utilizada con HPOM mientras se agrega el nodo.

Para configurar el agente para que utilice la dirección IP establecida con HPOM, siga estos pasos:

- 1. Inicie una sesión en el nodo con privilegios raíz o administrativos.
- 2. Vaya al directorio siguiente:

#### **En Windows**

%ovinstalldir%bin

#### **En HP-UX, Linux o Solaris**

/opt/OV/bin

#### **En AIX**

/usr/lpp/OV/bin

3. Ejecute el comando siguiente:

ovconfchg -ns eaagt -set OPC\_IP\_ADDRESS <*Dirección\_IP*>

En esta instancia, *<Dirección\_IP>* es la dirección IP del nodo que se configuró con HPOM mientras se agregaba el nodo a la lista de nodos gestionados.

4. Reinicie el agente ejecutando los siguientes comandos:

a. ovc -kill

b. ovc -start

# Capítulo 17: Instalación de Infrastructure SPIs en el servidor de administración de HPOM

#### **Requisitos para instalar Infrastructure SPIs**

#### **Requisitos de hardware y software**

Para ver una lista del hardware compatible, los sistemas operativos, la versión de HPOM y la versión de Agent, consulte la *Matriz de [compatibilidades](https://softwaresupport.hp.com/group/softwaresupport/search-result/-/facetsearch/document/KM323488)*.

#### **Requisitos de espacio en disco**

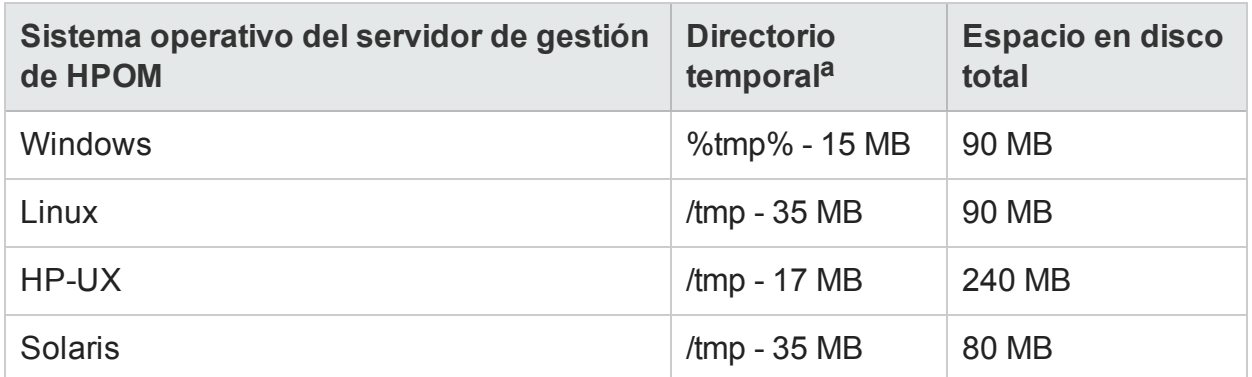

<sup>a</sup>El espacio en disco para el directorio/unidad temporales sólo se requiere durante la instalación. Éstos son valores aproximados.

#### **Requisitos de actualización**

La instalación de SPI de Infrastructure versión 12.01 solo se admite en los siguientes servidores de HPOM Management:

- Servidor de gestión de HPOM para Windows versión 8.x y 9.x
- Servidor de gestión de HPOM para Unix versión 9.1 y 9.2
- Servidor de gestión de HPOM para HP-UX y
- Servidor de gestión de HPOM para Solaris

**Nota:** Antes de actualizar los SPI de Infrastructure versión 11.1x a 12.01, asegúrese de que la opción de despliegue automático está deshabilitada en todos los nodos.

Realice los pasos siguientes para asegurarse de que la opción de despliegue automático está deshabilitada.

1. En la consola de HPOM, seleccione un nodo, haga clic con el botón derecho y seleccione **Propiedades**.

- 2. En la ventana **Propiedades**, seleccione la pestaña **Red**.
- 3. Asegúrese de que la opción **Habilitar despliegue automático** no está seleccionada.

Puede realizar la actualización de la version 11.1x de SPI de Infrastructure a la 12.01. Después de realizar la actualización de la version 11.1x de SPI de Infrastructure a la 12.01, las directivas están disponibles en la carpeta de v11.1x y las directivas del SPI de Infrastructure 12.01 están disponibles en la carpeta de v12.0.

En la consola de HPOM, seleccione **Gestión de directivas→Grupos de directivas → Gestión de Infraestructure → v11.1x y v12.0**

**Nota:** Después de actualizar de Infrastructure SPI versión 11.1x a 12.01, las directivas de Infrastructure SPI 12.01 están disponibles en el grupo de directivas **Infrastructure Management → v12.0**.

Puede desplegar las directivas del SPI de Infrastructure SPI 11.1x o 12.01 en un nodo.

**Nota:** No se admite el despliegue de las directivas del SPI de Infrastructure 11.1x y 12.01 en el mismo nodo.

#### **Actualización de los SPI de Infrastructure 2.xx, o las versiones anteriores, al SPI de Infrastructure versión 12.01**

Debe actualizar los SPI de Infrastructure 2.xx, o las versiones anteriores, a los SPI de Infrastructure 11.1x y, a continuación, al SPI de Infrastructure 12.01.

#### *Instalar Infrastructure SPIs*

- <span id="page-137-0"></span>1. Inicie sesión en el servidor de administración.
- 2. Realice una de las siguientes tareas:
	- Si desea realizar la instalación de los Infrastructure SPIs desde el soporte físico, inserte el DVD de *HPE Operations Agent y SPI de infraestructura SPIs 12.01* en la unidad de DVD-ROM.
	- Descargue el soporte de instalación (archivo .iso) de uno de los sitios web de HP. Use el DVD físico o el archivo .iso que incluye paquetes de implementación para todas las plataformas. Los archivos .iso específicos de una plataforma no contienen los Infrastructure SPIs.
- 3. El programa **oainstall** instala los Infrastructure SPIs en el servidor de gestión al registrar el paquete de implementación. Esta instalación incluye los paquetes de informes (para usarlos con HP Reporter) y gráficos (para usarlos con HP Performance Manager) para Infrastructure SPIs. Para omitir el registro de los

paquetes de HPE Operations Agent, siga estos pasos:

a. Abra el archivo **default\_config**. Encontrará la siguiente selección predeterminada:

```
[agent.parameter]
REGISTER_AGENT=NO
[hpinfraspi.parameter]
InfraSPI= NO
InfraSPI_With_Graphs= YES
InfraSPI_With_Reports= YES
```
- b. En la sección **[hpinfraspi.parameter]**, puede establecer lo siguiente:
	- <sup>o</sup> No realice cambios en el archivo (es decir, no defina valores para las propiedades en la sección [hpinfraspi.parameter]) si desea instalar los Infrastructure SPIs con informes (sólo para Windows) y gráficos.
	- <sup>o</sup> En **InfraSPI** seleccione **YES** y en el resto de las propiedades NO si desea instalar solo Infrastructure SPIs sin informes (sólo para Windows) y gráficos.
	- <sup>o</sup> En InfraSPI\_With\_Graphs seleccione **YES** y en el resto de las propiedades NO si desea instalar solo Infrastructure SPIs y gráficos.

**Nota:** No instale los paquetes de gráficos si HP Performance Manager no está instalado en el servidor de gestión. Si HP Performance Manager está instalado en un servidor remoto, debe instalar los paquetes de gráficos por separado en dicho servidor.

Si usa HPOM en UNIX/Linux y desea ver los gráficos con HP Performance Manager, debe integrar HP Performance Manager con HPOM en UNIX/Linux (consulte Integración de HP [Performance](#page-141-0) Manager con HPOM en [UNIX/Linux\)](#page-141-0).

<sup>o</sup> En **InfraSPI\_With\_Reports** seleccione **YES** y en el resto de las propiedades NO si desea instalar solo Infrastructure SPIs e informes (pero no gráficos).

**Nota:** Al no ser no es compatible con UNIX/Linux, HP Reporter debe estar disponible en un servidor remoto. Para instalar paquetes de informes para Infrastructure SPIs en el servidor remoto de HP Reporter, consulte [Instalación](#page-139-0) de paquetes de informes y de gráficos en un servidor [remoto](#page-139-0)[.](#page-139-1)

- <span id="page-138-0"></span>c. Guarde el archivo.
- 4. Ejecute el comando siguiente:

#### **En Windows**

cscript oainstall.vbs -i -m -spiconfig <*config\_file*>

*En UNIX/Linux*

```
./oainstall.sh -i -m -spiconfig <config_file>
```
En este caso, *<config\_file>* es el nombre del archivo de configuración (con la ruta de acceso completa al archivo)..

**Nota:** Si HPOM está en un clúster HA, siga los pasos anteriores en el nodo activo del clúster y, a continuación, realice los [pasos](#page-137-0) 1 a [4](#page-138-0) en todos los nodos del clúster HA.

#### *Ejemplo*

i. Cree un archivo de configuración con el siguiente contenido:

```
[agent.parameter]
```
REGISTER\_AGENT=NO

```
[hpinfraspi.parameter]
```
InfraSPI=YES

InfraSPI\_With\_Graphs=NO

InfraSPI\_With\_Reports=NO

ii. Guarde el archivo como **config\_file** en el siguiente directorio:

C:\temp

iii. Ejecute el comando siguiente para instalar los Infrastructure SPIs.

cscript oainstall.vbs -i -m -spiconfig C:\temp\config\_file

El comando usa **config\_file** para instalar Infrastructure SPIs sin instalar el Agente, el paquete de informes y el paquete de gráficos.

#### <span id="page-139-0"></span>**Instalación de paquetes de informes y de gráficos en un servidor remoto**

Cuando HP Reporter y HP Performance Manager estén instalados en cualquier servidor, salvo en el servidor de gestión de HPOM, debe seguir este procedimiento para instalar los paquetes de informes y de gráficos para Infrastructure SPIs.

<span id="page-139-1"></span>Para instalar paquetes de informes:

- 1. Inicie sesión en el servidor de HP Reporter como administrador.
- 2. Coloque o monte el soporte de *HPE Operations Agent y SPI de infraestructura SPIs 12.01* en el sistema.
- 3. Vaya al directorio siguiente:

*En sistemas con Windows x64*

*<media\_root>*\integration\infraspi\WIN\Windows\_X64

*En sistemas con Windows x86*

*<media\_root>*\integration\infraspi\WIN\Windows\_X86

4. Haga doble clic para instalar HPSpiInfR.msi.

Para instalar paquetes de gráficos:

- 1. Inicie sesión en el servidor de HP Performance Manager como administrador o usuario raíz.
- 2. Coloque o monte el soporte de *HPE Operations Agent y SPI de infraestructura SPIs 12.01* en el sistema.
- 3. Vaya al directorio siguiente:

*En un sistema Linux*

<*media\_root*>\integration\infraspi\LIN\Linux2.6\_X64

*En un sistema HP-UX*

*<media\_root>*\integration\infraspi\HP-UX\HP-UX\_IA32

*En un sistema Solaris*

*<media\_root>*\integration\infraspi\SOL\Solaris\_SPARC32

*En sistemas con Windows x64*

*<media\_root>*\integration\infraspi\WIN\Windows\_X64

*En sistemas con Windows x86*

*<media\_root>*\integration\infraspi\WIN\Windows\_X86

#### 4. **En Linux**

Extraiga el contenido del archivo **HPSpiInfG.rpm.gz** y, seguidamente, instale el archivo **HPSpiInfG.rpm**.

#### **En HP-UX**

Extraiga el contenido del archivo **HPSpiInfG.depot.gz** y, seguidamente, instale el archivo **HPSpiInfG.depot**.

#### **En Solaris**

Extraiga el contenido del archivo **HPSpiInfG.sparc.gz** y, seguidamente, instale el archivo **HPSpiInfG.sparc**.

#### **En Windows**

Haga doble clic para instalar el archivo **HPSpiInfG.msi**.

5. Integre HP Performance Manager con HPOM en UNIX/Linux (consulte [Integración](#page-141-0) de HP [Performance](#page-141-0) Manager con HPOM en UNIX/Linux)

#### *Archivo de registro*

El archivo de registro del registro (**oainstall.log**) está disponible en el directorio:

#### **En Windows**

/var/opt/OV/shared/server/log

#### **En UNIX/Linux**

%OvDataDir%shared\server\log

#### *Verificación de la instalación*

Después de instalar los Infrastructure SPIs, revise el contenido del archivo de registro de instalación (oainstall.log). Si la instalación es correcta, el archivo no debe tener errores y debe aparecer el siguiente mensaje casi al final del archivo:

HPSpiSysI installation completed successfully

HPSpiVmI installation completed successfully

HPSpiClI installation completed successfully

En este ejemplo:

- HPSpiSysI denota HPE Operations Smart Plug-in para la infraestructura del sistema
- HPSpiVmI denota HPE Operations Smart Plug-in para la infraestructura del sistema
- <span id="page-141-0"></span>• HPS piCII denota HPE Operations Smart Plug-in para la infraestructura de clústeres

#### **Integración de HP Performance Manager con HPOM en UNIX/Linux**

- 1. En el servidor de gestión de HPOM, vaya al directorio /opt/OV/contrib/OpC/OVPM.
- 2. Ejecute el comando siguiente:

./install.sh <*nombre\_de\_host*>:<*puerto*>

En este caso, *<nombre\_de\_host>*es el nombre de dominio completo del servidor de HP Performance Manager y *<puerto>* es el puerto que usa HP Performance Manager. Use el mismo comando con las mismas opciones aunque HP Performance Manager esté instalado en el servidor de gestión de HPOM.

### Componentes de los Infrastructure SPI en HPOM para Windows

Los siguientes componentes de los Infrastructure SPI están disponibles en la consola HPOM para Windows.

#### **Servicios**

Cuando se añade un nodo al grupo de nodos de HPOM para Windows, la directiva de detección del servicio SI SPI se implementa automáticamente.

La directiva de detección de servicios detecta la infraestructura de sistemas y los servicios del nodo, e incorpora esta información al área de servicios de HPOM.

Para ver el mapa de servicios de SI SPI, seleccione **Servicios** > **Infraestructura de sistemas**. El mapa de servicios de VI SPI representa gráficamente los sistemas e instancias detectados.

**Nota:** La directiva de detección de SI SPI y las directivas de QuickStart se implementan automáticamente en los nodos nuevos (si está habilitada la opción de habilitación automática) agregados al servidor de HPOM para Windows. En los nodos existentes, la directiva de detección de SI SPI se debe implementar manualmente. Para obtener más información sobre el despliegue automático de directivas en los nodos, consulte la guía *HPE Operations Smart Plug-in for System Infrastructure User Guide*.

#### **Detección de Virtual Infrastructure**

Una vez que la directiva de detección de sistemas identifica SI SPI como un nodo es un nodo de virtualización la detección de VI SPI se implementa automáticamente. Los equipos virtuales que se ejecutan en dichos nodos se agregan bajo el grupo de nodos de infraestructura de virtualización y las directivas de QuickStart específicas del proveedor se implementan automáticamente en dichos nodos.

La directiva de detección de VI SPI añade los elementos detectados al mapa de servicios de HPOM. Para ver el mapa de servicios de VI SPI, seleccione **Servicios** > **Infraestructura de virtualización**. El mapa de servicios de VI SPI representa gráficamente los sistemas virtuales detectados.

#### **Detección de Cluster Infrastructure**

En HPOM para Windows, si la directiva de detección de SI SPI identifica el nodo como un nodo de clúster, inicia la directiva de detección de CI SPI en el nodo. La detección de CI SPI detecta los clústeres, nodos de clústeres y grupos de recursos. Para ver el mapa de servicios de Cluster Infrastructure SPI, seleccione **Servicios** > **Infraestructura de clúster**.

#### **Modelos de tipo de servicio**

Los modelos de tipo de servicio muestran las categorías del tipo de servicio a las que se asignan lógicamente los nodos del banco de nodos. El modelo del tipo de servicio se puede ver en HPOM para Windows.

#### **Grupos de nodos**

Después de instalar Systems Infrastructure SPI 11.xx, los grupos de nodos se agregan a la carpeta **Nodos** del árbol de la consola.

**Nota:** Los nombres de los grupos de nodos aparecen en inglés, incluso cuando las

configuraciones regionales no estén en dicho idioma.

#### **Gestión de directivas**

En el grupo Infrastructure Management, las directivas se agrupan por idioma. Por ejemplo, las directivas en inglés se agrupan bajo **en**, las directivas en japonés se agrupan bajo **ja** y las directivas en chino simplificado se agrupan bajo **zh**. Los grupos de idiomas aparecen en función del idioma que se seleccione en el momento de la instalación.

**Nota:** Las directivas de ConfigFile SI-ConfigureDiscovery y VI-VMwareEventTypes no tienen nombres traducidos. Los nombres de las directivas están en inglés aunque las configuraciones regionales no estén en dicho idioma

También hay un grupo de directivas basado en proveedor. En este grupo, las directivas se reagrupan según los distintos sistemas operativos o proveedores. Las directivas agrupadas por proveedor incluyen las directivas de QuickStart y las directivas avanzadas. Las directivas de QuickStart se implementan automáticamente a los nodos gestionados compatibles una vez que se agregan a los grupos de nodos respectivos. Puede elegir desactivar la implementación automática de directivas cuando se detectan servicios. Además, puede modificar y guardar las directivas preconfiguradas con nombres nuevos para crear directivas personalizadas para fines especiales propios.

Para ver y acceder a las directivas de Systems Infrastructure SPI, seleccione **Gestión de directivas** > **Grupos de directivas** > **Infrastructure Management** > **v12.0 o v11.1x** > *<idioma>* > **Infraestructura de sistemas**.

Para ver y acceder a las directivas de Virtualization Infrastructure SPI, seleccione **Gestión de directivas** > **Grupos de directivas** > **Infrastructure Management** > **v12.0 o v11.1x** > *<idioma>* > **Infraestructura de virtualización**.

Para ver y acceder a las directivas de Cluster Infrastructure SPI, seleccione **Gestión de directivas** > **Grupos de directivas** > **Infrastructure Management** > **v12.0 o v11.1x** > *<idioma>* > **Infraestructura de clúster**.

#### **Herramientas**

Se proporcionan herramientas para Systems Infrastructure SPI y Virtualization Infrastructure SPI. Para acceder al grupo de herramientas de Systems Infrastructure SPI, seleccione **Herramientas** > **Infraestructura de sistemas** y para acceder al grupo de herramientas de VI SPI, seleccione **Herramientas** > **Infraestructura de virtualización**.

#### **Informes**

Si HP Reporter está instalado en el servidor de gestión de HPOM para Windows, puede ver el grupo Informes desde la consola de HPOM para Windows.
#### **Gráficos**

Con el SI SPI y el VI SPI se proporciona un conjunto de gráficos preconfigurados. Para acceder a dichos gráficos desde la consola de HPOM, es preciso instalar HP Performance Manager en el servidor de gestión de HPOM antes que el paquete de gráficos de Infrastructure SPI.

Para acceder a los gráficos de SI SPI, seleccione **Gráficos** > **Infrastructure Performance**, mientras que para acceder a los de VI SPI, debe seleccionar **Gráficos** > **Infrastructure Performance** > **Virtualización**.

Como alternativa, si HP Performance Manager está instalado en un sistema separado (independiente) conectado al servidor de gestión de HPOM, puede ver los gráficos en el sistema independiente de HP Performance Manager.

## Componentes de Infrastructure SPI en HPOM para UNIX

Los siguientes componentes de Infrastructure SPI están disponibles en la interfaz de usuario del administrador de HPOM para UNIX (HP-UX, Linux y Solaris).

#### **Servicios**

La directiva de detección de servicios de SI detecta la infraestructura de sistemas y los servicios del nodo, e incorpora esta información al área de servicios de HPOM. Para ver el mapa de servicios y la consola del operador, utilice Java GUI. Java GUI se debe instalar en un sistema independiente.

#### **Detección de Virtual Infrastructure**

Una vez que la detección de sistemas haya identificado que un nodo es un nodo de virtualización la detección de VI SPI se implementa automáticamente. Los equipos virtuales que se ejecutan en dichos nodos se agregan bajo el grupo de nodos de Virtualization Infrastructure y las directivas de QuickStart específicas del proveedor se asignan automáticamente a dichos nodos.

La directiva de detección de servicios de VI SPI detecta los equipos virtuales (equipos invitados) alojados en los nodos gestionados (equipos host) e incorpora esta información al área de servicios de HPOM. Para ver el mapa de servicios de VI SPI, seleccione **Servicios** > **Virtualization Infrastructure** > **Mostrar gráfico**. El mapa de servicios representa gráficamente los sistemas virtuales detectados.

#### **Detección de Cluster Infrastructure**

En los nodos de clústeres que se agregan al banco de nodos de HPOM para HP-UX, Linux, o Solaris, implemente manualmente la detección del servicio CI SPI. La detección de CI SPI detecta los clústeres, nodos de clústeres y grupos de recursos.

Para ver el mapa de servicios de CI SPI, seleccione **Servicios** > **Cluster Infrastructure** > **Mostrar gráfico**.

#### **Gestión de directivas**

En el grupo Infrastructure Management, las directivas se agrupan por idioma. Por ejemplo, las directivas en inglés se agrupan bajo **en**, las directivas en japonés se agrupan bajo **ja** y las directivas en chino simplificado se agrupan bajo **zh**. Los grupos de idiomas aparecen en función del idioma que se seleccione en el momento de la instalación.

También hay un grupo de directivas basado en proveedor. En este grupo, las directivas se reagrupan según los distintos sistemas operativos o proveedores. Las directivas agrupadas por proveedor incluyen las directivas de QuickStart y las directivas avanzadas. Las directivas de QuickStart se asignan automáticamente a los nodos gestionados después de que se agregan a los grupos de nodos respectivos. Estas directivas se pueden implementar manualmente en los nodos.

También es posible modificar y guardar las directivas preconfiguradas con nombres nuevos para crear directivas personalizadas para fines especiales propios.

Para ver y acceder a las directivas SI SPI, seleccione **Banco de directivas** > **Infrastructure Management** > v12.0 o v11.1x > *<idioma>* > **Infraestructura de sistemas**.

Para ver y acceder a las directivas VI SPI, seleccione **Banco de directivas** > **Infrastructure Management** > v12.0 o v11.1x > *<idioma>* > **Infraestructura de virtualización**.

Para ver y acceder a las directivas CI SPI, seleccione **Banco de directivas** > **Infrastructure Management** > v12.0 o v11.1x > *<idioma>* > **Infraestructura de clúster**.

#### **Herramientas**

Los Infrastructure SPI proporcionan herramientas para el SI SPI y el VI SPI. Para acceder al grupo de herramientas de SI SPI, seleccione **Banco de herramientas** > **Systems Infrastructure** y para acceder al grupo de herramientas de VI SPI, seleccione **Banco de herramientas** > **Virtualization Infrastructure**.

#### **Informes**

Si usa HPOM para los sistemas operativos HP-UX, Linux y Solaris, HP Reporter se instala en un sistema separado (independiente) conectado al servidor de gestión. Los informes se puede ver en el sistema independiente de HP Reporter.

Para más información sobre la integración de HP Reporter con HPOM, consulte el manual *HPE Reporter Installation and Special Configuration Guide (Guía de instalación y configuración especial de HP Reporter)*.

#### **Gráficos**

Los Infrastructure SPI proporcionan gráficos para el SI SPI y el VI SPI. Para generar y ver gráficos de los datos recopilados, es preciso usar HP Performance Manager en conjunción con HPOM.

Para acceder a los gráficos, seleccione el mensaje activo, abra la ventana Propiedades del mensaje y haga clic en **Acciones**. En la sección El operador inició la acción, haga clic en **Realizar**. Como alternativa, puede hacer clic con el botón secundario en el mensaje, seleccionar **Realiza/detener acción** y haga clic en **Realizar acción iniciada por el operador**.

Si HP Performance Manager está instalado en el servidor de gestión, es posible lanzar y ver gráficos en el servidor de gestión. Si HP Performance Manager está instalado en un sistema separado (independiente) conectado al servidor de gestión de HPOM, puede ver los gráficos en el sistema independiente de HP Performance Manager.

# Capítulo 18: Instalación de HPE Operations Agent en el modo inactivo

#### **Acerca del modo inactivo**

Si va a realizar una instalación local en el nodo gestionado, puede elegir programar el instalador de Agent para que coloque solamente los archivos y paquetes necesario en el nodo, pero que no configure los componentes. Como consecuencia, el agente no empieza a ejecutarse de forma automática y permanece *inactivo*. Posteriormente, tendrá que volver a usar el programa de instalación para configurar e iniciar Agent.

La ventana de este mecanismo es la posibilidad de clonar la imagen del sistema en el que HPE Operations Agent se instala en el modo inactivo. La clonación de un sistema con HPE Operations Agent preinstalado elimina el requisito de instalar Agent en el sistema después de agregar el sistema a la lista de nodos gestionados.

#### **Instalación de HPE Operations Agent en el modo inactivo**

El modo inactivo de instalación garantiza que Agente no empieza a funcionar después de la instalación.

Para instalar HPE Operations Agent:

- 1. Inicie sesión en el nodo como administrador o usuario raíz.
- 2. Si desea realizar la instalación desde el soporte de *HPE Operations Agent y SPI de infraestructura SPIs 12.01*, siga estos pasos:
	- a. Vaya a la raíz del soporte.
	- b. Ejecute el comando siguiente:

#### **En Windows:**

```
cscript oainstall.vbs -i -a -defer_configure [-install_dir
<directorio_instalación> -data_dir <directorio_datos>]
```
#### **En UNIX/Linux:**

```
./oainstall.sh -i -a-defer_configure
```
En este ejemplo:

*<directorio\_instalación>*: ruta para colocar todos los paquetes y los archivos binarios en el nodo.

*<directorio\_datos>*: ruta para colocar todos los archivos de datos y configuración en el nodo.

#### **Configuración posterior de Agent**

Debe configurar HPE Operations Agent con detalles de configuración (incluyendo la información sobre el servidor de gestión de HPOM y el servidor de certificados) para definir el agente en el modo activo. La opción -configuration del programa oainstall le permite realizar esta tarea.

Cuando desee iniciar el funcionamiento del agente, siga estos pasos:

1. Vaya al directorio siguiente:

#### **En los nodos de Windows 64 bits:**

%ovinstalldir%bin\win64\OpC\install

#### **En otros nodos de Windows:**

%ovinstalldir%bin\OpC\install

*En nodos de HP-UX, Linux o Solaris:*

/opt/OV/bin/OpC/install

#### **En nodos AIX:**

/usr/lpp/OV/bin/OpC/install

2. Ejecute el comando siguiente:

#### **En Windows**

```
cscript oainstall.vbs -a -configure -s <servidor_administración>
[-cs <servidor_certificados>]
```
#### *o*

```
oasetup -configure -management_server <servidor_administración>
[-certificate_server <servidor_certificados>]
```
#### **En UNIX/Linux**

```
./oainstall.sh -a -configure -s <servidor_administración> [-cs
<servidor_certificados>]
```
#### **Configuración remota de Agent desde un servidor de gestión de HPOM para Windows**

Si HPE Operations Agent se instala con la opción **-defer\_configure**, debe configurar Agent para trabajar con un servidor de administración de HPOM más adelante. Puede configurar el agente de forma local en el nodo o de forma remota desde el servidor de administración de HPOM para Windows.

Para configurar Agent de forma remota:

Omita los pasos 1 y 2 si va a configurar Agente para Windows.

1. Configure un cliente SSH.

**Nota:** HPOM para Windows proporciona el software de cliente SSH de terceros PuTTY. Este procedimiento le indica el modo de configurar el cliente SSH PuTTY. PuTTY no es un software de HPE. Se proporciona tal cual para su comodidad. El usuario asume todo el riesgo en relación a la utilización o el rendimiento de PuTTY.

- 2. En el directorio %ovinstalldir%contrib\OVOW\PuTTY del servidor de gestión, copie los archivos **PLINK.EXE**, **PSCP.EXE** y **runplink.cmd** a cualquier directorio que esté incluido en la variable de entorno PATH. Por ejemplo, si ha instalado el servidor de gestión en C:\Archivos de programa\HP\HP BTO Software, copie los archivos en el siguiente directorio: C:\Archivos de programa\HP\HP BTO Software\bin.
- 3. Cree un usuario. Para instalar agentes remotamente, HPOM requiere las credenciales de un usuario que tenga acceso administrativo al nodo. En la siguiente lista se muestran los permisos específicos necesarios, en función del sistema operativo del nodo:
	- <sup>l</sup> **En Windows:**
		- <sup>o</sup> Acceso de escritura al recurso compartido admin\$ (el usuario debe ser parte del grupo de administradores local)
		- <sup>o</sup> Acceso de lectura al Registro
		- <sup>o</sup> Permiso para iniciar una sesión como un servicio (esto sólo es necesario si selecciona User/Password en la lista Set Credentials)
	- <sup>l</sup> **En UNIX/Linux:**
		- <sup>o</sup> Permiso para iniciar una sesión en SSH en el nodo para la transferencia de archivos y para ejecutar comandos de instalación.
- 4. Configure Agente con los siguientes comandos:

#### **Para los nodos de Windows 64 bits**

```
ovdeploy -cmd "%ovinstalldir%bin\win64\OpC\install\oasetup -
configure -management_server <servidor de gestión> -certificate_
server <servidor_de_certificados>" -node <nombre_de_nodo> -fem
winservice -ostype Windows -user <usuario_de_nodo> -pw
<contraseña_de_nodo>
```
*o*

```
ovdeploy -cmd "%ovinstalldir%bin\win64\OpC\install\oasetup -
configure -management_server <servidor de gestión> -certificate_
server <servidor_de_certificados>" -node <nombre_de_nodo> -fem
winservice -ostype Windows -user <usuario_de_nodo> -pw_prompt
```
#### **Para otros nodos de Windows**

ovdeploy -cmd "%ovinstalldir%bin\OpC\install\oasetup -configure management\_server <*servidor de gestión*> -certificate\_server <*servidor\_de\_certificado*>" -node <*nombre\_de\_nodo*> -fem winservice -ostype Windows -user <*usuario\_de\_nodo*> -pw <*contraseña\_de\_nodo*>

#### *o*

ovdeploy -cmd "%ovinstalldir%bin\OpC\install\oasetup -configure management\_server <*servidor de gestión*> -certificate\_server <*servidor\_de\_certificados*>" -node <*nombre\_de\_nodo*> -fem winservice -ostype Windows -user <*usuario\_de\_nodo*> -pw\_prompt

#### **Para un nodo HP-UX, Linux o Solaris**

ovdeploy -cmd "/opt/OV/bin/OpC/install/oainstall.sh -a -configure -srv <*servidor de gestión*> -cs <*servidor\_de\_certificados*>" -node <*nombre\_de\_nodo*> -fem ssh -ostype UNIX -user <*usuario\_de\_nodo*> pw <*contraseña\_de\_nodo*>

#### *o*

ovdeploy -cmd "/opt/OV/bin/OpC/install/oainstall.sh -a -configure -srv <*servidor de gestión*> -cs <*servidor\_de\_certificados*>" -node <*nombre\_de\_nodo*> -fem ssh -ostype UNIX -user <*usuario\_de\_nodo*> pw\_prompt

#### **Para un nodo de AIX**

```
ovdeploy -cmd "/usr/lpp/OV/bin/OpC/install/oainstall.sh -a -
configure -srv <servidor de gestión> -cs <servidor_de_
certificados>" -node <nombre_de_nodo> -fem ssh -ostype UNIX -user
<usuario_de_nodo> -pw <contraseña_de_nodo>
```
#### *o*

ovdeploy -cmd "/usr/lpp/OV/bin/OpC/install/oainstall.sh -a configure -srv <*servidor de gestión*> -cs <*servidor\_de\_ certificados*>" -node <*nombre\_de\_nodo*> -fem ssh -ostype UNIX -user <*usuario\_de\_nodo*> -pw\_prompt

#### En este ejemplo:

<servidor\_de\_gestión>: Nombre de dominio completo del servidor de gestión.

<servidor\_de\_certificados>: nombre de dominio completo del servidor de certificados. Este parámetro es opcional. Si no especifica la opción -cs, el servidor de gestión se convierte en el servidor de certificados para el nodo.

<nombre\_nodo>: Nombre de dominio completo del nodo.

<usuario\_nodo>: El usuario con el que puede configurar el agente en el nodo; el usuario que se creó.

<contraseña de nodo>: contraseña de este usuario.

**Nota:** Use la opción **-pw\_prompt** para solicitar una contraseña. Esta contraseña no se guarda en el historial.

# <span id="page-152-0"></span>Capítulo 19: Supervisión de HPE Operations Agent en clústeres de alta disponibilidad

HPE Operations Agent se puede usar para monitorizar nodos en un clúster de High Availability. Para monitorizar aplicaciones preparadas para clúster en un clúster de alta disponibilidad, hay que implementar el agente con las directrices siguientes:

Deben estar presentes todos los nodos de un clúster en la lista de nodos administrados de la consola de HPOM.

Hay que instalar HPE Operations Agent en todos los nodos del clúster de alta disponibilidad.

Es necesario que defina la variable MAX\_RETRIES\_FOR\_CLUSTERUP (bajo el espacio de nombres conf.cluster) del nodo como un valor entero. La instalación basada en archivo de perfil garantiza que en la variable se selecciona un valor apropiado en todos los nodos en el momento de la instalación. El valor apropiado depende de la secuencia de reinicio del sistema y del tiempo que tarde el clúster en inicializarse en el reinicio.

**Nodos virtuales,** si se utiliza el nodo con HPOM 9.x, se puede sacar partido del concepto de nodos virtuales. Un nodo virtual es un grupo de nodos físicos vinculados por un grupo de recursos común. En función de los cambios del grupo de recursos, el agente puede habilitar o deshabilitar automáticamente las directivas en los nodos físicos.

Para monitorizar nodos en un clúster de alta disponibilidad:

• Implemente las directivas de monitorización en los nodos virtuales si desea que las directivas monitoricen una aplicación compatible con clústeres.

**Nota:** Si implementa directivas en los nodos virtuales, no recibirá alertas de estos nodos si se produce algún error en el grupo de recursos.

• Implemente las directivas de monitorización en los nodos físicos si desea que las directivas monitoricen el clúster, independientemente de su estado.

A continuación se indican las directrices para crear nodos virtuales en la consola de HPOM:

- Un nodo virtual no debe ser un nodo físico.
- Los nodos virtuales no admiten DHCP, implementación automática ni certificados.
- No debe instalar un agente en un nodo virtual.

#### Monitorización de nodos en clústeres de alta disponibilidad

Si desea que los mensajes provengan de un nodo virtual, puede configurar HPE Operations Agent para que monitorice las aplicaciones compatibles con clústeres que se ejecuten en los nodos de un clúster de alta disponibilidad. Si no ha creado un nodo virtual, este procedimiento es obligatorio.

Si está usando HPOM para Windows 8.1x, implemente las directivas identificadas para monitorizar la aplicación preparada para clúster (en ["Supervisión](#page-152-0) de HPE Operations Agent en clústeres de alta [disponibilidad"](#page-152-0) en la página precedente) en todos los nodos físicos del clúster de alta disponibilidad.

Para el resto de tipos de servidores de administración, implemente las directivas identificadas para monitorizar la aplicación preparada para clúster (en ["Supervisión](#page-152-0) de HPE Operations Agent en clústeres de alta [disponibilidad"](#page-152-0) en la página precedente) en el nodo virtual creado para el clúster.

Para monitorizar aplicaciones preparadas para clúster en los nodos de un clúster de alta disponibilidad, siga estos pasos:

- 1. *Sólo clústeres de Microsoft Cluster Server.* Asegúrese de que el grupo de recursos, que contiene el recurso que se está monitorizando, contiene tanto un nombre de red como un recurso de dirección IP.
- 2. Identifique las directivas requeridas para monitorizar la aplicación preparada para clúster.
- 3. Cree un archivo XML que describa la aplicación preparada para clúster y llámelo **apminfo.xml**.
- 4. Este archivo se utiliza para definir los grupos de recursos que se van a monitorizar y para asignar los grupos de recursos a las instancias de la aplicación.
- 5. El archivo **apminfo.xml** tiene el formato siguiente:

**Nota:** No se permiten nuevas líneas entre las etiquetas de paquete del archivo **apminfo.xml**.

```
<?xml version="1.0" ?>
<APMClusterConfiguration>
<Application>
<Name>Name of the cluster-aware application.</Name>
<Instance>
<Name>Application's name for the first instance. The instance name is used
for start and stop commands and corresponds to the name used to designate this
instance in messages.</Name>
<Package>Resource group in which the application's first instance
runs.</Package>
</Instance>
```
<Instance>

<Name>Application's name for the second instance.</Name> <Package>Resource group in which the application's second instance runs.</Package> </Instance> </Application> </APMClusterConfiguration>

#### DTD for apminfo.xml

La siguiente definición de tipo de documento (DTD) especifica la estructura de apminfo.xml: <!ELEMENT APMClusterConfiguration (Application+)>

<!ELEMENT Application (Name, Instance+)>

<!ELEMENT Name (#PCDATA)>

<!ELEMENT Instance (Name, Package)>

<!ELEMENT Package (#PCDATA)>

#### EJEMPLO

En el ejemplo siguiente, el nombre del grupo de recursos es SQL-Server y el nombre de la red (o instancia) es CLUSTER04:

```
<?xml version="1.0" ?>
```

```
<APMClusterConfiguration>
```

```
<Application>
```

```
<Name>dbspi_mssqlserver</Name>
```
<Instance>

```
<Name>CLUSTER04</Name>
```

```
<Package>SQL-Server</Package>
```

```
</Instance>
```

```
</Application>
```
</APMClusterConfiguration>

6. Guarde el archivo **apminfo.xml** completado en cada nodo del clúster en el directorio siguiente:

#### **En Windows:**

%OvDataDir%conf\conf\

#### **En UNIX/Linux:**

/var/opt/OV/conf/conf/

7. Cree un archivo XML que describa las directivas que van a estar preparadas para clúster. El nombre de archivo debe tener el formato *<nombre\_aplicación>***.apm.xml**. *<nombre\_aplicación>* debe ser idéntico al contenido de la etiqueta <Application><Name> del archivo **apminfo.xml**. El archivo *<nombre\_ aplicación>***.apm.xml** incluye los nombres de las directivas identificadas en

"Supervisión de HPE Operations Agent en clústeres de alta [disponibilidad"](#page-152-0) en la [página](#page-152-0) 153.

8. Utilice el siguiente formato al crear el archivo *<nombre\_aplicación>***.apm.xml**:

```
<?xml version="1.0" ?>
<APMApplicationConfiguration>
<Application>
```
<Name>Nombre de la aplicación preparada para clúster (debe coincidir con el contenido de <Application><Name> del archivo **apminfo.xml**).</Name>

<Template>Primera directiva que debería estar preparada para clúster.</Template>

<Template>Segunda directiva que debería estar preparada para clúster.</Template>

<startCommand>Un comando opcional que ejecuta el agente siempre que se inicia una instancia de la aplicación.</startCommand>

<stopCommand>Un comando opcional que ejecuta el agente siempre que se detiene una instancia de la aplicación.</stopCommand>

```
</Application>
</APMApplicationConfiguration>
```
**Nota:** En las etiquetas startCommand y stopCommand, si desea invocar a un programa que no proporcionó el sistema operativo, debe especifcar la extensión de archivo del programa.

#### **Por ejemplo:**

```
<startCommand>test_command.sh</startCommand>
<startCommand>dbspicol.exe ON $instanceName</startCommand>
```
Los comandos stop y start pueden usar las variables siguientes:

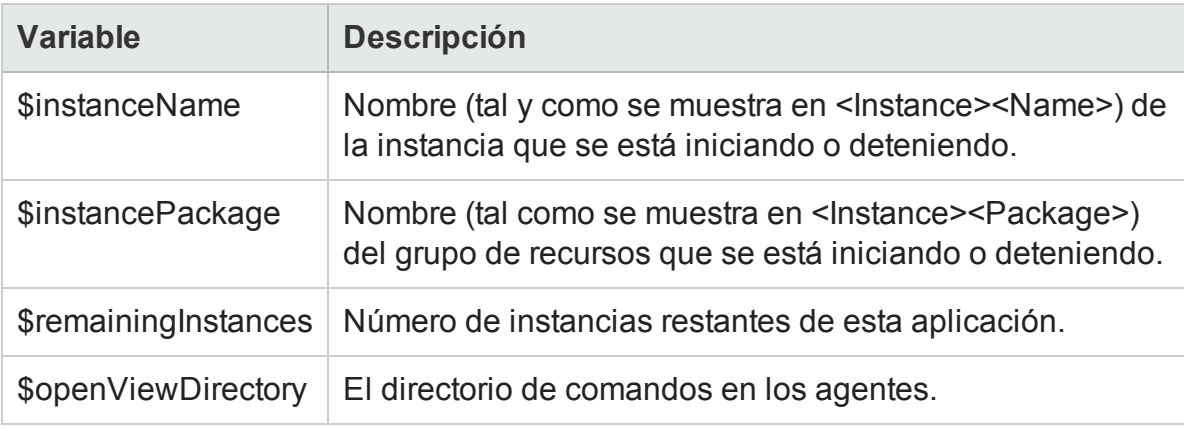

#### Por ejemplo:

El archivo de ejemplo siguiente llamado **dbspi\_mssqlserver.apm.xml** muestra cómo el complemento inteligente para bases de datos configura las directivas para Microsoft SQL Server.

```
<?xml version="1.0"?>
<APMApplicationConfiguration>
<Application>
<Name>dbspi_mssqlserver</Name>
<Template>DBSPI-MSS-05min-Reporter</Template>
<Template>DBSPI-MSS-1d-Reporter</Template>
<Template>DBSPI-MSS-05min</Template>
<Template>DBSPI-MSS-15min</Template>
<Template>DBSPI-MSS-1h</Template>
<Template>DBSPI-MSS6-05min</Template>
<Template>DBSPI-MSS6-15min</Template>
<Template>DBSPI-MSS6-1h</Template>
<Template>DBSPI Microsoft SQL Server</Template>
<StartCommand>dbspicol.exe ON $instanceName</StartCommand>
<StopCommand>dbspicol.exe OFF $instanceName</StopCommand>
</Application>
</APMApplicationConfiguration>
```
9. Guarde el archivo *<nombre de aplicación>***.apm.xml** completo en cada nodo del clúster en el directorio siguiente:

#### **En Windows:**

%OvDataDir%bin\instrumentation\conf

#### **En UNIX/Linux:**

/var/opt/OV/bin/instrumentation/conf

- 10. Asegúrese de que todos los nodos físicos donde residen los grupos de recursos son nodos administrados.
- 11. Compruebe la sintaxis de los archivos XML en todos los nodos físicos ejecutando el comando siguiente:

#### **En Windows:**

%OvInstallDir%\bin\ovappinstance -vc

#### **En HP-UX, Linux o Solaris:**

/opt/OV/bin/ovappinstance -vc

#### **En AIX:**

/usr/lpp/OV/bin/ovappinstance -vc

**Establecimiento de nombre de nodo local de clúster**

En algunos nodos físicos, por ejemplo, en nodos de host múltiples, el nombre de host estándar puede ser diferente del nombre del nodo en la configuración del clúster. Si éste es el caso, el agente no puede determinar correctamente el estado actual del grupo de recursos. Siga estos pasos para configurar que el agente use el nombre de host que aparece en la configuración del clúster:

1. Ejecute el comando hostname para obtener el nombre del nodo físico que aparece en la configuración del clúster:

**Nota:** Ejecute el siguiente comando para obtener los detalles del clúster:

```
ovclusterinfo -a
```
2. Configure el agente para que use el nombre del nodo que aparece en la configuración del clúster:

ovconfchg -ns conf.cluster -set CLUSTER\_LOCAL\_NODENAME <nombre> En esta instancia, *<nombre>* es el nombre del nodo, tal como se indicó en la salida del comando **hostname** y distingue entre mayúsculas y minúsculas.

3. Reinicie el agente en todos los nodos físicos ejecutando los comandos siguientes:

ovc -kill ovc -start

#### Usuario del agente

De manera predeterminada, HPE Operations Agent comprueba regularmente el estado del grupo de recursos. En los nodos de UNIX y Linux, los agentes utilizan comandos de clúster específicos de la aplicación que, por lo general, sólo pueden ser ejecutados por usuarios con privilegios raíz. En los nodos de Windows, los agentes usan las API en lugar de ejecutar comandos.

Si se cambia el usuario de un agente, es posible que éste ya no disponga de los permisos requeridos para ejecutar correctamente los comandos de clúster. En este caso, hay que configurar el agente para que utilice un programa de seguridad (por ejemplo, sudo o .do) al ejecutar comandos de clúster.

Para configurar el agente que se ejecuta con una cuenta sin privilegios raíz para ejecutar comandos de clúster, siga estos pasos:

- 1. Inicie una sesión en el nodo con los privilegios raíz.
- 2. Vaya al directorio siguiente:

#### **En HP-UX/Linux/Solaris**

/opt/OV/bin

**En AIX:**

/usr/lpp/OV/bin

3. Ejecute el comando siguiente para detener el agente:

ovc -kill

4. Para configurar el agente para que use un programa de seguridad, escriba el comando siguiente:

```
ovconfchg -ns ctrl.sudo -set OV_SUDO <programa_seguridad>
En este ejemplo, <programa_seguridad> es el nombre del programa que desea que
use el agente, por ejemplo /usr/local/bin/.do.
```
5. Ejecute el comando siguiente para iniciar el agente:

ovc -start

# Capítulo 20: Configuración de HPE Operations Agent en un entorno seguro

HPE Operations Agent y el servidor de administración de HPOM se comunican entre sí en la red mediante el protocolo HTTPS. El servidor de administración abre las conexiones al nodo del agente para realizar tareas como desplegar directivas o iniciar acciones.

El nodo HPE Operations Agent abre conexiones al servidor de gestión para enviar mensajes y respuestas.

De manera predeterminada, los sistemas operativos del nodo del agente y del servidor de administración asignan puertos de comunicación local. Sin embargo, tanto el agente como el servidor de administración utilizan el **Agente de comunicación** para la comunicación entrante. De manera predeterminada, el componente Agente de comunicación utiliza el puerto 383 para recibir datos. Por consiguiente, el nodo y el servidor de administración utilizan dos conjuntos de puertos:

- Puerto asignado por el sistema operativo para la comunicación saliente
- Puerto usado por el agente de comunicación para la comunicación entrante

En una red de alta seguridad basada en cortafuegos, la comunicación entre el servidor de administración y el nodo del agente puede fracasar debido a las restricciones en la configuración del cortafuegos. En estas situaciones, se pueden realizar tareas de configuración adicionales para configurar una comunicación bidireccional entre el servidor de administración y el nodo administrado.

#### **Planificación de la configuración**

- Si la red permite conexiones HTTPS a través del cortafuegos en ambas direcciones, pero con ciertas restricciones, son posibles las siguientes opciones de configuración en HPOM para adaptar dichas restricciones:
- Si la red sólo permite las conexiones de salida de ciertos puertos locales, se puede configurar HPOM de manera que use puertos locales específicos.
- Si la red sólo permite conexiones de entrada a ciertos puertos de destino distintos al puerto 383, se pueden configurar puertos de agentes de comunicación alternativos.
- Si la red sólo permite la conexión de ciertos sistemas proxy para abrir conexiones a través del cortafuegos, se podrá redireccionar la comunicación de HPOM a través de estos servidores proxy.
- Si la red sólo permite conexiones HTTPS salientes del servidor de gestión por el cortafuegos y bloquea las conexiones entrantes de los nodos, se puede configurar un proxy de canal inverso (RCP).

**Nota:** En un entorno con varios servidores de administración, también se pueden configurar los servidores de administración para comunicarse entre sí mediante cortafuegos. La configuración es la misma que para la comunicación entre servidores de administración y nodos.

#### **Antes de comenzar**

Omita esta sección si se está utilizando HPE Operations Agent sólo en nodos de Windows.

La mayoría de las tareas de configuración se realizan con la utilidad ovconfchg, que reside en el directorio siguiente:

#### **En HP-UX, Linux y Solaris**

/opt/OV/bin

#### **En AIX**

/usr/lpp/OV/bin

Para ejecutar el comando **ovconfchg** (y cualquier otro comando específico del agente) desde cualquier lugar del sistema, hay que agregar el directorio **bin** a la variable PATH del sistema. En los sistemas Windows, el directorio **bin** se agrega automáticamente a la variable PATH. Para agregar el directorio **bin** a la variable PATH en sistemas UNIX/Linux, siga estos pasos:

Realice una de las siguientes opciones:

En los nodos de HP-UX o Linux, ejecute el comando siguiente:

```
export PATH=/opt/OV/bin:$PATH
```
En los nodos AIX, ejecute el comando siguiente:

```
export PATH=/usr/lpp/OV/bin:$PATH
```
La variable PATH del sistema se configura ahora en la ubicación especificada. Puede ejecutar ahora comandos específicos del agente desde cualquier ubicación del sistema.

# Configuración de servidores proxy

Se pueden redireccionar conexiones desde servidores de administración y nodos que se encuentran en redes diferentes a través de un proxy HTTP.

El servidor de administración abre las conexiones al servidor proxy, por ejemplo para implementar directivas e instrumentación, para sondeos de latidos o para iniciar acciones. El servidor proxy abre conexiones al nodo en nombre del servidor de administración y redirige la comunicación entre ellas.

El nodo abre conexiones al servidor proxy, por ejemplo, para enviar mensajes y respuestas de acción. El servidor proxy abre conexiones al servidor de administración en nombre del nodo.

También puede redirigir la comunicación a través de servidores proxy en entornos más complejos, de la manera siguiente:

- Todos los servidores de administración y nodos pueden usar un servidor proxy diferente para comunicarse entre sí.
- Se pueden configurar servidores de administración y nodos para seleccionar el proxy correcto, de acuerdo con el host al que tienen que conectarse.

En la figura siguiente se muestran las conexiones entre un servidor de administración y los nodos a través de varios servidores proxy:

El servidor de administración (1) abre conexiones a un proxy (2). El proxy abre conexiones al nodo (3) en nombre del servidor de administración.

El nodo (3) abre conexiones a otro proxy (4). El proxy abre conexiones al servidor de administración (1) en nombre del nodo.

La red permite al servidor de administración (1) realizar conexiones HTTP salientes directamente del cortafuegos (5) a otro nodo (6). (Los nodos (3, 6) se encuentran en distintas redes.)

El cortafuegos (5) no permite conexiones HTTP entrantes. Por consiguiente, el nodo (6) abre conexiones al servidor de administración a través de un proxy (7).

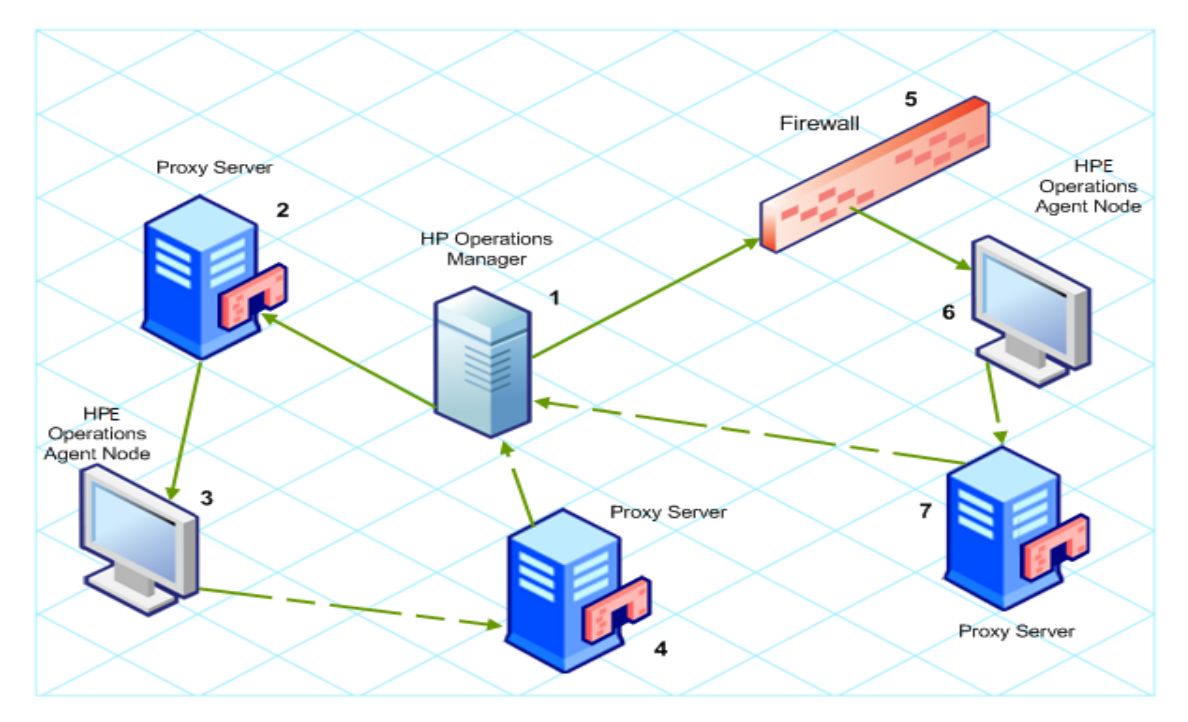

*Comunicación con servidores proxy*

Sintaxis del parámetro PROXY

Los proxys redirigen la comunicación HTTPS saliente mediante la configuración del parámetro PROXY en el espacio de nombres bbc.http en los servidores de comunicación y nodos. Este parámetro se puede configurar de las siguientes formas:

- Configure los valores del ajuste predeterminado de la instalación de HPE Operations Agent. Para obtener más información sobre el archivo de perfil, consulte [Instalación](#page-65-0) de HPE [Operations](#page-65-0) Agent mediante un archivo de perfil. Esto se recomienda si es preciso configurar proxys para un gran número de nodos. Hay que planificar y configurar los valores predeterminados de la instalación antes de crear o migrar los nodos.
- Utilice ovconfchg en el símbolo del sistema.

El valor del parámetro PROXY puede contener una o más definiciones de proxys. Especifique cada proxy en el formato siguiente:

*<nombrehost\_proxy>***:**<puerto\_proxy>**+(**<hosts incluidos>**)-(**<hosts excluidos>**)**

Sustituya <*host incluidos*> por una lista separada por comas de nombres de host o direcciones IP en los que el proxy permite la comunicación. Sustituya *<host\_excluidos>* por una lista separada por comas de nombres de host o direcciones IP a los que el proxy no se puede conectar. Los asteriscos (\*) son caracteres comodín en los hombres de host y direcciones IP. Tanto *<hosts\_incluidos>* como *<host\_excluidos>* son opcionales.

Para especificar varios proxys, separe cada uno de ellos por un punto y coma (;). El primer proxy adecuado de la lista tiene prioridad.

#### Ejemplo de valores del parámetro PROXY

Para configurar un nodo para que utilice el puerto 8080 del proxy1.example.com en todas las conexiones salientes, se usa el valor siguiente:

#### proxy1.example.com:8080

Para configurar un servidor de administración con el fin de que utilice proxy2.example.com:8080 para conectarse a cualquier host con un nombre de host que coincida con \*.example.com o \*example.org con una dirección IP en el rango 192.168.0.0 a 192.168.255.255, se utiliza el siguiente valor:

proxy2.example.com:8080+(\*.example.com,\*.example.org)-(192.168.\*.\*)

Para ampliar el ejemplo anterior con el fin de usar proxy3.example.com para conectarse únicamente a backup.example.com, se utiliza el siguiente valor:

proxy3.example.com:8080+(backup.example.com); proxy2.example.com:8080+ (\*.example.com,\*.example.org)-(192.168.\*.\*)

En el ejemplo anterior, proxy3.example.com:8080+(backup.example.com) debe ir primero, porque la lista de inclusión para proxy2.example.com contiene \*.example.com.

Para redirigir la comunicación HTTPS a través de servidores proxy:

- 1. Inicie sesión en el servidor de gestión o nodo como administrador o usuario raíz, y abra el símbolo del sistema o shell.
- 2. Especifique los proxys que debería usar el nodo. Puede especificar otros proxys en función del host al que desea conectarse el agente. Ejecute el comando siguiente:

```
ovconfchg -ns bbc.http -set PROXY <proxy>
```
**Nota:** Cuando se usa el comando **ovconfchg** en un servidor de administración que se ejecuta en un clúster, hay que agregar el parámetro **-ovrg** <servidor>.

#### Sintaxis del parámetro PROXY\_CFG\_FILE

En lugar de especificar los detalles del servidor proxy con la variable de configuración **PROXY**, se puede usar un archivo de configuración externo para especificar la lista de servidores proxy y configurar HPE Operations Agent para que lea los datos del servidor proxy del archivo de configuración.

Antes de configurar la variable **PROXY\_CFG\_FILE** es preciso crear el archivo de configuración externo. El archivo de configuración del proxy es un archivo XML que permite especificar los datos del servidor proxy en elementos XML Use un editor de texto para crear el archivo y guárdelo en el siguiente directorio:

#### En Windows

```
%ovdatadir%conf\bbc
```
#### En UNIX/Linux

/var/opt/OV/conf/bbc

# Organización del archivo de configuración del proxy

El archivo XML de configuración del proxy incluye distintos elementos XML para especificar detalles del servidor proxy, nodo del agente y servidor de gestión. En dicho archivo se pueden proporcionan los datos de configuración de varios servidores proxy.

#### Estructura del archivo XML de configuración del proxy

```
<?xml version='1.0' encoding='UTF-8' standalone='yes'?>
<proxys>
 <proxy>
   <server>proxy_server.domain.example.com:8080</server>
   <for>
      <target>*.domain.example.com</target>
      <target>*.domain2.example.com</target>
```

```
<target>*.domain3.example.com</target>
</for>
```
</proxy>

</proxys>

- proxys: el elemento proxys le permite agregar detalles de los servidores proxy que desea usar en su entorno gestionado por HPOM. Todo el contenido de este archivo XML se encuentra dentro del elemento proxys.
- proxy: este elemento captura los datos del servidor proxy y de los sistemas que se comunican con el nodo local a través del servidor proxy. En este archivo XML se pueden configurar varios elementos proxy.
- server: este elementos se usa para especificar el nombre de dominio completo (o la dirección IP) del servidor proxy que desea usar en su entorno de monitorización.
- for: en el elemento for incluya el nombre de dominio completo o las direcciones IP de los restantes nodos de agente o servidores de gestión que deben comunicarse con el nodo local sólo a través del servidor proxy que se ha especificado en el elemento server. Debe agregar cada uno de los nombres de dominio completos o direcciones IP del elemento target.

#### **Por ejemplo:**

<for>

<target>system3.domain.example.com</target>

<target>system3.domain.example.com</target>

</for>

Puede usar el carácter comodín para configurar varios sistemas dentro de un solo elemento target. También puede especificar un intervalo de direcciones IP.

Por ejemplo:

<for>

<target>\*.domain2.example.com</target>

```
<target>172.16.5.*</target>
<target>192.168.3.50-85</target>
```
</for>

<sup>l</sup> except: este elemento se usa para crear una lista de exclusión de sistemas que *no* deben comunicarse con el nodo local a través del servidor proxy configurado (especificado en el elemento server). Incluya los nombres de dominio completos o las direcciones IP de todos esos sistemas en el elemento target.

Guía de instalación

#### **Por ejemplo:**

#### <except>

<target>\*.domain3.example.com</target>

<target>172.16.10.\*</target> <target>192.168.9.5-25</target>

#### </except>

#### **Ejemplos del archivo de configuración del proxy**

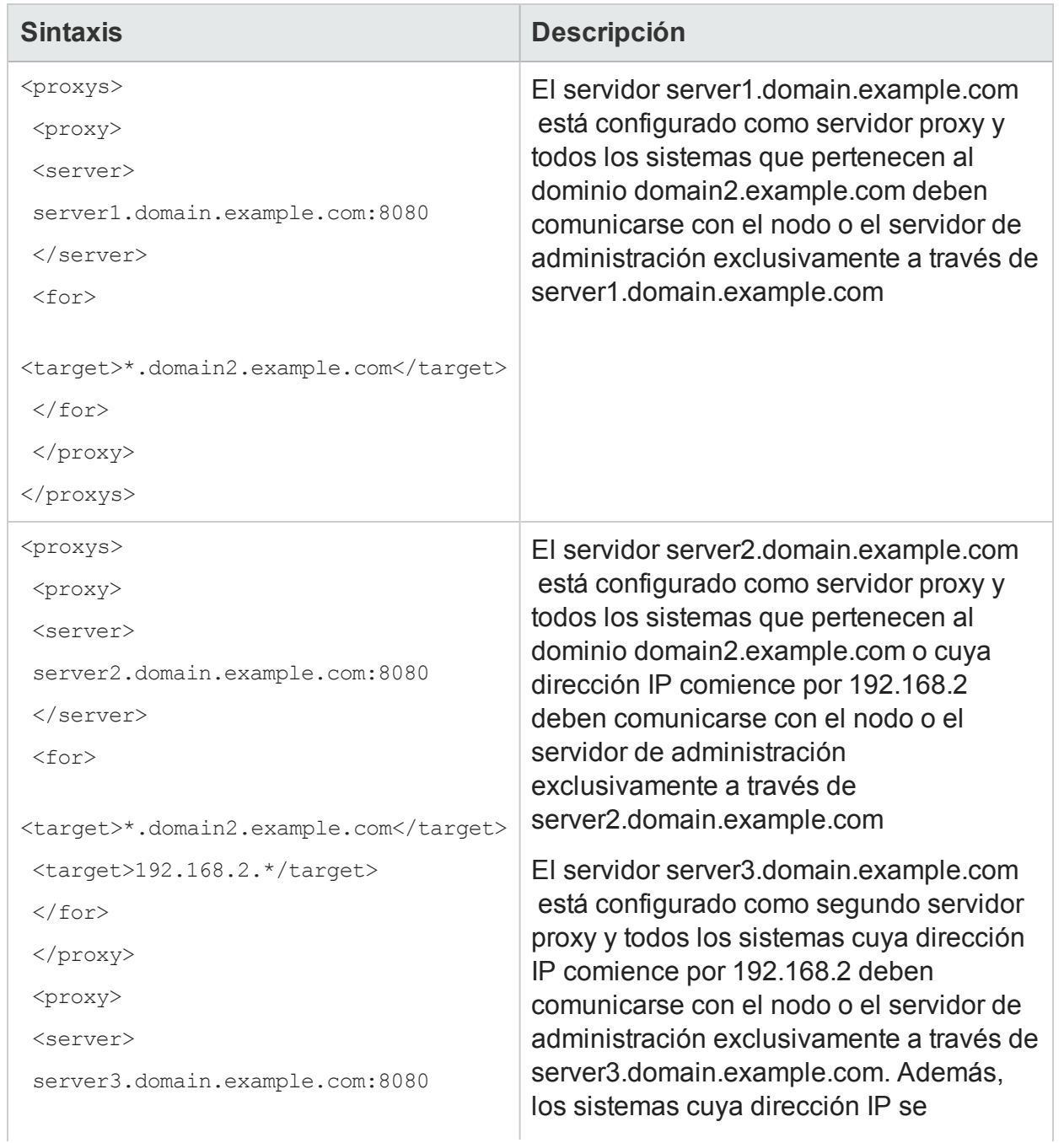

#### **Ejemplos del archivo de configuración del proxy, continuación**

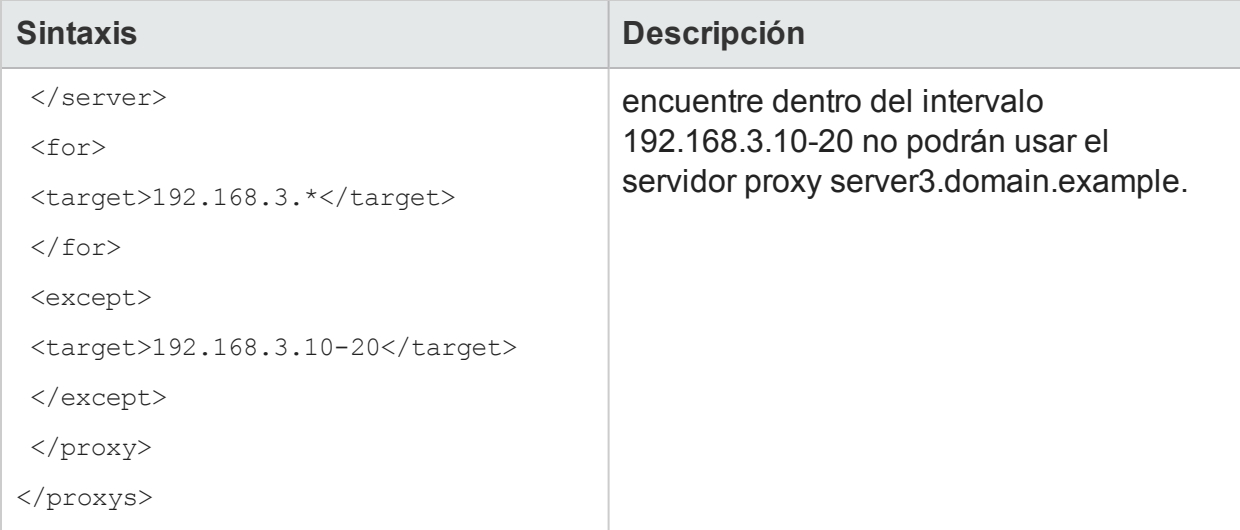

#### Configuración de la variable PROXY\_CFG\_FILE

- 1. Inicie sesión en el nodo como administrador o usuario raíz.
- 2. Cree un archivo XML con un editor de texto.
- 3. Agregue la siguiente línea al principio del archivo:

<?xml version='1.0' encoding='UTF-8' standalone='yes'?>

- 4. Incorpore el contenido al archivo.
- 5. Guarde el archivo en el siguiente directorio:

#### **En Windows**

%ovdatadir%conf\bbc

#### En UNIX/Linux

/var/opt/OV/conf/bbc

6. Ejecute el comando siguiente:

#### **En Windows**

%ovinstalldir%bin\ovconfchg -ns bbc.http -set PROXY\_CFG\_FILE <nombre\_de\_archivo>.xml

#### En HP-UX, Linux o Solaris

/opt/OV/bin/ovconfchg -ns bbc.http -set PROXY CFG FILE <nombre\_ de archivo >.xml

#### En AIX

/usr/lpp/OV/bin/ovconfchg -ns bbc.http -set PROXY\_CFG\_FILE <nombre\_de\_archivo>.xml

**Nota:** La configuración se pude comprobar con bbcutil -gettarget <*nombre\_ de\_host\_o\_dirección\_IP\_del\_nodo*>.

# Configuración del puerto del agente de comunicación

De manera predeterminada, los nodos de HPE Operations Agent utilizan el puerto 383 para la comunicación entrante. El componente Agente de comunicación facilita la comunicación entrante en cada servidor o nodo de HPE Operations Agent a través del puerto 383.

Puede configurar cualquier agente de comunicación para que escuche en un puerto distinto de 383. Si lo hace, también debe configurar los demás servidores de administración y nodos en el entorno, de tal forma que sus conexiones salientes estén dirigidas al puerto correcto. Por ejemplo, si se configura un agente de comunicación de un nodo para que escuche en el puerto 5000, también hay que configurar el servidor de administración para que se conecte al puerto 5000 cuando se comunica con ese nodo.

#### Sintaxis del parámetro PORTS

Los puertos del agente de comunicación se configuran estableciendo el parámetro PORTS del espacio de nombres bbc.cb.ports en todos los servidores de administración y nodos que se comunican entre sí.

Este parámetro se puede configurar de las siguientes formas:

- Configure los valores en los ajustes predeterminados de la instalación HPE Operations Agent en un archivo de perfil durante la instalación. Esto se recomienda si se precisa configurar los puertos del agente de comunicación para un gran número de nodos. Hay que planificar y configurar los valores predeterminados de la instalación antes de crear o migrar los nodos.
- **.** Utilice **ovconfchg** en el símbolo del sistema.

Los valores deben contener uno o más nombres de host o direcciones IP y tener el formato siguiente:

<*host*>:<puerto>[,<host>:<puerto>] ...

El *<host>* puede ser un nombre de dominio o una dirección IP. Por ejemplo, para configurar el puerto del agente de comunicación a 5000 en un servidor de administración con el nombre de host manager1.domain.example.com, utilice el comando siguiente en el mismo servidor de administración y también en cualquier otro servidor de administración y nodos que abran conexiones a él:

**ovconfchg -ns bbc.cb.ports -set PORTS manager1.domain.example.com:5000**

Si hay que configurar puertos del agente de comunicación en varios sistemas, se pueden usar caracteres comodines y rangos, de la manera siguiente:

Se puede usar un carácter comodín al comienzo de un nombre de dominio agregando un asterisco (\*). Por ejemplo:

\*.test.example.com:5000

\*.test.com:5001

\*:5002

Para usar los caracteres comodín al final de una dirección IP, se agregan hasta tres asteriscos (\*). Por ejemplo:

192.168.1.\*:5003

192.168 \* \*: 5004

10.\*.\*.\*:5005

Se puede reemplazar un octeto en una dirección IP con un rango. El rango debe preceder a cualquier carácter comodín. Por ejemplo:

192.168.1.0-127:5006

172.16-31.\*\*:5007

Si se especifican varios valores para el parámetro PORTS, cada uno de ellos debe ir separado por una coma (,). Por ejemplo:

ovconfchg -ns bbc.cb.ports -set PORTS \*.test.example.com:5000,10.\*.\*.\*:5005

Cuando se especifican varios valores con caracteres comodín y rangos que se solapan, el servidor de administración o el nodo selecciona el puerto que se va a usar en el orden siguiente:

- Nombres de dominio completos
- . Nombres de dominio con caracteres comodín
- Direcciones IP completas
- Direcciones IP con rangos
- Direcciones IP con caracteres comodín

#### Por ejemplo:

Debe configurar el entorno de administración de HPOM para la especificación siguiente:

Configure todos los sistemas dentro del dominio \*.test2.example.com para que utilicen el puerto 6000 para el agente de comunicación.

Configure todos los sistemas con 10 como primer octeto de la dirección IP (10.\*.\*.\*) para que usen el puerto 6001 para el agente de comunicación, con la excepción siguiente:

Configure todos los sistemas en los que el segundo octeto de la dirección IP se encuentre entre 0 y 127 (10.0-127.\*.\*) para usar el puerto 6003 para el agente de comunicación.

Configure el sistema manager1.test2.example.com para que utilice el puerto 6002 para el agente de comunicación.

Para configurar el entorno de monitorización de HPOM con la especificación anterior, se ejecuta el comando siguiente:

```
ovconfchg -ns bbc.cb.ports -set PORTS
*.test2.example.com:6000,10.*.*.*:6001,manager1.test2.example.com:6002,10.0-
127.*.*:6003
```
Los cambios surtirán efecto sólo si se ejecuta este comando en *todos* los nodos de agente y en *todos* los servidores de administración de HPOM del entorno de monitorización.

Para averiguar qué puerto está configurado actualmente, se ejecuta el comando siguiente:

bbcutil -getcbport <host>

#### **Para configurar el componente Agente de comunicación para que utilice un puerto que no sea el predeterminado:**

**Nota:** Hay que asegurarse de configurar el componente Agente de comunicación en todos los servidores y nodos de HPOM de HPE Operations Agent en el entorno del usuario para usar el mismo puerto.

- 1. Inicie sesión en el nodo de HPE Operations Agent.
- 2. Abra el símbolo del sistema o shell.
- 3. Ejecute el siguiente comando para establecer el puerto del agente de comunicación a un valor no predeterminado:

```
ovconfchg -ns bbc.cb.ports -set PORTS <host>:<puerto>
[,<host>:<puerto>] ..
```
Si se utiliza el comando **ovconfchg** en un nodo de HPE Operations Agent que se ejecuta en un clúster, es preciso agregar el parámetro **-ovrg***<servidor>*, donde *<servidor>* es el grupo de recursos.

4. Ejecute el comando anterior en todos los nodos de agente y en todos los servidores de administración.

El agente de comunicación se configura como se indica a continuación:

ovconfchg -ns bbc.cb.ports -set PORTS host1:483[,host2:583], donde el valor del puerto 1 es **483** y el del puerto 2 es **583**.

Para actualizar el valor del puerto 2 de 583 a 683, ejecute el siguiente comando:

ovconfchg -ns bbc.cb.ports -set PORTS host1:583[,host2:683]

#### **Para configurar el agente de comunicación para que escuche un puerto que no sea el predeterminado con la variable SERVER\_PORT**

Para configurar el agente de comunicación para que escuche un puerto que no sea el predeterminado, cambie el valor de la variable SERVER\_PORT en el espacio de nombres bbc.cb.

Ejecute el siguiente comando para establecer valores diferentes en la variable SERVER\_PORT:

ovconfchg -ns bbc.cb -set SERVER\_PORT <*valor*>

En esta instancia, <valor> es el valor que se desea asignar a la variable SERVER\_ **PORT** 

**Nota:** Al cambiar el valor de la variable SERVER\_PORT, el agente de comunicación se reinicia automáticamente y escucha el nuevo valor de puerto especificado.

### Configuración de los puertos de comunicación local

De manera predeterminada, los servidores de administración y nodos utilizan el puerto local 0 para las conexiones salientes, lo que significa que el sistema operativo asigna el puerto local a cada conexión. De manera habitual, el sistema operativo asignará los puertos locales secuencialmente. Por ejemplo, si el sistema operativo ha asignado el puerto local 5055 a un explorador Internet y el agente HTTPS abre después una conexión, éste recibirá el puerto local 5056.

Sin embargo, si un cortafuegos restringe los puertos que se pueden usar, se pueden configurar los servidores de administración y nodos para que utilicen en su lugar un rango específico de puertos locales.

#### Sintaxis del parámetro CLIENT\_PORT

Los puertos de comunicación local se configuran estableciendo el parámetro CLIENT\_ PORT del espacio de nombres bbc.http en el servidor de administración o nodo. Este parámetro se puede configurar de las siguientes formas:

- Configure los valores del ajuste predeterminado de la instalación de HPE Operations Agent. Para obtener más información sobre el archivo de perfil, consulte [Instalación](#page-65-0) de HPE [Operations](#page-65-0) Agent mediante un archivo de perfil. Esto se recomienda si se precisa configurar los puertos de comunicación local para un gran número de nodos. Hay que planificar y configurar los valores predeterminados de la instalación antes de crear o migrar los nodos.
- Utilice ovconfchg en el símbolo del sistema.

El valor deben ser un rango de puertos con el formato siguiente:

*<número de puerto inferior>***-**<número de puerto superior>

No se ha definido ningún intervalo para los números de puerto. El intervalo debe admitir el número de conexiones salientes en un momento dado.

Por ejemplo, si el cortafuegos sólo permite conexiones salientes que se originan en los puertos 5000 a 6000, se debería usar el valor siguiente:

#### **5000-6000**

Para configurar los puertos de comunicación locales:

- 1. Inicie sesión en el nodo de HPE Operations Agent.
- 2. Abra el símbolo del sistema o shell.
- 3. Especifique el rango de puertos locales que puede usar el servidor de administración o uso para las conexiones siguientes escribiendo el comando siguiente:

ovconfchg -ns bbc.http -set CLIENT\_PORT **5000** - **6000**

Cuando se usa el comando ovconfchg en un servidor de administración que se ejecuta en un clúster, hay que agregar el parámetro -ovrg *<servidor>*.

### Configuración de nodos con varias direcciones IP

Si el nodo tiene varias direcciones IP, el agente usa las direcciones siguientes para establecer la comunicación:

El agente de comunicación acepta las conexiones entrantes en todas las direcciones IP.

El agente abre conexiones al servidor de administración con la primera interfaz de red que encuentre en las bibliotecas que proporciona el sistema operativo.

Para comunicarse con HP Reporter o HP Performance Manager, el demonio de comunicación (CODA) acepta conexiones entrantes en todas las direcciones IP.

Para configurar HPE Operations Agent con objeto de que utilice una dirección IP específica:

- 1. Inicie sesión en el nodo de HPE Operations Agent.
- 2. Abra el símbolo del sistema o shell.
- 3. Ejecute el comando siguiente para establecer la dirección IP para el agente de comunicación:

ovconfchg -ns bbc.cb SERVER\_BIND\_ADDR <*dirección\_IP*>

4. Ejecute el comando siguiente para establecer la dirección IP que va a utilizar el

agente al abrir las conexiones salientes al servidor de administración:

ovconfchg -ns bbc.http CLIENT\_BIND\_ADDR <*dirección IP*>

5. Ejecute el comando siguiente para establecer la dirección IP que va a utilizar para las conexiones entrantes desde HP Performance Manager o HP Reporter:

ovconfchg -ns coda.comm SERVER\_BIND\_ADDR <dirección IP>

**Nota:** Para obtener más información sobre la resolución de nombres de nodo, consulte *"Información general sobre resolución de nodos"* en la guía *HPE Operations Agent User Guide*.

# Configuración de la comunicación HTTPS a través de proxys

Si la red sólo permite la conexión de ciertos sistemas proxy para abrir conexiones a través del cortafuegos, se podrá redireccionar la comunicación de HPOM a través de estos servidores proxy. En la lista siguiente se muestra el flujo de trabajo del servidor de administración y la comunicación del agente con esta configuración:

- 1. El servidor de administración abre las conexiones al proxy.
- 2. El servidor proxy abre las conexiones al nodo en nombre del servidor de administración y redirige la comunicación entre ellas.
- 3. El nodo abre las conexiones al proxy.
- 4. El proxy abre las conexiones al servidor de administración en nombre del nodo.

Para redirigir la comunicación a través de servidores proxy:

- 1. Inicie sesión en el servidor de gestión o en el nodo con los privilegios de usuario raíz/administrativo.
- 2. Ejecute el comando siguiente en el símbolo del sistema:

ovconfchg -ns bbc.http -set PROXY <proxy> <puerto>

En este ejemplo, <proxy> es la dirección IP o nombre de dominio completo (FQDN) del servidor proxy; <puerto> es el puerto de comunicación del servidor proxy.

**Nota:** Cuando se usa el comando ovconfchg en un servidor de administración que se ejecuta en un clúster, hay que agregar el parámetro -ovrg <servidor>.

### Comunicación en un entorno de alta seguridad

En un entorno seguro, controlado por cortafuegos, los sistemas que están presentes en la zona de confianza pueden comunicarse libremente e intercambiar información entre sí. Sin embargo, una configuración específica del cortafuegos puede restringir la

comunicación con los sistemas que no pertenecen a la zona de confianza. Es posible que la red que no sea de confianza, también conocida como zona desmilitarizada (**DMZ**) no envíe datos a la zona de confianza debido a las restricciones de la configuración del cortafuegos.

En muchas situaciones de implementación, el servidor de administración de HPOM puede residir en la zona de confianza y los nodos administrados pueden residir en la zona DMZ. Si el cortafuegos está configurado para evitar que los sistemas de la zona DMZ se comuniquen con los sistemas de la zona de confianza, la comunicación entre servidor y agente será imposible.

En la siguiente situación, los nodos administrados están ubicados en la zona DMZ, mientras que el servidor de administración pertenece a la zona de confianza. En este ejemplo, la configuración del cortafuegos permite únicamente la comunicación saliente. Por consiguiente, la comunicación entrante al servidor de administración está bloqueada por el cortafuegos.

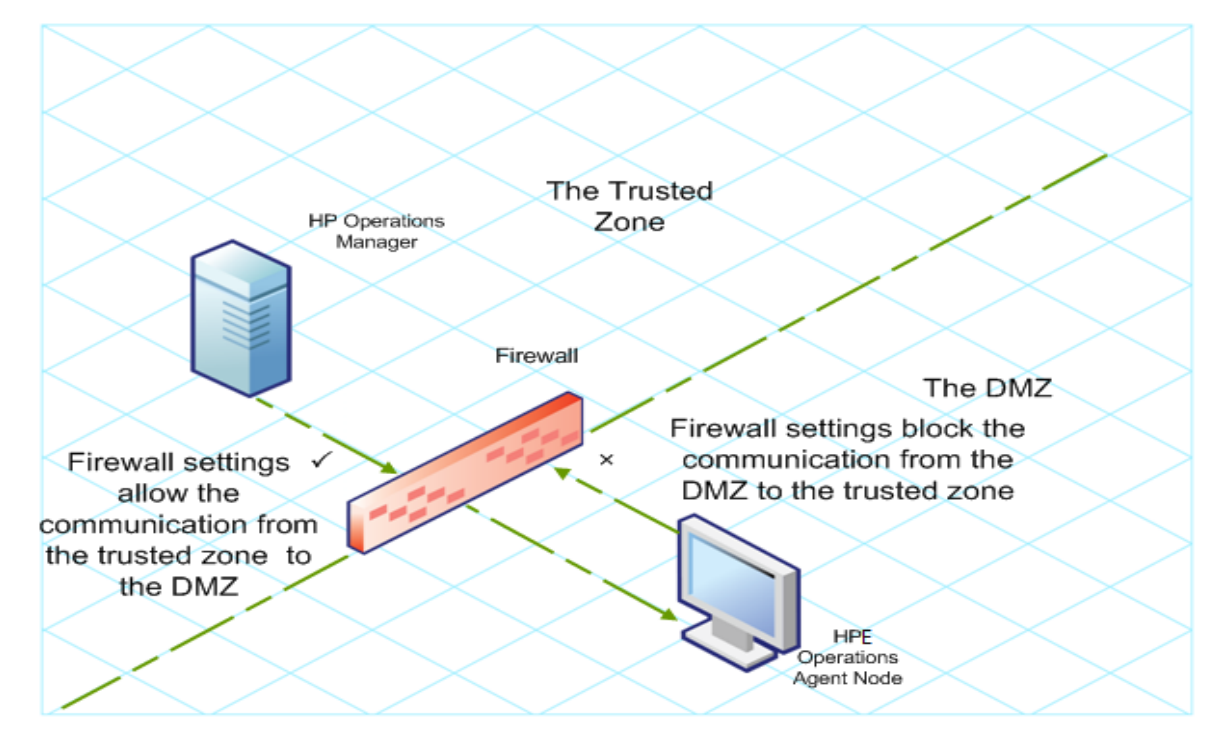

*Nodos gestionados en la zona DMZ*

En la siguiente situación, los nodos administrados están ubicados en la zona de confianza, mientras que el servidor de administración pertenece a la zona DMZ. En este ejemplo, la configuración del cortafuegos permite únicamente la comunicación saliente desde el nodo al servidor de administración de HPOM, pero bloquea la comunicación entrante al nodo.

*Servidor de gestión de HPOM en la zona DMZ*

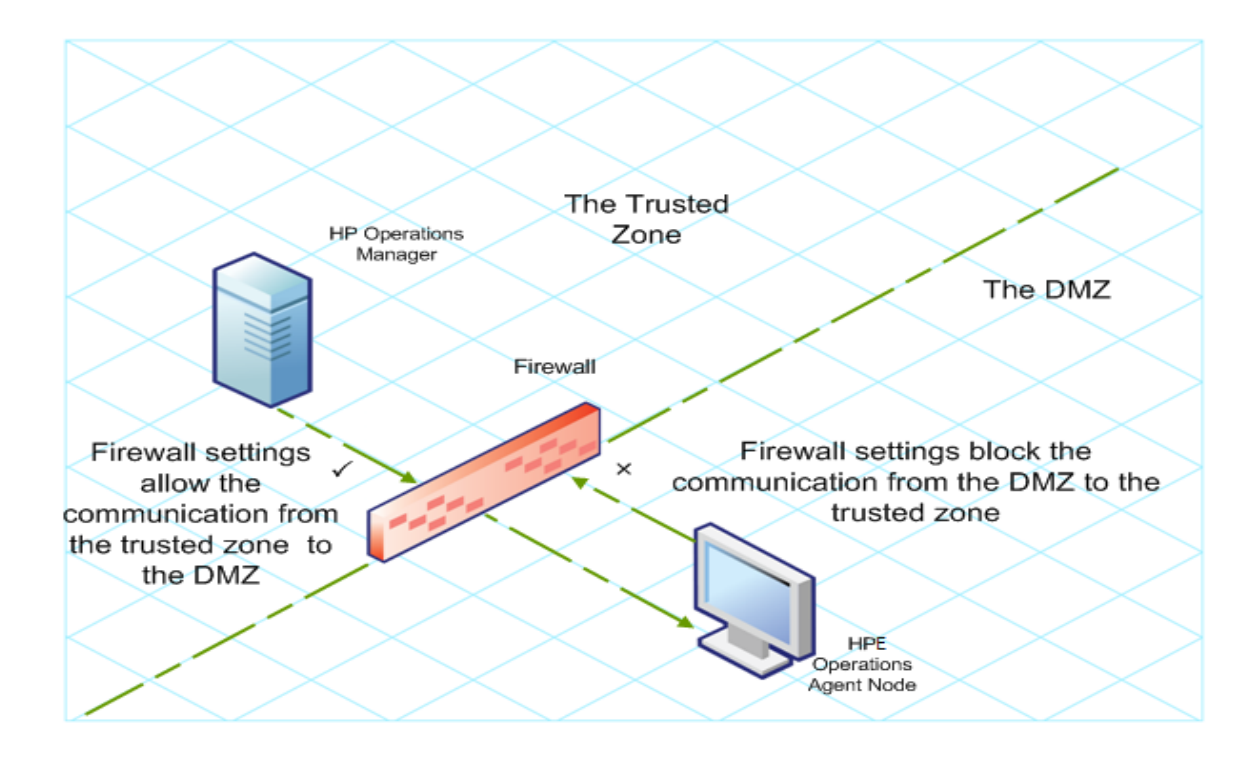

### Introducción a Reverse Channel Proxy

Una solución sencilla para habilitar la comunicación bidireccional es configurar el cortafuegos para que permita el tráfico entrante al puerto 383 (el puerto del agente de comunicación). Sin embargo, este procedimiento podría hacer vulnerable al sistema a los ataques externos. Para habilitar la comunicación segura sin permitir el tráfico entrante al puerto de agente de comunicación, hay que configurar un Reverse Channel Proxy (**RCP**).

**Nota:** En Windows, después de la instalación de Agente, la configuración del firewall cambia cuando el **Agente de comunicación HTTP de HP Software** se añade a las reglas entrantes del firewall.

Los sistemas que pertenecen a la zona DMZ abren la conexión al RCP en lugar de al sistema dentro de la zona de confianza. Puede configurar el sistema en la zona de confianza para abrir un canal de comunicación saliente (el canal de administración inverso) al RCP. El sistema de la zona de confianza mantiene el canal saliente; los sistemas de la zona DMZ usa el canal de administración inverso para enviar detalles a la zona de confianza mediante el RCP.

Cuando los nodos se encuentran en la zona DMZ y el servidor de administración en la zona de confianza, la configuración de HPOM utiliza el siguiente flujo de trabajo:

- 1. El RCP está configurado en un nodo de la zona DMZ.
- 2. Todos los nodos de la zona DMZ abren las conexiones al RCP.
- 3. El servidor de administración abre una conexión saliente al RCP y establece un canal de administración inverso. Éste permite al servidor de administración aceptar los datos entrantes que se originan en el RCP sin que se impliquen puertos adicionales.
- 4. Todos los nodos de la zona DMZ se comunican con el servidor de administración de HPOM mediante el canal de administración inverso.

The Trusted **HP** Operations Zone Manager The DMZ Firewall **Firewall settings** Firewall settings block the  $\times$ allow the communication from the DMZ to the communication from trusted zone the trusted zone to the DMZ HPE Operations Agent Node

*Comunicación segura a través del RCP con nodos de la zona DMZ*

Cuando los nodos se encuentran en la zona de confianza y el servidor de administración en la zona DMZ, la configuración de HPOM utiliza el siguiente flujo de trabajo:

- 1. El RCP está configurado en el servidor de administración de la zona DMZ.
- 2. Los nodos abren una conexión saliente al RCP y establecen canales de administración inversos. Éstos permiten a los nodos que acepten los datos entrantes que se originan en el RCP sin que se impliquen puertos adicionales.
- 3. El servidor de administración de la zona DMZ se comunica con los nodos mediante el canal de administración inverso.

*Comunicación segura a través del RCP con el servidor de gestión de la zona DMZ*

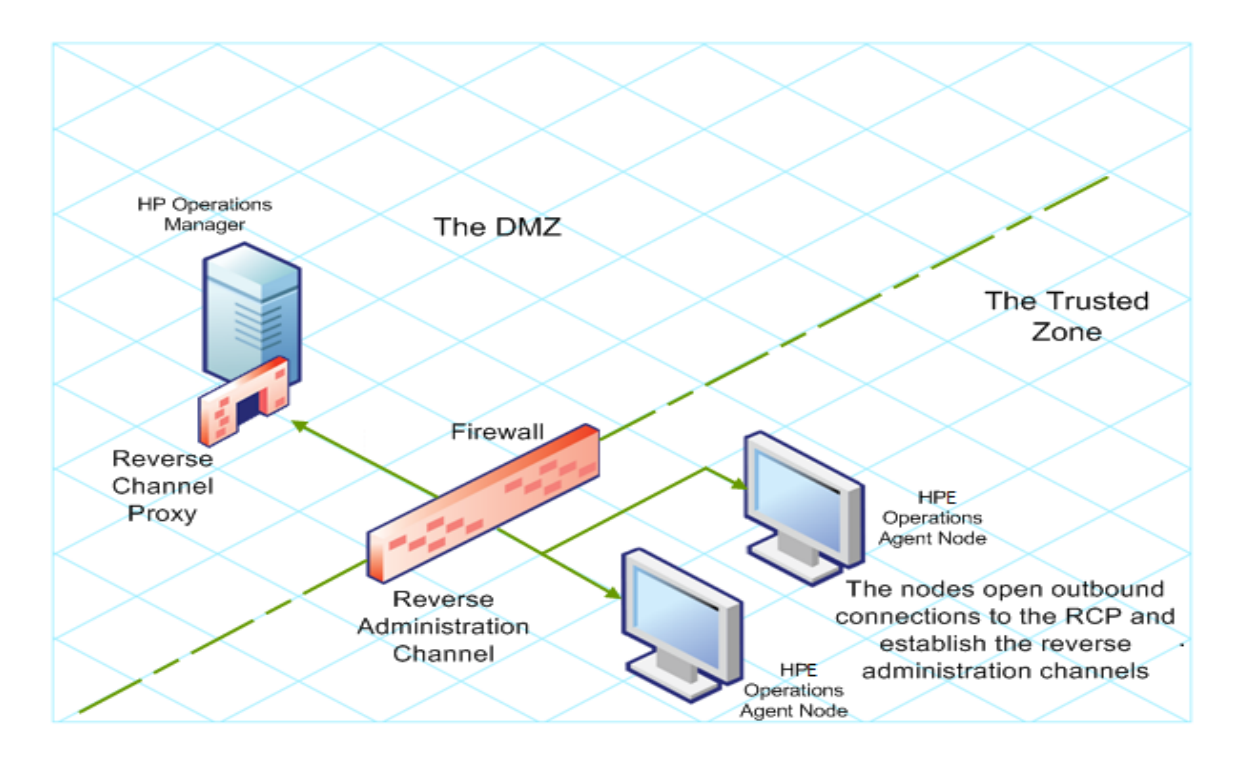

# Configuración de una comunicación segura en un entorno sólo de salida

Para configurar la comunicación segura con la ayuda del RCP y el canal de administración inverso en un entorno sólo de salida, realice las tareas siguientes:

#### **Configurar un RCP**

Antes de configurar el RCP, hay que configurar el certificado del nodo.

Para configurar un RCP:

- 1. Inicie sesión en el nodo o en el servidor de administración (dependiendo de su ubicación en la red) como usuario con privilegios administrativos o raíz.
- 2. Abra el símbolo del sistema o shell.
- 3. Ejecute el comando siguiente:

ovconfchg -ns bbc.rcp -set SERVER\_PORT <número\_puerto>

En este ejemplo, *<número\_puerto>* es el puerto que utilizará el RCP. Asegúrese de que el puerto especificado no lo está utilizando ninguna otra aplicación.

4. *Sólo en UNIX/Linux.* El agente de comunicación (ovbbccb) se ejecuta con /var/opt/OV como directorio raíz. Los archivos de configuración que son necesarios para abrir las conexiones del Protocolo de control de transmisión (TCP) se encuentran en el directorio /etc. Esto impide a **ovbbccb** crear conexiones con RCP. Para resolver el problema, siga estos pasos:

- a. Cree el directorio llamado etc en /var/opt/OV
- b. Copie los archivos de configuración relevantes del servicio de nombres (por ejemplo, archivos como **resolv.conf, hosts, nsswitch.conf)** de /etc a /var/opt/OV/etc.
- c. Además, también puede deshabilitar la función ovbbccb chroot ejecutando el comando siguiente. Este método resuelve el problema de impedir a ovbbccb crear conexiones con RCP.

```
ovconfchg -ns bbc.cb -set CHROOT_PATH /
```
5. Registre el componente de RCP para que ovc lo inicie, detenga y monitorice. Escriba los comandos siguientes:

```
ovcreg -add <directorio_
instalación>/newconfig/DataDir/conf/bbc/ovbbcrcp.xml
ovc -kill
ovc -start
```
#### *Configurar un canal de administración inverso*

Con la ayuda de los RCP creados, hay que configurar un canal de administración inverso para facilitar la comunicación entrante en un entorno de cortafuegos sólo de salida. Para configurar un canal de administración inverso cuando HPOM esté en un clúster de alta disponibilidad, siga estos pasos:

- 1. Inicie sesión en el nodo o en el servidor de administración (dependiendo de su ubicación en la red) como usuario con privilegios administrativos o raíz.
- 2. Abra el símbolo del sistema o shell.
- 3. Ejecute el comando siguiente para crear el canal de administración inverso:

```
ovconfchg [-ovrg<servidor>] -ns bbc.cb -set ENABLE_REVERSE_ADMIN_
CHANNELS true
```
4. Ejecute los comandos siguientes para especificar los detalles de RCP:

```
ovconfchg [-ovrg<servidor>] -ns bbc.cb -set RC_CHANNELS
<rcp>:<puerto>[,<OvCoreId>][;<rcp2>...]
```

```
ovconfchg [-ovrg<servidor>] -ns bbc.cb -set PROXY <rcp>:<puerto>
[,<OvCoreId>][;<rcp2>...]
```
En este ejemplo:

*<rcp>*: nombre de dominio completo o dirección IP del sistema donde está configurado el RCP.

*<puerto>*: El número de puerto configurado para el RCP (el puerto especificado para la variable SERVER\_PORT)

*<OvCoreID>*: el ID de núcleo del sistema donde ha configurado el RCP.

Además, puede proporcionar los detalles de RCP mediante un archivo de configuración.

5. *Opcional.* Configure el servidor para restaurar automáticamente las conexiones erróneas del canal de administración inverso. De manera predeterminada, el servidor no restaura las conexiones con error. Para cambiar el valor predeterminado, ejecute el comando siguiente:

```
ovconfchg [-ovrg<servidor>] -ns bbc.cb -set RETRY_RC_FAILED_
CONNECTION TRUE
```
6. *Opcional.* Establezca el número máximo de intentos que debe realizar el servidor para conectarse a un RCP. De manera predeterminada, está establecido en -1 (infinito). Para cambiar el valor predeterminado, ejecute el comando siguiente:

```
ovconfchg [-ovrg<servidor>] -ns bbc.cb -set MAX_RECONNECT_
TRIES<número de intentos>
```
7. *Opcional.* El servidor de administración se puede configurar para que genere un mensaje de advertencia al producirse un error en la conexión del canal de administración inverso. De manera predeterminada, el servidor de administración no genera el mensaje de error. Para cambiar el valor predeterminado, ejecute el comando siguiente:

```
ovconfchg [-ovrg <servidor>] -ns bbc.cb -set RC ENABLE FAILED
OVEVENT TRUE
```
Si se establece RETRY\_RC\_FAILED\_CONNECTION en TRUE, el servidor de administración no genera el mensaje.

8. *Opcional.* Para comprobar que el canal de administración inverso está abierto, ejecute el comando siguiente:

```
ovbbccb -status
```
La salida muestra todos los canales de administración inversos abiertos.

9. *Opcional.* Para restaurar un canal de administración inverso con errores, ejecute el comando siguiente:

ovbbccb -retryfailedrcp [-ovrg<*servidor*>]

#### Consideraciones sobre el rendimiento del canal de administración inverso

El rendimiento de un canal de administración inverso puede depender del número de nodos conectados al canal. La variable RC\_MAX\_WORKER\_THREADS permite ajustar el rendimiento de un canal de administración inverso.

Para usar la variable RC\_MAX\_WORKER\_THREADS:

- 1. Inicie sesión en el nodo que establece el canal de administración inverso.
- 2. Anote el tiempo que tarda el agente en establecer el canal. Se puede determinar ejecutando el comando **ovbbccb -status**. La salida del comando **ovbbccb -status** muestra el estado de los canales de administración inversos que se originan en el

sistema. Al ejecutar de manera repetida el comando **ovbbccb -status**, se puede determinar el tiempo aproximado que tarda el agente en establecer el canal.

- 3. Calcule la relación entre el tiempo deseado para establecer el canal y el tiempo real aproximado que tarda el agente en establecer el canal.
- 4. Establezca la variable **RC\_MAX\_WORKER\_THREADS** al siguiente entero superior de la relación. Utilice el comando siguiente para establecer esta variable:

ovconfchg -ns bbc.cb -set RC\_MAX\_WORKER\_THREADS <*número\_máximo\_de\_ subprocesos*>

#### **Por ejemplo:**

El servidor de administración o el nodo de Agente establecen un canal de administración inverso con 20 nodos RCP. Cuando se ejecuta el comando **ovbbccb -status**, el tiempo aproximado se deriva 10 segundos (sin ningún valor establecido en **RC\_MAX\_WORKER\_THREADS**). Si el tiempo necesario es 5 segundos, establezca **RC\_MAX\_WORKER\_THREADS** en **actual\_time/desired\_ time**.

En este escenario:

Tiempo real/tiempo deseado = 10/5 = 2

Establezca el valor del comando:

**ovconfchg -ns bbc.cb -set RC\_MAX\_WORKER\_THREADS** *2*

Si el valor de RC\_MAX\_WORKER\_THREADS supera el número de nodos RCP, no mejorará el rendimiento.

## Especificación de los detalles de RCP con un archivo de configuración

Con la ayuda de un archivo de configuración, se pueden especificar los detalles de los RCP. Para usar el archivo de configuración, siga estos pasos:

- 1. Cree un archivo de texto.
- 2. Especifique los detalles de cada RCP en una nueva línea con el formato siguiente:

```
<rcp>:<port>[,<OvCoreId>]
```
En este ejemplo:

*<rcp>*: nombre de dominio completo o dirección IP del sistema donde está configurado el RCP.

*<puerto>*: El número de puerto configurado para el RCP (el puerto especificado para la variable SERVER\_PORT).
*<OvCoreID>*: el ID de núcleo del sistema donde ha configurado el RCP.

3. Guarde el archivo en la ubicación siguiente:

<data\_dir>/conf/bbc

Si va a realizar este paso en un servidor de gestión en un clúster de alta disponibilidad o en una configuración de agrupamiento de servidores, guarde el archivo en la siguiente ubicación:

<dir\_de\_datos>/shared/<servidor>/conf/bbc

4. Ejecute el comando siguiente:

```
ovconfchg [-ovrg<servidor>] -ns bbc.cb -set RC_CHANNELS_CFG_FILES
<nombre de archivo>
```
En este ejemplo:

*<nombre de archivo>*: Nombre del archivo creado.

*<servidor>*: Nombre del grupo de recursos del clúster o configuración de agrupamiento de servidores.

### Configuración de un RCP para varios sistemas

Se puede configurar sólo un RCP en la zona DMZ y después configurar otros sistemas en la zona DMZ para que utilicen el RCP. Para ello, debe establecerse la variable PROXY de todos los sistemas de la zona DMZ en la dirección IP (o nombre de dominio completo) y puerto del sistema que hospeda el RCP. Para configurar varios sistemas con objeto de que utilicen un único RCP, siga estos pasos:

- 1. Inicie una sesión en el nodo con privilegios raíz o administrativos.
- 2. Abra el símbolo del sistema (shell).
- 3. Ejecute el comando siguiente:

```
ovconfchg -ns bbc.http -set PROXY "<rcp>:<puerto>+<hosts_incluidos>-
<host_excluidos>"
```
En este ejemplo:

*<rcp>*: nombre de dominio completo o dirección IP del sistema donde está configurado el RCP.

*<puerto>*: El número de puerto configurado para el RCP (el puerto especificado para la variable SERVER\_PORT).

*<hosts\_incluidos>*: especifique el nombre de dominio completo o dirección IP del sistema que abre un canal de administración inverso al RCP. En esta situación, hay que especificar el nombre de dominio completo o dirección IP del servidor de administración que pertenece a la zona de confianza. Si se desean utilizar varios servidores de administración, hay que especificar varios nombres de dominio completos separados por comas.

*<host\_excluidos>*: especifique el nombre de dominio completo o dirección IP de los sistemas cuyo contacto no debe establecerse mediante el RCP. Se pueden especificar varios nombres de dominio completos separados por comas. Sin embargo, debe especificar el nombre de dominio completo y nombre de host (separados por comas) del sistema local. Por ejemplo, ovconfchg -ns bbc.http -set PROXY "<rcp>:<puerto>-<localhost>,<localhost>.domain.com"

4. Si el sistema es un nodo de HPE Operations Agent, ejecute el comando siguiente para reiniciar el agente de mensajes:

```
ovc -restart opcmsga
```
Repita los pasos 3 y 4 en todos los sistemas de la zona DMZ.

#### Consideraciones sobre el rendimiento del RCP

Si se configura un RCP para un único sistema, es suficiente con cumplir los requisitos mínimos para el sistema de agente.

Si se configura un RCP que utilizarán varios modos de agente, hay que asegurarse de que el sistema de RCP podrá prestar servicio a todas las peticiones entrantes sin una importante demora de tiempo.

# Comprobación de la comunicación a través de RCP

Después de configurar los RCP y de establecer un canal de administración inverso, se pueden realizar las tareas siguientes para comprobar si las comunicaciones entre el servidor y el nodo se han establecido correctamente.

#### *Comprobar la comunicación al RCP*

Para comprobar que el sistema de la zona DMZ puede comunicarse con el RCP, siga estos pasos:

- 1. Inicie sesión en el sistema de la zona DMZ con los privilegios raíz o administrativos.
- 2. Abra el símbolo del sistema (shell).
- 3. Ejecute el comando siguiente:

```
bbcutil -gettarget <FQDN>
```
En este ejemplo, *<FQDN>* es el nombre de dominio completo que establece el canal de administración inverso en el RCP. Si el servidor de administración está ubicado en la zona de confianza, especifique el nombre de dominio completo del servidor de administración.

Si el RCP se creó correctamente, la salida debería mostrar el mensaje siguiente:

HTTP Proxy: <rcp>: <puerto>

En este ejemplo:

*<rcp>*: nombre de dominio completo o dirección IP del sistema donde está configurado el RCP.

*<puerto>*: El número de puerto configurado para el RCP (el puerto especificado para la variable SERVER\_PORT).

*Comprobar el canal de administración inverso*

Para comprobar que el canal de administración inverso está establecido de manera correcta, siga estos pasos:

- 1. Inicie sesión en el sistema de la zona de confianza con los privilegios raíz o administrativos.
- 2. Abra el símbolo del sistema (shell).
- 3. Ejecute el comando siguiente:

**ovbbccb –status**

Si los canales se crearon correctamente, la salida debería mostrar el mensaje siguiente:

HTTP Communication Reverse Channel Connections

Opened:

system1.mydomain.com:1025 BBC 11.00.000; ovbbcrcp 11.00.000 system2.mydomain.com:1025 BBC 11.00.000; ovbbcrcp 11.00.000 system3.mydomain.com:1025 BBC 11.00.000; ovbbcrcp 11.00.000 system4.mydomain.com:1025 BBC 11.00.000; ovbbcrcp 11.00.000

En este ejemplo, el sistema ha establecido canales de administración inversos en los siguientes sistemas RCP: system1, system2, system3 y system4.

Si se produce un error en el canal de administración inverso a un RCP, el comando **ovbbccb –status** muestra el estado con el formato siguiente:

Pending:

system5.mydomain.com:1025 Connection To Host Failed

# Comunicación a través de dos cortafuegos

En algunos casos, el entorno de administración está configurado con dos cortafuegos distintos; el servidor de administración reside detrás de un cortafuegos y el grupo de nodo reside detrás de otro cortafuegos.

*Comunicación segura con dos cortafuegos*

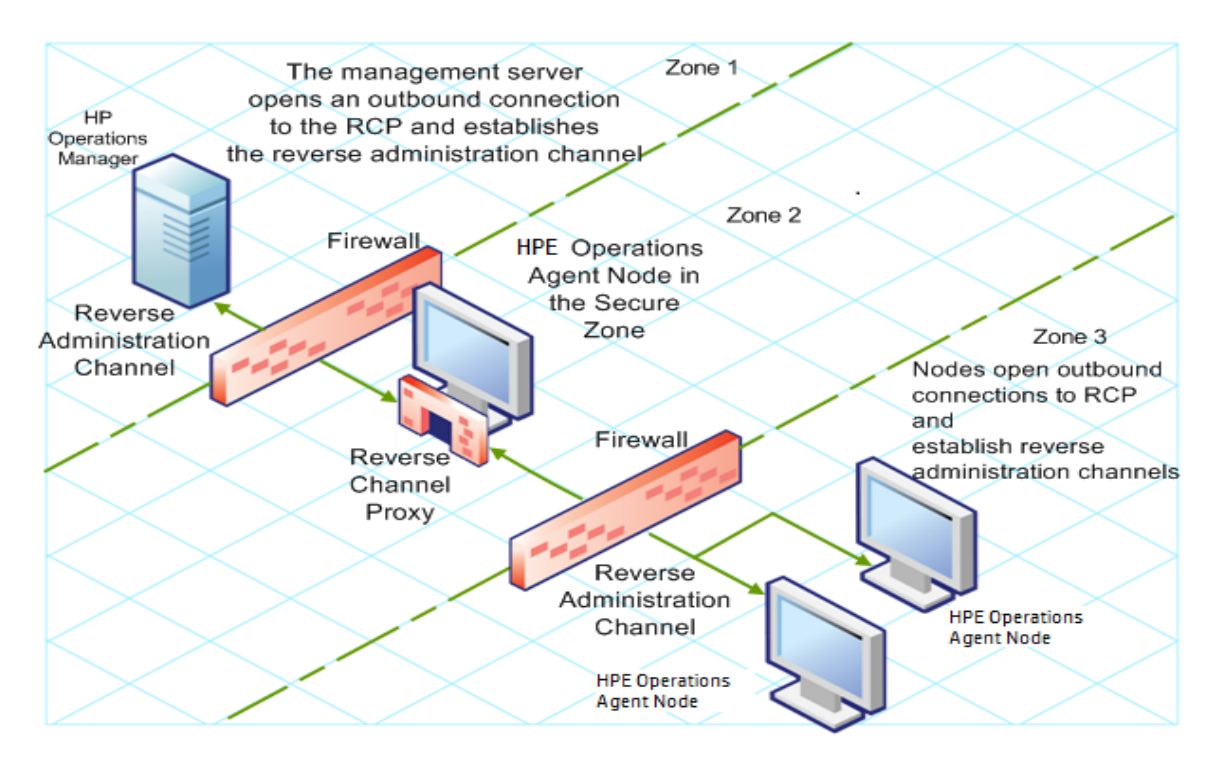

En esta situación, hay que instalar el agente en un sistema de la zona intermedia (zona 2) y configurar el RCP en el sistema. Después de configurar los nodos en la zona 3 y el servidor de administración en la zona 1 para establecer los canales de administración inversos en el RCP, la comunicación bidireccional entre el servidor y el nodo tiene lugar a través del RCP.

Para configurar la comunicación bidireccional segura en esta situación, siga estos pasos:

- 1. Instale el agente en un nodo de la zona 2.
- 2. Configure un RCP en el nodo de la zona 2.
- 3. Configure el canal de administración inverso del servidor de administración al RCP.
- 4. Configure los canales de administración inversos de los nodos de la zona 3 al RCP.

# Capítulo 21: Configuring Certificates for the HPE Operations Agent y SPI de infraestructura SPIs

Los certificados deben instalarse en todos los nodos administrados para facilitar la comunicación de red usando el protocolo Secure Socket Layer (SSL, Capa de sockets seguros) con cifrado. Los certificados permiten que los nodos se comuniquen con seguridad con el servidor de administración y con otros nodos.

El servidor de administración envía certificados a los nodos y actúa como la autoridad de certificados. Cada nodo administrado necesita los certificados siguientes del servidor de administración:

**Un certificado de nodo único.** El mismo nodo se puede identificar a su servidor de administración y a otros nodos enviándoles su certificado de nodo.

**Una copia del certificado de confianza del servidor de gestión.** El nodo sólo permite la comunicación de un servidor de administración si tiene el certificado de confianza para dicho servidor de administración.

En un entorno con varios servidores de administración, debe estar presente en el nodo una copia de los certificados de confianza para todos los demás nodos de administración.

Para que los nodos se comuniquen con seguridad en un entorno administrado usando certificados, hay que instarlar los certificados después de instalar el agente en los nodos.

# Solicitud automática de los certificados

Al implementarse el agente en un nodo desde el servidor de administración, el nodo solicita certificados automáticamente desde dicho servidor. El nodo cifra la solicitud de certificado con una clave.

El servidor de administración concede entonces la solicitud de certificado. Puede configurarlo para que tenga lugar automáticamente. Después de conceder la solicitud, el servidor de administración envía los certificados al nodo. Si el servidor de administración deniega la solicitud de certificado, se puede enviar otra solicitud ejecutando el siguiente comando en el nodo administrado:

ovcert -certreq

Una vez que el servidor de gestión otorgue la solicitud del certificado, ejecute el siguiente comando en los nodos de agente que se encuentren en los clústeres de alta disponibilidad:

#### ovc -restart ovconfd

En un entorno de alta seguridad, se pueden deshabilitar las solicitudes de certificados automáticas estableciendo el tipo de implementación del certificado en manual. A continuación, hay que solicitar los certificados con la clave de instalación o implementar manualmente los certificados.

## Solicitud de certificados con una clave de instalación

Para cifrar las solicitudes de certificados, se utilizan las claves de instalación. La clave de instalación se genera en el servidor de administración y después se transfiere al nodo.

Antes de solicitar certificados con una clave de instalación, hay que asegurarse de que HPE Operations Agent se está ejecutando en el nodo. El agente envía una solicitud de certificado en el momento del inicio. Si después se solicita un certificado con una clave de instalación, la solicitud del nuevo certificado sobrescribe la solicitud de certificado original en el servidor de administración. La solicitud del primer certificado se suprime estableciendo el parámetro CERTIFICATE\_DEPLOYMENT\_TYPE en manual en el espacio de nombres sec.cm.client usando los valores predeterminados de la instalación del agente en el archivo de perfil o la utilidad ovconfchg. Para obtener más información sobre el archivo de perfil, consulte Instalación de HPE [Operations](#page-65-0) Agent [mediante](#page-65-0) un archivo de perfil.

Para solicitar de certificados con una clave de instalación:

- 1. Inicie una sesión en el servidor de gestión como administrador.
- 2. Abra el símbolo del sistema (shell).
- 3. Ejecute el comando siguiente:

#### **En HPOM para Windows**

```
ovowcsacm -genInstKey [-file <nombre_de_archivo>] [-pass
<contraseña>]
```
#### **Desde HPOM en UNIX/Linux**

```
opccsacm -genInstKey [-file <nombre_de_archivo>] [-pass
<contraseña>]
```
#### **Desde HPE OMi**

ovcm -genInstKey -file *<nombre\_de\_archivo>* [-pass *<contraseña>*] En este ejemplo:

<nombre\_archivo>: el nombre del archivo de clave de instalación.

<contraseña>: necesita esta contraseña cuando vaya a solicitar posteriormente los certificados del nodo. Se puede omitir esta opción.

El comando genera una clave de instalación.

**Nota:** Especifique la ruta completa con <nombre\_archivo>; en caso contrario, el certificado se almacena en el directorio de trabajo actual. Si no se especifica la opción -file, el certificado se almacenará en <dir\_ datos>\shared\server\certificates.

- 4. Transfiera con seguridad el archivo generado al nodo. La clave de instalación es válida para cualquier nodo.
- 5. Inicie sesión en el nodo con la cuenta usada para instalar el nodo.
- 6. Abra el símbolo del sistema (shell).
- 7. En los nodos de UNIX/Linux, asegúrese de que la variable PATH contiene la ruta al directorio <directorio\_de\_instalación>/bin.
- 8. Ejecute el comando siguiente:

```
ovcert -certreq -instkey <nombre_archivo>
```
El servidor de administración debe conceder la solicitud. Se puede configurar para que tenga lugar automática o manualmente. Después de esto, el servidor de administración envía los certificados al nodo.

En los nodos de agente que se encuentren en clústeres de alta disponibilidad, ejecute el siguiente comando:

ovc -restart ovconfd

### Implementación manual de certificados

El nodo puede enviar automáticamente solicitudes de certificados al servidor de administración. Si se desean instalar los certificados manualmente en el nodo, se establece la variable CERTIFICATE\_DEPLOYMENT\_TYPE (en el espacio de nombres sec.cm.client) del nodo en MANUAL.

Para implementar los certificados manualmente:

- 1. Inicie una sesión en el servidor de gestión como administrador.
- 2. Abra el símbolo del sistema (shell).
- 3. Asegúrese de que se agrega el nodo a la lista de nodos administrados.
- 4. Ejecute el comando siguiente:

#### **En HPOM para Windows**

```
ovowcsacm -issue -name <nombre de nodo> [-file <nombre de
archivo>] [-coreid <OvCoreId>] [-pass <contraseña>]
```
#### **En HPOM para UNIX**

opccsacm -issue -file *<nombre\_de\_archivo>* [-pass *<contraseña>*] name *<nombre\_de\_nodo>* [-coreid *<OvCoreId>*]

**Nota:** Especifique la ruta completa con <nombre archivo>; en caso contrario, el certificado se almacena en el directorio de trabajo actual. Si no se especifica la opción -file, el certificado se almacenará en <dir\_ datos>\shared\server\certificates.

#### **En HPE OMi**

```
ovcm -issue -file <nombre_de_archivo> [-pass <contraseña>] -name
<nombre_de_nodo> [-coreid <OvCoreId>]
```
#### En este ejemplo:

<nombre\_nodo>: nombre de dominio completo o dirección IP del nodo.

<OvCoreId>: el ID de núcleo del nodo. Para recuperar el ID de núcleo del nodo donde ya está instalado el agente, ejecute el paso siguiente en el servidor de administración:

#### **En HPOM para UNIX/Linux**

Ejecute el comando siguiente:

opcnode -list\_id node\_list=<nombre\_nodo>

#### **En HPOM para Windows**

En el árbol de consola, haga clic con el botón derecho en el nodo y, a continuación, haga clic en **Propiedades**. Se abrirá el cuadro de diálogo Node properties. En el cuadro de diálogo Node properties, vaya a la pestaña General, haga clic en **Advanced Configuration**. Se abrirá el cuadro de diálogo Advanced Configuration, que muestra el ID de núcleo del nodo.

#### **En HPE OMi**

Abra la vista **OMi Deployment con HPE Operations Agent**, busque el CI con la etiqueta **HPE Operations Agent en** *<nodo>*, la propiedad del nombre de este CI contiene el ID de núcleo del nodo.

*<nombre\_archivo>:* el nombre del archivo de certificado generado por el comando. Si no se especifica esta opción, el comando crea un archivo en el directorio siguiente con el nombre predeterminado *<nombre\_nodo>***-**OvCoreId**.p12**:

#### **En HPOM para UNIX/Linux**

/var/opt/OV/temp/OpC/certificates

#### **En HPOM para Windows**

%OvShareDir%server\certificates

- 5. Transfiera con seguridad el archivo generado al nodo. La clave de instalación es válida para cualquier nodo.
- 6. Instale el agente en el nodo si no está instalado. Utilice una instalación basada en archivo del perfil y establezca la variable CERTIFICATE\_DEPLOYMENT\_TYPE en manual. Para obtener más información sobre el archivo de perfil, consulte Instalación de HPE [Operations](#page-65-0) Agent mediante un archivo de perfil. Además, utilice el mismo OvCoreID que se generó en el servidor de administración (establezca CERTIFICATE SERVER ID del espacio de nombres sec.cm.client en el ID generado en el servidor de administración). Para tener más información acerca de la preparación de un archivo de perfil, consulte Instalación de HPE [Operations](#page-65-0) Agent [mediante](#page-65-0) un archivo de perfil.
- 7. Abra el símbolo del sistema (shell) en el nodo.
- 8. Si el agente se está ejecutando en el nodo, ejecute el comando siguiente: ovc -stop
- 9. Para importar los certificados del archivo generado, ejecute el comando siguiente: ovcert -importcert -file <nombre\_archivo>
- 10. Ejecute el comando siguiente en el nodo:

ovc -start

Después de importar los certificados, ejecute el siguiente comando en los nodos de agente que se encuentren en clústeres de alta disponibilidad:

ovc -restart ovconfd

# Restauración de los certificados

Si se pierden los certificados en un nodo, hay que volver a crearlos. Si se realiza una copia de seguridad de los certificados existentes en un archivo, se pueden restaurar en caso de que se produzca un error en el certificado. Para realizar una copia de seguridad de los certificados, siga estos pasos:

- 1. Inicie una sesión en el nodo con privilegios raíz o administrativos.
- 2. Abra el símbolo del sistema (shell).
- 3. Ejecute el comando siguiente:

```
ovcm -exportcacert -file <nombre de archivo> [-pass <contraseña>]
El comando realiza una copia de seguridad del certificado del servidor de
administración en el archivo especificado con la opción -file.
```
4. Ejecute el comando siguiente:

```
ovcert -exporttrusted [-ovrg <servidor>] -file <nombre de archivo>
```
En este caso, <servidor>es el nombre del grupo de recursos de alta disponibilidad si el servidor de administración está instalado en un clúster de alta disponibilidad.

El comando realiza una copia de seguridad del certificado de confianza del servidor de administración en el archivo especificado con la opción -file.

5. Determine el alias del certificado del nodo ejecutando el comando siguiente:

```
ovcert -list [-ovrg <servidor>]
```
El alias del certificado del nodo es la secuencia larga de caracteres que aparece bajo la sección Certificates de la salida. Por ejemplo:

```
+---------------------------------------------------------+
| Keystore Content | +--------------------------------------------------------
-+| Certificates: | cdc7b5a2-9dd6-751a-1450-eb556a844b55 (*) | +----------------
-----------------------------------------+
| Trusted Certificates: |
| CA_cdc7b5a2-9dd6-751a-1450-eb556a844b55 | +---------------------------------
------------------------+
```
6. Ejecute el comando siguiente:

ovcert -exportcert -file <nombre de archivo> -alias <alias> [-pass <contraseña>]

El comando realiza una copia de seguridad del certificado del nodo en el archivo especificado con la opción -file.

Para restaurar los certificados en el nodo, siga estos pasos:

- 1. Inicie una sesión en el nodo con privilegios raíz o administrativos.
- 2. Abra el símbolo del sistema (shell).
- 3. Para restaurar el certificado del servidor de administración, ejecute el siguiente comando:

ovcm -importcacert -file <nombre de archivo> [-pass<contraseña>]

- 4. Para restaurar el certificado de confianza, ejecute el siguiente comando: ovcert -importtrusted -file<nombre de archivo>
- 5. Para restaurar el certificado del nodo, ejecute el siguiente comando:

ovcert -importcert -file <nombre de archivo> [-pass <contraseña>]

# Configuración de certificados SSL para la aplicación virtual Repositorio de instalación de Agente

Para proteger la aplicación virtual Repositorio de instalación de Agente con certificados autofirmados o certificados firmados por una CA (autoridad de certificados), es preciso

configurar el certificado Secure Socket Layer (SSL, Capa de sockets seguros).

Cree un certificado SSL y cópielo en la aplicación virtual Repositorio de instalación de Agente. Configure el certificado SSL en el servidor Lighttpd.

**Nota:** Lighttpd es un componente del servidor web presente en el repositorio de instalación de Agente.

Una vez que se configure el repositorio de instalación de Agente, instale los certificados correspondientes en los nodos. A continuación, descargue los scripts oarepo.ps1 o oarepo.sh para los sistemas Windows y LINUX, respectivamente, para instalar HPE Operations Agent.

Siga estos pasos:

- 1. "Crear un [certificado"](#page-190-0) abajo
- 2. ["Configurar](#page-192-0) el certificado SSL en el servidor Lighttpd." en la página 193
- <span id="page-190-0"></span>3. ["Importación](#page-193-0) del certificado SSL en un nodo" en la página 194

### Crear un certificado

Puede crear un certificado autofirmado o enviar una solicitud de firma de certificado a una autoridad de certificados.

### Creación de un certificado autofirmado

Siga estos pasos:

- 1. Cree un almacén de certificados en el servidor Lighttpd para almacenar los certificados y los archivos de claves.
- 2. Inicie sesión en un nodo y, a continuación, ejecute el comando:

```
openssl req -x509 -nodes -days <n> -newkey rsa: <nbits> -keyout
<your_domain_name>.key -out <your_domain_name.>crt
En este ejemplo:
```
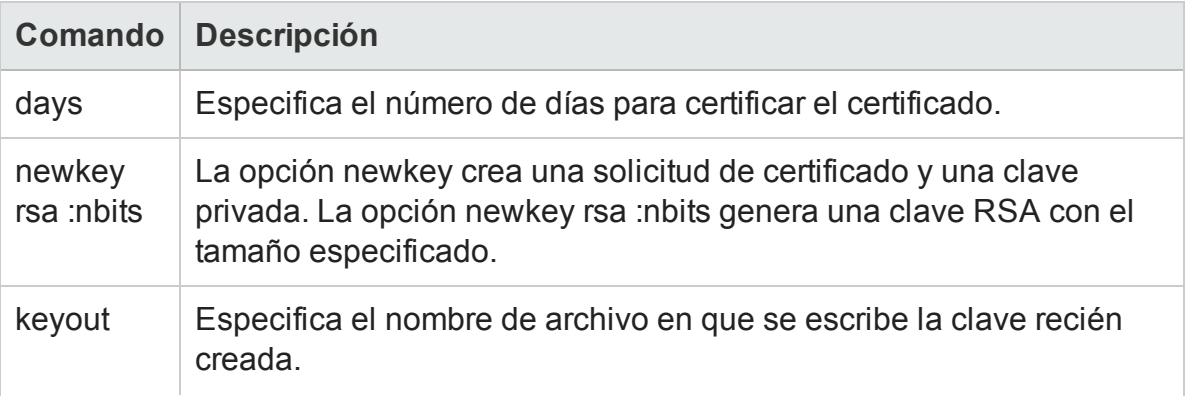

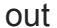

Especifica el nombre de archivo de salida.

#### **Por ejemplo:**

```
# openssl req -x509 -nodes -days 365 -newkey rsa:2048 -keyout
primary.key -out cert.crt
Generating a 2048 bit RSA private key
...........................................................+++
..........................................................+++
writing new private key to 'primary.key'
-----
You are about to be asked to enter information that will be
incorporated
into your certificate request.
What you are about to enter is what is called a Distinguished Name or
a DN.
There are quite a few fields but you can leave some blank
For some fields there will be a default value,
If you enter '.', the field will be left blank.
-----
Country Name (2 letter code) [XX]:in
State or Province Name (full name) []:ka
Locality Name (eg, city) [Default City]:bangalore
Organization Name (eg, company) [Default Company Ltd]:HP
Organizational Unit Name (eg, section) []:SM
Common Name (eg, your name or your server's hostname)
[]:16.184.47.108
```
- 3. Se generan un certificado primario (su\_nombre\_de\_dominio.crt) y una clave privada (clave de su nombre de dominio).
- 4. Use el certificado primario y la clave privada para configurar el [certificado](#page-192-0) SSL en el [servidor](#page-192-0) Lighttpd.

### Envío de una solicitud de firma de certificado

- 1. Cree un almacén de certificados en el servidor Lighttpd para almacenar los certificados y los archivos de claves.
- 2. Inicie sesión en un nodo y, a continuación, ejecute el siguiente comando:

```
openssl req -new -key <nombre_de_archivo>.pem -out <nombre_de_
archivo>.csr
```
#### **Por ejemplo:**

```
openssl req -new -key privkey.pem -out cert.csr
En este ejemplo:
```
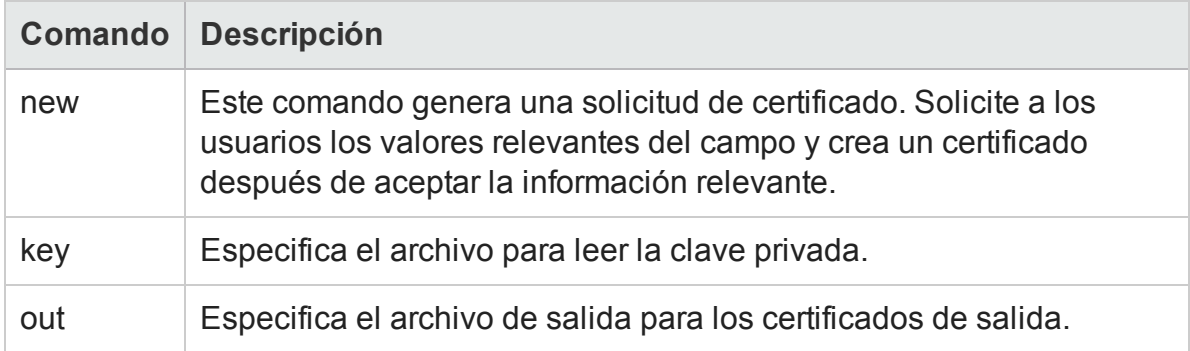

- 3. Envíe el archivo .csr generado a la autoridad de CA.
- 4. Después de recibir el certificado firmado de la CA use el certificado intermedio (CA\_issuing.crt), el certificado primario (su\_nombre\_de\_dominio.crt) y la clave privada (clave de su nombre de dominio) para configurar el certificado SSL en el servidor Lighttpd.

### <span id="page-192-0"></span>Configurar el certificado SSL en el servidor Lighttpd.

Siga estos pasos para configurar el certificado SSL en el servidor Lighttpd:

1. Copie el certificado Intermedio (CA\_issuing.crt), el certificado primario (su\_ nombre\_de\_dominio.crt) y la clave privada (clave\_de\_su\_nombre\_de\_ dominio) en el almacén de certificados.

#### **Nota:**

Al crear un certificado autofirmado se generan un certificado primario (su\_ nombre\_de\_dominio.crt) y una clave privada (clave\_de\_su\_nombre\_de\_ dominio).

Al solicitar un certificado de CA, la autoridad de certificación proporciona el certificado intermedio (CA\_issuing.crt), el certificado primario (su\_nombre\_ de\_dominio.crt) y la clave privada (clave\_de\_su\_nombre\_de\_dominio).

2. Ejecute el siguiente comando para combinar el archivo de clave privada y el archivo de certificado privado en un solos archivo .pem:

```
cat <su_nombre_de_dominio.crt > <clave_de_su_nombre_de_dominio>>
<su_nombre_de_dominio>.pem
```
#### **Por ejemplo:**

```
cat sitename.crt sitename.key > iwf0041067.pem
```
3. Abra el archivo lighttpd.conf, que se encuentra en

/opt/vmware/etc/lighttpd/lighttpd.conf, y cambie lo siguiente:

ssl.pemfile = "/cert\_path/ <su\_nombre\_de\_dominio.pem>"

**Nota:** Añada lo siguiente al archivo lighttpd.conf solo si el certificado lo genera una autoridad de certificación:

ssl.ca-file = ""/cert\_path/CA\_issuing.crt"

4. Ejecute los siguientes comandos para reiniciar el servidor Lighttpd:

```
/etc/init.d/vami-sfcb restart
/etc/init.d/vami-lighttp restart
```
### <span id="page-193-0"></span>Importación del certificado SSL en un nodo

Siga estos pasos:

#### **En Linux**

- 1. Copie el certificado SSL en un archivo del directorio /etc/pki/tls/certs.
- 2. Ejecute el siguiente comando para calcular un código hash para el certificado:

```
openssl x509 -noout -hash -in /etc/pki/tls/certs/<nombre_de_
archivo.pem>
```
3. Use el código hash para crear un vínculo simbólico en el directorio certs. Ejecute el siguiente comando para crear un vínculo simbólico:

```
ln -s /etc/pki/tls/certs/<nombre_de_archivo.pem>
/etc/pki/tls/certs/<hash code>
```
#### **Por ejemplo:**

- 1. Copie el certificado SSL en un archivo myserver.pem del directorio /etc/pki/tls/certs.
- 2. Ejecute el siguiente comando para calcular un código hash para el certificado: openssl x509 -noout -hash -in /etc/pki/tls/certs/myserver.pem Supongamos que el código hash generado es 1a2b3c4d.
- 3. Use el código hash para crear un vínculo simbólico en el directorio certs. Ejecute el siguiente comando para crear un vínculo simbólico:

```
ln -s /etc/pki/tls/certs/myserver.pem
/etc/pki/tls/certs/1a2b3c4d.0
```
**Nota:** Si hay otros certificados en el directorio certs que crean hash en el mismo código hash (1a2b3c4d.0) y cambie el código hash a 1a2b3c4d.1 o 1a2b3c4d.2, y el resto.

Una vez instalado el certificado, el nodo se reconoce como equipo de confianza.

#### **En Windows:**

Copie el certificado SSL en el nodo y, a continuación, impórtelo en la carpeta **Trusted Root Certification Authorities**. Una vez instalado el certificado, el nodo se reconoce como equipo de confianza.

**Nota:** Para comprobar que el certificado está instalado correctamente, haga doble clic para abrir la carpeta **Trusted Root Certification Authorities** > carpeta **Certificate** y, a continuación, compruebe si el certificado está instalado.

**Nota:** Los certificados firmados solo son válidos si la clave pública de HP está instalada en el sistema.

Descargue la clave pública de HP de

Aplicación virtual Repositorio de instalación de Agente: https://<dirección IP del sistema>/oarepo/hpPubKey2018.Pub

o del siguiente vínculo:

[https://h20392.www2.hp.com/portal/swdepot/displayProductInfo.do?productNumber](https://h20392.www2.hp.com/portal/swdepot/displayProductInfo.do?productNumber=HPLinuxCodeSigning) [=HPLinuxCodeSigning](https://h20392.www2.hp.com/portal/swdepot/displayProductInfo.do?productNumber=HPLinuxCodeSigning)

Copie la clave pública de HP en la siguiente ubicación: /etc/pki/rpmgpg/hppubkey2048.pub

### Instalación de HPE Operations Agent en un equipo de confianza

Tras importar e instalar el certificado SSL, el nodo se reconoce como equipo de confianza. Asegúrese de que usa la opción -sec|-secured con oarepo para permitir solo conexiones seguras con la aplicación virtual Repositorio de instalación de Agente (o un Repositorio instalación de Agente independiente) descargue e instale HPE Operations Agent.

Ejecute el comando siguiente para instalar HPE Operations Agent.

```
oarepo -i|-install -s|-server <URL de servidor> [-v|-version <número
de versión>] [-om|-om_server <nombre de servidor OM>] <[-unsec|-
unsecure]|[-sec|-secure]>
```
#### **En Windows**

./oarepo.ps1 -i -s <server url> -v <número de versión> -sec

#### **En Linux**

./oarepo.sh -i -s <URL de servidor> -v <número de versión> -sec

En este ejemplo:

<server url> URL del Repositorio instalación de Agente independiente o de la aplicación virtual Repositorio de instalación de Agente

<número de versión> número de versión de HPE Operations Agent

<nombre de servidor OM> dirección IP o nombre de host de HP Operations Manager.

#### **Por ejemplo**:

oarepo -i -s https://myhostname:5480/ -v 12.01 -sec

# Capítulo 22: Desinstalación de HPE Operations Agent y SPI de infraestructura SPIs

**Nota:** Si el nodo aloja otro producto de software de HPE, asegúrese de detener todos los procesos del producto antes de la deinstalación de Agent. Una vez que Agente está totalmente desinstalado, puede empezar los procesos del producto HPE Software

- 1. Inicie sesión en el nodo como administrador o usuario raíz.
- 2. Detenga todos los procesos de Agent ejecutando los siguientes comandos:

```
opcagt -stop
ttd -k
```
3. Vaya al directorio siguiente:

#### **En Windows 64 bits**

%OvInstallDir%bin\win64\OpC\install\cscript oainstall.vbs -r -a

#### **En otras versiones de Windows**

%OvInstallDir%bin\OpC\install\cscript oainstall.vbs -r -a

**Nota:** En un sistema Windows, si HPE Operations Agent está en el modo NPU, debe proporcionar la contraseña de NPU en la línea de comandos para eliminar parches o revisiones.

```
%OvInstallDir%bin\win64\OpC\install\cscript oainstall.vbs -r -a
-npu_password <contraseña>
```
#### **En Linux/HP-UX/Solaris:**

/opt/OV/bin/OpC/install/oainstall.sh -r -a

#### **En AIX**

/usr/lpp/OV/bin/OpC/install/oainstall.sh -r -a

4. Elimine manualmente los siguientes directorios, siempre que no haya otros productos de HPE Software instalados en el nodo:

#### **En Windows:**

%OvInstallDir%

%OvDataDir%

#### **En Linux/HP-UX/Solaris:**

/opt/OV /var/opt/OV /opt/perf /var/opt/perf **En AIX:** /usr/lpp/OV /var/opt/OV /usr/lpp/perf /var/opt/perf

Como alternativa, en un nodo de Windows, puede eliminar HPE Operations Agent 12.01 con la ventana Programas y características (Agregar o quitar programas) seleccionando **HP Operations Agent**.

La instalación de HPE Operations Agent 12.01 añade el programa HPE Operations Agent a la ventana Programas y características.

#### HP Operations-agent

Muchos elementos nuevos como HPE Software E/A Agent, HPE Software Measurement Interface, HPE Software Performance Core, etc. también se añaden a la ventana Programas y características. Al quitar HPE Operations Agent, elija solo **HPE Operations Agent** (y no otras entradas) en la ventana Programas y características.

# Capítulo 23: Desinstalación de Infrastructure SPIs

#### **Eliminación de directivas de Infrastructure SPI de nodos gestionados**

#### **En HPOM para Windows**

- 1. En el árbol de consola de HPOM, expanda las carpetas **Operations Manager > Gestión de directivas > Grupos de directivas > Infrastructure Management**.
- 2. Haga clic con el botón secundario en **Infrastructure Management** y, a continuación, seleccione **Todas las tareas > Desinstalando de**.
- 3. En el cuadro de diálogo Desinstalar directivas, seleccione **Todos los nodos** y, a continuación, haga clic en **Aceptar**.

#### **Desde HPOM en UNIX/Linux**

- 1. Inicie sesión en la consola de HPOM como administrador.
- 2. Seleccione **Todas las asignaciones de directiva** en el menú Examinar. Se abrirá la ventana Todas las asignaciones de directiva.
- 3. En la ventana Todas las asignaciones de directiva, seleccione la directiva o el grupo de directivas que desea eliminar de un nodo o grupo de nodos haciendo clic en la casilla Modo de asignación de las directivas.
- 4. Seleccione **Suprimir asignación…** en el cuadro Elegir una acción y haga clic en **Enviar**. Aparecerá una ventana de mensaje en la que se especifica que la operación no se puede deshacer.
- 5. Haga clic en **OK**. La asignación de directiva seleccionada se elimina de los nodos.
- 6. En la interfaz de usuario de administración de HPOM, haga clic en **Banco de nodos** en la categoría **Bancos de objetos**. Se abre la ventana **Banco de nodos**.
- 7. En la ventana **Banco de nodos**, seleccione los nodos o grupos de nodos de los que desea quitar las directivas.
- 8. Seleccione **Desasignar de este grupo** en el cuadro Elegir una acción y haga clic en **Enviar**.

Las directivas se eliminan de los nodos seleccionados.

Debe esperar hasta que todas las directivas se desinstalen de todos los nodos. El estado de la desinstalación de las directivas se puede ver en la ventana Tareas de implementación.

#### **Desinstalar los Infrastructure SPIs**

**Nota:** Para quitar los Infrastructure SPIs, asegúrese de que tiene aproximadamente

240 MB de espacio total en el disco y 35 MB de espacio en las carpetas temporales disponibles en el servidor de gestión.

- 1. Inicie sesión en el servidor de gestión.
- 2. Vaya al directorio siguiente:

#### **En Windows**

%ovinstalldir%bin\OpC\agtinstall

#### **En UNIX/Linux**

/opt/OV/bin/OpC/agtinstall

3. Ejecute el comando siguiente:

#### **En Windows**

cscript oainstall.vbs -r -m -spiconfig

#### **En UNIX/Linux**

./oainstall.sh -r -m -spiconfig

**Nota:** En un clúster HA, realice los pasos anteriores primero en el nodo activo y, seguidamente, en todos los nodos del clúster.

# Capítulo 24: Solución de problemas

Esta sección le ayuda a solucionar los problemas que hayan aparecido en la instalación y le proporciona información que le ayudará a evitar que surjan problemas.

## Instalación

#### **Error de la instalación de Infrastructure SPIs en el servidor de gestión de HPOM para Windows**

No se puede realizar la instalación de Infrastructure SPIs con el comando cscript oainstall.vbs -i -m en el servidor de gestión de HPOM para Windows y aparece el siguiente error:

```
- VBS message
******* **** Error Number: 3000 - <date> - VBS message
******* **** Error Source: CheckRequirements - <date> - VBS message
******* **** Error Description: - general error checks.: ERRDESC -
Wrong number of arguments or invalid property assignment ; ERRNUM - 450
-<date> - VBS message
*******
- <date> - VBS message
******* !!!!!!!!!!!!!!!!!!!!!!!!!!!!!!!!!!!!!!!!!!!!!!!!!!!!!!!!!!!!!!!
!!!!!!! - <date> - VBS message
Action ended <time>: VBSCheckRequirements. Return value 3.
Action ended <time>: INSTALL. Return value 3.
MSI (s) (CC:64) [<time>]: Producto: HP Operations Smart Plug-in for
HA Cluster Infrastructure -- Installation operation failed.
MSI (s) (CC:64) [<time>]: Windows Installer installed the product.
Product Name: HP Operations Smart Plug-in for HA Cluster Infrastructure.
```
Para resolver este problema, vaya al directorio %ovdatadir%log , elimine el archivo oainstall.log (o guárdelo con otro nombre) e inicie el proceso de instalación. Se

recomienda realizar una copia de seguridad del archivo oainstall.log antes de quitarlo del directorio %ovdatadir%log.

#### **La instalación remota de HPE Operations Agent desde un servidor de gestión de HPOM para UNIX/Linux muestra un mensaje de error**

La primera vez que se instala HPE Operations Agent de forma remota desde el servidor de gestión de HPOM para UNIX/Linux y se selecciona la opción force el sistema muestra el siguiente mensajes de error:

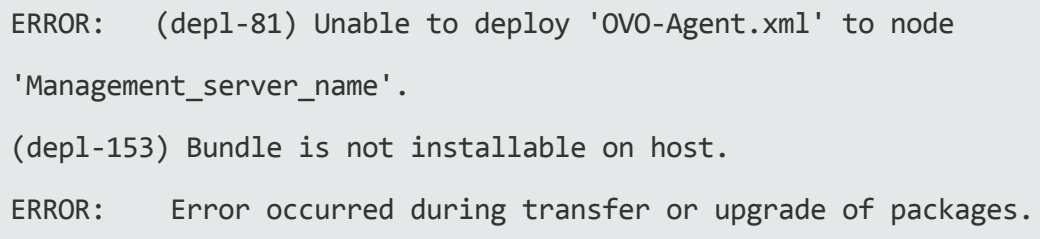

Para que desaparezca dicho mensaje, actualice la versión de HPE Operations Agent en el servidor de gestión a 12.01.

#### **Los paquetes de HP Performance Agent (PA) 5.0 del nodo de Windows no se sustituyen por los paquetes de despliegue de HPE Operations Agent 12.01 después de la actualización**

Al actualizar los nodos de Windows, donde está instalado PA 5.0, a HPE Operations Agent 12.01, los paquetes nuevos de PA no sustituyen a los anteriores. Los paquetes de PA permanecen en el nodo. Incluso después de aplicar la corrección para el problema, este existe y aparece un mensaje de error similar al siguiente:

**Error al desplegar el paquete 'Performance-agent' en el nodo 'xxxx'. No se encontró el paquete en sí o bien la versión de paquete solicitada en el servidor de gestión.**

**Debido a este error, los siguientes paquetes no se han vuelto a desplegar. Todos los demás paquetes que también están instalados en el nodo se han vuelto a desplegar correctamente.**

Para resolver este problema, compruebe los paquetes de despliegue y sincronice los paquetes de HPE Operations Agent a la versión 12.01. Realice las siguientes tareas:

- ["Despliegue](#page-201-0) el paquete de HPE Operations Agent 12.01" abajo
- <sup>l</sup> "Ver los [paquetes"](#page-202-0) en la página siguiente
- <sup>l</sup> ["Sincronizar](#page-202-1) los paquetes de despliegue con HPE Operations Agent versión 12.01 " en la página [siguiente](#page-202-1)

#### <span id="page-201-0"></span>**Despliegue el paquete de HPE Operations Agent 12.01**

- 1. Haga clic en **Paquetes de despliegue** en el árbol de consola.
- 2. Seleccione los paquetes que desee desplegar.
- 3. Haga clic con el botón derecho en los paquetes seleccionados y seleccione **Todas las tareas > Desplegar en**.
- 4. Seleccione los nodos gestionados en que desea desplegar los paquetes.
- 5. Haga clic en **OK**.

**Sugerencia:** Como alternativa, también puede arrastrar y soltar los paquetes que va a desplegar.

#### <span id="page-202-0"></span>**Ver los paquetes**

- 1. En el árbol de consola, haga clic con el botón derecho en el nodo en el que desee comprobar los paquetes instalados.
- 2. Haga clic en **Ver > Inventario de paquetes**. En el panel Detalles aparece una lista de los paquetes instalados. El inventario de paquetes debe tener el paquete de Operations Agent 12.01.

Si los detalles de la versión de PA anterior y de las correcciones están disponibles en el inventario de paquetes, complete la tarea ["Sincronizar](#page-202-1) los paquetes de [despliegue](#page-202-1) con HPE Operations Agent versión 12.01 " abajo.

#### <span id="page-202-1"></span>**Sincronizar los paquetes de despliegue con HPE Operations Agent versión 12.01**

- 1. En el árbol de consola, haga clic con el botón derecho en un nodo para abrir el menú contextual.
- 2. Seleccione **Todas las tareas > Sincronizar inventario > Paquetes**.

#### **No se realizó la instalación de los paquetes desplegable en el servidor de HPOM para Windows y aparece el error 103 - PMAD dañado**

Se produce un error en la instalación de HPE Operations Agent si el archivo de registro de deshacer no está presente en alguna versión (11.xx y 12.01), pero la entrada se encuentra en la base de datos de PMAD. Para solucionar este problema, es preciso limpiar la base de datos de PMAD. Use el script **ovpmad\_dbcleanup** para eliminar las entradas dañadas de la base de datos de PMAD. El script **ovpmad\_dbcleanup** se proporciona en la carpeta de scripts del soporte. El script **ovpmad\_dbcleanup** está diseñado solo para el servidor de HPOM para Windows.

#### **Eliminación de entradas dañadas con el script ovpmad\_dbcleanup:**

**Precaución:** Realice una copia de seguridad de la base de datos de PMAD antes de usar el script **ovpmad\_dbcleanup**.

Ejecute el siguiente comando para eliminar las entradas dañadas:

```
cscript ovpmad_dbcleanup.vbs -p|-platform <nombre_de_so> -a|arch
<arqu> -v|-version <versión>
```
En este ejemplo;

 $\bullet$  <0Sname> especifica los paquetes específicos para la plataforma que se van a eliminar de la base de datos y del inventario en el servidor de gestión.

Los valores siguientes le permitirán:

- $\cdot$  HP-UX
- SOLARIS
- $\blacksquare$  AIX
- . LINUX
- LINUX DEB
- . WINDOWS
- <version> especifica las versiones activas de los paquetes específicos para la plataforma que se van a eliminar de las entradas de la base de datos en el servidor de gestión.
- <version> especifica la arquitectura de los paquetes específicos para la plataforma que se van a eliminar de las entradas de la base de datos en el servidor de gestión.

#### **Por ejemplo:**

cscript ovpmad\_dbcleanup.vbs -p Linux -a X64 -v 11.00.044

**Nota:** Lo parámetros para ejecutar el script **ovpmad\_dbcleanup** se pueden obtener del mensaje de error de PMAD dañado.

#### **Por ejemplo:**

```
server ERROR[103]: PMAD corruption
C:\HPOM\data\shared\\Packages\undo\OA Linux2.6 X86 Ver 11.11.025.log not
found
```
ERROR: PMAD corruption found for LINUX x86 11.11.025

En este caso, se obtienen los siguientes parámetros del mensaje de error:

- Sistema operativo: LINUX
- Arquitectura: x86
- <sup>l</sup> Versión 11.11.025.

Estos parámetros se pueden usar para ejecutar el script **ovpmad\_dbcleanup** como se indica a continuación:

cscript ovpmad\_dbcleanup.vbs -p Linux -a X86 -v 11.11.025

#### **Error del registro de HPE Operations Agent en el servidor de HPOM para Windows**

No se puede realizar el registro de HPE Operations Agent en el servidor de HPOM para Windows y aparece el siguiente error:

```
Description: (PMD97) Exception has been caught in method
           COvPmdPolicyManager::AddDeploymentPackage2
ERROR: (NPREG1024) Cannot add deployment package (PD: 'E:\Agent
           Installer\OMWAgent_11_11\packages\WIN\Windows_X64\OVO-
Agent.xml')
           to policy management server (PMAD)
```
Error during registration.

El error se produce si un directorio o un archivo del directorio

%OvDataDir%\shared\Packages\HTTPS tiene un nombre de archivo o una ruta de acceso largos. Para solucionar este problema, elimine los archivos o directorios con nombres largos y, a continuación, intente registrar HPE Operations Agent en el servidor de HPOM para Windows.

Para evitar que se produzca este problema, asegúrese de que no tiene muchas carpetas anidadas o archivos con nombres grandes.

**Nota:** En Windows, la longitud máxima de una ruta de acceso está definida en 260 caracteres.

#### **Error en la comprobación de la configuración de IPV4/IPV6 durante la instalación de HPE Operations Agent**

En la instalación de HPE Operations Agent, aparece el siguiente error en la comprobación de la configuración de IPV4/IPV6:

[ FAIL ] Check if IPV4/IPV6 configuration is fine

IPV4/IPV6 configuration is not fine. Refer to oainstall.log at /var/opt/OV/log location.

Si se produce un error en la comprobación de la configuración de IPV4/IPV6, HPE Operations Agent se ha instalado correctamente, pero los procesos de Agente no funcionan.

Para resolver este problema:

- Asegúrese de que hay al menos una dirección IP configurada
- Asegúrese de que la dirección IP y el nombre de host están asignadas correctamente.

Para configurar HPE Operations Agent para que use una dirección IP concreta, consulte [Configuración](#page-171-0) de nodos con varias direcciones IP.

#### **Error en la implementación remota de HPE Operations Agent 12.01 en un nodo de HP-UX IPF32**

Se produce un error en la implementación remota de HPE Operations Agent 12.01 desde el servidor de gestión de HPOM en un nodo de HP-UX IPF32, ya que el formato binario de agente para HPE Operations Agent 12.01 es HP-UX IPF64.

#### **Por ejemplo:**

Si HPE Operations Agent 12.01 se implementa desde un servidor de gestión de HPOM para Windows en un nodo de HP-UX IPF32, aparecerá el siguiente error:

(PMD936) The package 'Operations-agent' does not support the platform of node 'hpvm38'(OS type 'HP-UX', OS version '11.31', agent binary format 'IPF32', and agent type 'HTTPS').

HPE Operations Agent 12.01 solo se puede instalar en sistemas HP-UX IA64 con el paquete qpkbase de nivel de revisión de septiembre de 2013 o cualquier revisión que la reemplace.

Para evitar el error durante la implantación, aeegúrese de que el nodo de HP-UX en el que desea instalar HPE Operations Agent12.01 es un sistema HP-UX IA64 con el paquete qpkbase de nivel de revisión de septiembre de 2013 o cualquier revisión que la reemplace. Ejecute el comando siguiente para comprobar el nivel de revisión:

swlist | grep -i qpkbase

#### **Nota:**

Si usa la opción de detección automática para agregar un nodo de HP-UX, el nodo HP-UX IA64 se agregar como nodo de HP-UX IPF32. Esto provocará un error en la implementación remota de HPE Operations Agent 12.01 en dichos nodos. Para evitarlo, use el modo experto para añadir manualmente un nodo HP-UX IA64.

Siga estos pasos:

- 1. Inicie sesión en el servidor de gestión de HPOM y seleccione **Nodos -> Configurar -> Nodos**
- 2. En la ventana **Configurar nodos gestionados**, seleccione **Nodos** -> haga clic en el botón derecho para seleccionar **Nodo nuevo**
- 3. En la ventana **Configuración base**; Escriba el nombre de dominio completo y el nombre para mostrar Seleccione Usar servicio de detección y haga clic en **Siguiente**
- 4. En la ventana **Configuración del sistema operativo**, seleccione lo siguiente:
	- Tipo de sistema: Compatible con Itanium
	- Sistema operativo: HP-UX
	- $\bullet$  Longitud en bits: 64
	- $\bullet$  Versión: B.11.31

y, a continuación, haga clic en **Modo experto**

5. En la ventana **Propiedades del nodo** -> vaya a la pestaña **Sistema** -> seleccione **IPF64** en la lista desplegable **formato binario de agente**.

#### **Error en la instalación del rpm de terceros en SLES 11 SP2 después de instalar HPE Operations Agent**

Se produce el siguiente error en la instalación del paquete de RPM de terceros después de instalar HP Operations Agent en SLES 11 SP2:

insserv: warning: script '<Script\_Name>' missing LSB tags and overrides insserv: Default-Start undefined, assuming default start runlevel(s) for script `<Script\_Name>' insserv: Stopping <Script Name> depends on OVCtrl and therefore on system facility `\$all' which cannot be true! insserv: exiting now without changing boot order! /sbin/insserv failed, exit code 1

HP Operations Agent 11.12 y superiores se ajustan a las etiquetas LSB estándar. Las etiquetas LSB deben estar presentes en los scripts de inicialización en SLES 11 SP2 y superiores. En la instalación del paquete RPM de terceros en SLES 11 SP2, el error se produce si faltan las etiquetas LSB en los scripts de inicialización de las aplicaciones de terceros.

#### **Solución:**

Los proveedores de aplicaciones deben añadir etiquetas LSB correctas en los scripts de las aplicaciones de terceros.

(o bien)

Es preciso realizar la actualización de SUSE Linux Enterprise Server 11 Service Pack 2 a SUSE Linux Enterprise Server 11 Service Pack 3. HP Operations Agent 11.13 es compatible con SUSE Linux Enterprise Server 11 Service Pack 3.

#### **Se produce el siguiente error en la instalación de Infrastructure SPIs en el servidor de gestión de HPOM para Solaris: "XMLin() requires either XML::SAX or XML::Parser"**

Se produce un error en la instalación de Infrastructure SPIs y aparece el siguiente mensaje:

XMLin() requires either XML::SAX or XML::Parser at ./scripts/oaproductinstall.pl line 402

#### **Solución:**

Asegúrese de que la biblioteca **libgcc\_s.so.1** está presente en el sistema Solaris al registrar HPE Operations Agent en el servidor de gestión.

#### **El despliegue remoto de HP Operations Agent 8.60.501 cambia la versión de HP Operations Agent instalado en los sistemas Windows a la anterior.**

HP Operations Agent 11.xx instalado en nodos de Windows cambia a la versión HP Operations Agent 6.2 si se despliega HP Operations Agent 8.60.501 desde el servidor de gestión de HPOM para Windows.

El despliegue remoto de HP Operations Agent 8.60.501 desencadena la instalación de 8.60 bits con la opción -force. La opción -force cambia cualquier versión disponible de HP Operations Agent a la 6.2.

El despliegue remoto de HP Operations Agent 8.60.501 desde el servidor de gestión de HPOM para Windows no se admite.

#### **La creación de un archivo comprimido (.zip) del soporte del producto sin las firmas digitales falla**

La creación de un archivo comprimido (.zip) del soporte del producto sin las firmas digitales desde paquetes msi y vbscripts falla con el siguiente error:

E:\scripts\oainstall Windows X64.vbs(13623, 9) Microsoft VBScript

runtime error: Permission denied

Este error solo se produce cuando se utiliza la opción removesign con el soporte zip.

Si aparece este error, copie el soporte ISO en la ubicación de lectura-escritura y ejecute el siguiente comando:

cscript oainstall.vbs -createzip -p WIN -removesign

Una vez que se ejecute el comando, un archivo zip que contiene el soporte actualizado (sin firmas) está disponible en la ubicación -%TEMP%/OA\_ZIP\_MEDIA.

### **Certificados**

**La instalación de HP HPE Operations Agent en equipos Linux muestra mensajes de advertencia en los archivos de registro asociados con firmas rpm**

Los archivos oainstall.log o oapatch.log asociados con firmas rpm pueden mostrar el siguiente mensaje de advertencia en la instalación de HPE Operations Agent en equipos Linux:

#### **<Firma RSA/SHA1 de encabezado V3>: NOKEY, <Id. de clave>**

**Por ejemplo:**

**Advertencia: /var/opt/OV/installation/standalone/HPOvXpl.rpm: Firma RSA/SHA1 de encabezado V3 NOKEY, Id. de clave 5ce2d476**

**Advertencia: /var/opt/OV/installation/standalone/HPOvBbc.rpm: Firma RSA/SHA1 de encabezado V3 NOKEY, Id. de clave 5ce2d476**

Para solucionar este problema, asegúrese de importar la clave pública de HP antes de instalar HP Operations Agent.

Siga los pasos que se indican en el siguiente vínculo para importar la clave pública de HP:

#### **[https://h20392.www2.hp.com/portal/swdepot/displayProductInfo.do?productNum](https://h20392.www2.hp.com/portal/swdepot/displayProductInfo.do?productNumber=HPLinuxCodeSigning) [ber=HPLinuxCodeSigning](https://h20392.www2.hp.com/portal/swdepot/displayProductInfo.do?productNumber=HPLinuxCodeSigning)**

El mensaje de advertencia no afecta a la instalación de HPE Operations Agent. Si no desea importar la clave pública de HP, ignore los mensajes de advertencia que aparecen en los archivos de registro.

**Las firmas de los scripts vbs son lentas y provocan retrasos al ejecutar algunos de los comandos de HPE Operations Agent**

*Problema:* HPE Operations Agent contiene código con firma digital. Es para proteger la integridad del software. A veces, al ejecutar comandos de HPE Operations Agent en el nodo gestionado, la respuesta es muy lenta. Las firmas de los scripts vbs provocan retraso al ejecutar comandos como opcagt -type, status, etc. El retraso se puede producir debido a una comprobación de la lista de revocación de certificados (CRL).

*Solución 1:*

#### **En Windows**

- 1. Inicie una sesión en el sistema Windows.
- 2. En el menú Inicio, abra la ventana Ejecutar.
- 3. En el cuadro Abrir, escriba **SecPol.msc** y pulse **Entrar**. Se abre la ventana del editor de **directiva de seguridad local**.
- 4. En la ventana del editor de **directiva de seguridad local**, haga clic para abrir la carpeta **Directivas de clave pública**.
- 5. En el panel derecho, haga doble clic en **Configuración de validación de rutas de certificados**. Se abre el cuadro de diálogo **Propiedades de configuración de validación de rutas de certificados**.
- 6. En el cuadro de diálogo **Propiedades de configuración de validación de rutas de certificados**, haga clic para activar la casilla **Definir esta configuración de directiva**.

**Nota:** Seleccione los valores de tiempo de espera inferiores a la configuración recomendada. Por ejemplo, la configuración de recuperación predeterminada se puede reducir de 15 a 20 segundos a 1 segundo o otros valores apropiados inferiores.

7. Haga clic en **OK**.

#### *Solución 2:*

Ejecute el siguiente comando en el símbolo del sistema para establecer un proxy, lo que permite la validación de CRL en un sitio externo:

#### **netsh winhttp set proxy localhost "<local>"**

(o bien)

- 1. En Ejecutar, escriba **control inetcpl.cpl**, 4 y pulse **Entrar**. Se abre la ventana **Propiedades de Internet** con la pestaña **Conexiones** habilitada.
- 2. Haga clic en **Configuración de LAN**. Se abre la ventana **Configuración de la red de área local (LAN)**.
- 3. Active la casilla **Usar un servidor proxy para la LAN**.
- 4. En el cuadro **Dirección**, escriba la dirección del servidor proxy.
- 5. En el cuadro **Puerto**, escriba el número de puerto al que desea acceder.
- 6. Haga clic en **OK**.

**Nota:** Puede establecer un proxy que permita la validación CRL con un sitio externo solo si tiene entornos con acceso a Internet. Si el entorno lo permite, se puede establecer un proxy real; de lo contrario, establezca un proxy ficticio.

# Coexistencia de los paquetes independientes de HP Computesensor (que está incluido en vPV) y HPE Operations Agent 12.01

**Escenario 1:** En una máquina virtual, después de instalar HPE Operations Agent 12.01, no se admite la instalación de Computesensor 2.01.004 (o las versiones anteriores).

**Escenario 2:** La instalación de HPE Operations Agent 12.01 no se admite en los equipos en los que HP vPV (HP Virtualization Performance Viewer) 2.2 (o las versiones anteriores) esté instalado.

#### **Escenario 3: El proceso de HP Computesensor está en estado anulado**

En una máquina virtual que se ejecuta con HPComputesensor 2.01.004 (o las versiones anteriores) y HPE Operations Agent 12.01, si se desinstala HPComputesensor 2.01.004 (o las versiones anteriores), la funcionalidad del proceso hpsensor resulta afectada.

#### **Medida a tomar:**

1. Vaya al directorio siguiente:

**En versiones de 64 bits de Windows** %ovinstalldir%bin\win64\OpC\install **En versiones de 32 bits de Windows** %ovinstalldir%bin\OpC\install **En Linux/HP-UX/Solaris:** /opt/OV/bin/OpC/install **En AIX** /usr/lpp/OV/bin/OpC/install 2. Ejecute el comando siguiente:

### **En Windows**

cscript oainstall.vbs –c –a

#### **En Linux/HP-UX/Solaris/AIX:**

./oainstall.sh –c -a

Después de que HPE Operations Agent 12.01 se vuelve a configurar, empieza a ejecutarse el proceso hpsensor.

**Nota:** Ejecute el siguiente comando para comprobar el estado del proceso hpsensor:

ovc –status

**Escenario 4: La comunicación entre una máquina virtual (donde está instalado HP Computesensor) y el equipo de HP vPV se desconecta después de que HPE Operations Agent 12.01 se instale en la máquina virtual.**

El problema aparece solo con HP vPV 2.20, y las versiones anteriores. Para resolver el problema, siga estos pasos:

1. Instale el certificado de HPE Operations Agent desde una CA de confianza en el equipo con vPV.

**Nota:** Ejecute el comando ovcert -list para asegurarse de que el certificado está instalado.

- 2. El servidor de vPV lee el certificado del espacio de nombres ovrg. Siga los pasos que se indican a continuación para importar el certificado en el espacio de nombres ovrg:
	- a. Inicie sesión en el equipo con vPV y exporte el certificado al grupo de recursos del servidor:
		- <sup>o</sup> Ejecute el siguiente comando para exportar el certificado a un archivo:

```
ovcert -exportcert -file -pass
```
**Por ejemplo:**

```
ovcert -exportcert -file C:\temp\cert -pass 123
```
<sup>o</sup> Ejecute el siguiente comando para exportar el certificado de confianza a un archivo:

```
ovcert -exporttrusted -file
```
Por ejemplo:

ovcert -exporttrusted -file C:\temp\cert1

b. Ejecute el siguiente comando para importar el certificado al grupo de recursos del servidor:

ovcert -importcert -file -ovrg server –pass

#### **Por ejemplo:**

ovcert -importcert -file c:\temp\cert -ovrg server -pass 123

**Nota:** Para importar estos certificados, use la misma contraseña que utilizó al exportar el certificado.

c. Ejecute el siguiente comando para importar el certificado de confianza al grupo de recursos del servidor:

ovcert -importtrusted -file -ovrg server

#### **Por ejemplo:**

ovcert -importtrusted -file C:\temp\cert1 -ovrg server

### **Otros**

#### **En Solaris 10, el comando ovc -status informa cuando el proceso adminui se ha detenido**

Aunque el proceso adminui con una ruta más larga (que supere los 80 caracteres) funciona en Solaris 10, el comando –status de ovc indica que el proceso se ha detenido. Esto se debe a que en Solaris 10, los detalles del proceso que vayan más allá de los 80 caracteres se truncarán, ya que esta es la limitación de Solaris 10.

# Enviar información de la documentación

Si desea realizar comentarios sobre este documento, puede ponerse en [contacto](mailto:docfeedback@hp.com?subject=Comentarios sobre Gu�a de instalaci�n (Operations Agent y SPI de infraestructura SPIs 12.01)) con el equipo de [documentación](mailto:docfeedback@hp.com?subject=Comentarios sobre Gu�a de instalaci�n (Operations Agent y SPI de infraestructura SPIs 12.01)) por correo electrónico. Si hay un cliente de correo electrónico configurado en este sistema, haga clic en el vínculo correspondiente y se abrirá una ventana de correo electrónico con la siguiente información en la línea del asunto:

#### **Comentarios sobre Guía de instalación (Operations Agent y SPI de infraestructura SPIs 12.01)**

Escriba su comentario en el correo electrónico y haga clic en enviar.

Si no dispone de cliente de correo electrónico, copie la información anterior en un nuevo mensaje de cliente de correo web y envíe sus comentarios a docfeedback@hp.com.

Agradecemos sus comentarios.